## Beschreibung Geräteparameter Dosimass

Coriolis-Durchflussmessgerät

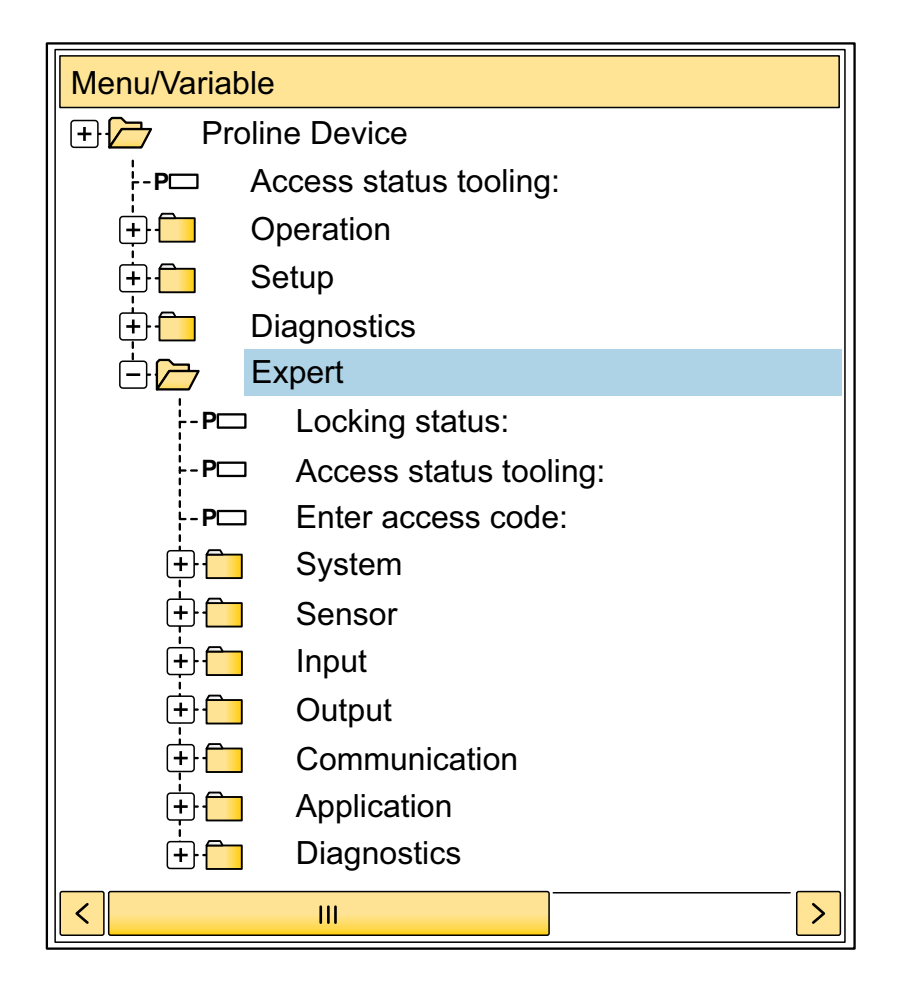

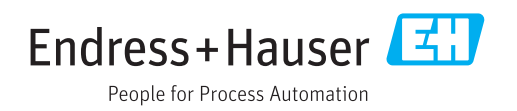

Gültig ab Version 03.00.zz (Gerätefirmware)

## Inhaltsverzeichnis

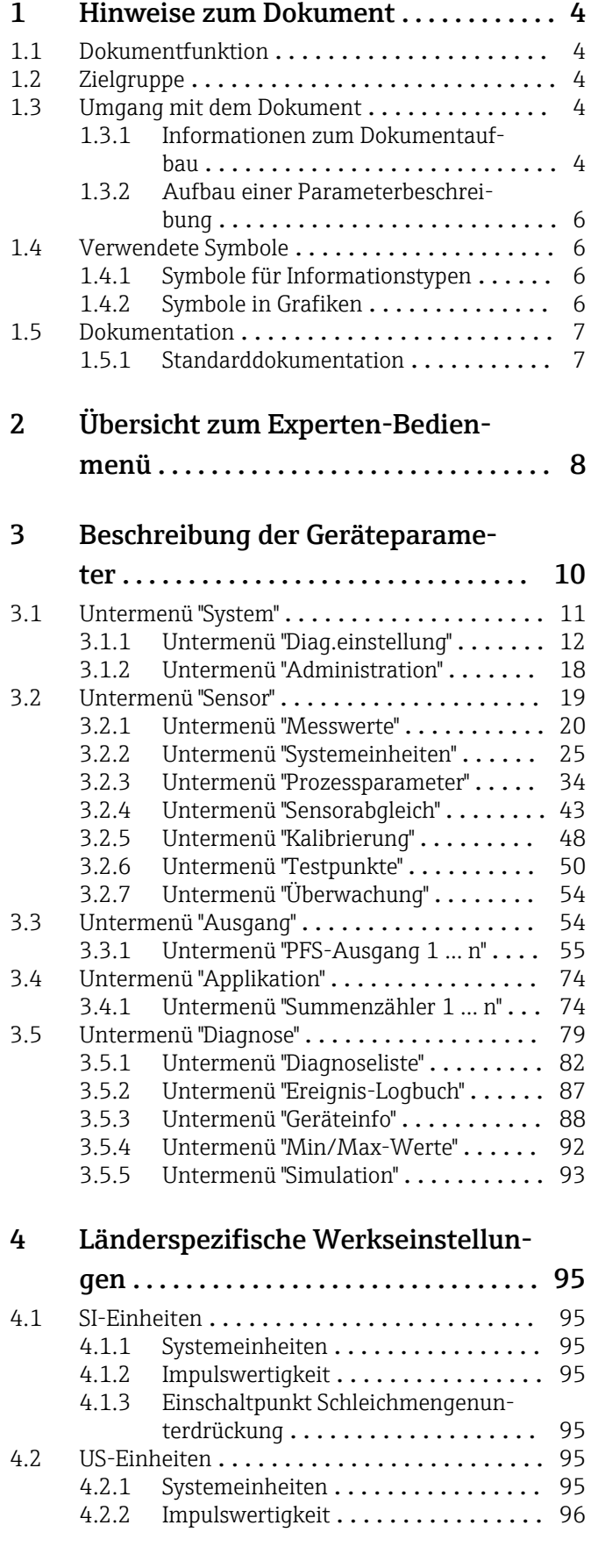

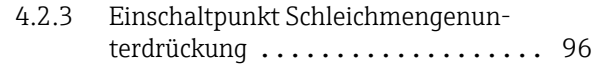

### [5 Erläuterung der Einheitenabkür-](#page-96-0)

### zungen ........................... 97

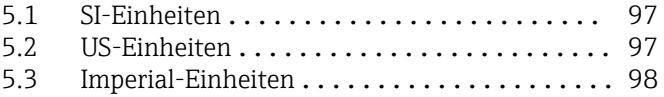

### [Stichwortverzeichnis](#page-99-0) ...................... 100

## <span id="page-3-0"></span>1 Hinweise zum Dokument

## 1.1 Dokumentfunktion

Das Dokument ist Teil der Betriebsanleitung und dient als Nachschlagewerk für Parameter: Es liefert detaillierte Erläuterungen zu jedem einzelnen Parameter des Experten-Bedienmenüs.

Es dient der Durchführung von Aufgaben, die detaillierte Kenntnisse über die Funktionsweise des Geräts erfordern:

- Inbetriebnahme von Messungen unter schwierigen Bedingungen
- Optimale Anpassung der Messung an schwierige Bedingungen
- Detaillierte Konfiguration der Kommunikationsschnittstelle
- Fehlerdiagnose in schwierigen Fällen

## 1.2 Zielgruppe

Das Dokument richtet sich an Fachspezialisten, die über den gesamten Lebenszyklus mit dem Gerät arbeiten und dabei spezifische Konfigurationen durchführen.

## 1.3 Umgang mit dem Dokument

### 1.3.1 Informationen zum Dokumentaufbau

Dieses Dokument listet die Untermenüs und ihre Parameter gemäß der Struktur vom Menü Experte ( $\rightarrow \Box$  8) auf, die mit der Aktivierung der Anwenderrolle "Instandhalter" zur Verfügung stehen.

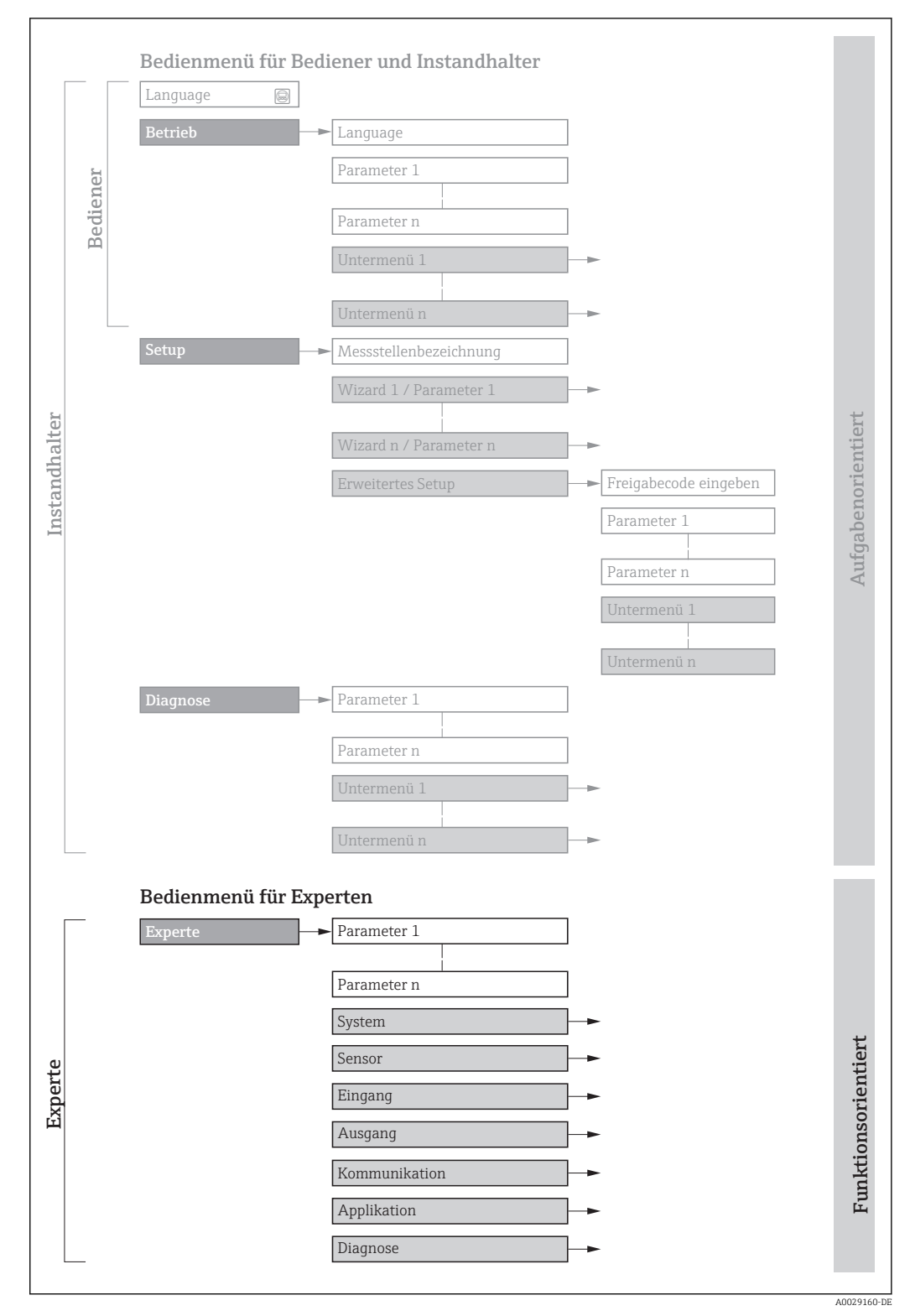

 *1 Beispielgrafik für den schematischen Aufbau des Bedienmenüs*

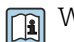

Weitere Angaben zur:

- Anordnung der Parameter gemäß der Menüstruktur vom Menü Betrieb, Menü Setup, Menü Diagnose mit Kurzbeschreibungen: Betriebsanleitung
- Bedienphilosophie des Bedienmenüs: Betriebsanleitung

### 1.3.2 Aufbau einer Parameterbeschreibung

Im Folgenden werden die einzelnen Bestandteile einer Parameterbeschreibung erläutert:

<span id="page-5-0"></span>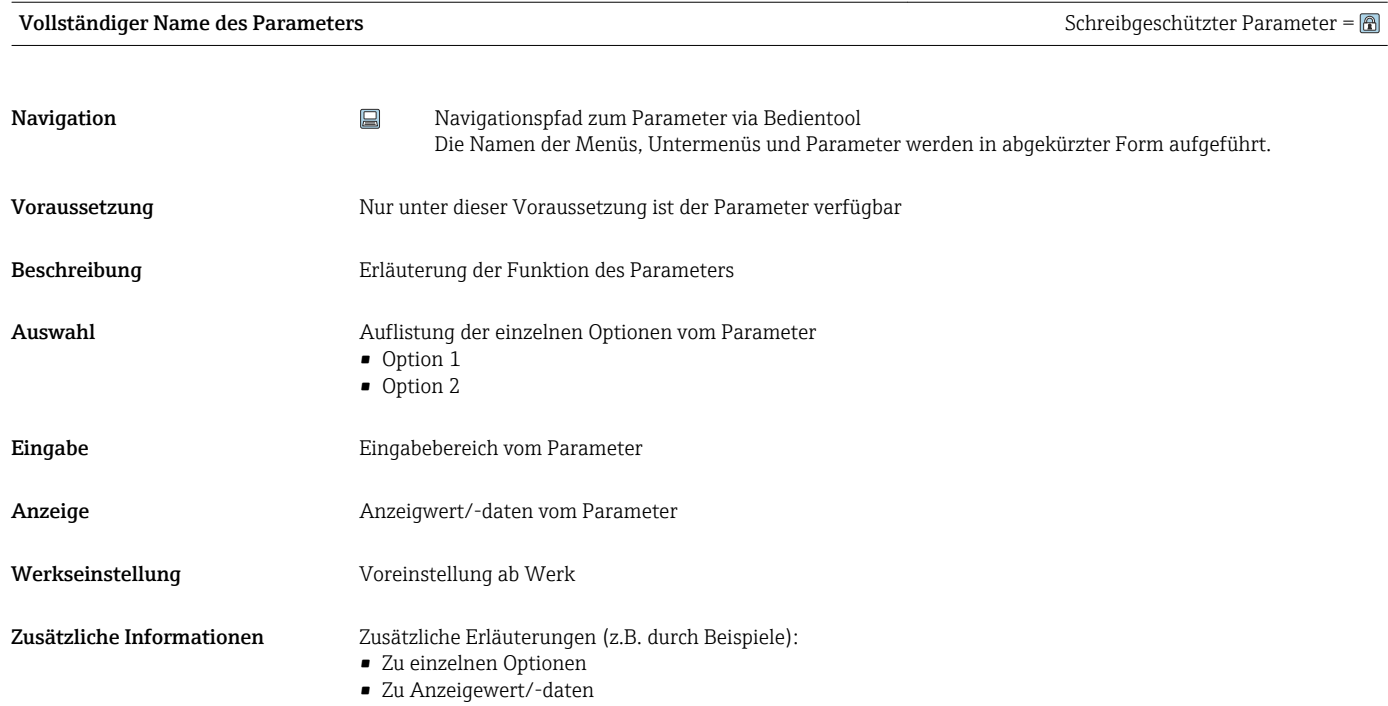

- Zum Eingabebereich
- Zur Werkseinstellung
- Zur Funktion des Parameters

## 1.4 Verwendete Symbole

### 1.4.1 Symbole für Informationstypen

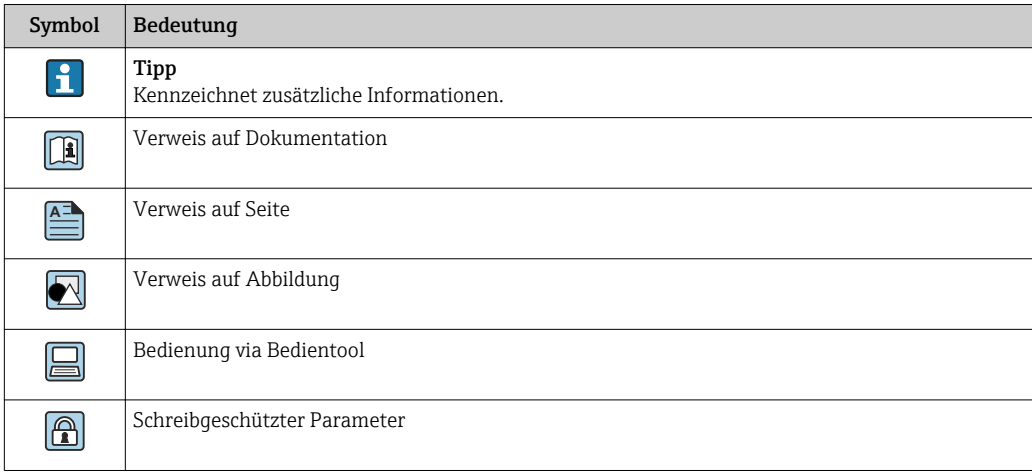

### 1.4.2 Symbole in Grafiken

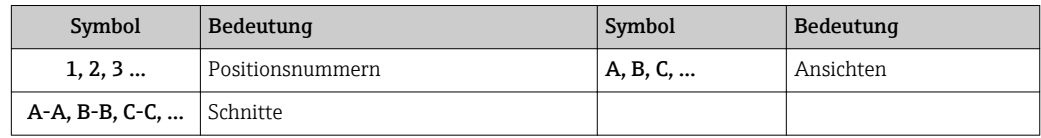

## 1.5 Dokumentation

## 1.5.1 Standarddokumentation

### Betriebsanleitung

<span id="page-6-0"></span>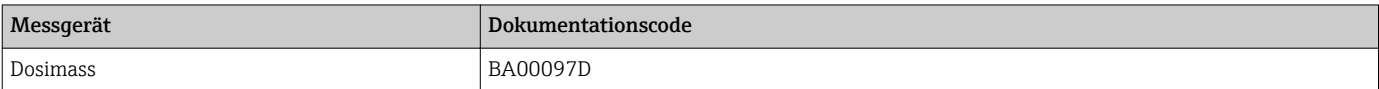

## <span id="page-7-0"></span>2 Übersicht zum Experten-Bedienmenü

Die folgende Tabelle gibt eine Übersicht zur Menüstruktur vom Experten-Bedienmenü mit seinen Parametern. Die Seitenzahlangabe verweist auf die zugehörige Beschreibung des Untermenüs oder Parameters.

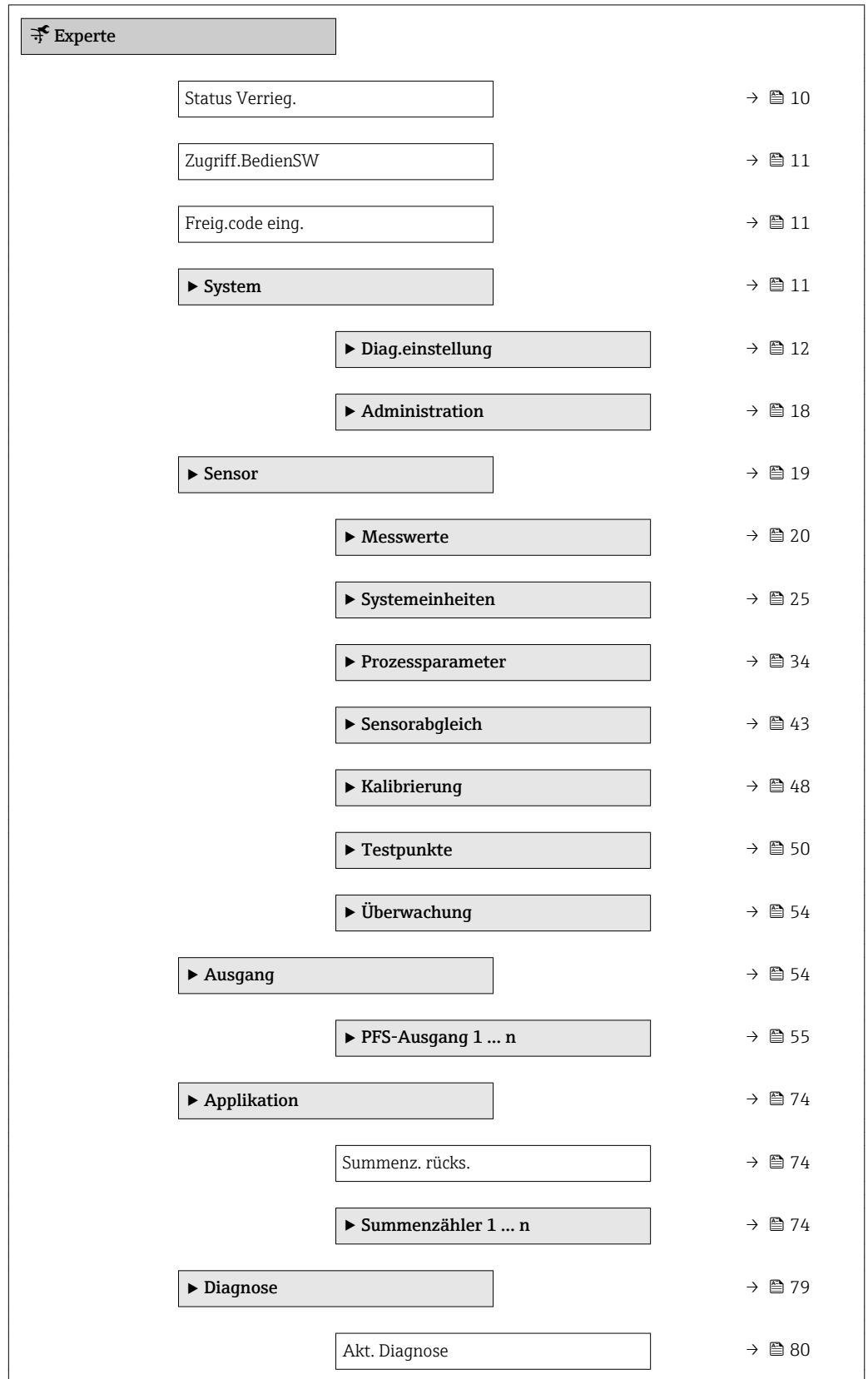

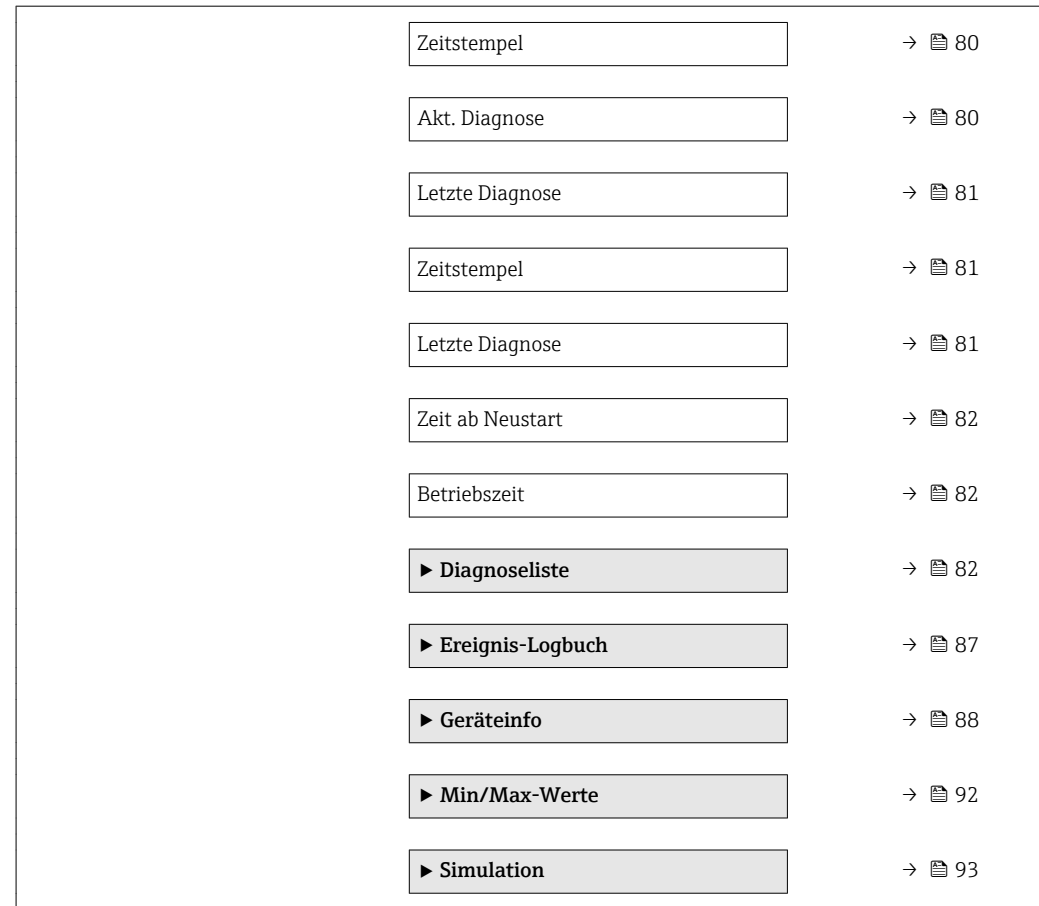

## <span id="page-9-0"></span>3 Beschreibung der Geräteparameter

Die Parameter werden im Folgenden nach der Menüstruktur des Bedientools aufgeführt.

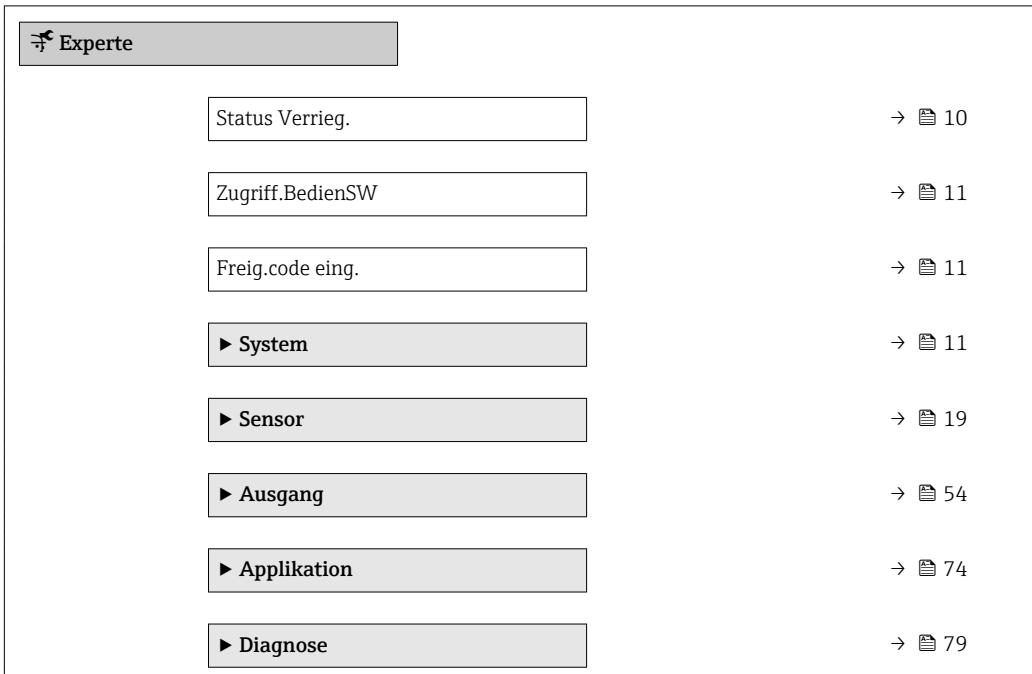

## Status Verrieg. **Navigation**  $\Box$  Experte  $\rightarrow$  Status Verrieg. Beschreibung **Anzeige des aktiven Schreibschutzes.** Anzeige Vorüber. verrieg Zusätzliche Information *Anzeige* Wenn mehrere Schreibschutzarten aktiv sind, werden im Bedientool alle aktiven Schreibschutzarten angezeigt. Detaillierte Angaben zu den Zugriffsrechten: Betriebsanleitung zum Gerät, Kapitel "Anwenderrollen und ihre Zugriffsrechte" und "Bedienphilosophie" *Auswahl*

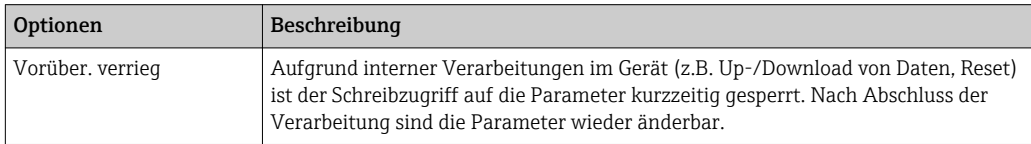

### <span id="page-10-0"></span>Zugriff.BedienSW

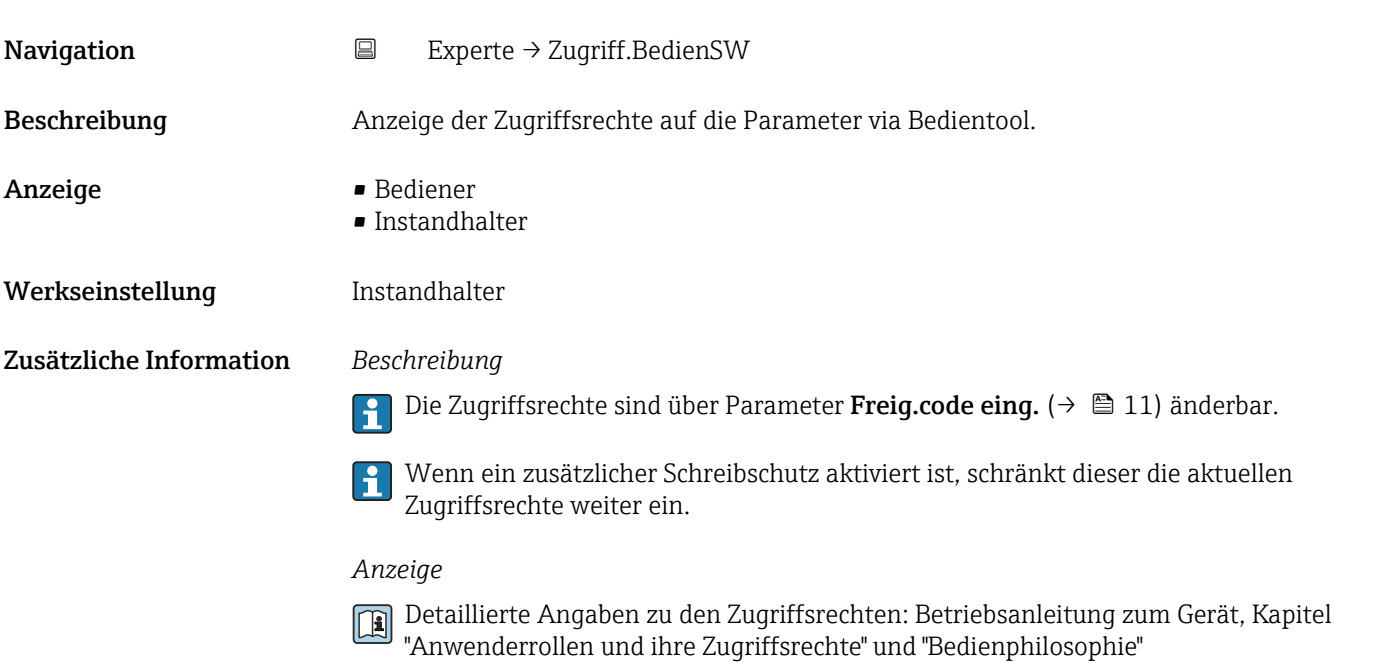

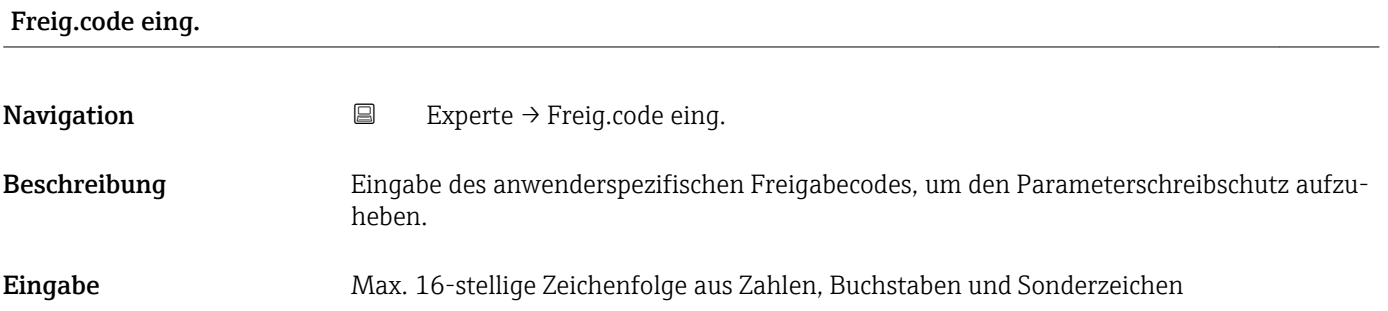

## 3.1 Untermenü "System"

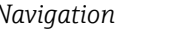

*Navigation* ■ Experte → System

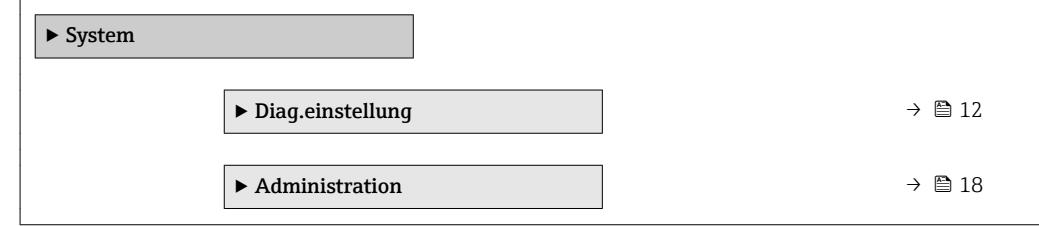

### <span id="page-11-0"></span>3.1.1 Untermenü "Diag.einstellung"

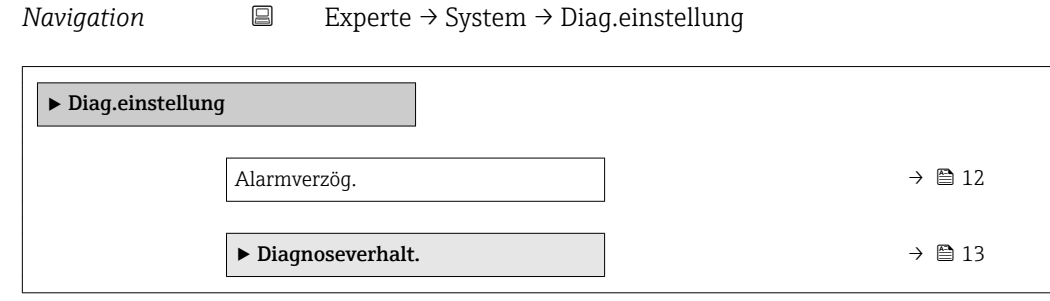

### Alarmverzög. Navigation **EXPERIGE → System → Diag.einstellung → Alarmverzög. EXPERIGE → System → Diag.einstellung → Alarmverzög.** Beschreibung Eingabe der Zeitspanne, bis das Gerät eine Diagnosemeldung generiert. Das Zurücksetzen der Diagnosemeldung erfolgt ohne Zeitverzögerung.  $\vert \cdot \vert$ Eingabe 0 ... 60 s Werkseinstellung 0 s Zusätzliche Information *Beschreibung* Diese Einstellung wirkt sich auf die folgenden Diagnosemeldungen aus: ■ 022 Sensortemp. • 046 Sensorlimit • 062 Sensorverbindung • 082 Datenspeicher • 083 Speicherinhalt ■ 140 Sensorsignal ■ 190 Special event 1 • 191 Special event 5 ■ 192 Special event 9 • 270 Hauptelektronik • 271 Hauptelektronik • 273 Hauptelektronik • 274 Hauptelektronik • 311 Elektr.fehler • 442 Frequenzausg. 1 … n • 443 Impulsausgang 1 … n • 453 Messwertunterdr. ■ 834 Prozesstemp. ■ 835 Prozesstemp. • 862 Rohr teilgefüllt • 912 Messstoff inhom. • 913 Messstoff unge. • 948 Rohrdämpf. hoch ■ 990 Special event 4

• 992 Special event 12

### <span id="page-12-0"></span>Untermenü "Diagnoseverhalt."

Jeder Diagnoseinformation ist ab Werk ein bestimmtes Diagnoseverhalten zugeordnet. Diese Zuordnung kann der Anwender bei bestimmten Diagnoseinformationen im Untermenü Diagnoseverhalt. ( $\rightarrow \Box$  13) ändern.

Die folgenden Optionen stehen in den Parametern Zuordnung Verhalten Diagnosenr. xxx zur Verfügung:

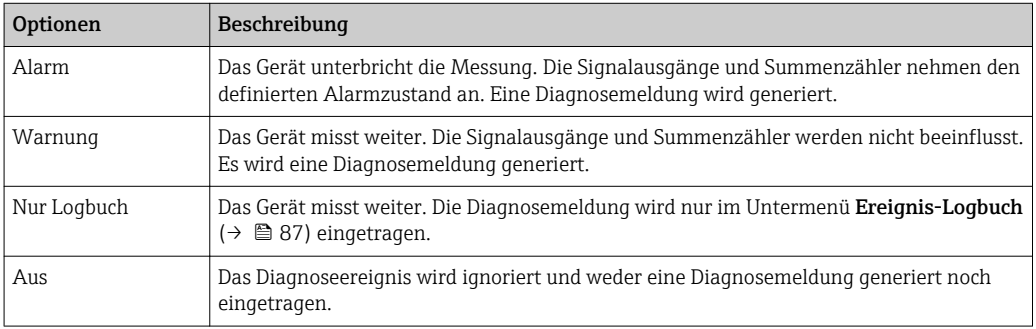

Eine Auflistung aller Diagnoseereignisse: Betriebsanleitung zum Gerät

*Navigation* **EXPERIE → System → Diag.einstellung → Diagnoseverhalt.** 

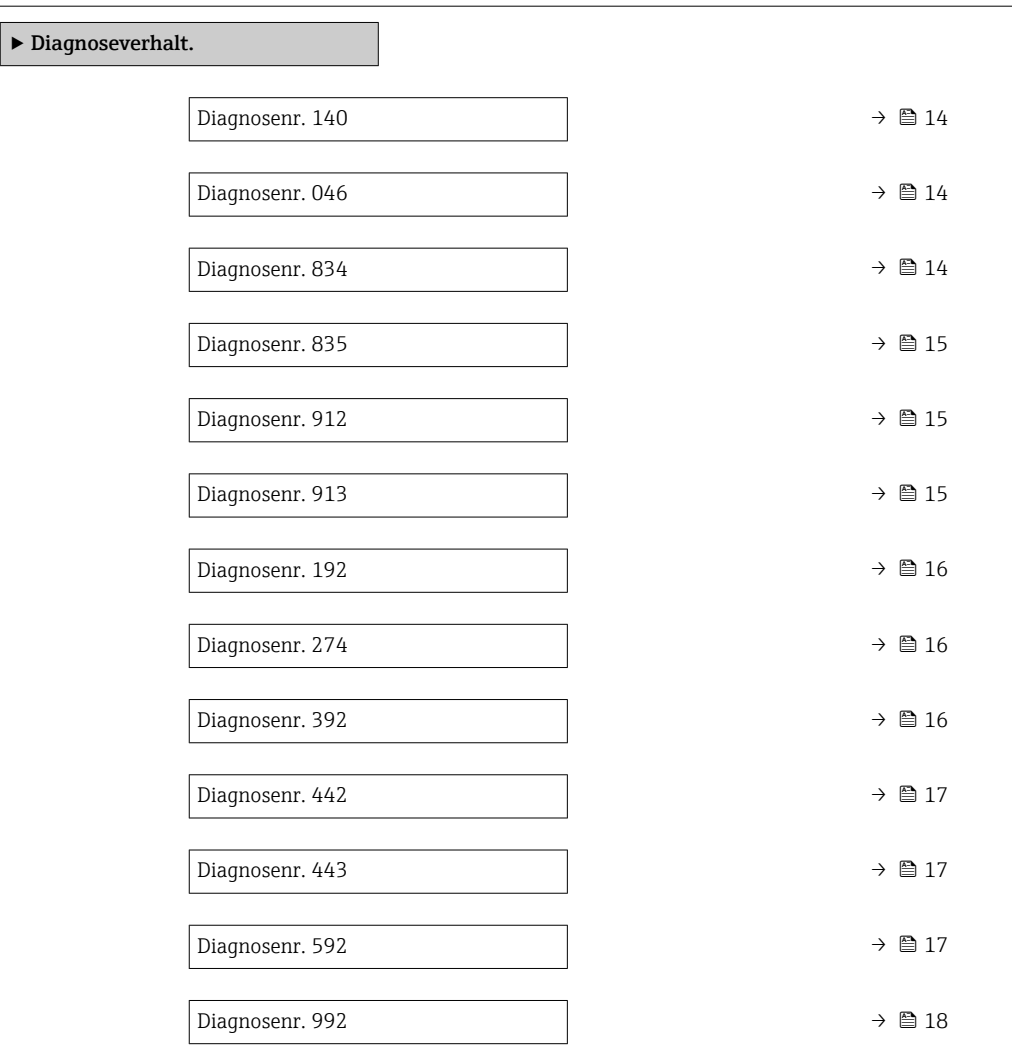

<span id="page-13-0"></span>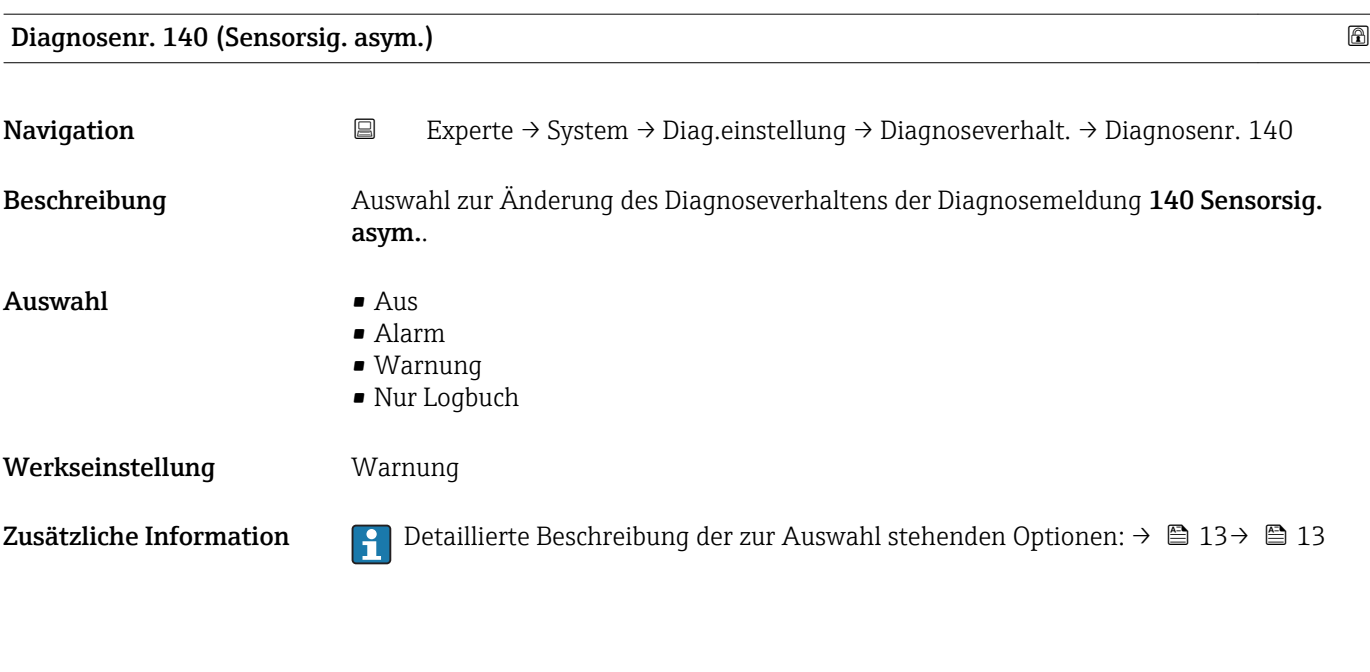

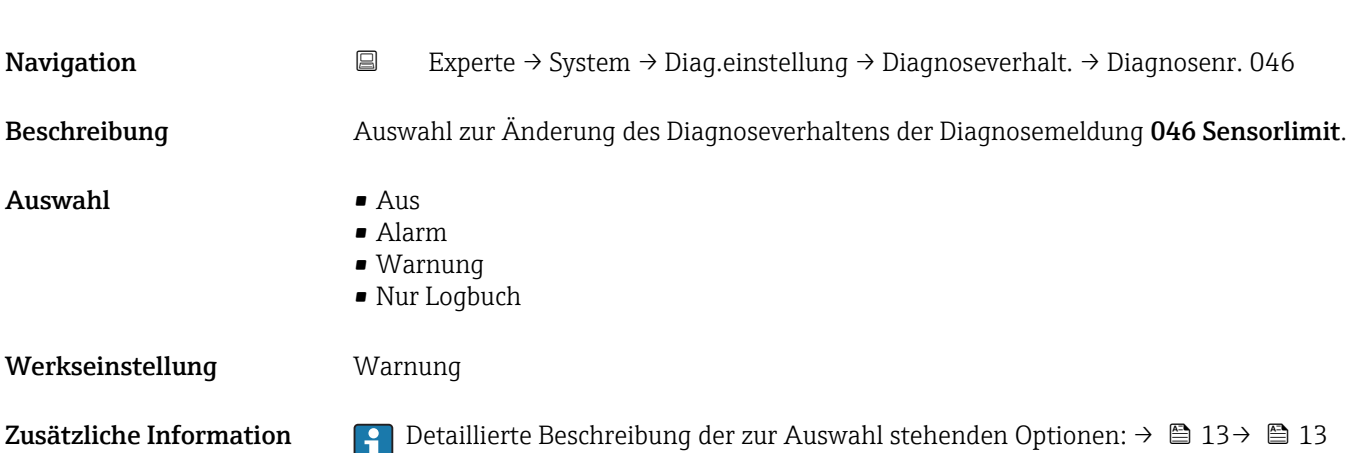

Diagnosenr. 046 (Sensorlimit)

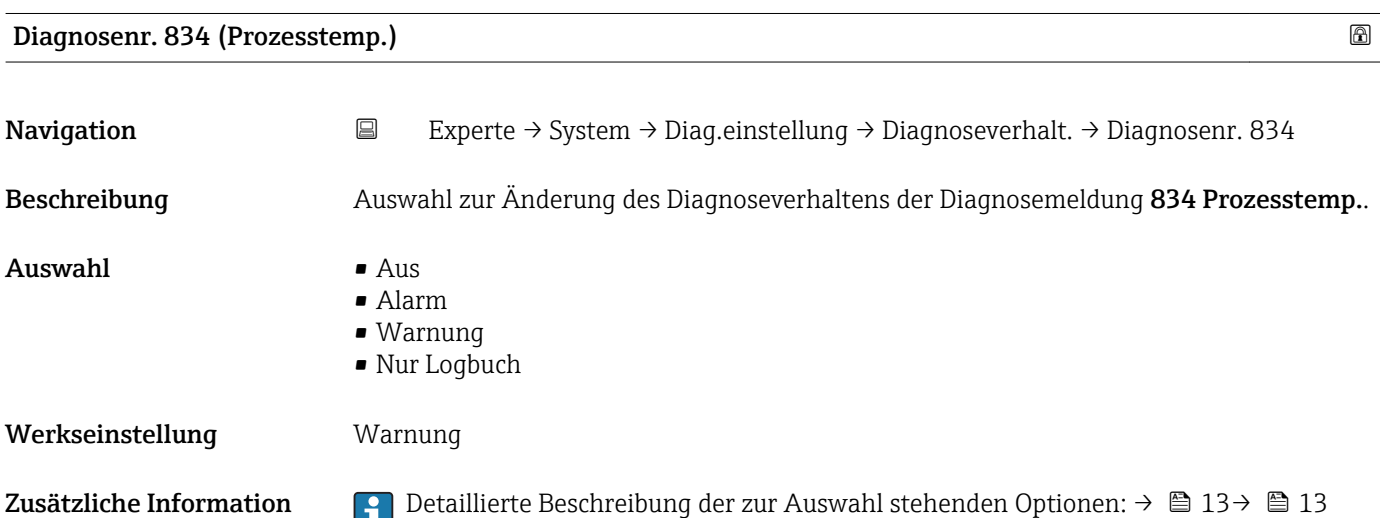

<span id="page-14-0"></span>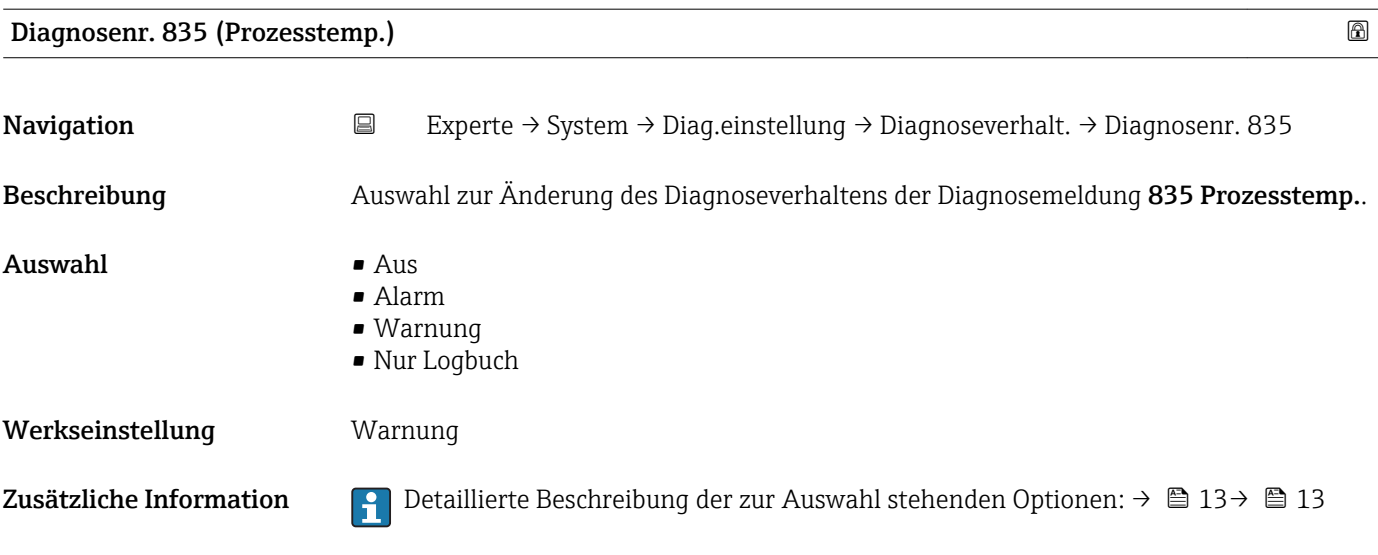

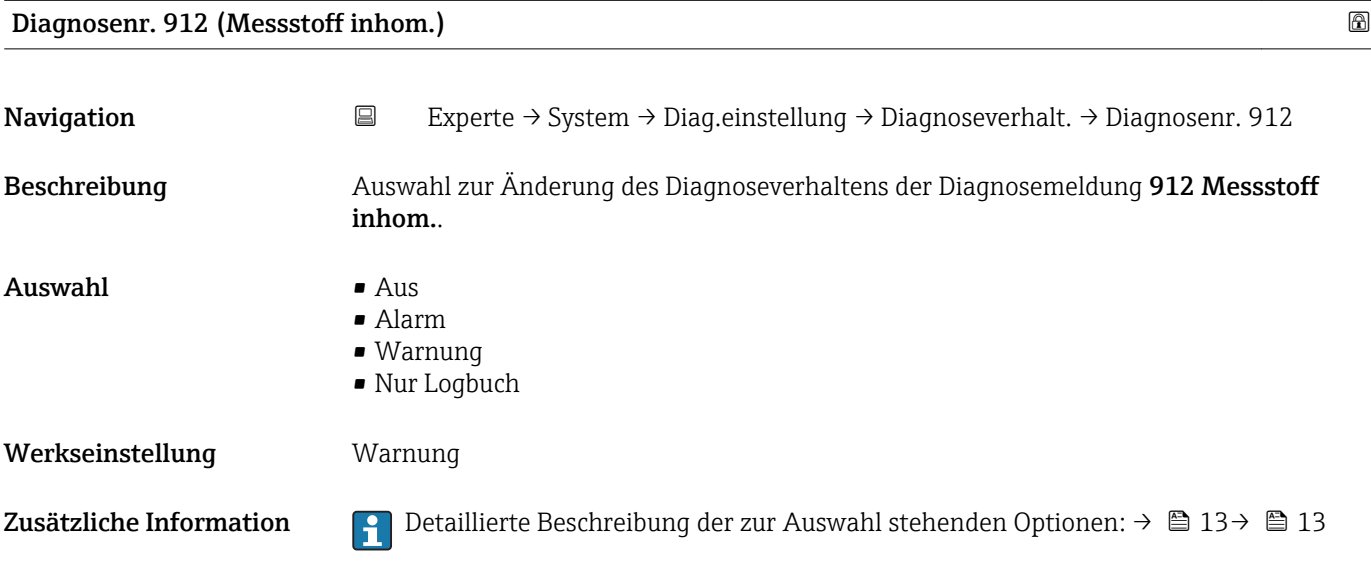

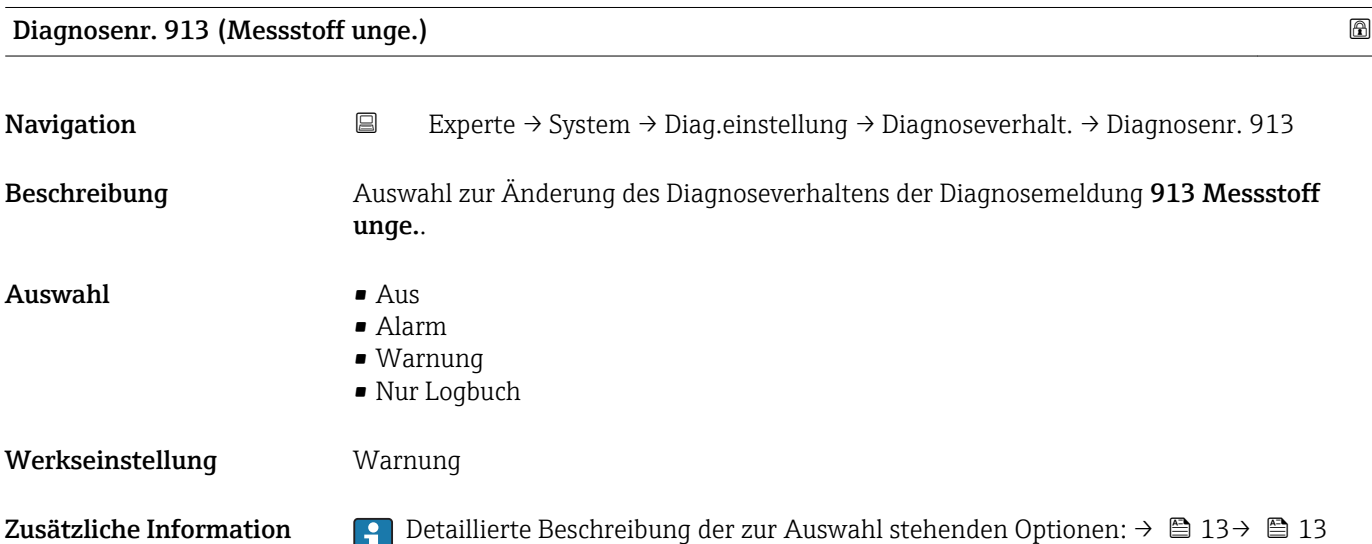

<span id="page-15-0"></span>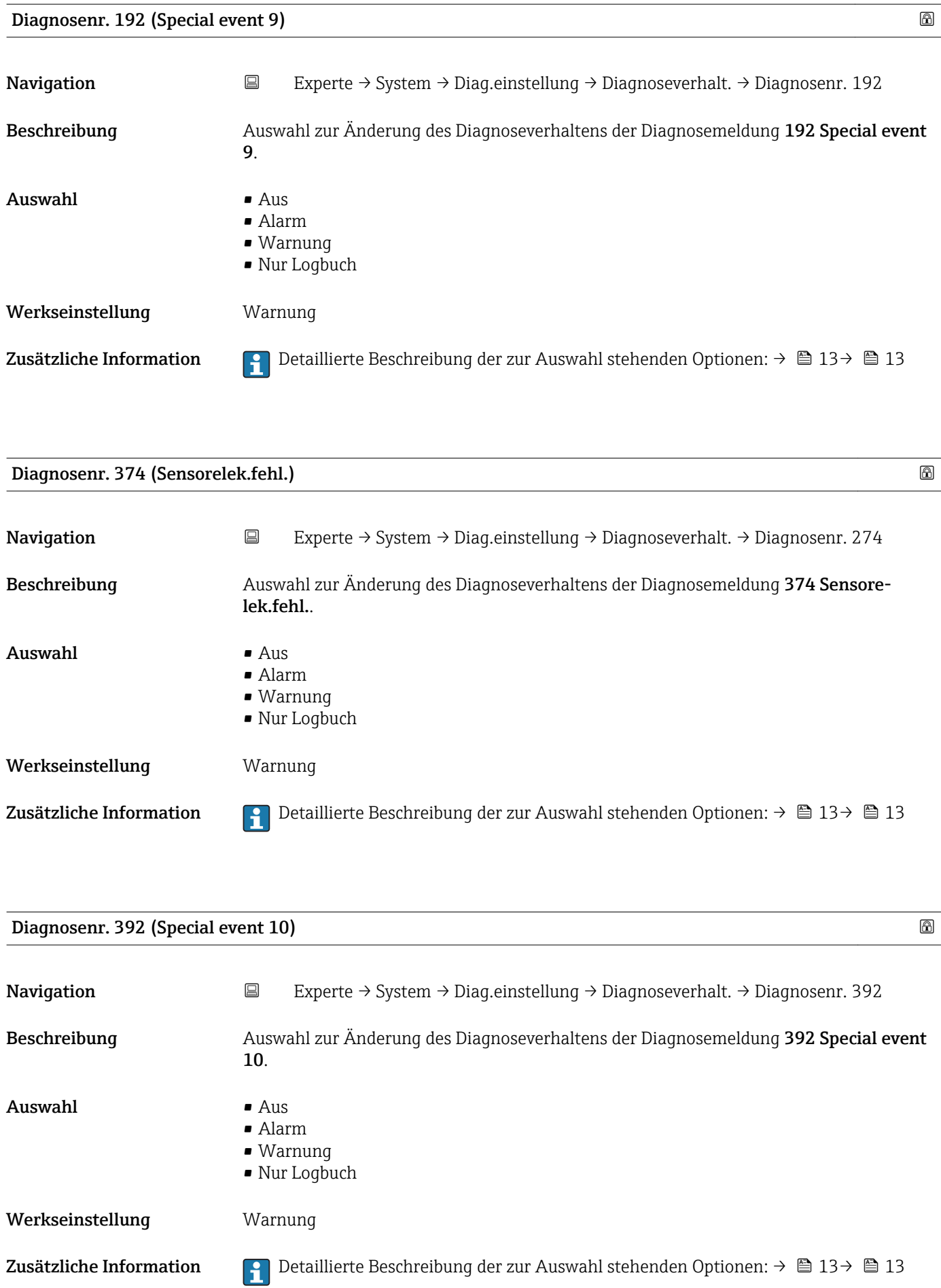

<span id="page-16-0"></span>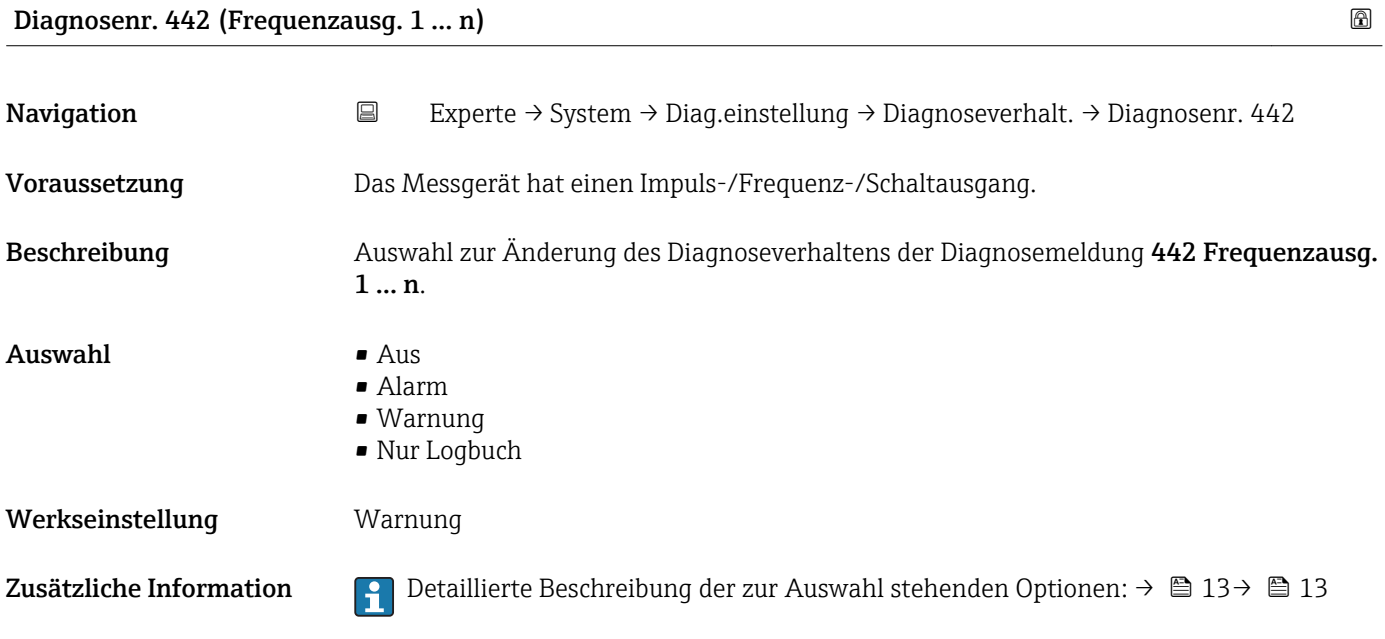

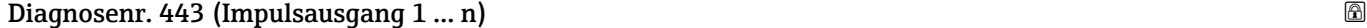

Navigation 
Experte → System → Diag.einstellung → Diagnoseverhalt. → Diagnosenr. 443 Voraussetzung Das Messgerät hat einen Impuls-/Frequenz-/Schaltausgang. Beschreibung Auswahl zur Änderung des Diagnoseverhaltens der Diagnosemeldung 443 Impulsausgang 1 … n. Auswahl • Aus • Alarm • Warnung • Nur Logbuch Werkseinstellung **Warnung** Zusätzliche Information  $\Box$  Detaillierte Beschreibung der zur Auswahl stehenden Optionen: → ■ 13→ ■ 13

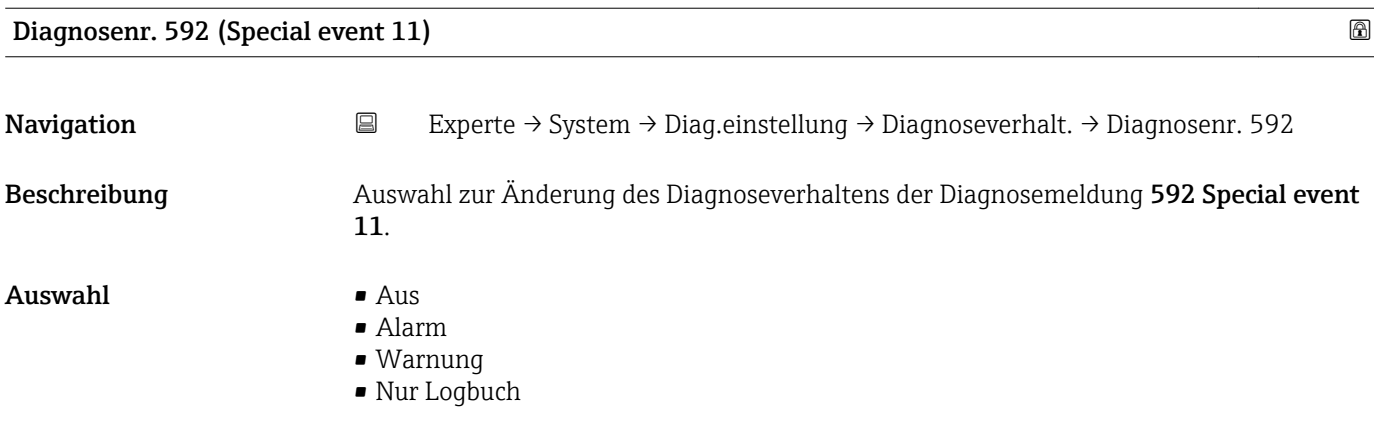

<span id="page-17-0"></span>Werkseinstellung Warnung

Zusätzliche Information **Political** Detaillierte Beschreibung der zur Auswahl stehenden Optionen: → ■ 13→ ■ 13

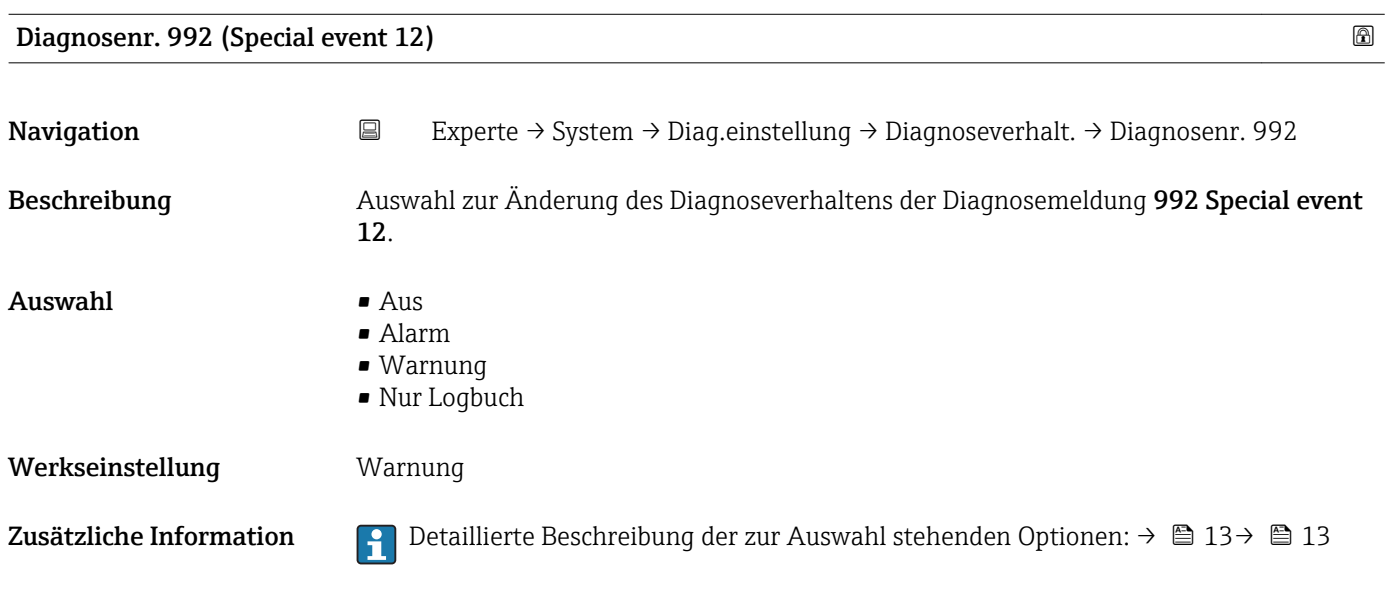

### 3.1.2 Untermenü "Administration"

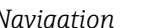

## $\begin{aligned} \textit{Navigation} \qquad \qquad \boxplus \qquad \textit{Experte} \rightarrow \textit{System} \rightarrow \textit{Administration} \end{aligned}$

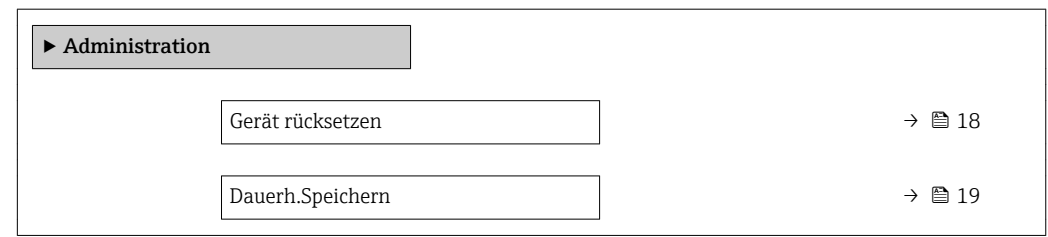

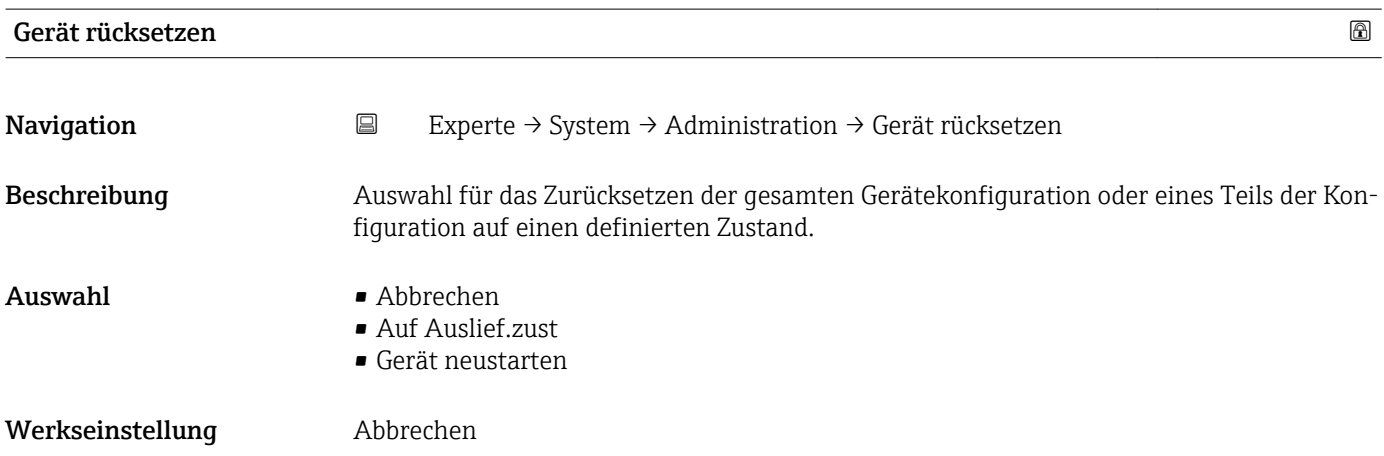

### <span id="page-18-0"></span>Zusätzliche Information *Auswahl*

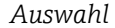

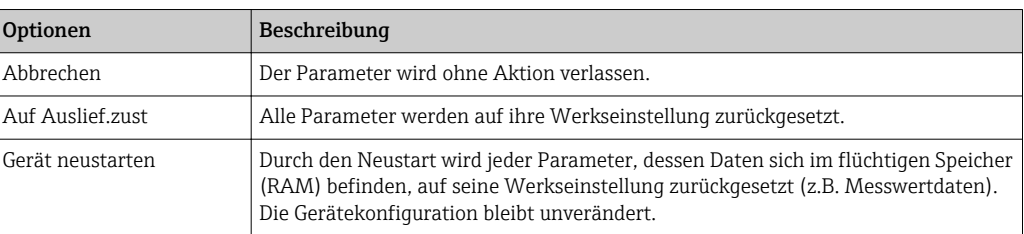

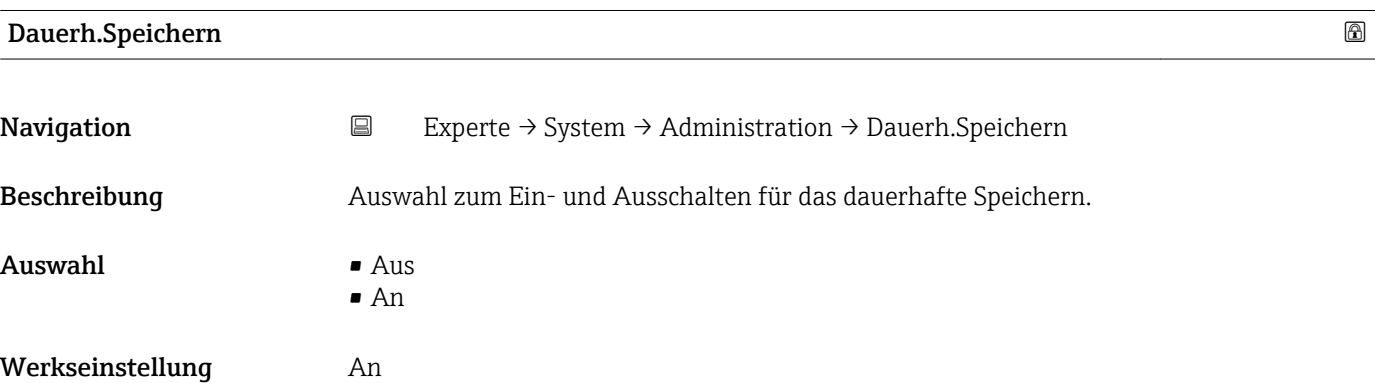

### 3.2 Untermenü "Sensor"

*Navigation* Experte → Sensor

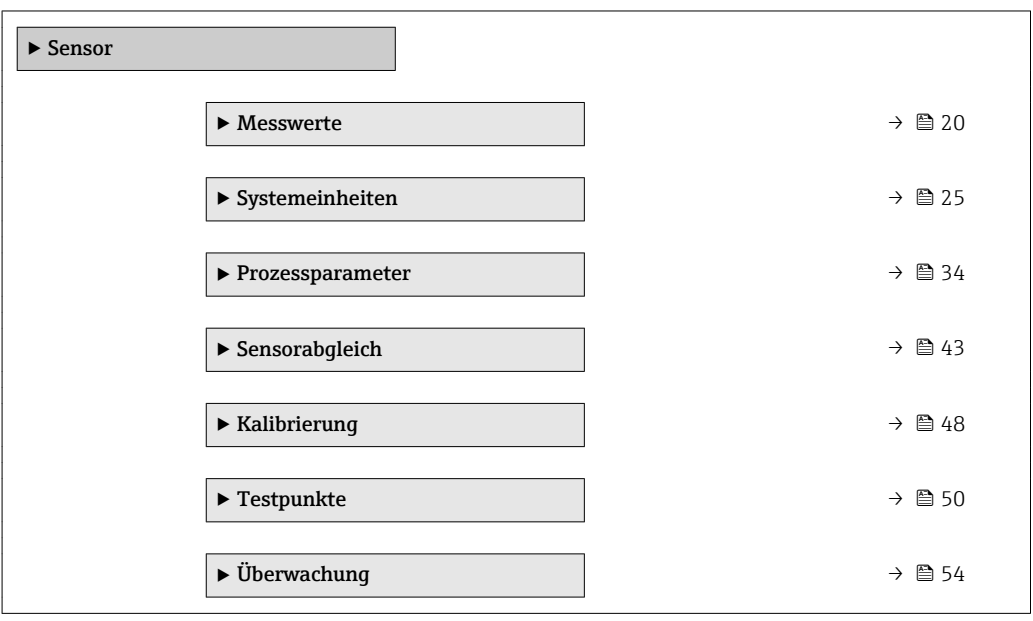

### <span id="page-19-0"></span>3.2.1 Untermenü "Messwerte"

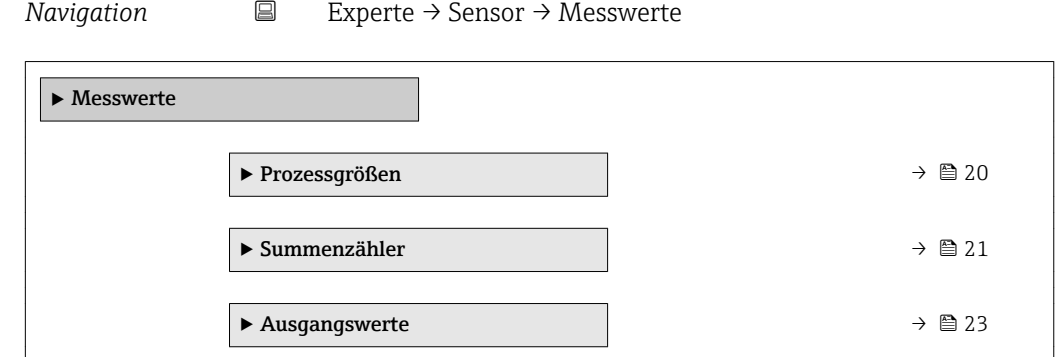

### Untermenü "Prozessgrößen"

*Navigation* Experte → Sensor → Messwerte → Prozessgrößen

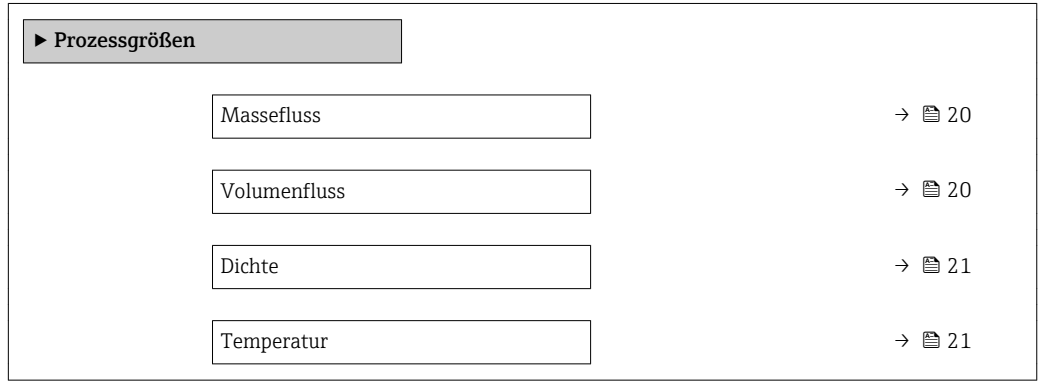

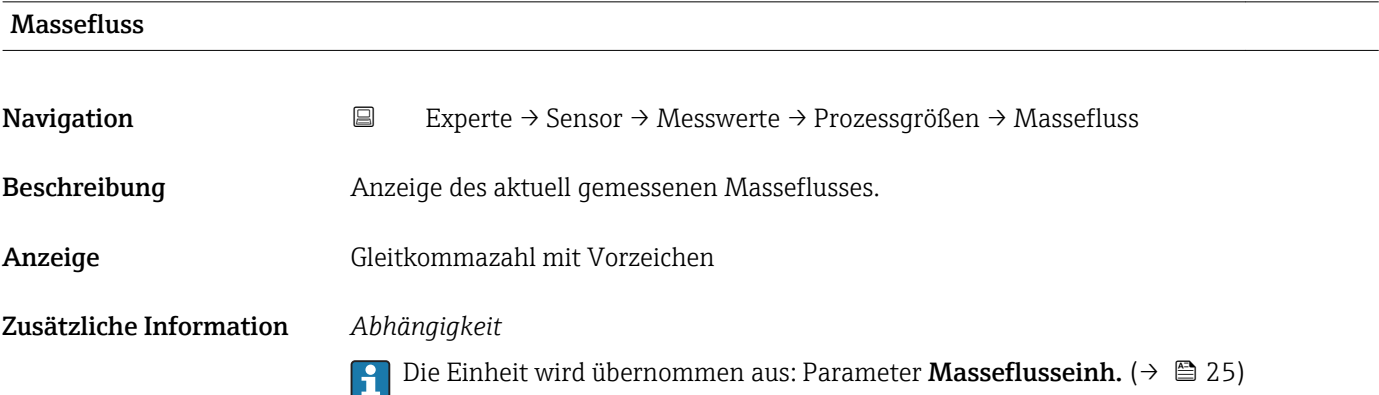

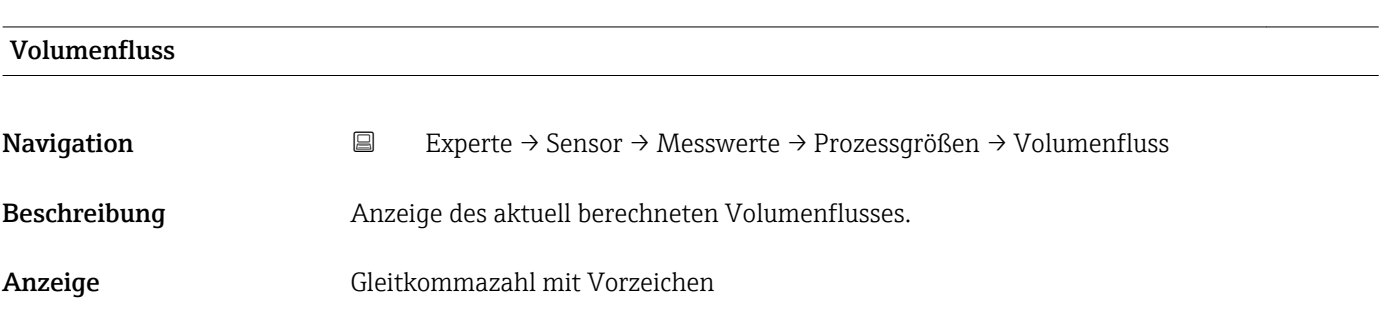

<span id="page-20-0"></span>Zusätzliche Information *Beschreibung*

Der Volumenfluss wird aus dem aktuell gemessenen Massefluss und der aktuell gemessenen Dichte berechnet.

### *Abhängigkeit*

1 Die Einheit wird übernommen aus: Parameter Volumenfl.einh. (→ ■ 27)

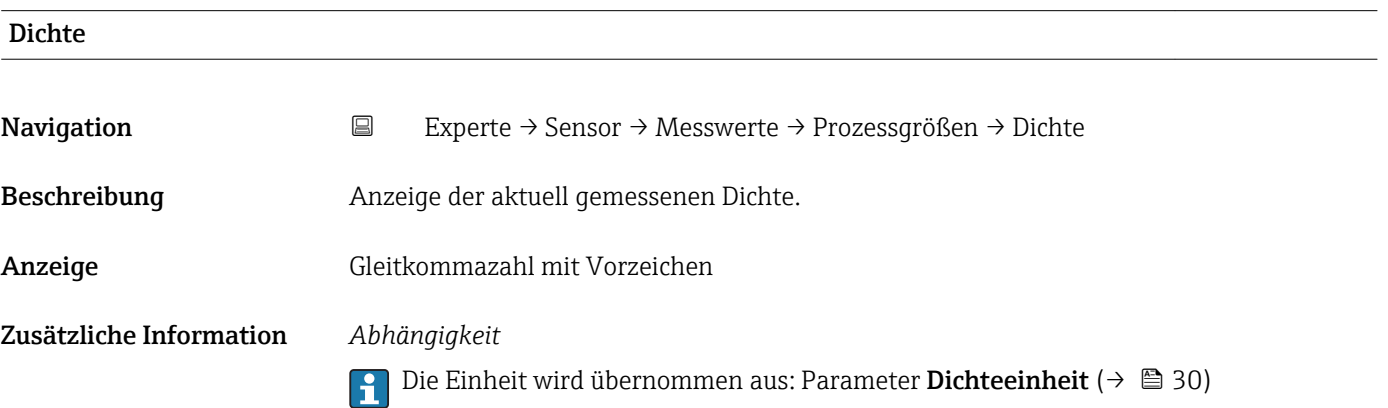

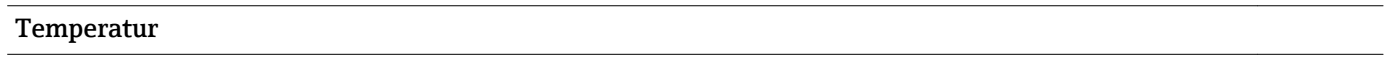

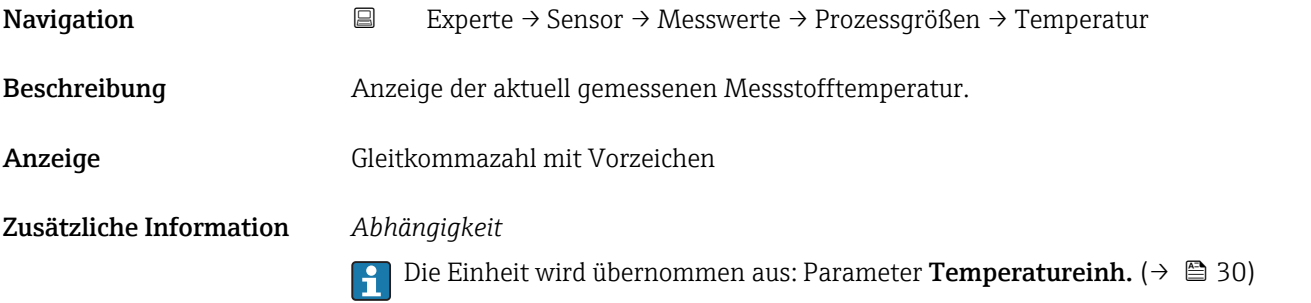

### Summenzähler

*Navigation* Experte → Sensor → Messwerte → Summenzähler ‣ Summenzähler Summenz.wert 1 … n  $\rightarrow \Box$  22

Summenz.überl. 1 … n  $\rightarrow$  **△** 22

<span id="page-21-0"></span>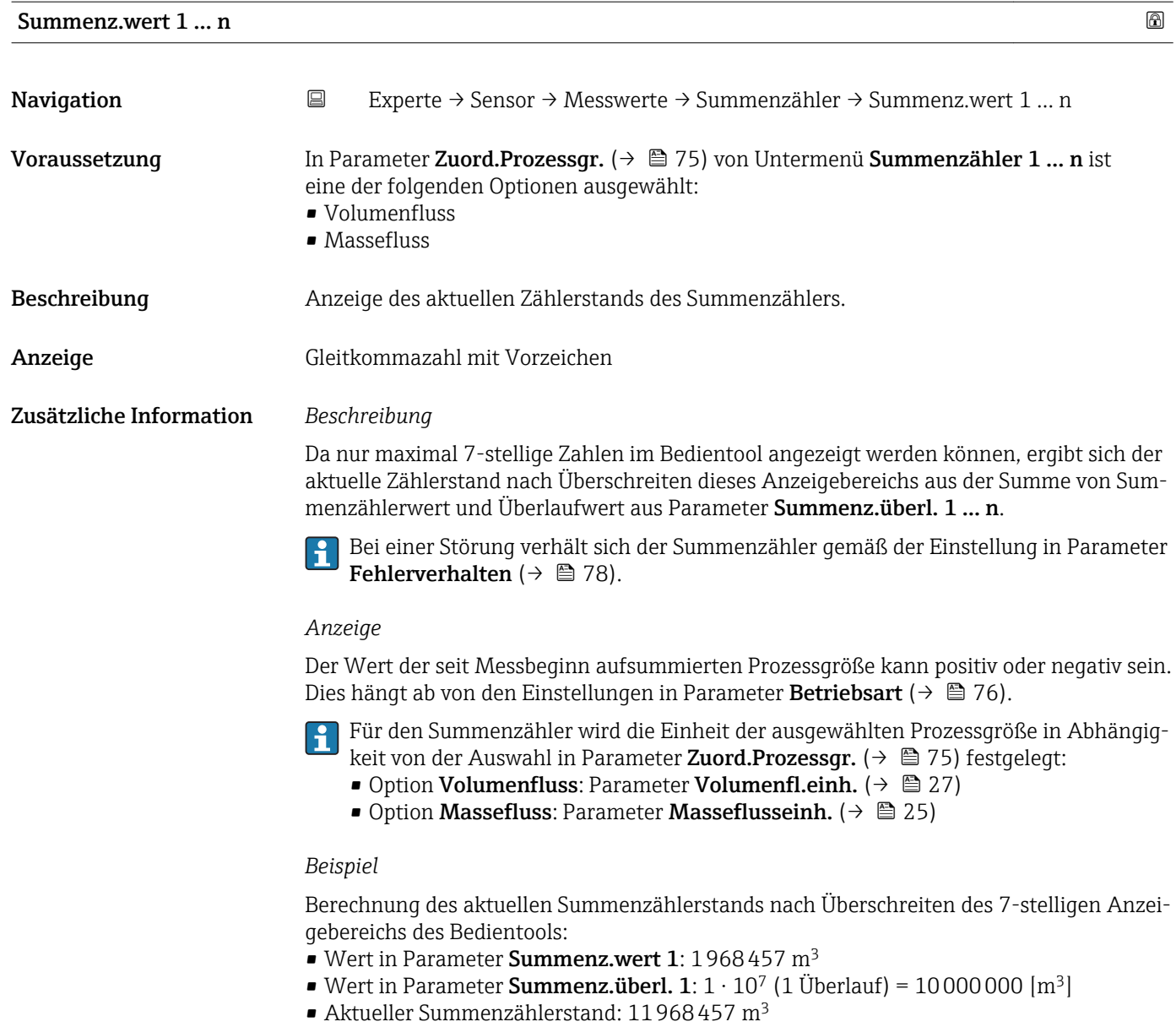

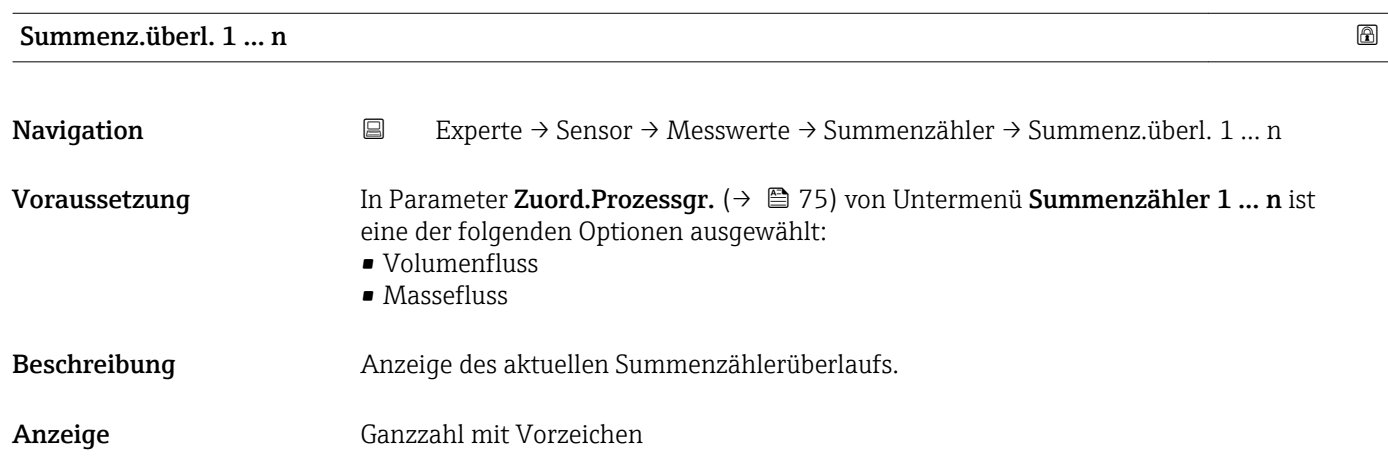

### <span id="page-22-0"></span>Zusätzliche Information *Beschreibung*

Wenn der aktuelle Zählerstand den maximal anzeigbaren Wertebereich des Bedientools von 7 Stellen überschreitet, wird die darüber liegende Summe als Überlauf ausgegeben. Der aktuelle Summenzählerstand ergibt sich damit aus der Summe von Überlaufwert und Summenzählerwert aus Parameter Summenz.wert 1 … n.

### *Anzeige*

- Für den Summenzähler wird die Einheit der ausgewählten Prozessgröße in Abhängigkeit von der Auswahl in Parameter Zuord.Prozessgr. ( $\rightarrow \Box$  75) festgelegt:
	- Option Volumenfluss: Parameter Volumenfl.einh.  $(\rightarrow \Box$  27)
	- Option Massefluss: Parameter Masseflusseinh.  $(\rightarrow \Box$  25)

### *Beispiel*

Berechnung des aktuellen Summenzählerstands nach Überschreiten des 7-stelligen Anzeigebereichs des Bedientools:

- Wert in Parameter Summenz.wert 1: 1968457 m<sup>3</sup>
- Wert in Parameter Summenz.überl. 1:  $2 \cdot 10^7$  (2 Überläufe) = 20000000 [m<sup>3</sup>]
- Aktueller Summenzählerstand: 21968457 m<sup>3</sup>

### Untermenü "Ausgangswerte"

*Navigation* 
■ Experte → Sensor → Messwerte → Ausgangswerte

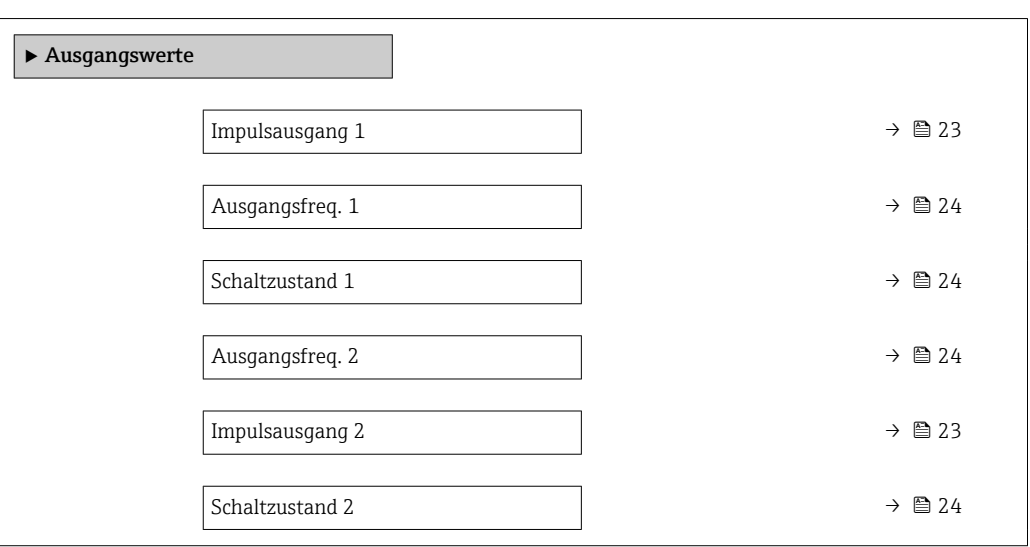

## Impulsausgang **Navigation**  $\Box$  Experte → Sensor → Messwerte → Ausgangswerte → Impulsausgang 1 ... n Voraussetzung In Parameter Betriebsart ( $\rightarrow \Box$  56) ist eine der folgenden Optionen ausgewählt: • Impuls • Automat. Impuls Beschreibung Anzeige der aktuell ausgegebenen Impulsfrequenz.

<span id="page-23-0"></span>Anzeige Positive Gleitkommazahl

### Zusätzliche Information *Beschreibung*

- Beim Impulsausgang handelt es sich um einen Open-Emitter-Ausgang.
- Werksseitig ist dieser so eingestellt, dass der Transistor für die Dauer des Impulses leitet (Schließer) und sicherheitsgerichtet ist.
- Mithilfe der Parameter Impulswertigkeit ( $\rightarrow \blacksquare$  59) und Parameter Impulsbreite [\(→ 60\)](#page-59-0) (Betriebsart [\(→ 56\)](#page-55-0) Impuls) können die Wertigkeit, d.h. der Betrag des Messwerts, dem ein Impuls entspricht, und die Dauer des Impulses definiert werden.

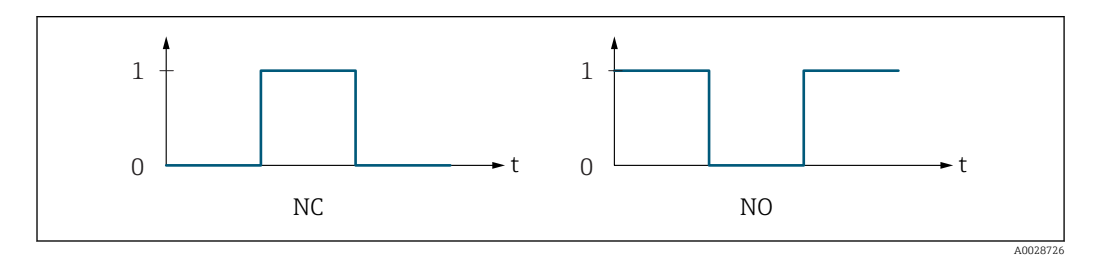

*0 Nicht leitend*

*1 Leitend*

*NC Öffner (Normally Closed)*

*NO Schließer (Normally Opened)*

Das Ausgangsverhalten kann über den Parameter Invert. Signal (→  $\cong$  73) umgekehrt werden, d.h. der Transistor leitet für die Dauer des Impulses nicht.

Zusätzlich kann das Verhalten des Ausgangs im Fehlerfall (Parameter Fehlerverhalten  $(\rightarrow \triangleq 61)$ ) konfiguriert werden.

Die Dauer der Impulse muss in Abhängigkeit der verwendeten Eingangskarte definiert  $\boxed{4}$ werden. Die Impulse/s dürfen die maximale Eingangsfrequenz der Zählerkarte nicht überschreiten.

### Ausgangsfreq.

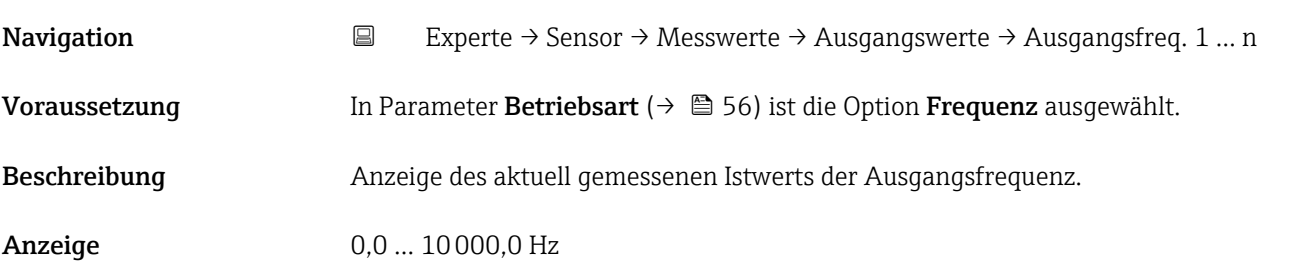

### Schaltzustand

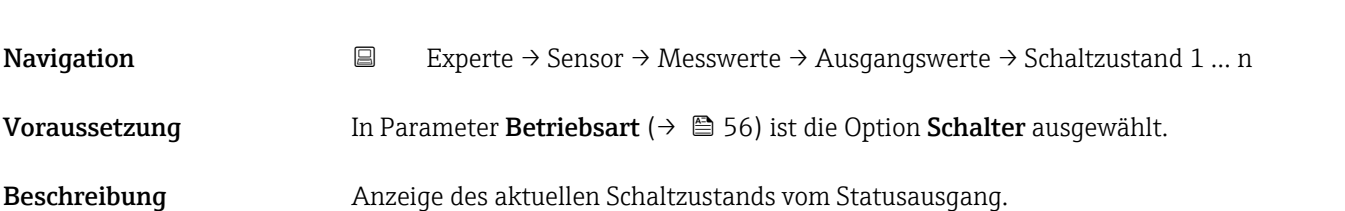

### <span id="page-24-0"></span>Anzeige **• Offen**

- 
- Geschlossen

### 3.2.2 Untermenü "Systemeinheiten"

*Navigation* Experte → Sensor → Systemeinheiten

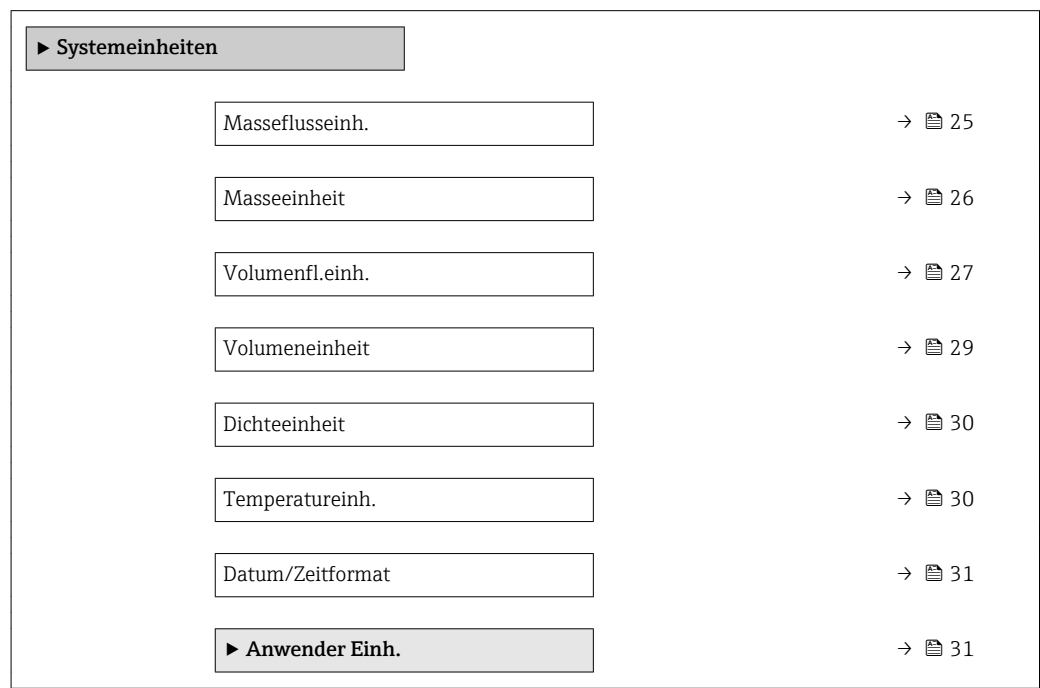

### Masseflusseinh.

Navigation **EXPERIGE + Sensor → Systemeinheiten → Masseflusseinh.** 

Beschreibung auswahl der Einheit für den Massefluss.

<span id="page-25-0"></span>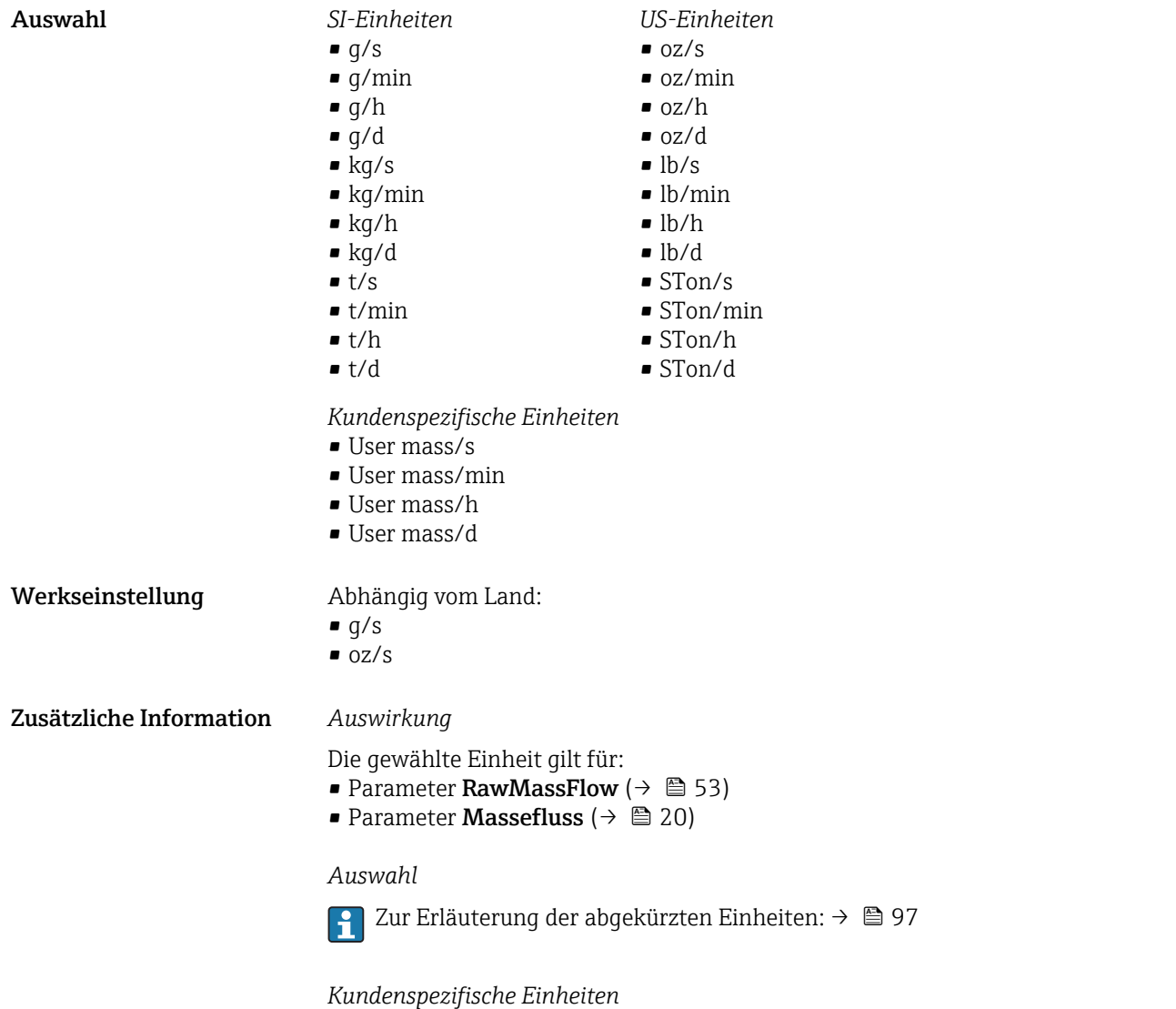

Die Einheit für die kundenspezifische Masse wird in Parameter **Text Masse** (→  $\triangleq$  32) festgelegt.

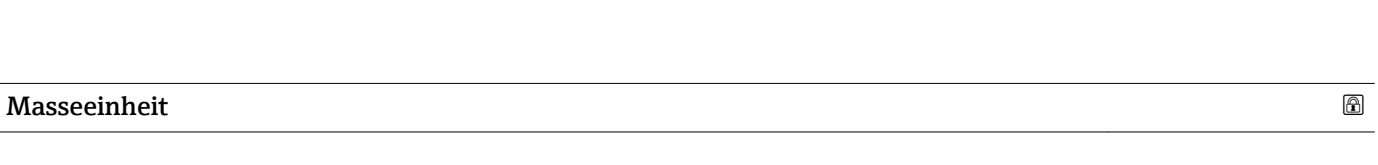

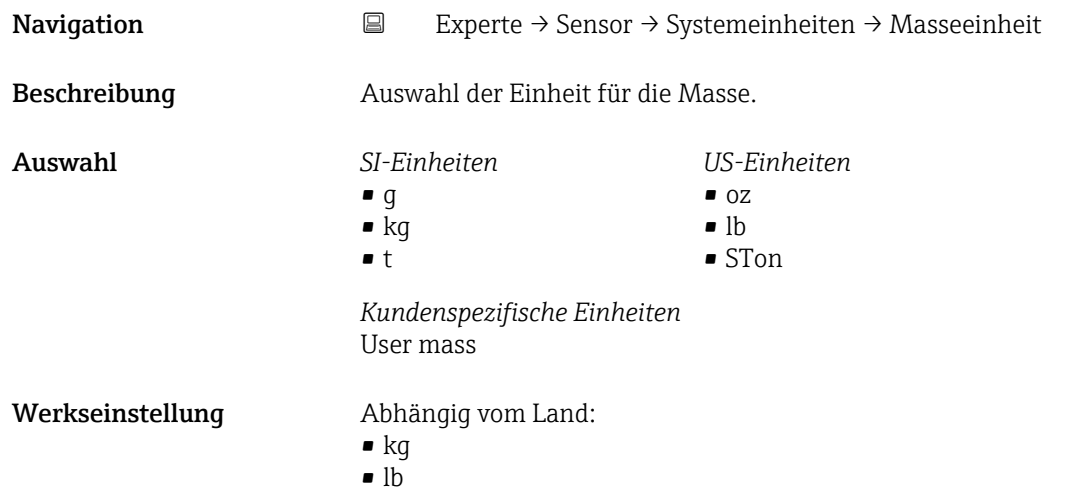

<span id="page-26-0"></span>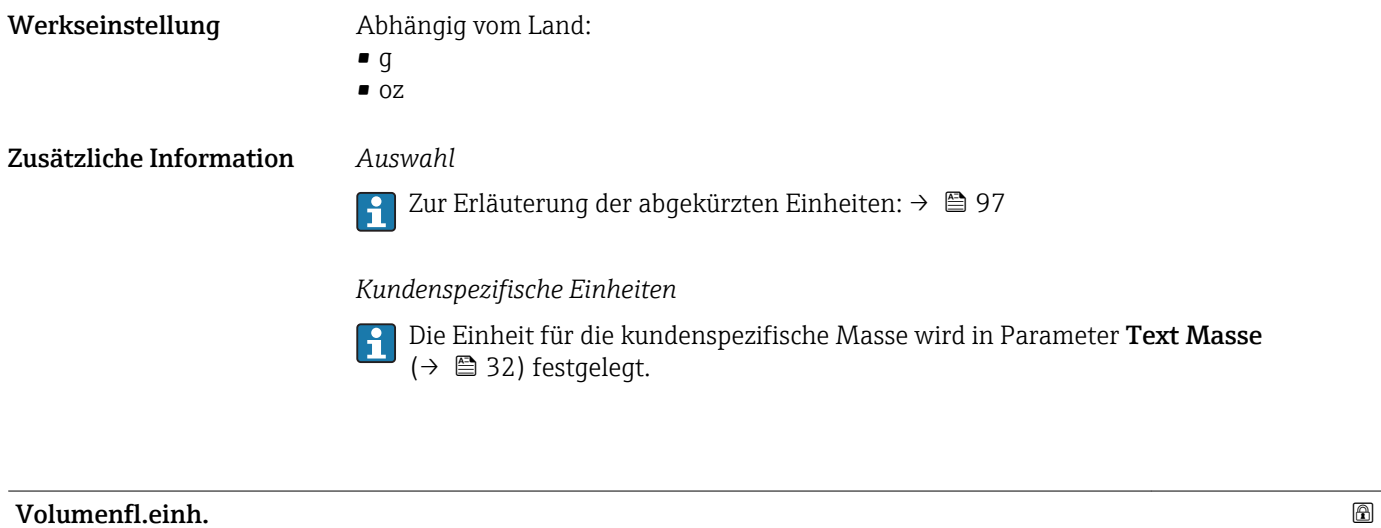

Navigation 
Experte → Sensor → Systemeinheiten → Volumenfl.einh.

Beschreibung Auswahl der Einheit für den Volumenfluss.

*Imperial Einheiten*  $\bullet$  gal/s (imp) • gal/min (imp)  $\bullet$  gal/h (imp) • gal/d (imp) • Mgal/s (imp) • Mgal/min (imp) • Mgal/h (imp) • Mgal/d (imp) • bbl/s (imp;beer) • bbl/min (imp;beer) · bbl/h (imp;beer) • bbl/d (imp;beer) • bbl/s (imp;oil) • bbl/min (imp;oil) • bbl/h (imp;oil) • bbl/d (imp;oil)

Auswahl *SI-Einheiten*

- $\mathbf{r}$  cm<sup>3</sup>/s
- $em^3/min$
- $\mathbb{R}$  cm<sup>3</sup>/h
- $\mathbf{r}$  cm<sup>3</sup>/d
- $d m^3/s$
- $dm^3/min$
- $d m^3/h$
- $dm^3/d$
- $m^3/s$
- $\bullet$  m<sup>3</sup>/min
- $\bullet$  m<sup>3</sup>/h
- $m^3/d$
- $ml/s$
- ml/min
- $m/h$
- ml/d
- $1/s$
- l/min
- $l/h$
- l/d
- $h$ l/s
- hl/min
- $\blacksquare$  hl/h
- hl/d
- $-Ml/s$
- Ml/min
- $\blacksquare$  Ml/h
- Ml/d
- *US-Einheiten*
- $\overline{\mathsf{a}}$  af/s
- $\blacksquare$  af/min
- $\blacksquare$  af/h
- af/d
- $ft^3/s$
- $\blacksquare$  ft<sup>3</sup>/min
- $ft^3/h$
- $\mathbf{f}$  ft<sup>3</sup>/d
- fl oz/s (us)
- fl oz/min (us)
- fl oz/h (us)
- fl oz/d (us)
- $\bullet$  gal/s (us)
- 
- gal/min (us)
- $\bullet$  qal/h (us)
- $\bullet$  qal/d (us)
- $\bullet$  kgal/s (us)
- kgal/min (us)
- kgal/h (us)
- $\bullet$  kgal/d (us)
- Mgal/s (us)
- Mgal/min (us)
- $\bullet$  Mgal/h (us)
- Mgal/d (us)
- bbl/s (us;lig.)
- bbl/min (us;liq.)
- bbl/h (us;liq.)
- 
- bbl/d (us;lig.)
- · bbl/s (us;beer)
- bbl/min (us;beer)
- bbl/h (us;beer)
- bbl/d (us;beer)
- bbl/s (us;oil)
- bbl/min (us;oil)
- bbl/h (us;oil)
- bbl/d (us;oil)
- bbl/s (us;tank)
- bbl/min (us;tank)
- bbl/h (us;tank)
- bbl/d (us;tank)

*Kundenspezifische Einheiten*

- User vol./s
- User vol./min
- User vol./h
- User vol./d

Werkseinstellung Abhängig vom Land:

- $m!/s$
- $\blacksquare$  fl oz/s (us)

28 Endress+Hauser

### <span id="page-28-0"></span>Zusätzliche Information *Auswirkung*

Die gewählte Einheit gilt für: Parameter Volumenfluss ( $\rightarrow \Box$  20)

### *Auswahl*

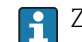

1 Zur Erläuterung der abgekürzten Einheiten: → ■ 97

### *Kundenspezifische Einheiten*

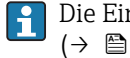

Die Einheit für das kundenspezifische Volumen wird in Parameter **Text Volumen** (→  $\bigoplus$  33) festgelegt.

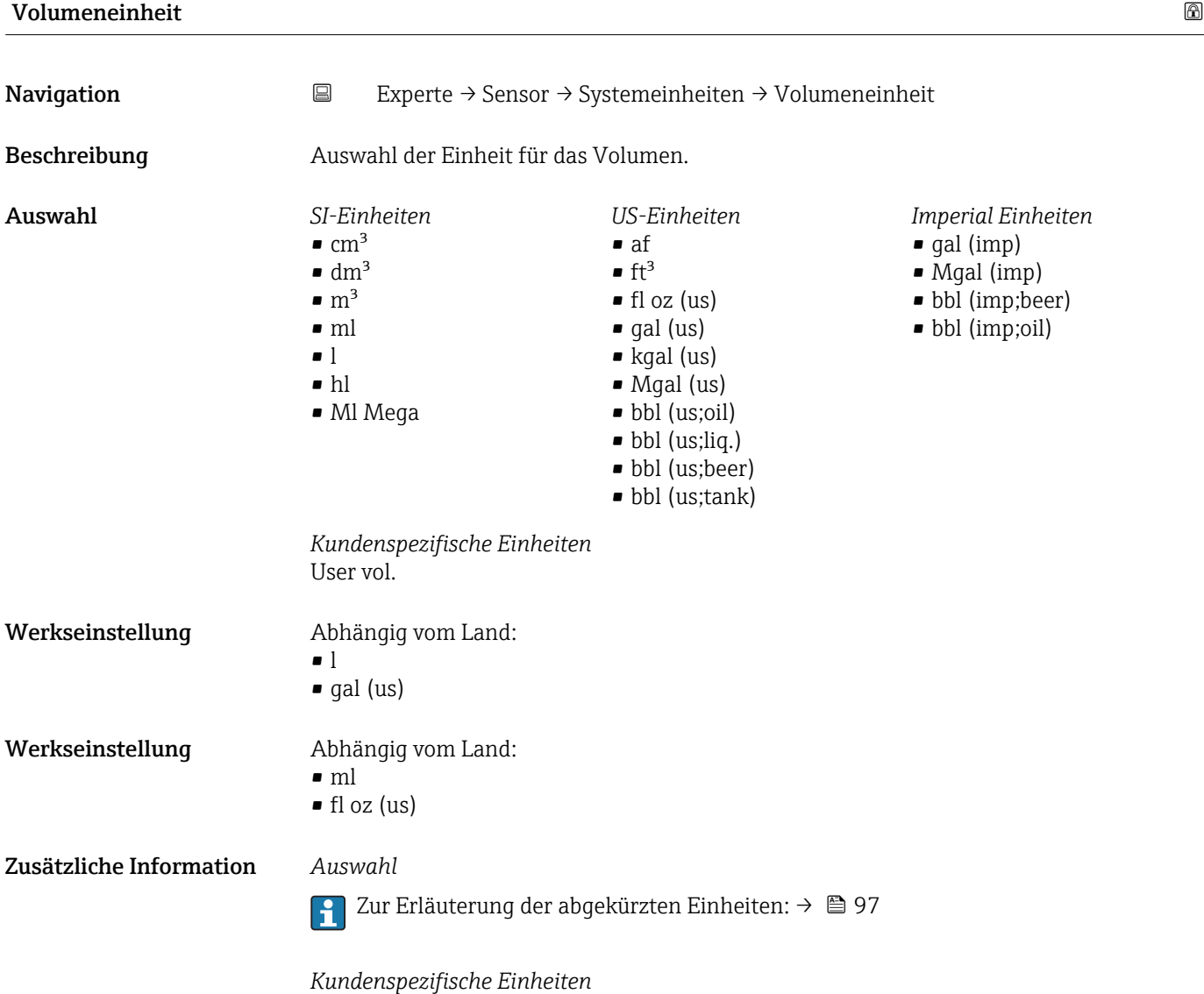

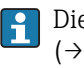

Die Einheit für das kundenspezifische Volumen wird in Parameter **Text Volumen** (→  $\triangleq$  33) festgelegt.

<span id="page-29-0"></span>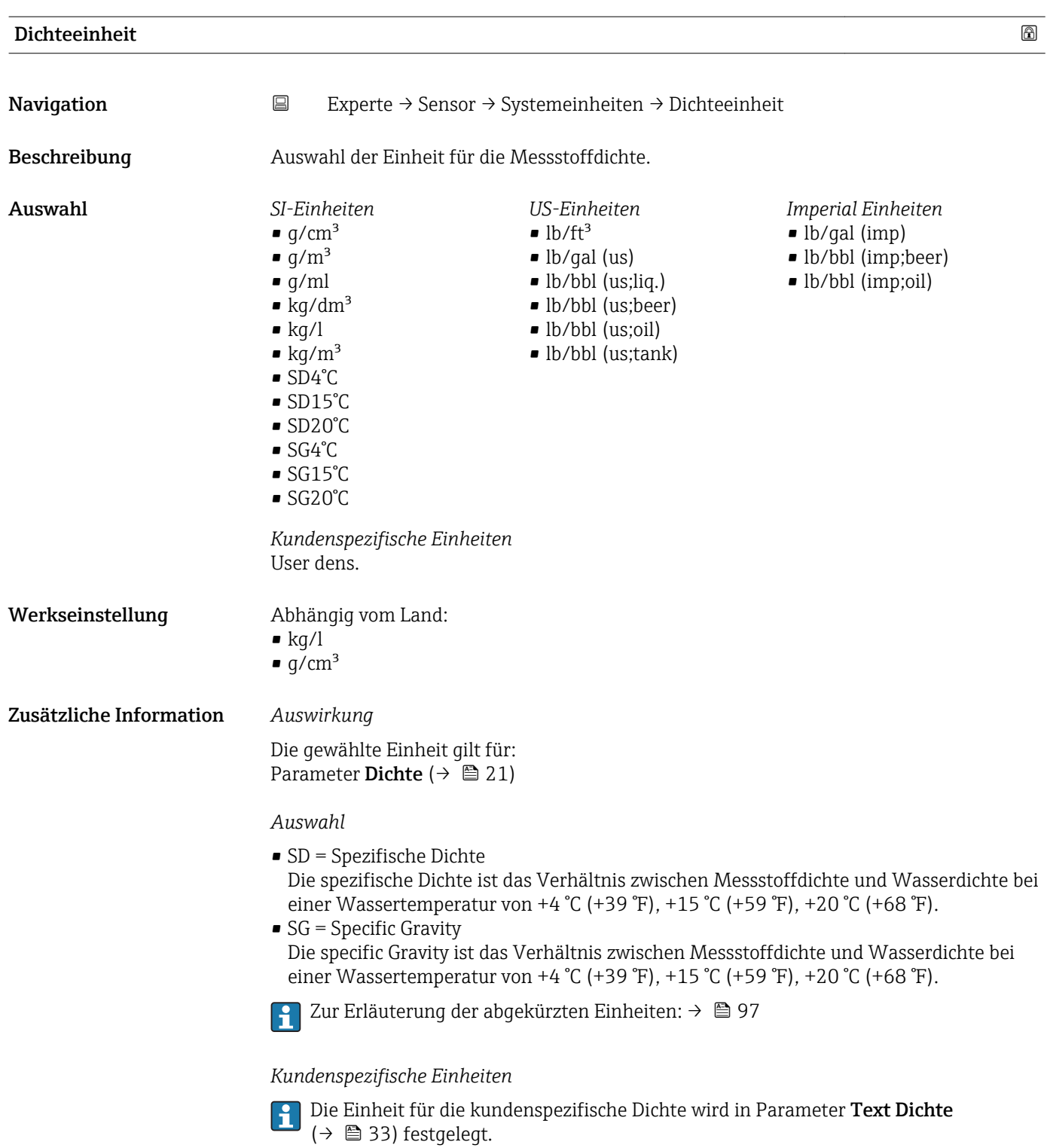

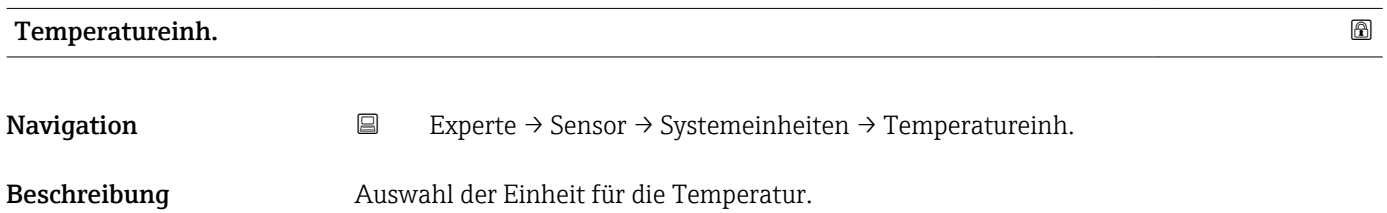

<span id="page-30-0"></span>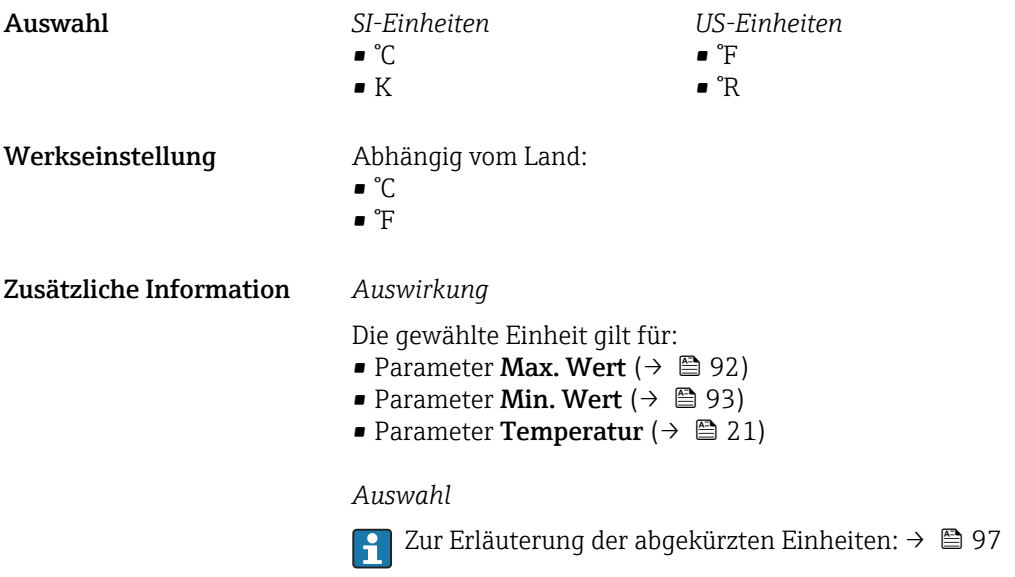

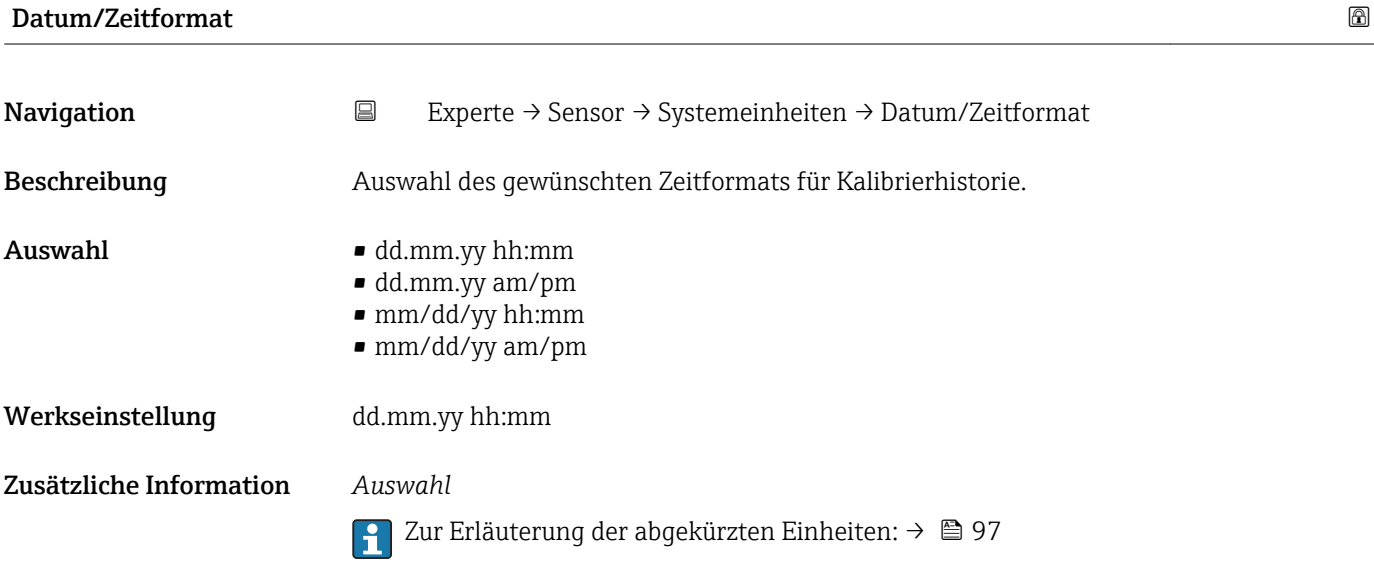

### Untermenü "Anwender Einh."

*Navigation* **EXPERICE:** Sensor → Systemeinheiten → Anwender Einh.

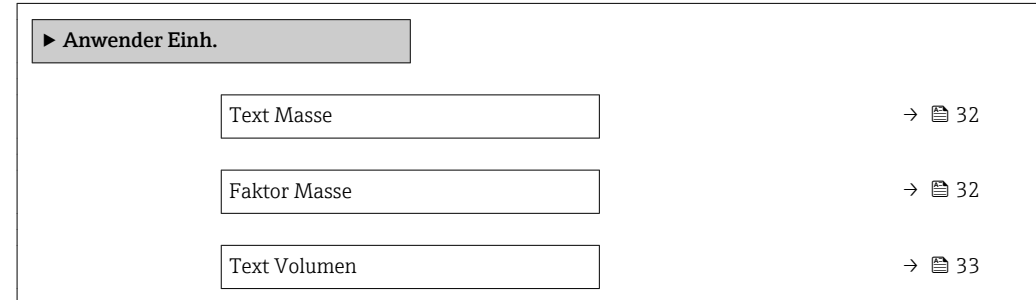

<span id="page-31-0"></span>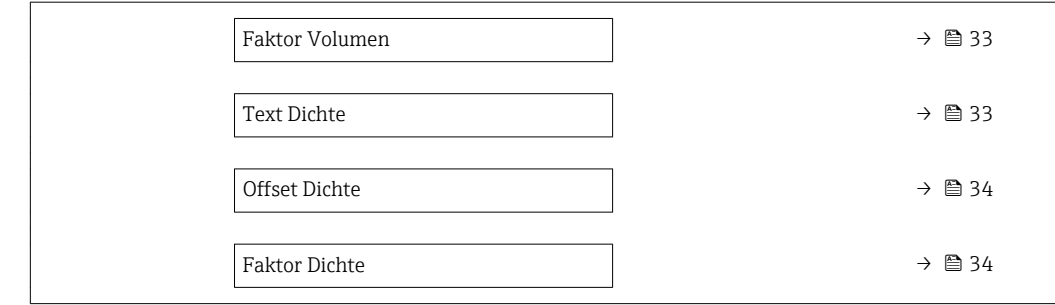

# Text Masse  $\qquad \qquad \textcircled{a}$

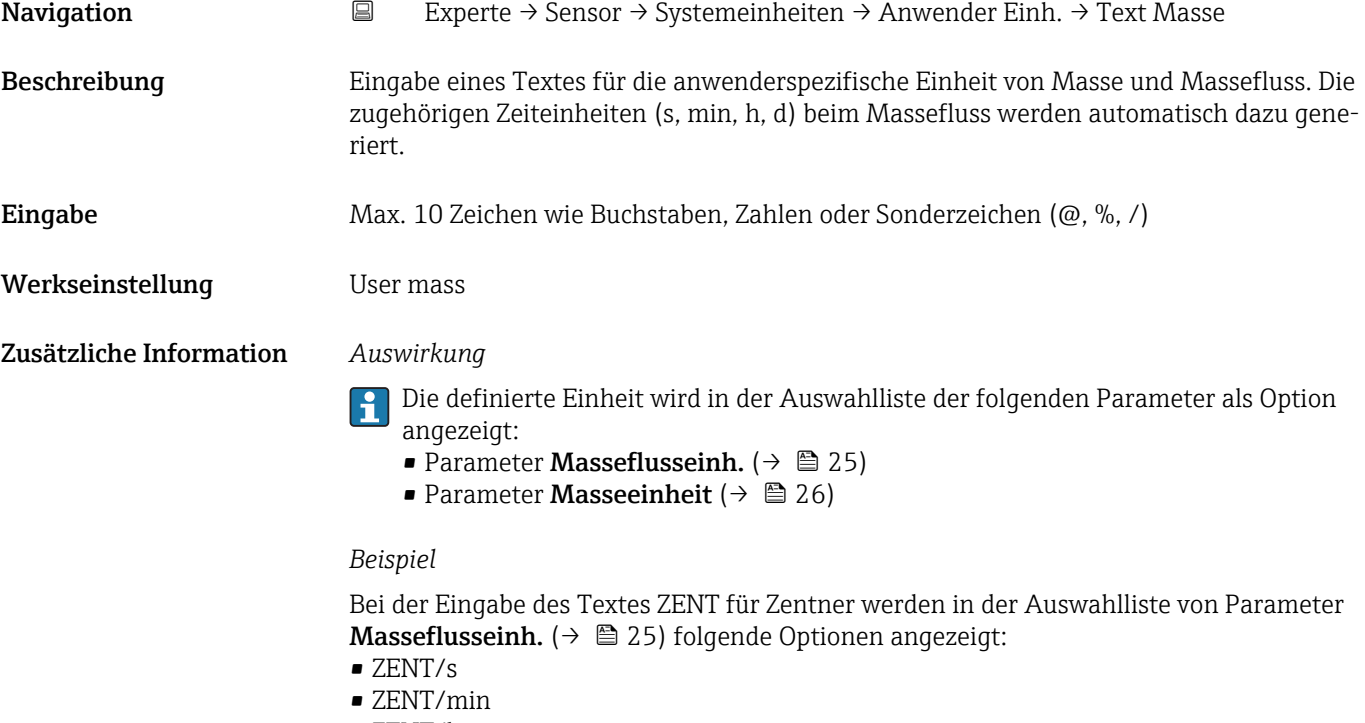

- ZENT/h
- ZENT/d

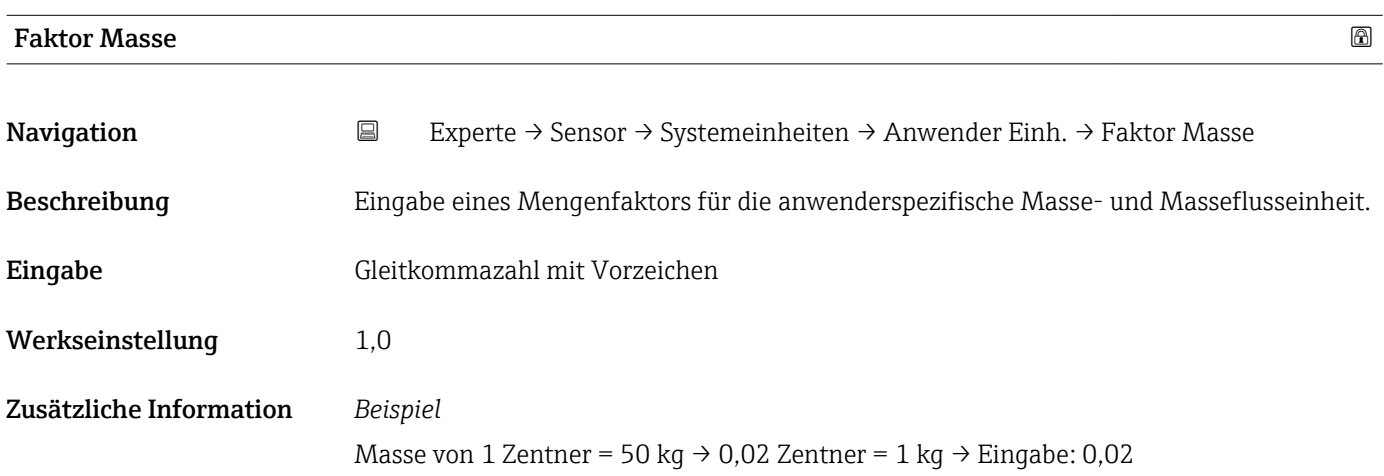

<span id="page-32-0"></span>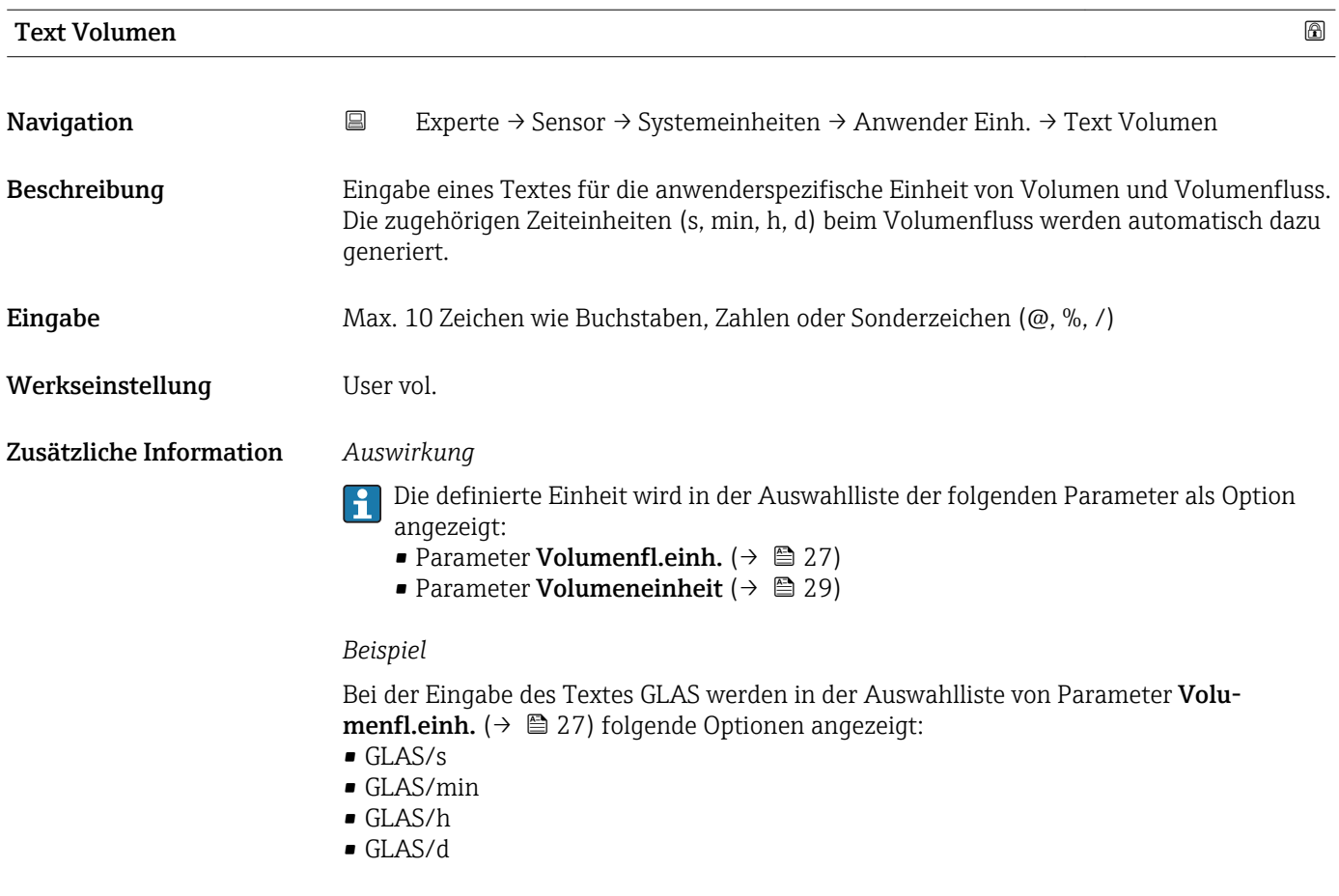

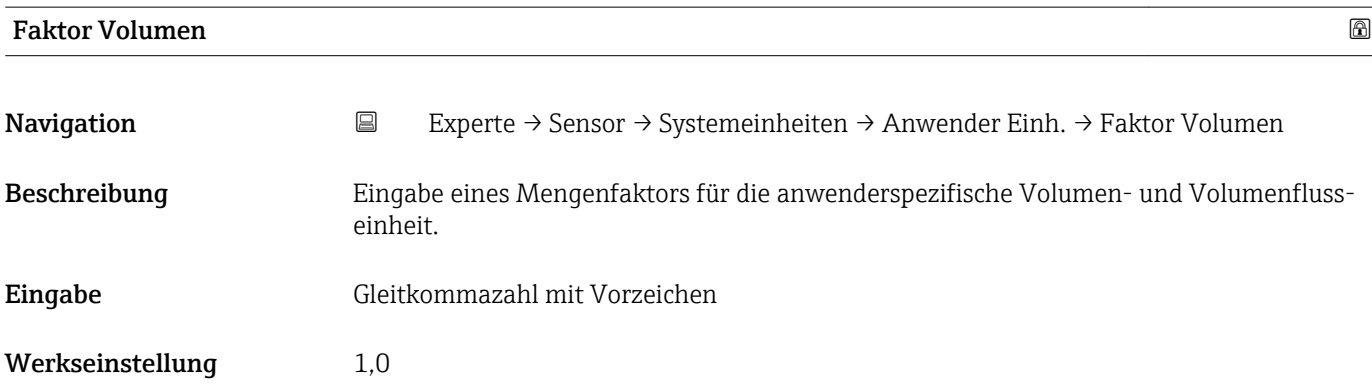

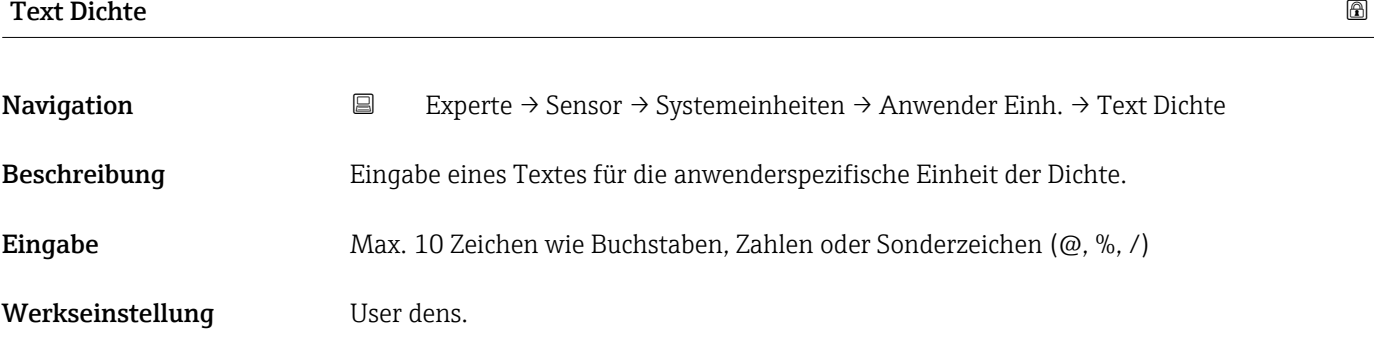

### <span id="page-33-0"></span>Zusätzliche Information *Auswirkung*

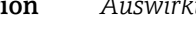

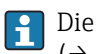

Die definierte Einheit wird in der Auswahlliste von Parameter Dichteeinheit  $(\rightarrow \triangleq 30)$  als Option angezeigt.

### *Beispiel*

Eingabe des Textes "ZE\_L" für Zentner pro Liter

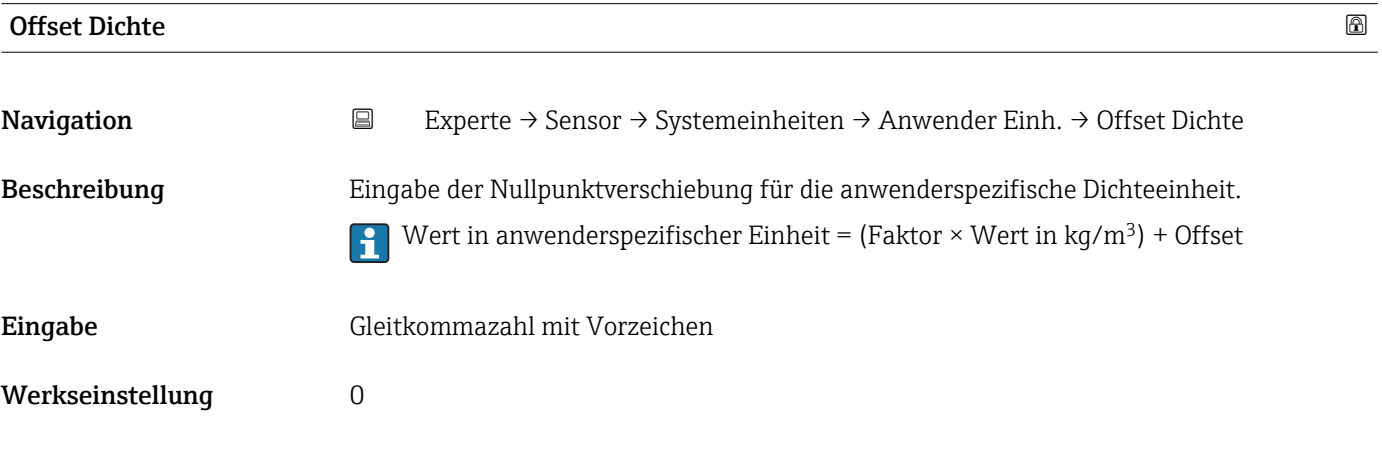

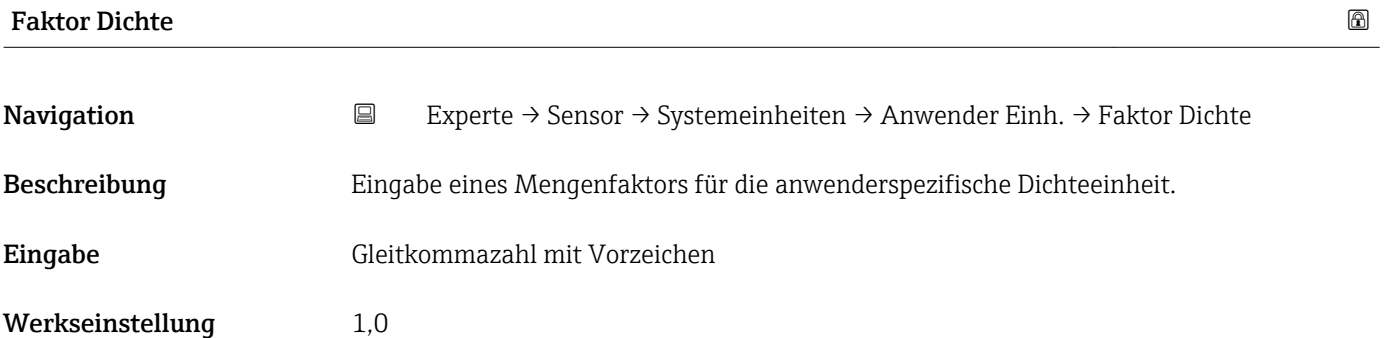

### 3.2.3 Untermenü "Prozessparameter"

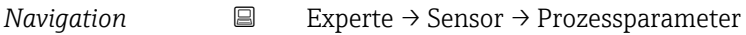

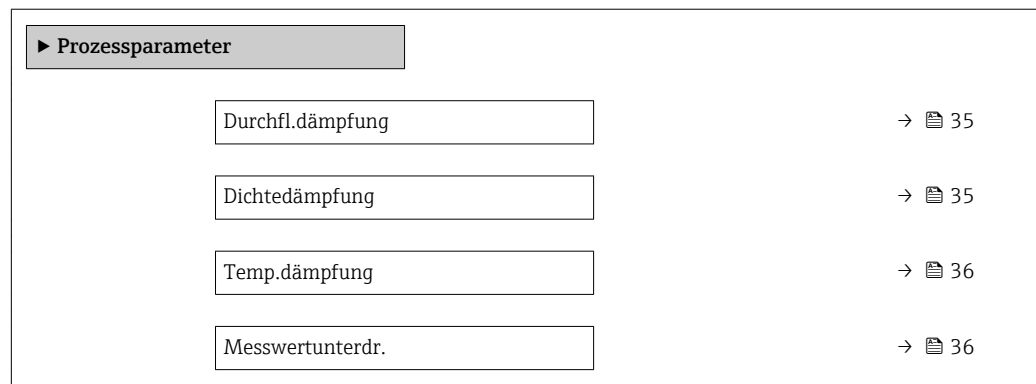

<span id="page-34-0"></span>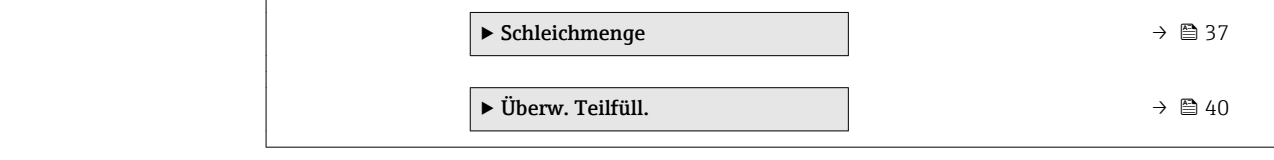

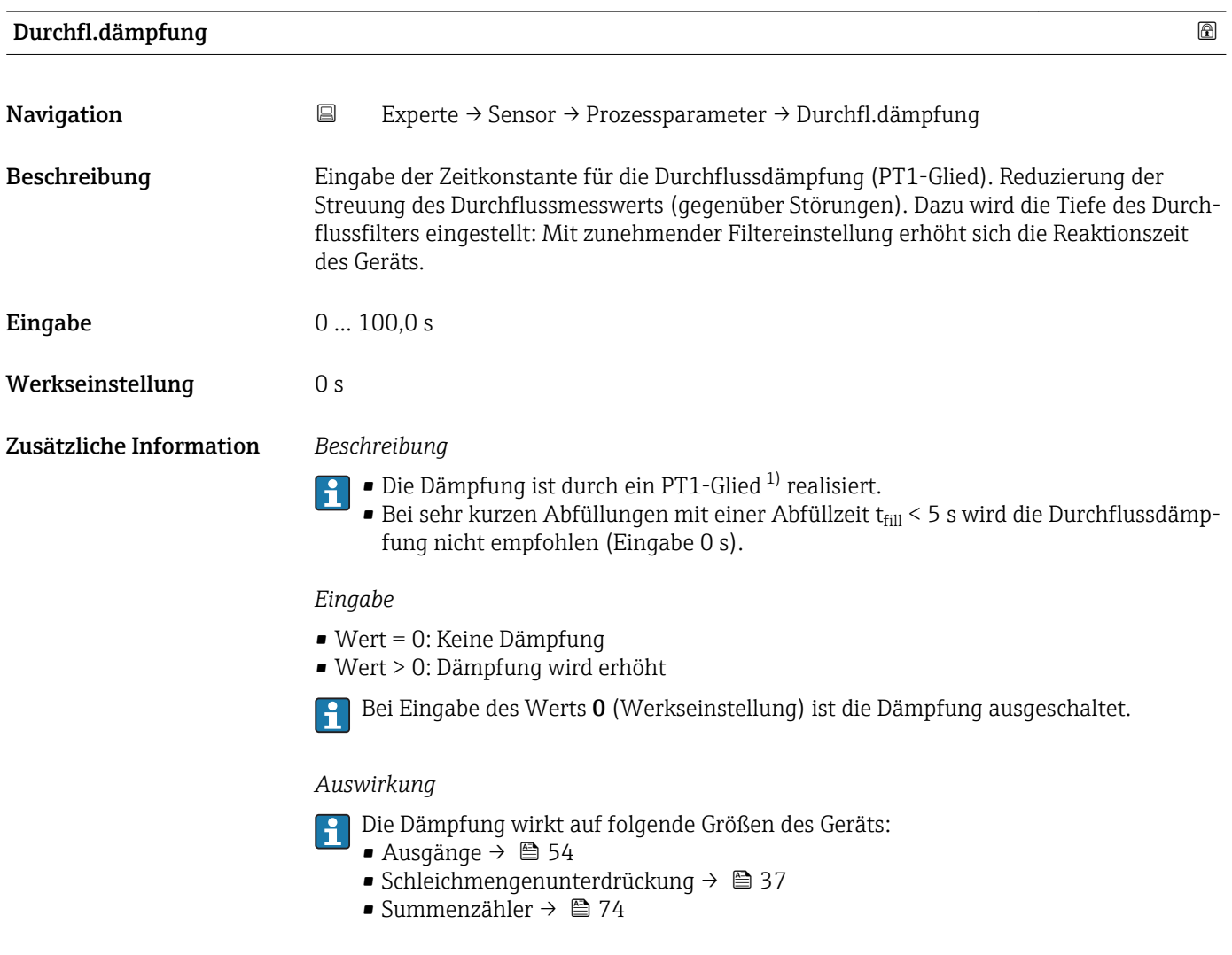

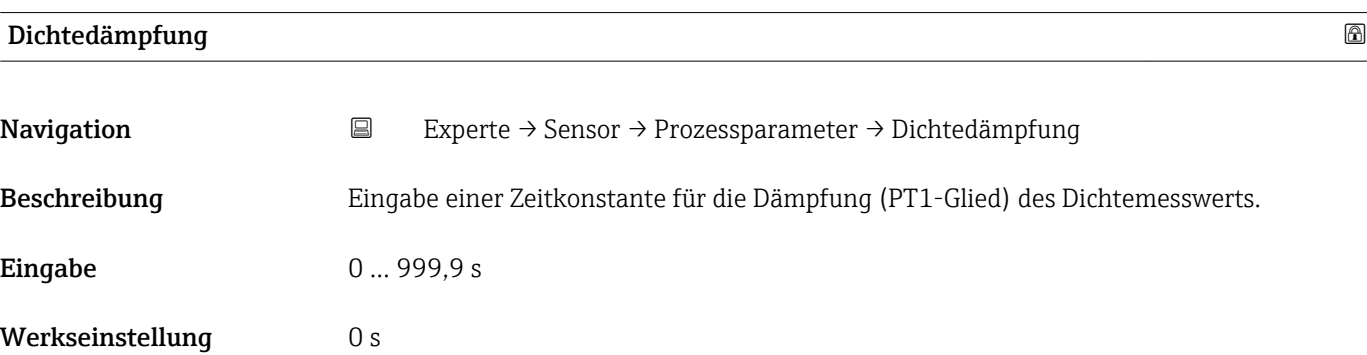

1) Proportionales Übertragungsverhalten mit Verzögerung 1. Ordnung

### <span id="page-35-0"></span>Zusätzliche Information *Beschreibung*

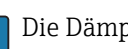

Die Dämpfung ist durch ein PT1-Glied<sup>2)</sup> realisiert.

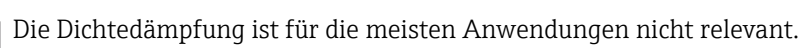

### *Eingabe*

 $\mathbf{a}$ 

 $\mathbf{F}$ 

- Wert = 0: Keine Dämpfung
- Wert > 0: Dämpfung wird erhöht
- Bei Eingabe des Werts 0 (Werkseinstellung) ist die Dämpfung ausgeschaltet.

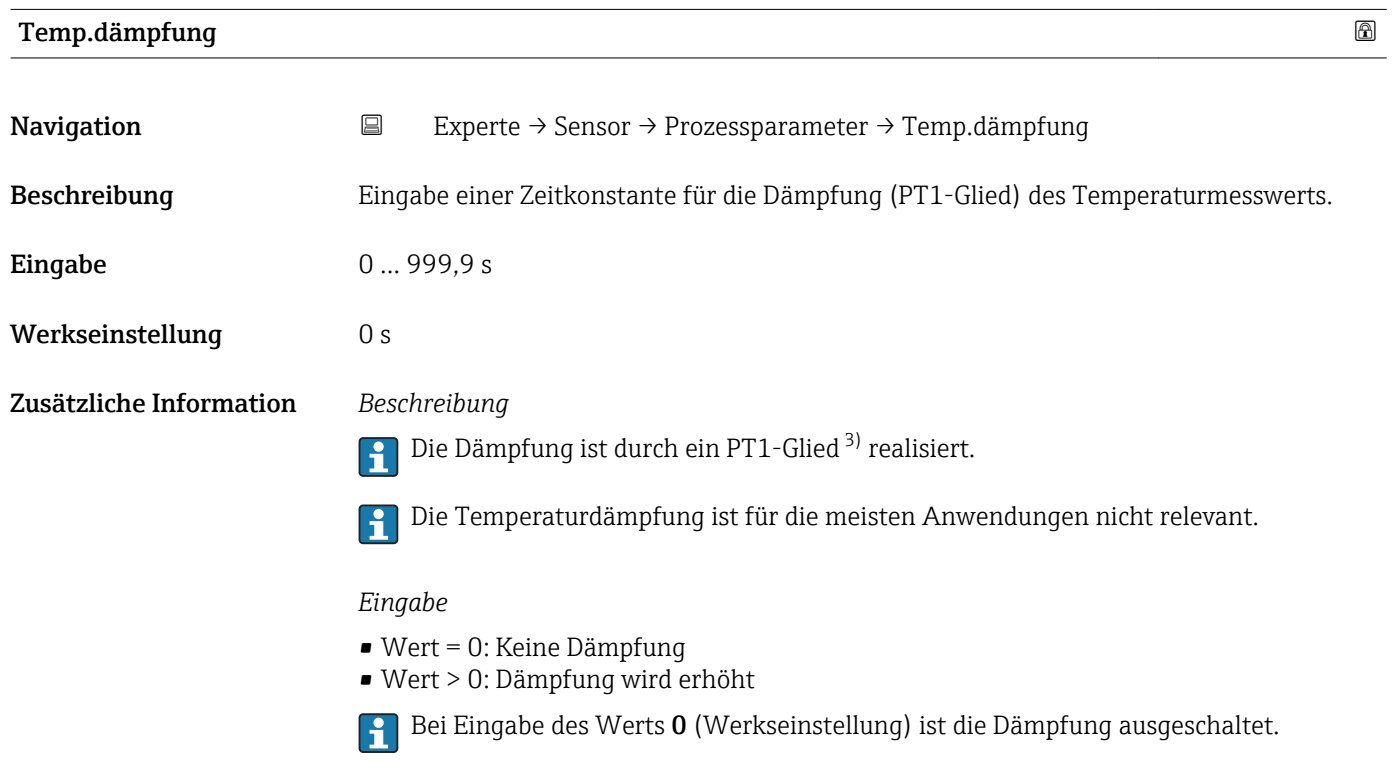

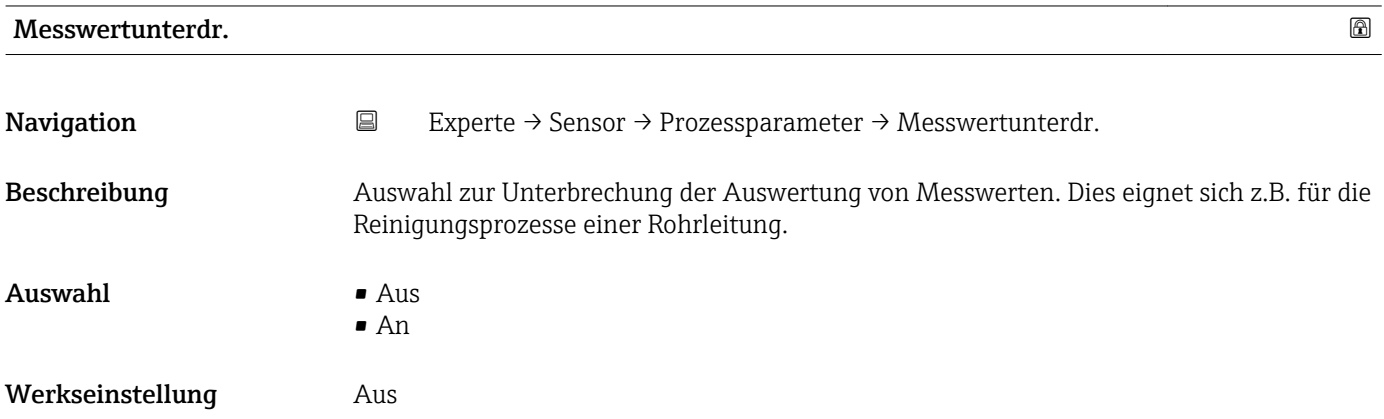

2) Proportionales Übertragungsverhalten mit Verzögerung 1. Ordnung

<sup>3)</sup> Proportionales Übertragungsverhalten mit Verzögerung 1. Ordnung
### <span id="page-36-0"></span>Zusätzliche Information *Auswirkung*

Diese Einstellung wirkt sich auf alle Funktionen des Messgeräts aus.

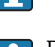

Die Messwertunterdrückung ist für die meisten Anwendungen nicht relevant.

*Beschreibung*

P Der Massefluss und folglich auch der Volumenfluss werden auf den Wert 0 gesetzt.

### Messwertunterdrückung ist aktiv

- $\bullet$  Die Diagnosemeldung Diagnosemeldung  $\triangle C453$  Messwertunterdr. wird ausgegeben.
- Ausgabewerte
	- Ausgang: 0
	- Temperatur: Wird weiter ausgegeben
	- Summenzähler 1...3: Werden nicht weiter aufsummiert

Die Option Messwertunterdr. kann auch im Untermenü Statuseingang aktiviert werden: Parameter Zuord. Stat.eing.

### Untermenü "Schleichmenge"

Um das Eigenrauschen des Messgeräts und der Anwendung im unteren Messbereich H auszuschalten, ist die Schleichmengenunterdrückung eine wichtige Funktion für viele Anwendungen. Wenn der Durchfluss unter einen bestimmten Minimalwert sinkt, wird dieser auf den Wert 0 gesetzt, damit das Durchflusssignal zwischen zwei Abfüllungen auf dem Nullpunkt gehalten werden kann.

*Navigation* **EXPERIE** Experte → Sensor → Prozessparameter → Schleichmenge

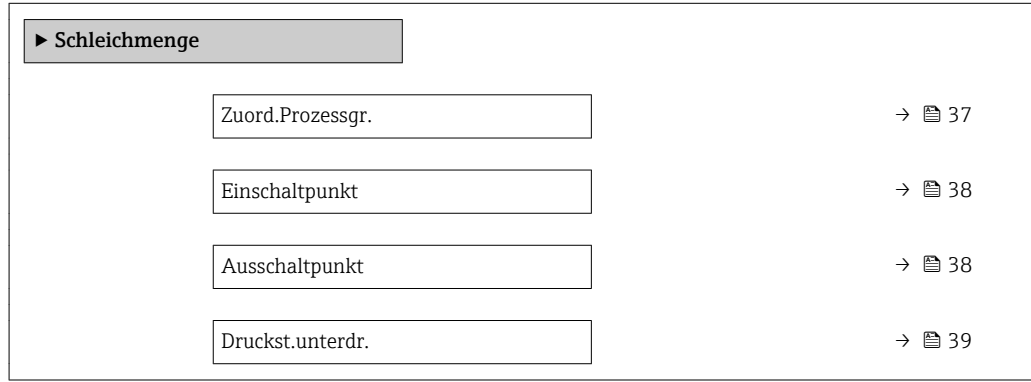

Zuord.Prozessgr. Navigation  $\Box$  Experte → Sensor → Prozessparameter → Schleichmenge → Zuord.Prozessgr. Beschreibung Auswahl der Prozessgröße für die Schleichmengenerkennung.  $A$ uswahl  $A$ us

- 
- Massefluss
- Volumenfluss

<span id="page-37-0"></span>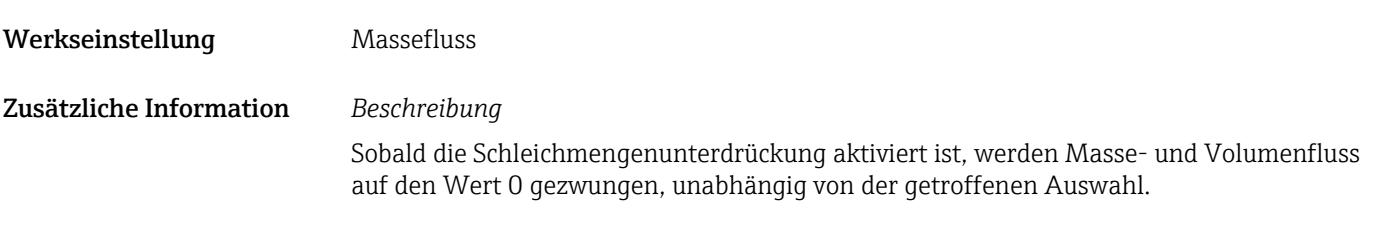

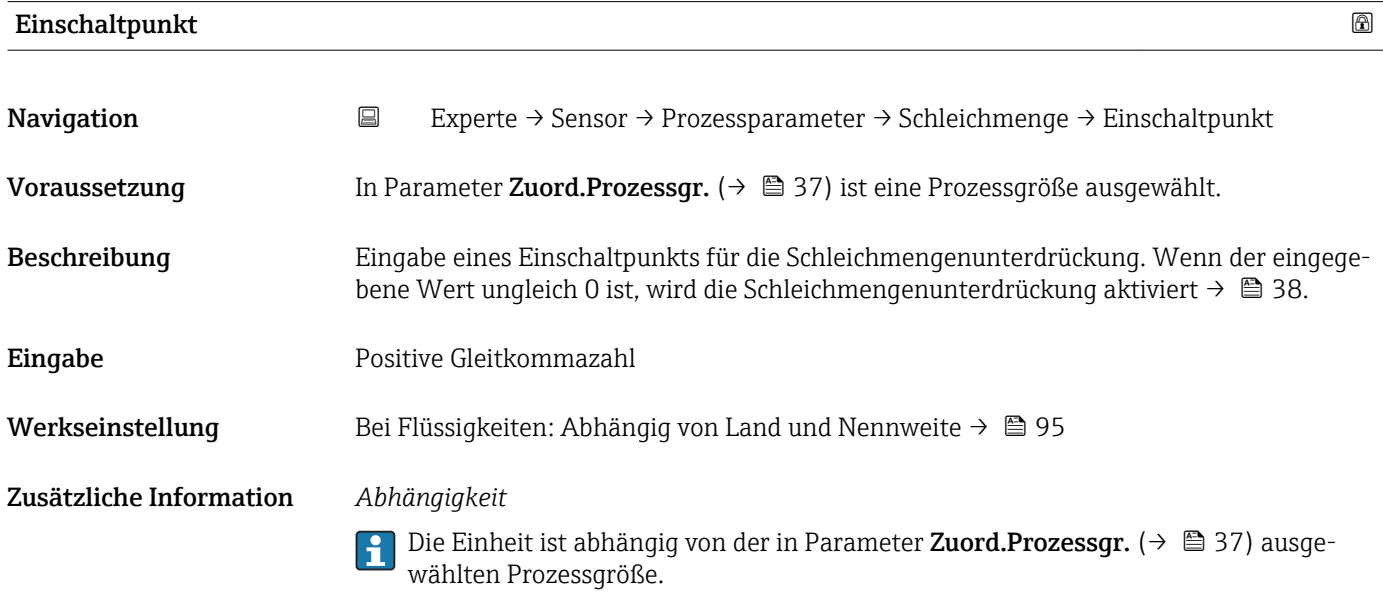

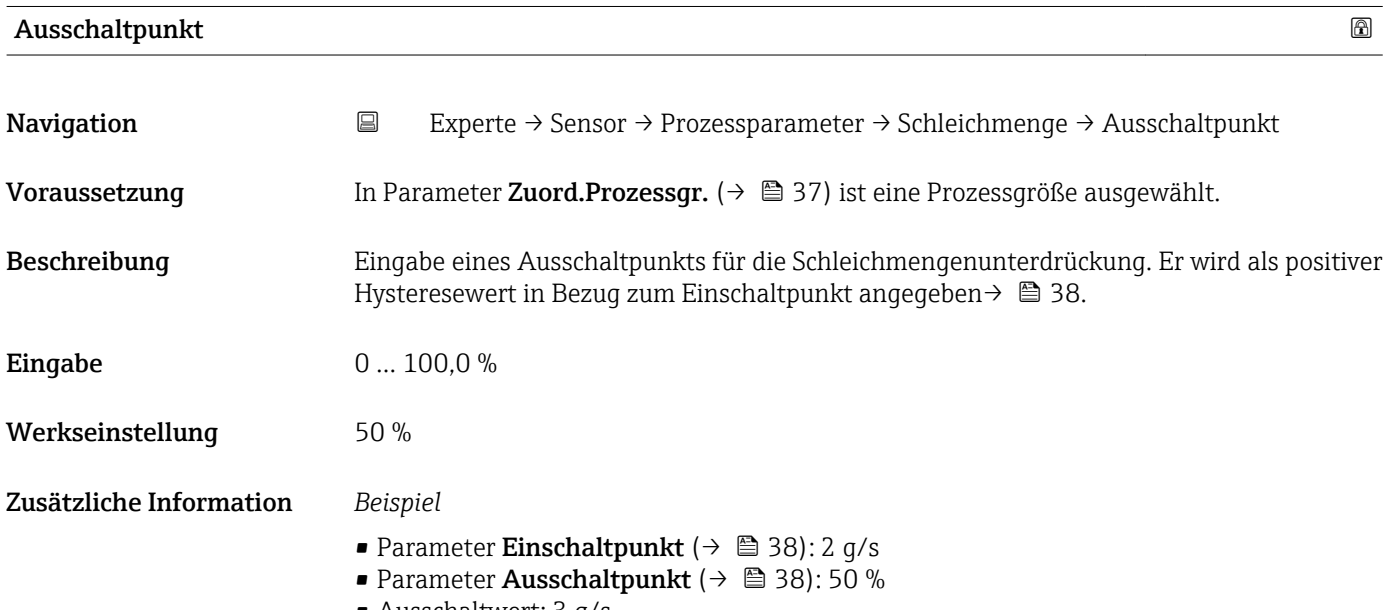

• Ausschaltwert: 3 g/s

<span id="page-38-0"></span>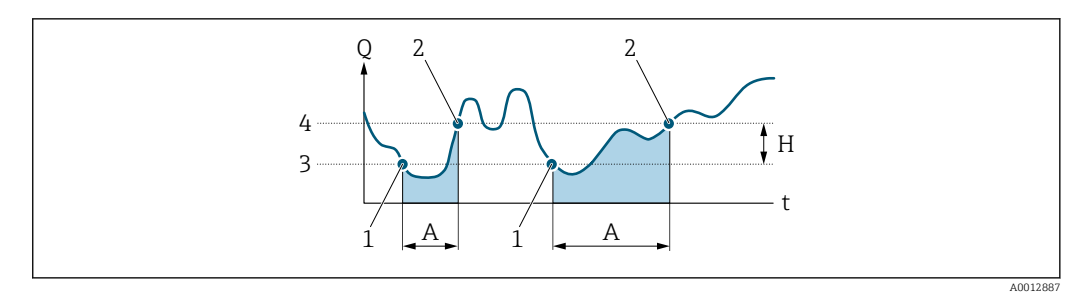

- *Q Durchfluss*
- *t Zeit*
- 
- *H Hysterese A Schleichmengenunterdrückung aktiv*
- *1 Schleichmengenunterdrückung wird aktiviert*
- *2 Schleichmengenunterdrückung wird deaktiviert*
- *3 Eingegebener Einschaltpunkt*
- *4 Eingegebener Ausschaltpunkt*

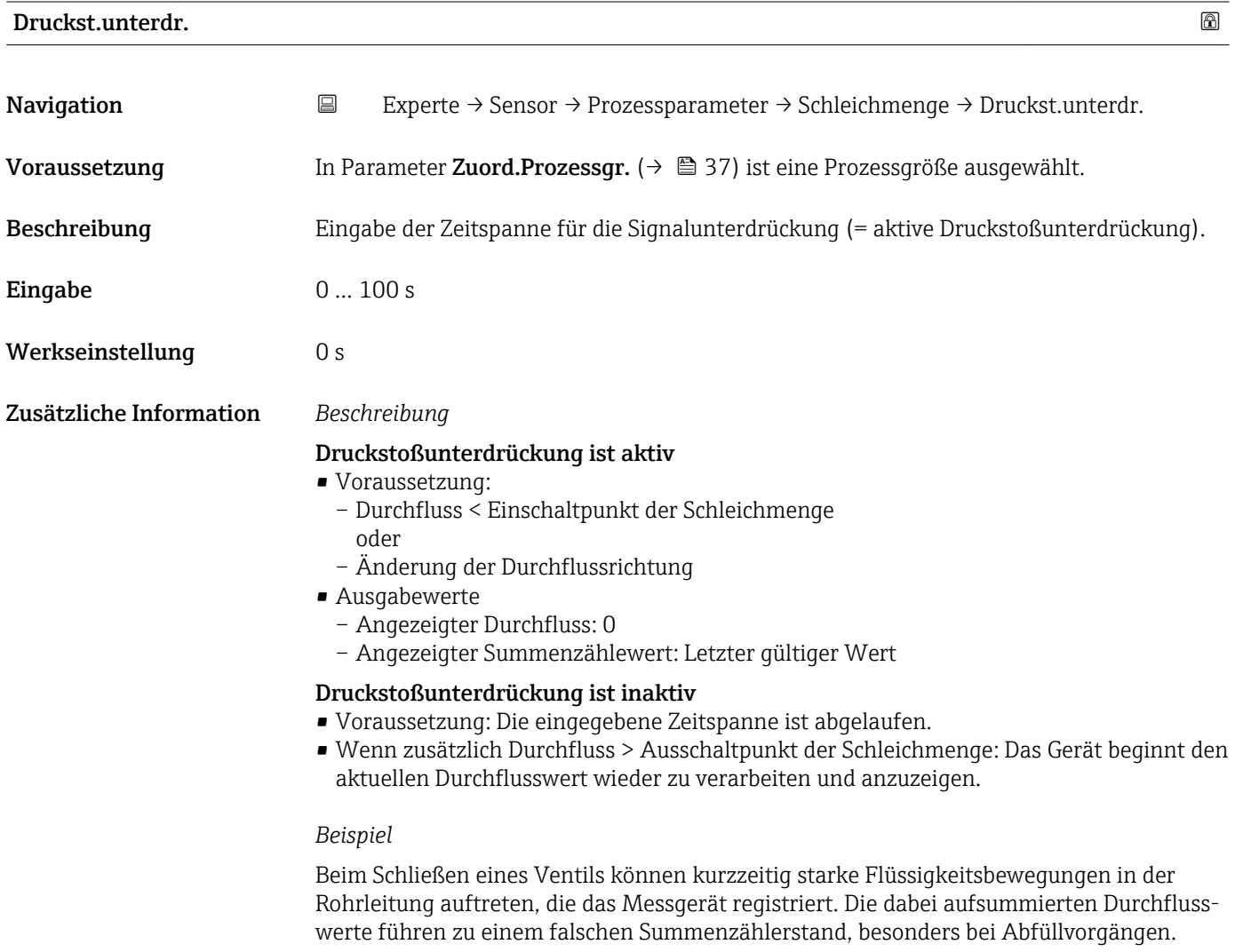

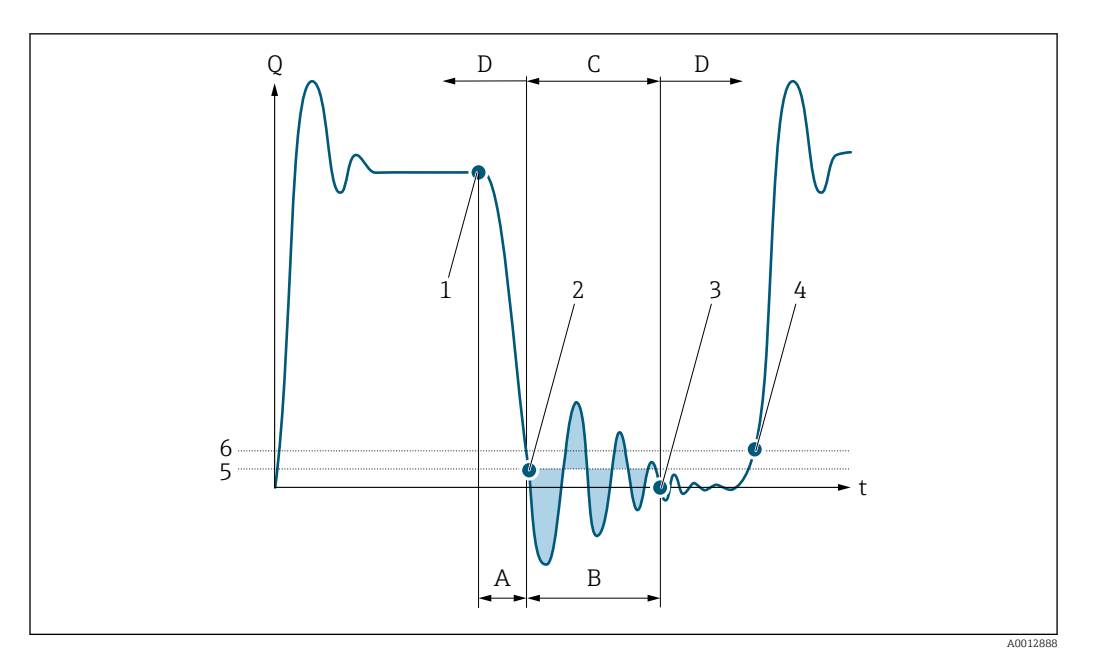

- *Q Durchfluss*
- *t Zeit*
- *A Nachlauf*
- *B Druckstoß*
- *C Druckstoßunterdrückung aktiv gemäß eingegebener Zeitspanne*
- *D Druckstoßunterdrückung inaktiv*
- *1 Ventil schließt*
- *2 Schleichmengen-Einschaltpunkt unterschritten: Druckstoßunterdrückung wird aktiviert*
- *3 Eingegebene Zeitspanne abgelaufen: Druckstoßunterdrückung wird deaktiviert*
- *4 Aktueller Durchflusswert wird wieder verarbeitet und angezeigt*
- *5 Einschaltpunkt für Schleichmengenunterdrückung*
- *6 Ausschaltpunkt für Schleichmengenunterdrückung*

### Untermenü "Überw. Teilfüll."

Mithilfe der Dichtemessung kann das Messgerät überwachen, ob das Messrohr leer l i oder nur teilgefüllt ist. Die Überwachung teilgefülltes Rohr ist daher eine wichtige Funktion für viele Anwendungen.

*Navigation* **EXPERICE → Sensor → Prozessparameter → Überw. Teilfüll.** 

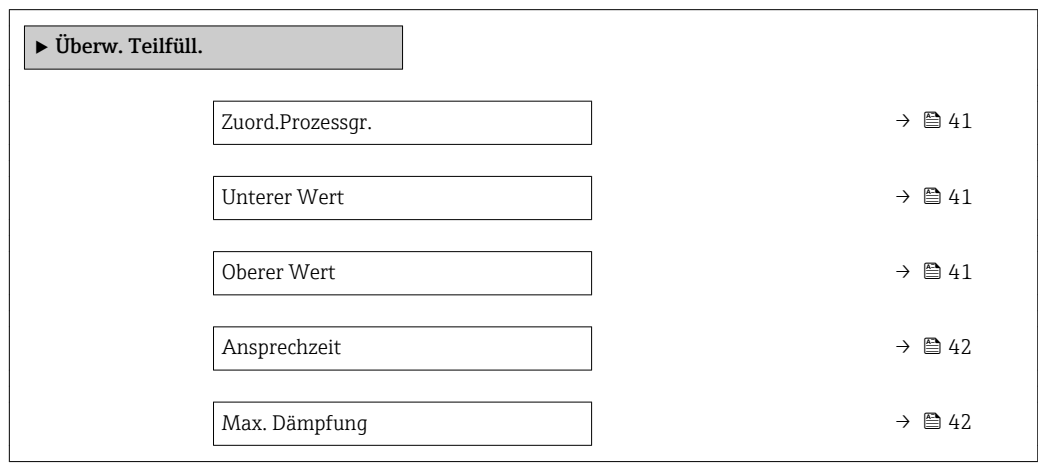

<span id="page-40-0"></span>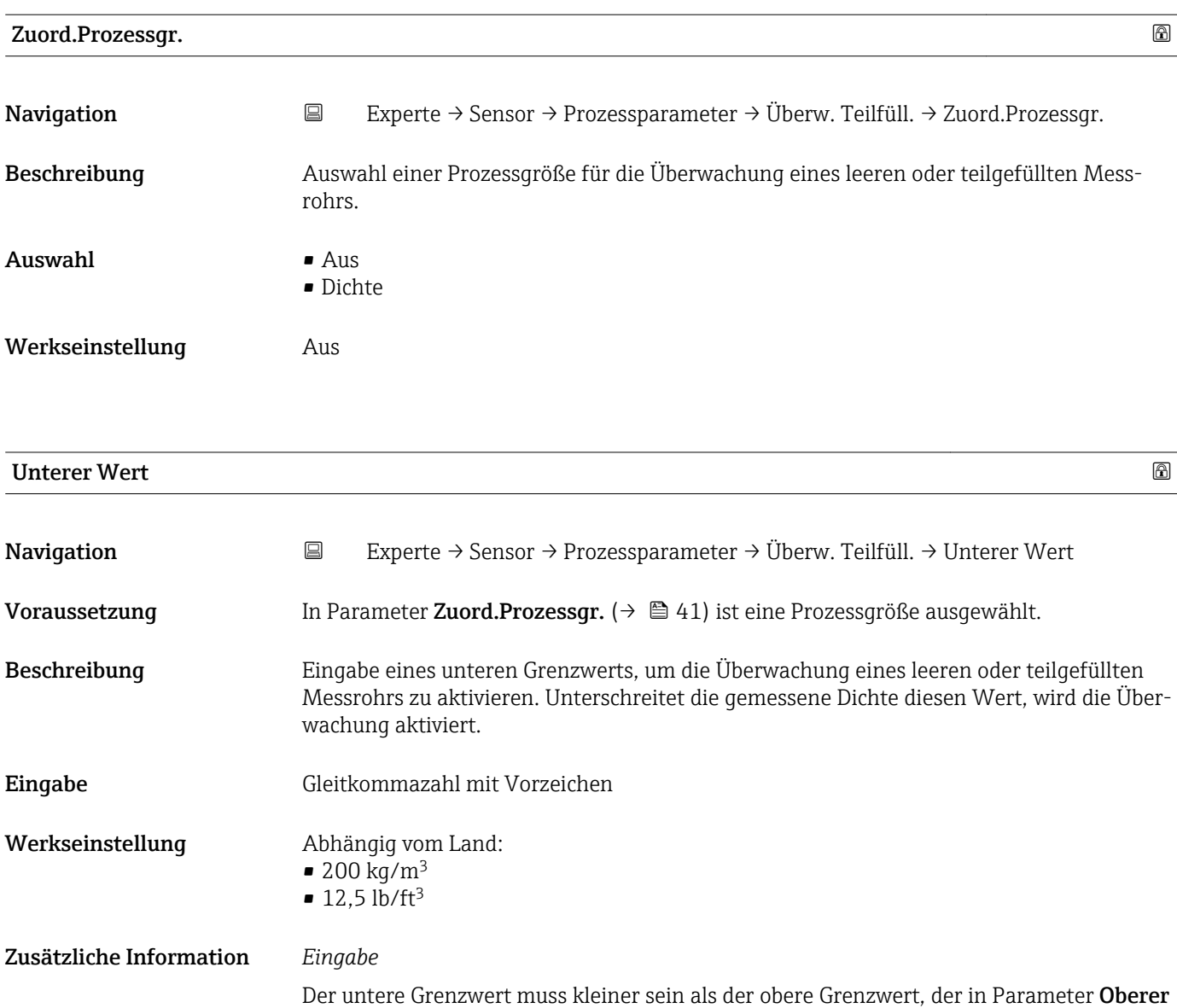

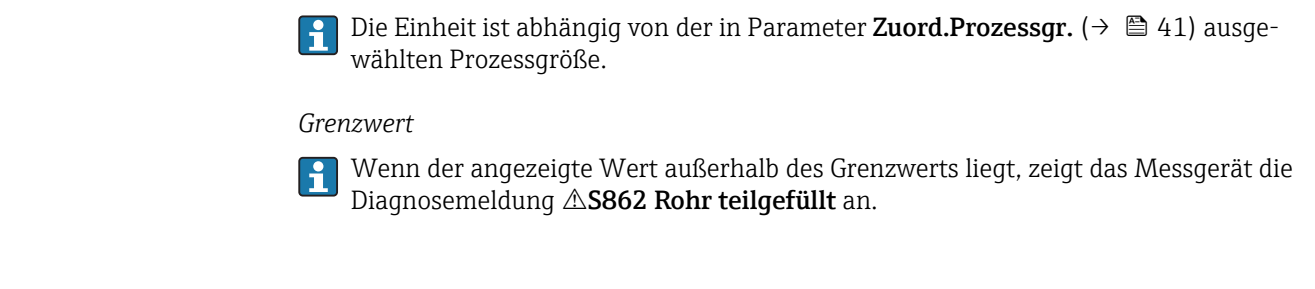

Wert  $(\rightarrow \Box 41)$  festgelegt wird.

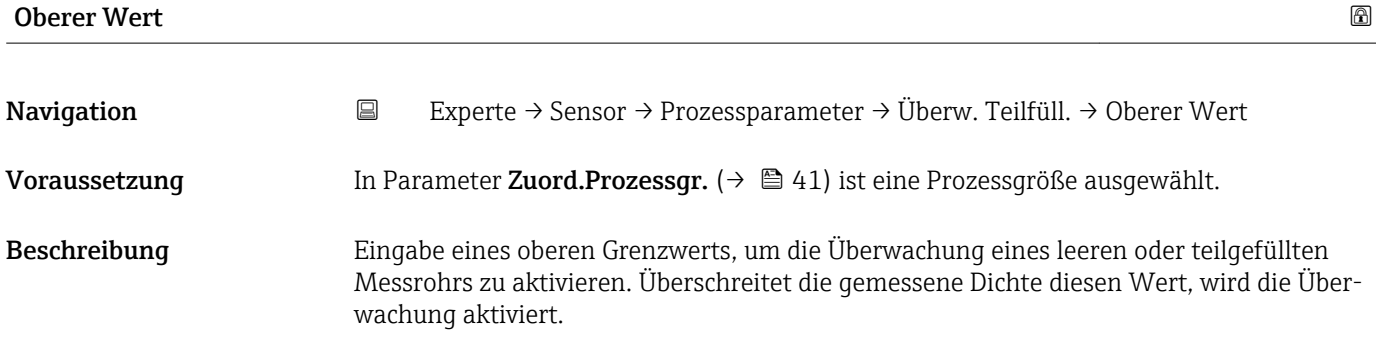

<span id="page-41-0"></span>Eingabe Gleitkommazahl mit Vorzeichen

Werkseinstellung Abhängig vom Land:

 $• 6000 \text{ kg/m}^3$ 

 $\bullet$  374,6 lb/ft<sup>3</sup>

Zusätzliche Information *Beschreibung*

Nicht relevant für die meisten Anwendungen.

### *Eingabe*

Der obere Grenzwert muss größer sein als der untere Grenzwert, der in Parameter Unterer Wert  $(\rightarrow \triangleq 41)$  festgelegt wird.

Die Einheit ist abhängig von der in Parameter Zuord.Prozessgr. ( $\rightarrow \Box$  41) ausgewählten Prozessgröße.

### *Grenzwert*

 $|1 \cdot |$ 

Wenn der angezeigte Wert außerhalb des Grenzwerts liegt, zeigt das Messgerät die Diagnosemeldung AS862 Rohr teilgefüllt an.

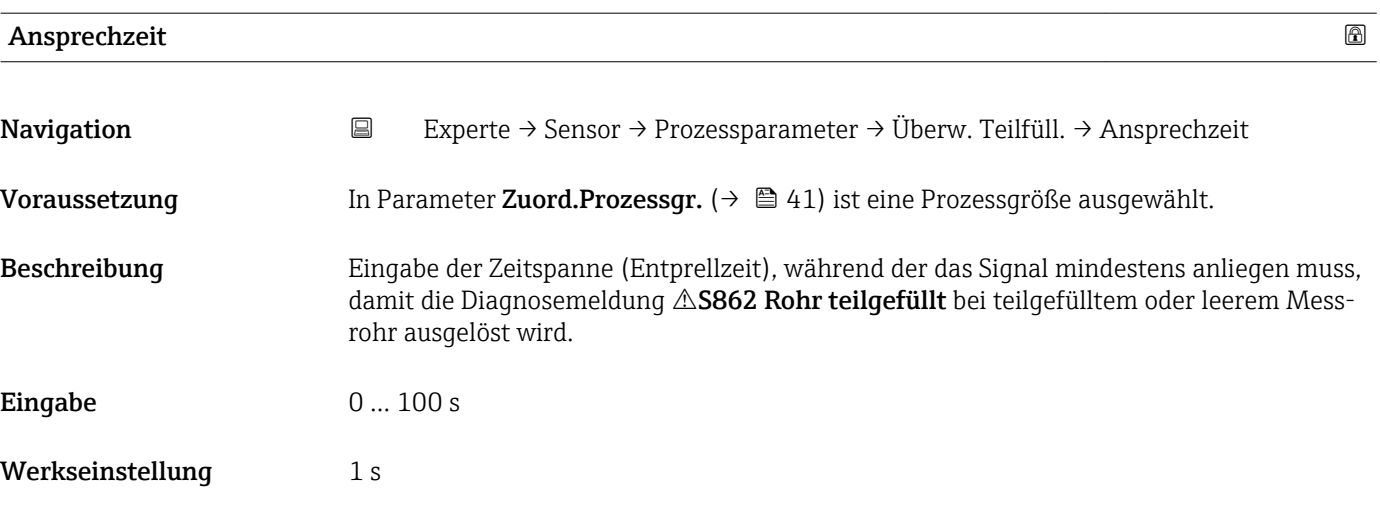

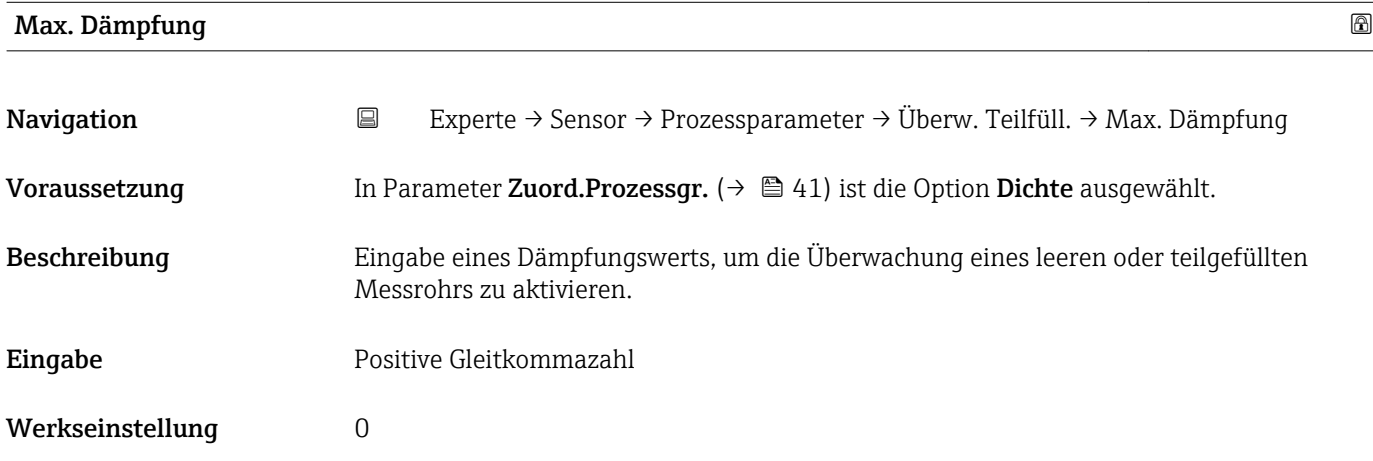

Wenn die Schwingungsdämpfung den angegebenen Wert überschreitet, geht das Messgerät von einer Teilfüllung des Rohrs aus und das Durchflusssignal wird auf den Wert 0 gesetzt. Das Messgerät zeigt die Diagnosemeldung  $\triangle$ S862 Rohr teilgefüllt an. Bei inhomogenen Messstoffen oder Lufteinschlüssen steigt die Dämpfung der Messrohre.

**P** Nicht relevant für die meisten Anwendungen.

### *Eingabe*

- Bei Eingabe des Werts 0 (Werkseinstellung) ist die Dämpfung deaktiviert.
- Wenn der Eingabewert größer 0 ist, wird die Dämpfung aktiviert.
- Der Eingabewert ist abhängig von anwendungsspezifischen Einflussgrößen wie beispielsweise Messstoff, Nennweite, Messaufnehmer etc.

### *Beispiel*

- Bei einem normal gefüllten Rohr liegt die Schwingungsdämpfung bei einem Wert von 500.
- Bei einem teilgefüllten Rohr liegt die Schwingungsdämpfung bei einem Wert > 5000.
- Ein sinnvoller Dämpfungswert liegt dann bei 2000: Eingabe des Werts 2000.

## 3.2.4 Untermenü "Sensorabgleich"

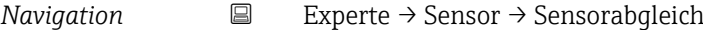

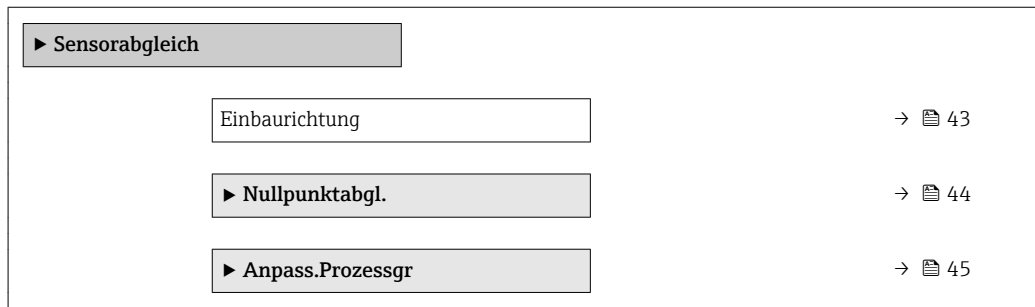

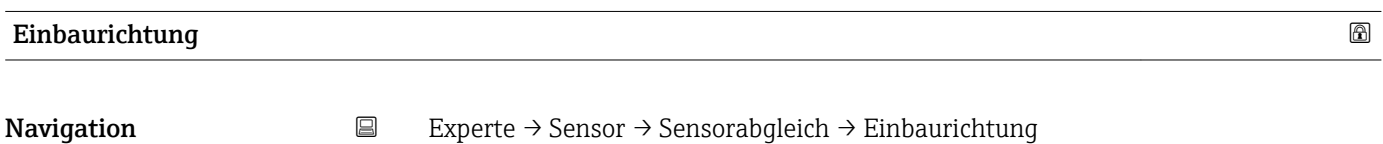

Beschreibung auswahl zur Änderung des Vorzeichens der Messstoff-Durchflussrichtung.

- Auswahl In Pfeilricht.
	- Gegen Pfeilricht

Werkseinstellung In Pfeilricht.

<span id="page-43-0"></span>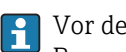

Vor der Änderung: Die tatsächliche Durchflussrichtung des Messstoffs feststellen in Bezug zur Pfeilrichtung auf dem Messaufnehmer-Typenschild.

### Untermenü "Nullpunktabgl."

- Generell ist die Durchführung eines Nullpunktabgleichs nicht nötig.  $| \cdot |$ 
	- In manchen Anwendungen mit geringem Durchfluss und der Bedingung für höchste Messgenauigkeit kann diese Funktion jedoch benötigt werden.
	- Ein Nullpunktabgleich kann nicht die Wiederholbarkeit erhöhen.
	- Um einen Nullpunktabgleich erfolgreich durchführen zu können, ohne dass dieser mit einem Fehler beendet wird, sollten folgende Bedingungen erfüllt sein:
		- Der reale Durchfluss muss 0 sein.
		- Der Druck muss mindestens 15 psi g betragen.
	- Der Abgleich dauert höchstens 60 s. Je stabiler, die Bedingungen sind, desto schneller ist der Abgleich beendet.
	- Diese Funktion kann auch dazu verwendet werden, um den Gesundheitsstatus des Messgeräts zu prüfen.

Ein gesundes Messgerät hat eine Nullpunktabweichung von maximal ±100 im Vergleich zur Werkseinstellung des Messgeräts (Kalibrierprotokoll).

*Navigation* **EXPERIE → Sensor → Sensorabgleich → Nullpunktabgl.** 

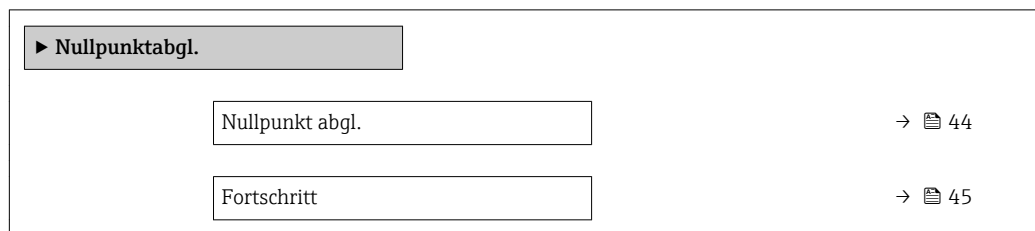

### Nullpunkt abgl.

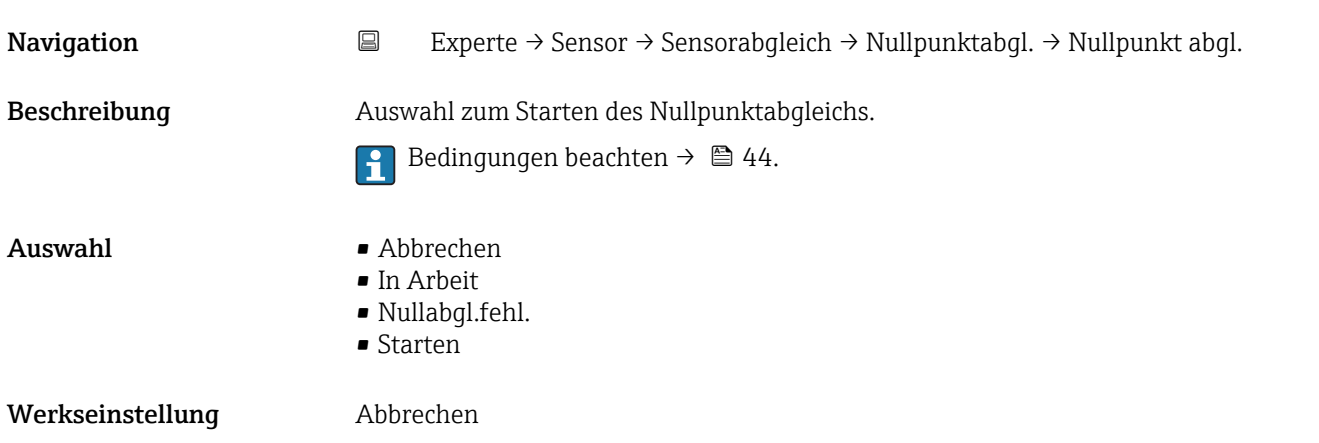

<span id="page-44-0"></span>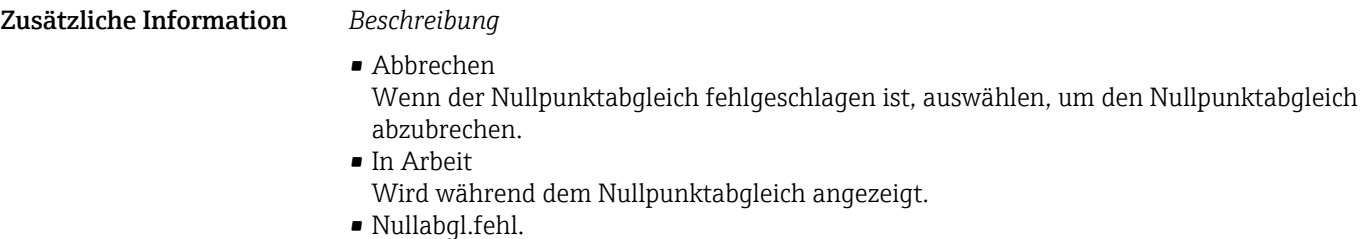

Wird angezeigt, wenn der Nullpunktabgleich fehlgeschlagen ist. • Starten

Auswählen, um den Nullpunktabgleich zu starten.

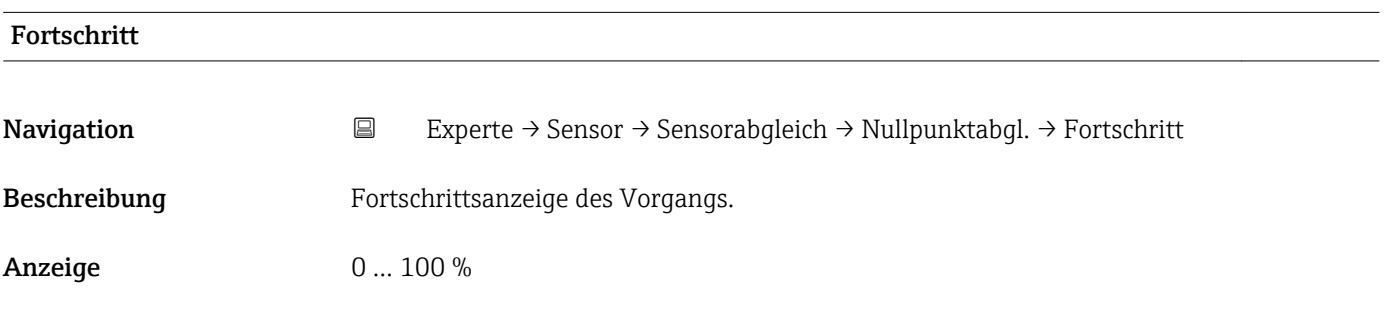

### Untermenü "Anpass.Prozessgr"

*Navigation* 
■
Experte → Sensor → Sensorabgleich → Anpass.Prozessgr

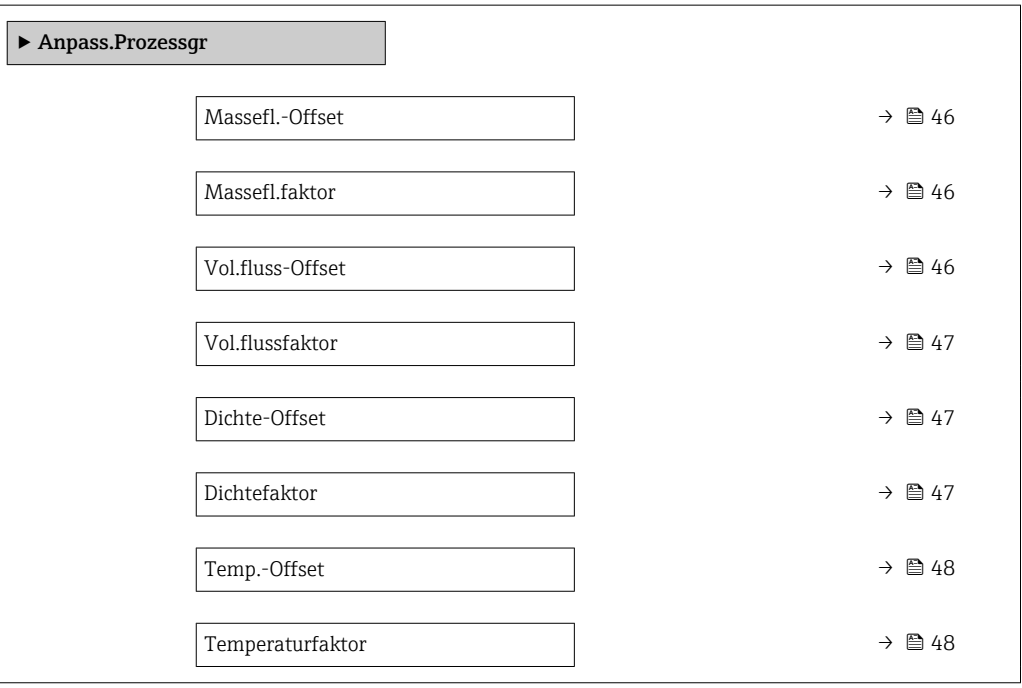

<span id="page-45-0"></span>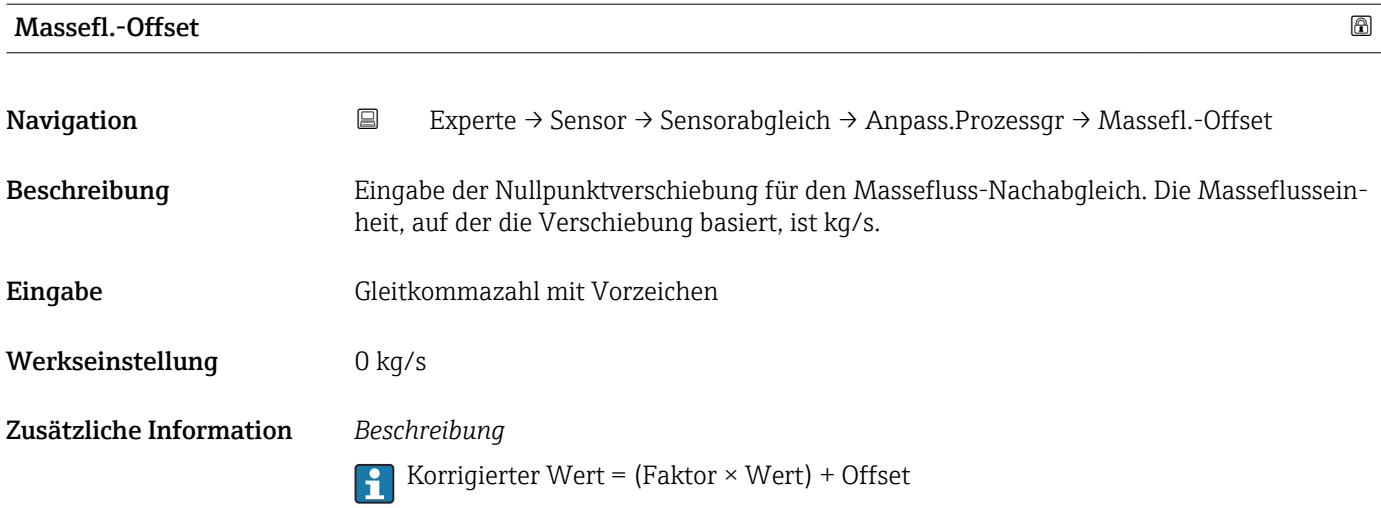

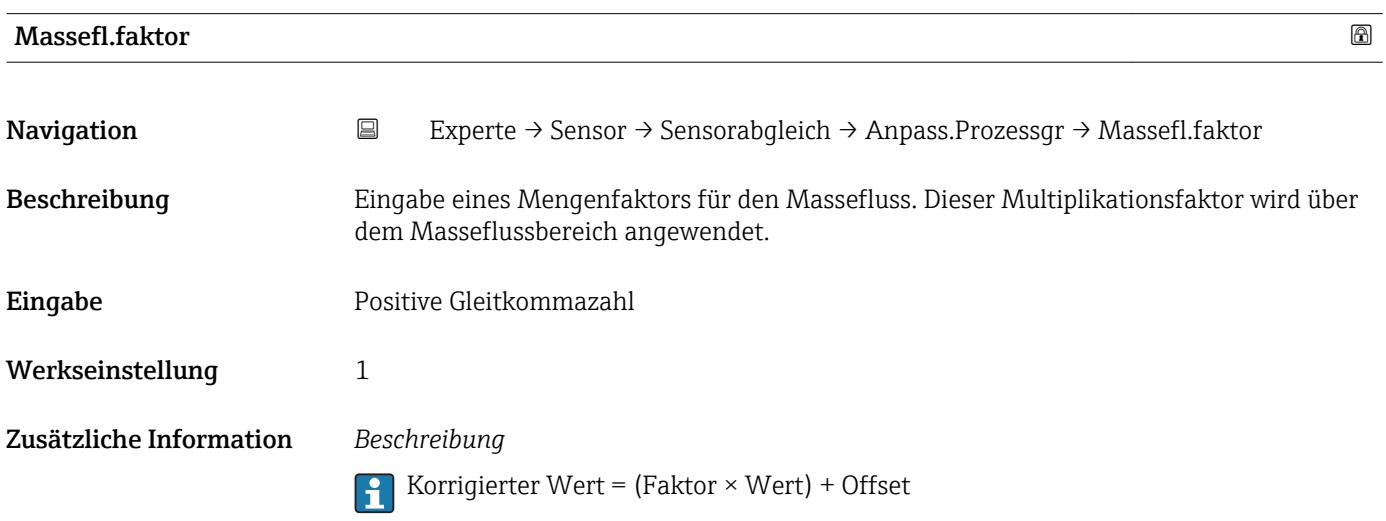

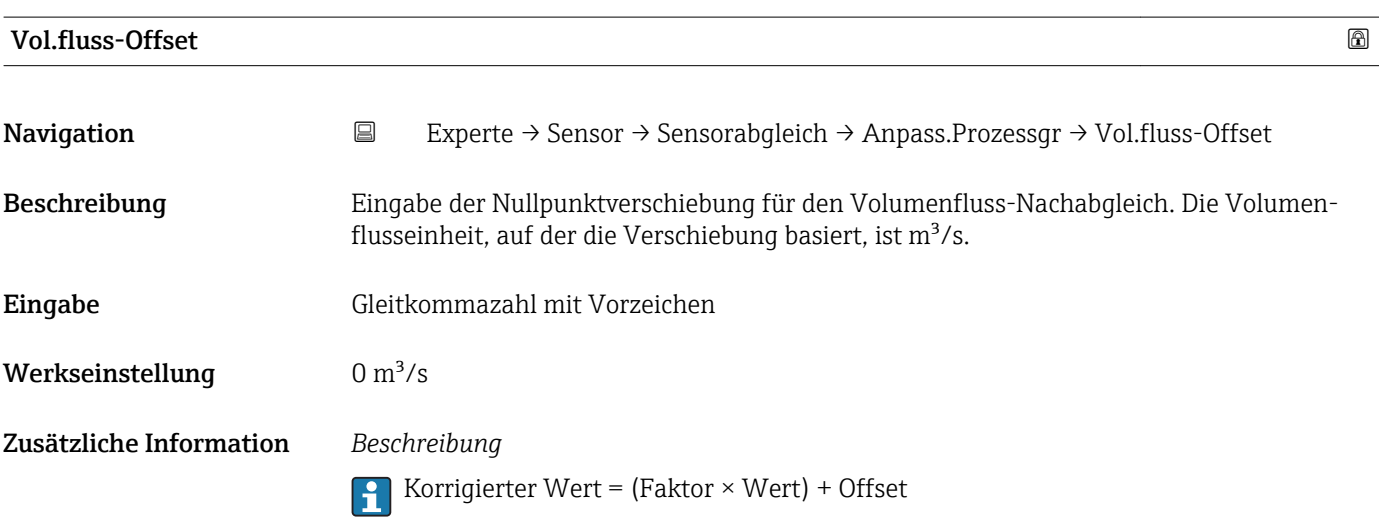

<span id="page-46-0"></span>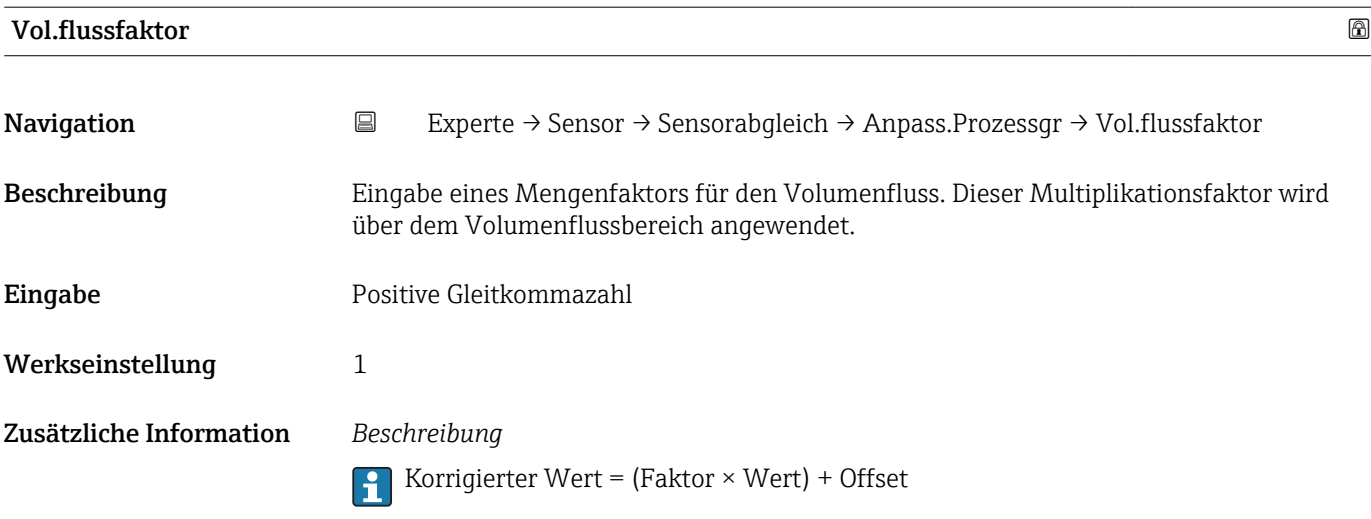

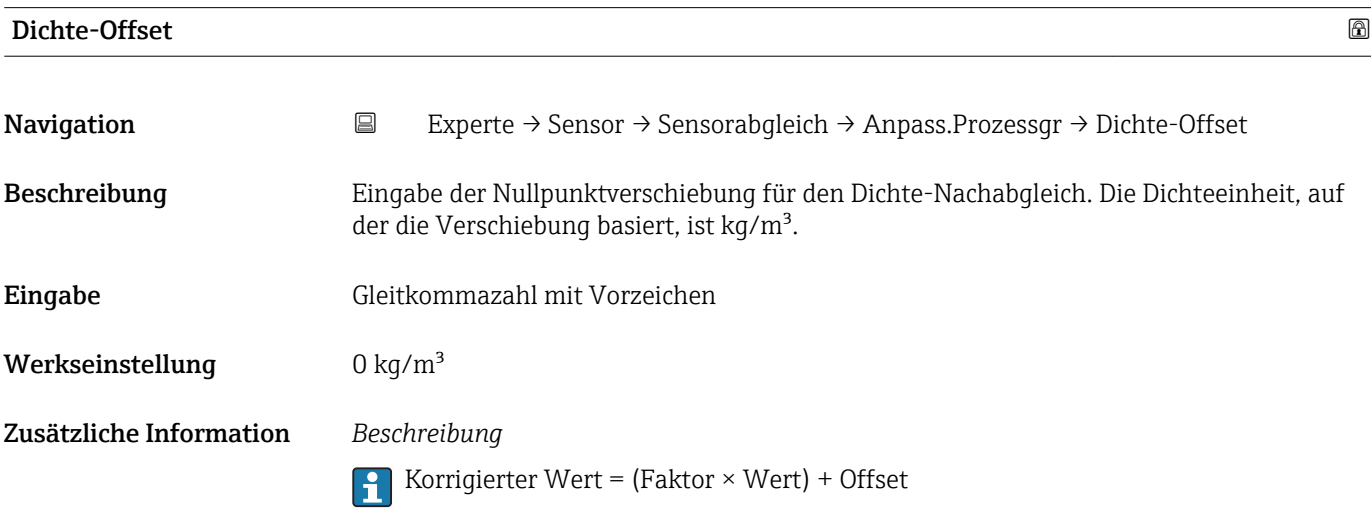

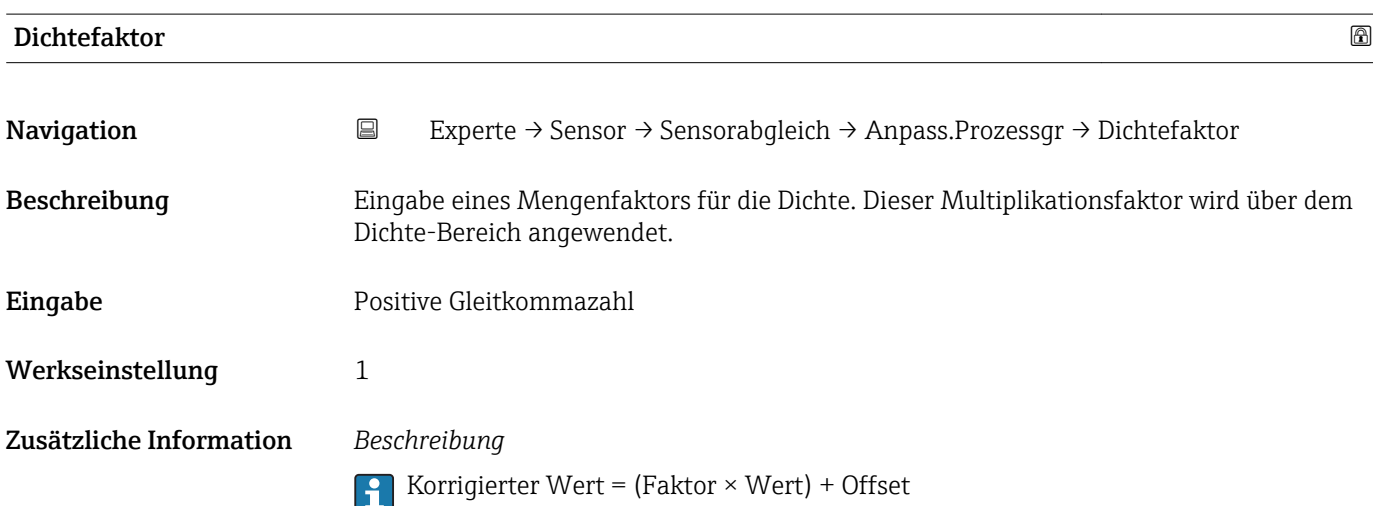

<span id="page-47-0"></span>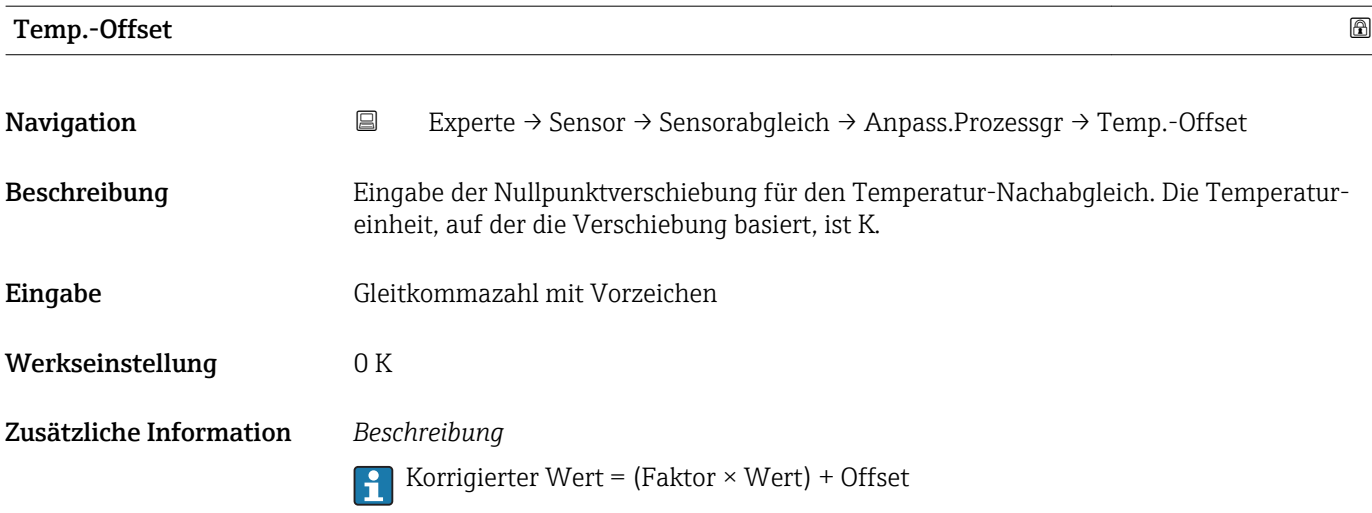

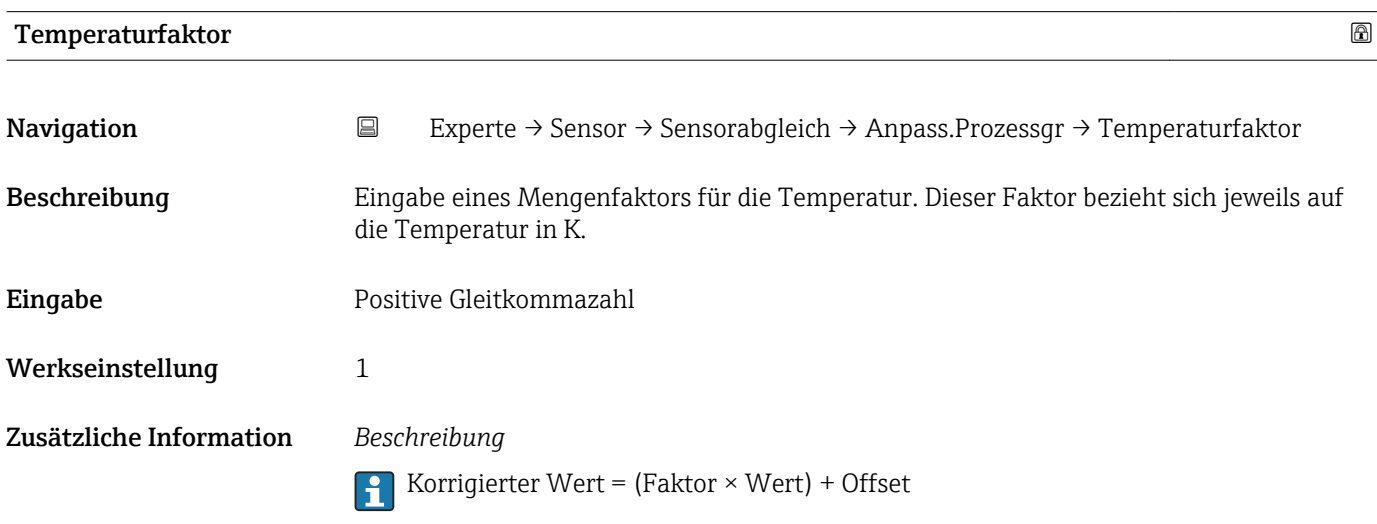

## 3.2.5 Untermenü "Kalibrierung"

- Der Kalibr.faktor [\(→ 49\)](#page-48-0) und der Nullpunkt [\(→ 49\)](#page-48-0) zeigen die Werte an, die während der Werkskalibrierung des Masseflusses bestimmt wurden.
	- C0 … 5 [\(→ 50\)](#page-49-0) zeigen die Werte an, die während der Werkskalibrierung der Dichte bestimmt wurden.
	- Der Volumenfluss wird mithilfe des Masseflusses und der Dichte berechnet.

### *Navigation* Experte → Sensor → Kalibrierung

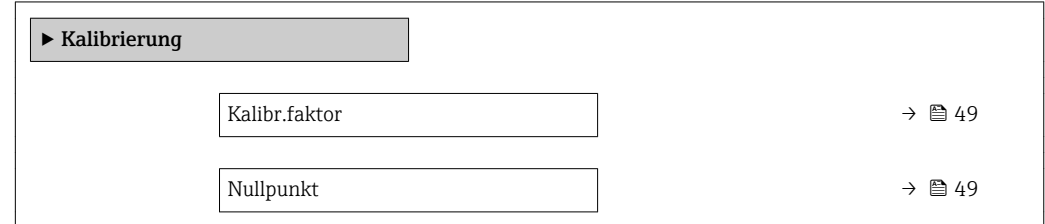

<span id="page-48-0"></span>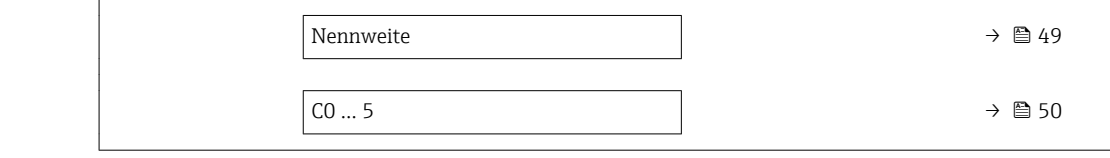

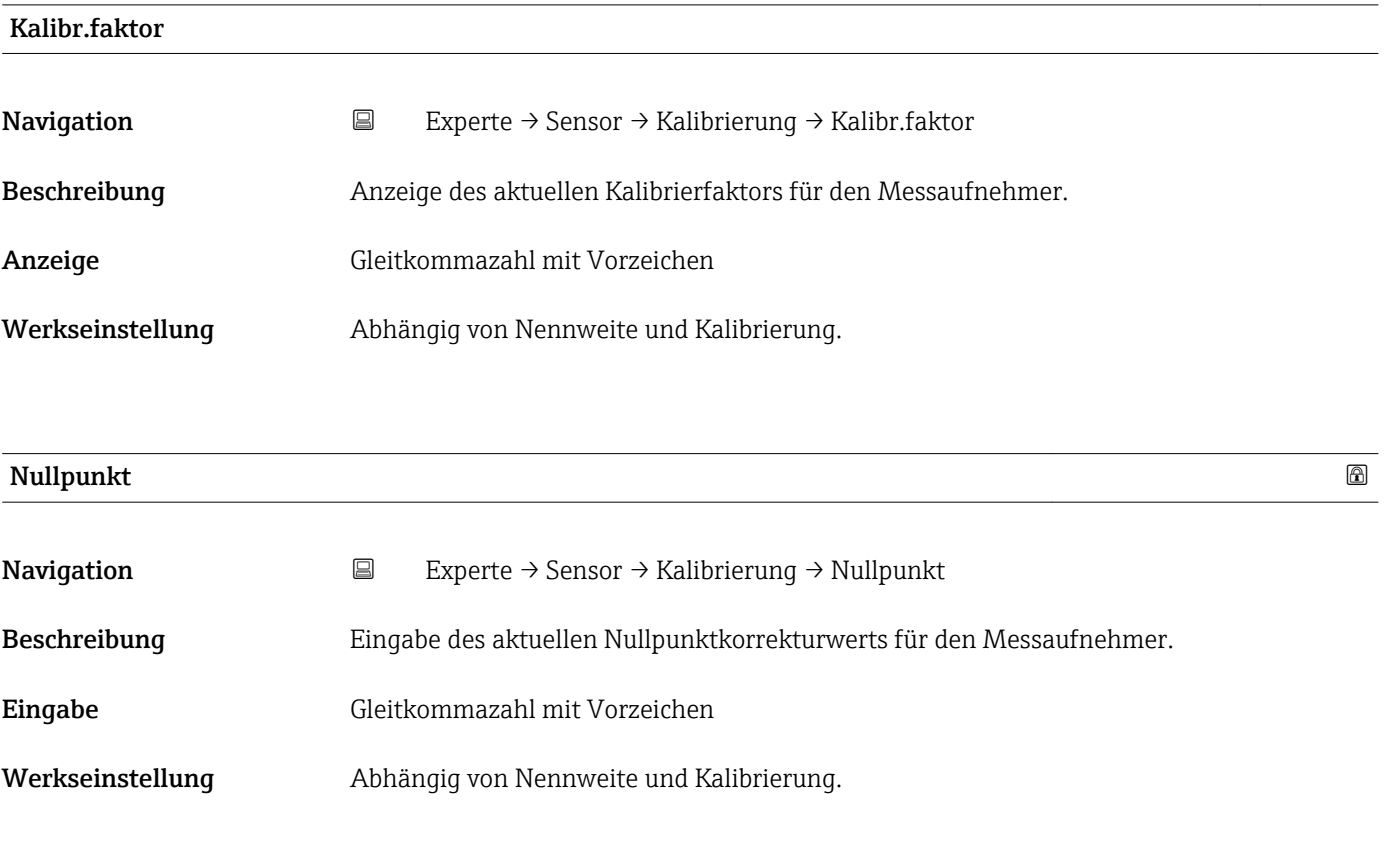

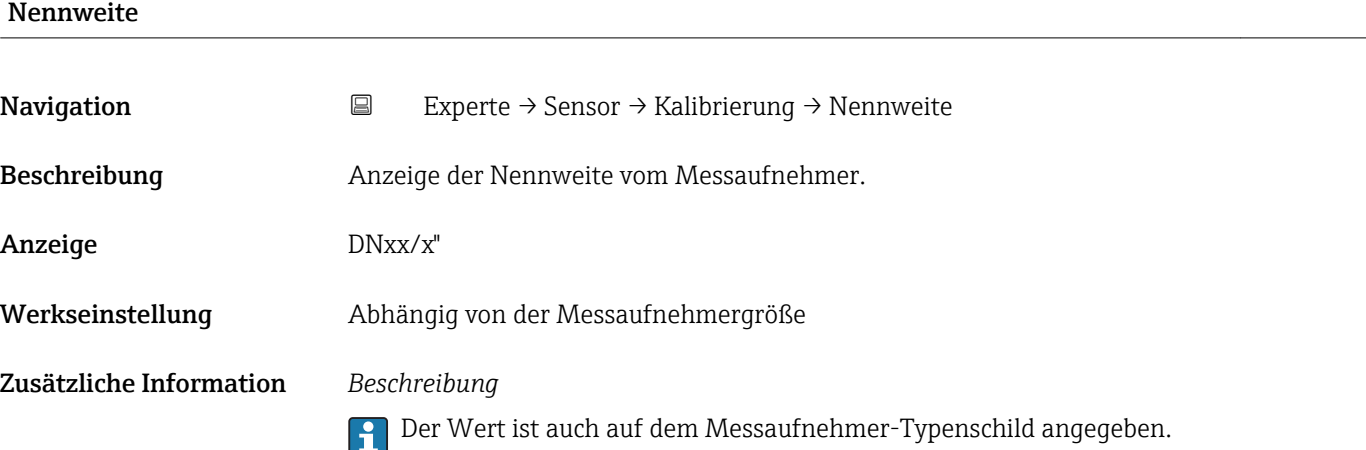

<span id="page-49-0"></span>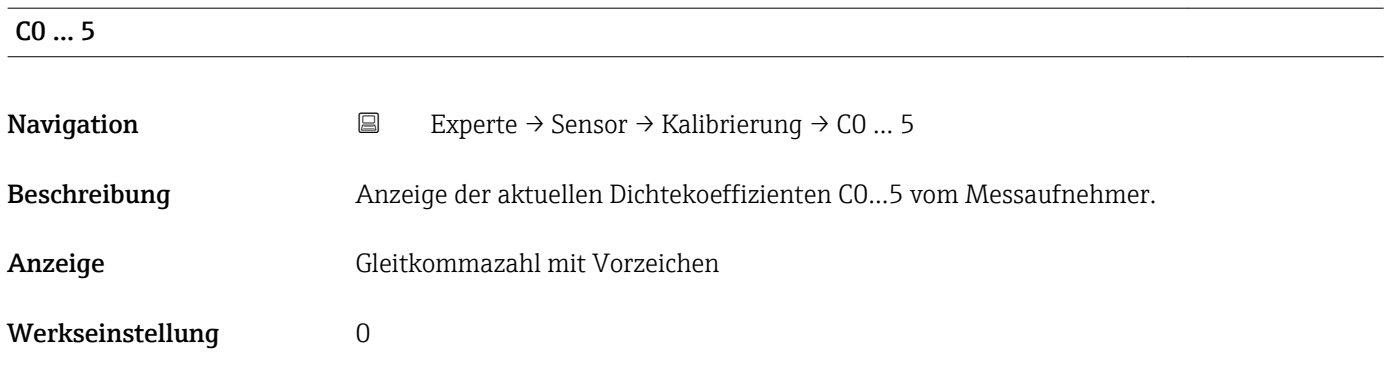

## 3.2.6 Untermenü "Testpunkte"

- Das Untermenü Testpunkte (→ 50) wird verwendet, um das Messgerät oder die Anwendung zu prüfen.
	- Die Parameter sind nur via CDI-Schnittstelle oder Modbus abrufbar.

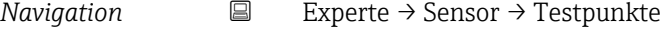

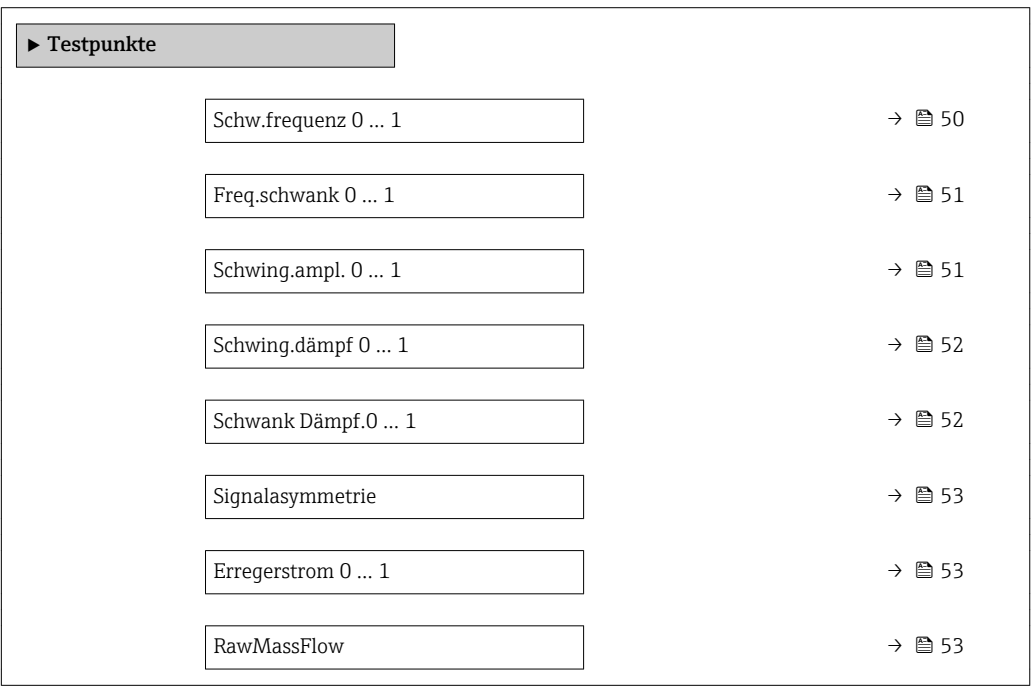

## Schw.frequenz 0 … 1

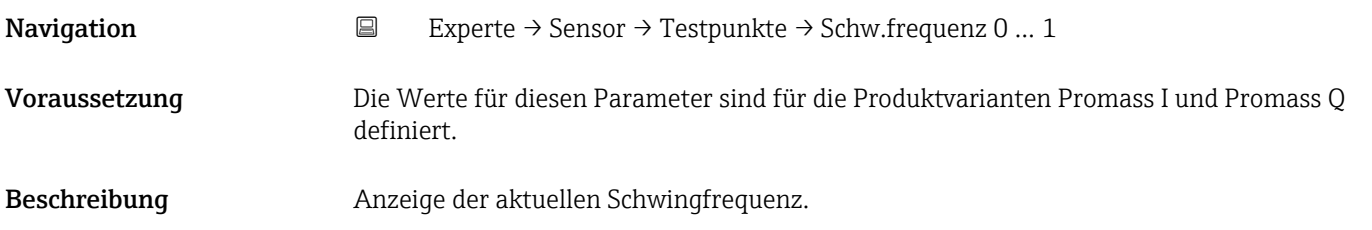

<span id="page-50-0"></span>Anzeige Positive Gleitkommazahl

Zusätzliche Information *Typische Werte*

Die folgenden angegebenen Werte für Resonanzfrequenzen sind typische Werte und dienen nur der Orientierung.

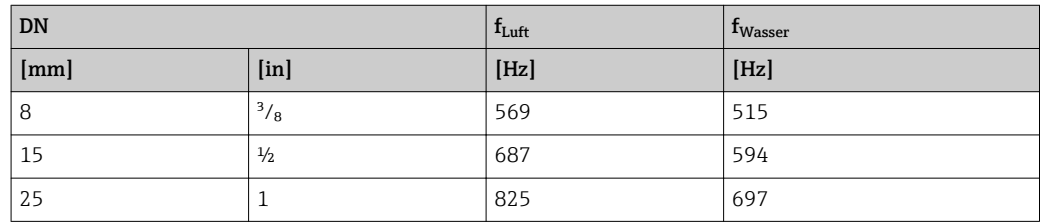

### Messaufnehmer prüfen

1. Messrohr mit Wasser (bei Umgebungstemperatur und einem Druck von 15 psi) füllen.

2. Aktuellen Messwert mit den Werten auf dem Kalibrierprotokoll vergleichen.

 Eine Abweichung von ±0,5 Hz ist nicht typisch und kann auf Ablagerungen in den Messrohren, Korrosion oder Abrasion hinweisen.

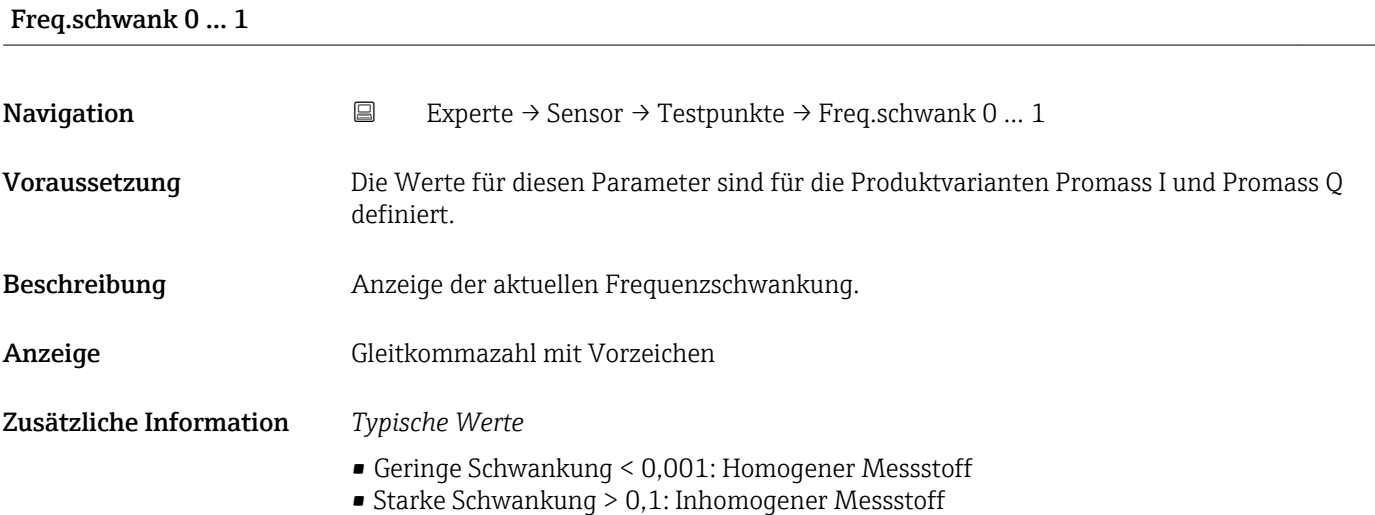

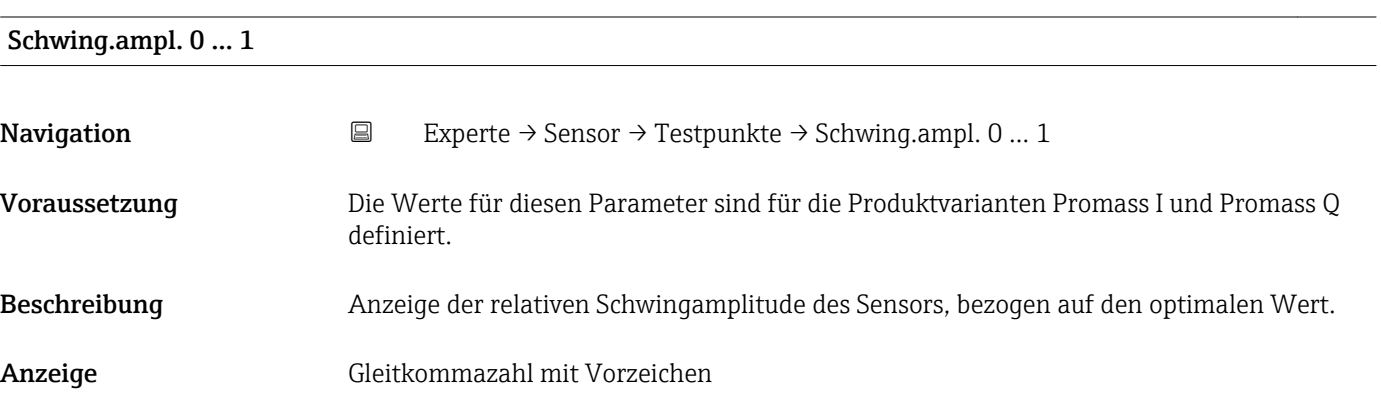

<span id="page-51-0"></span>Unter optimalen Bedingungen beträgt dieser Wert 100 %. Bei schwierigen Messstoffen (zweiphasig, hohe Viskosität oder hohe Gasgeschwindigkeit) kann der Wert absinken.

Unter extremen Bedingungen kann dieser Wert sehr gering sein. Wenn sich der Wert halbiert, wird die Wiederholbarkeit um das Zweifache schlechter.

*Grenzwerte* 5 %

## Schwing.dämpf 0 … 1

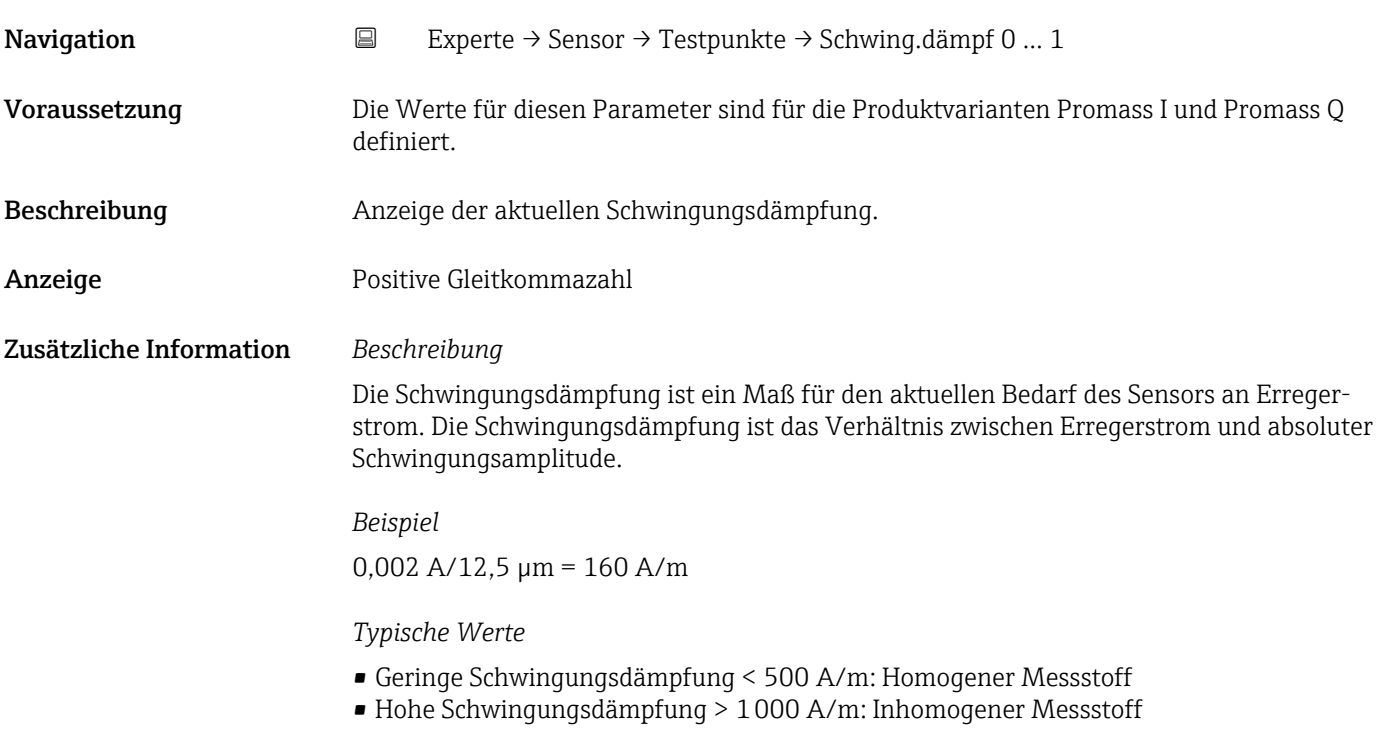

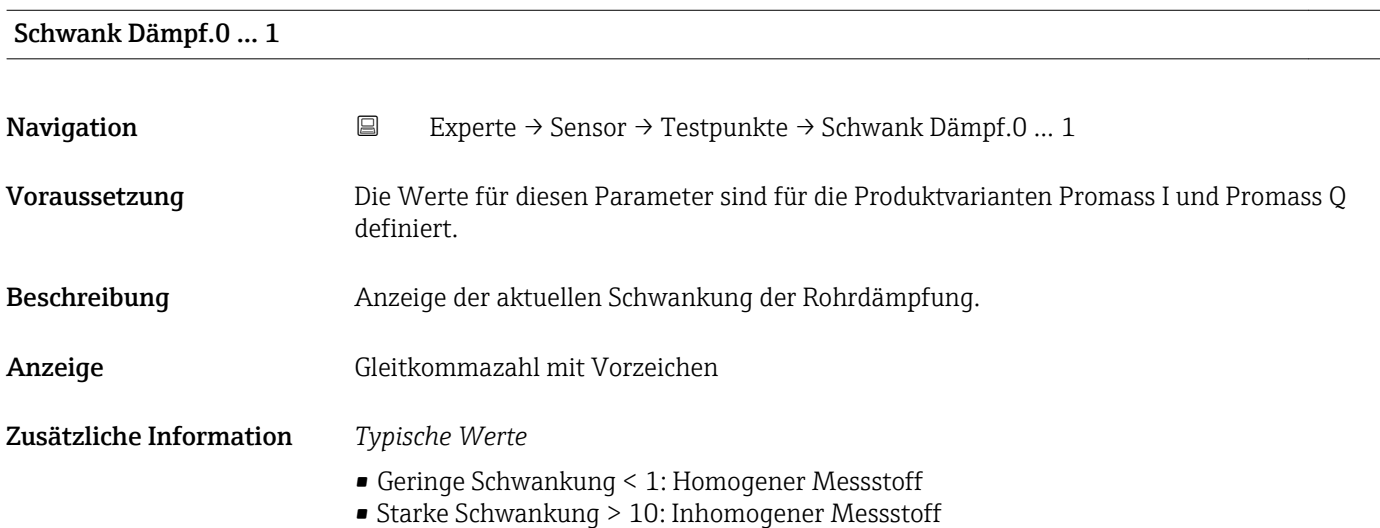

<span id="page-52-0"></span>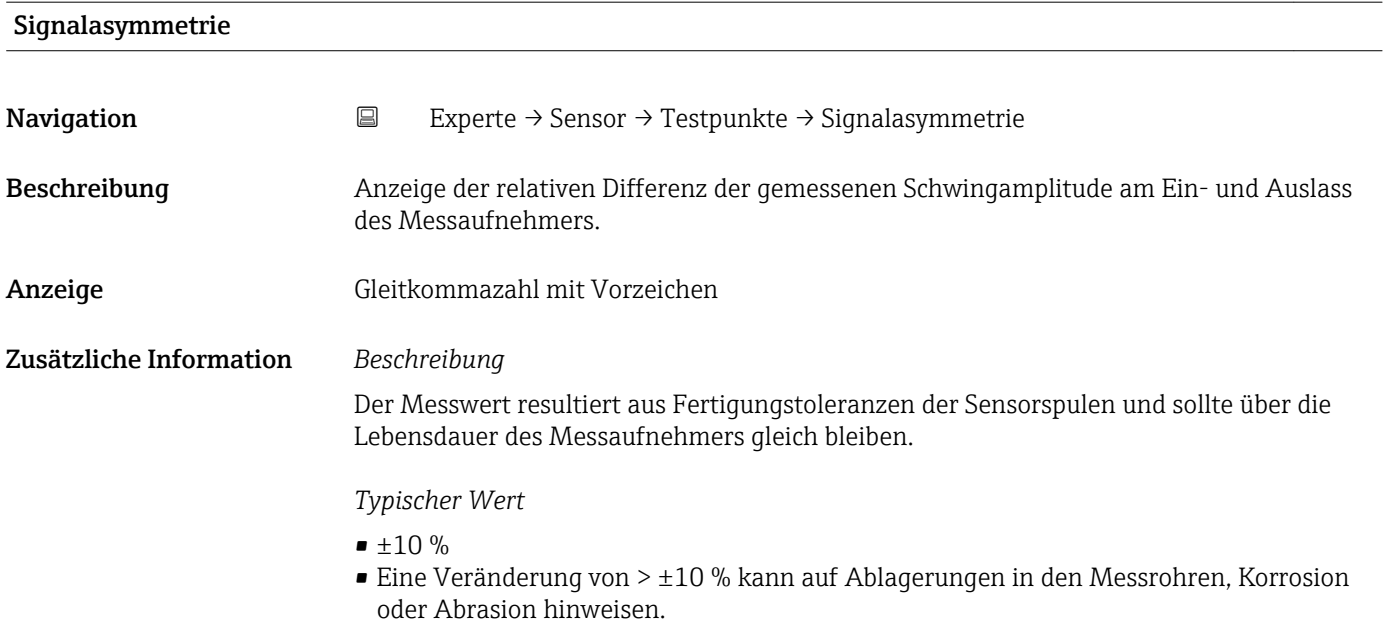

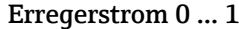

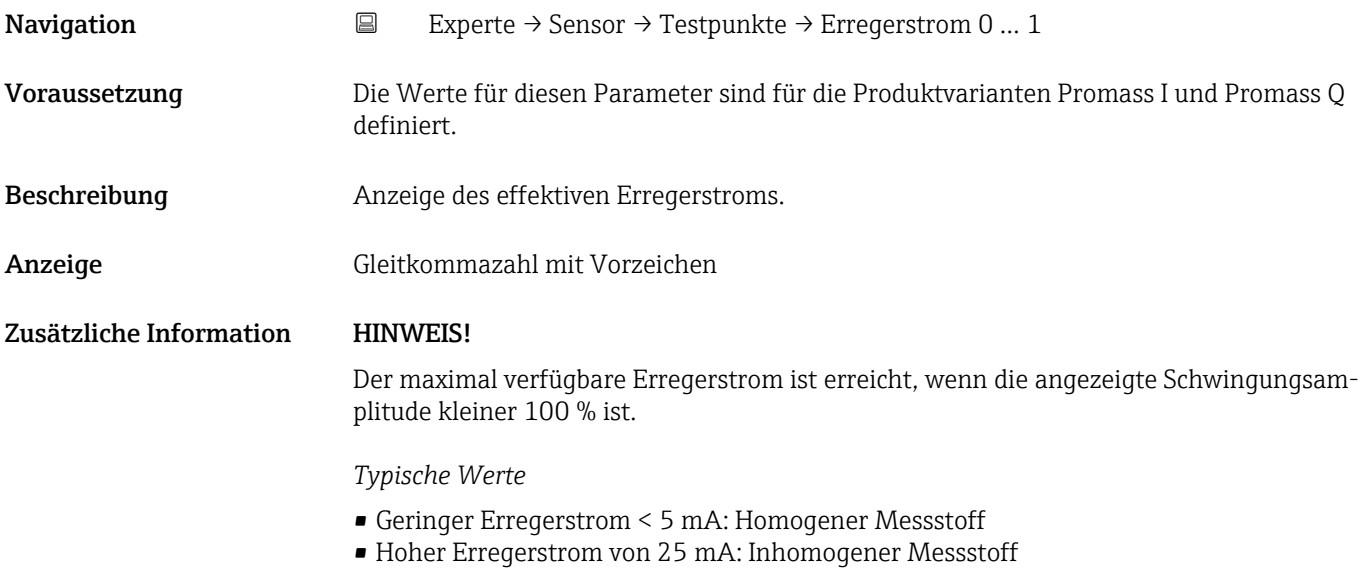

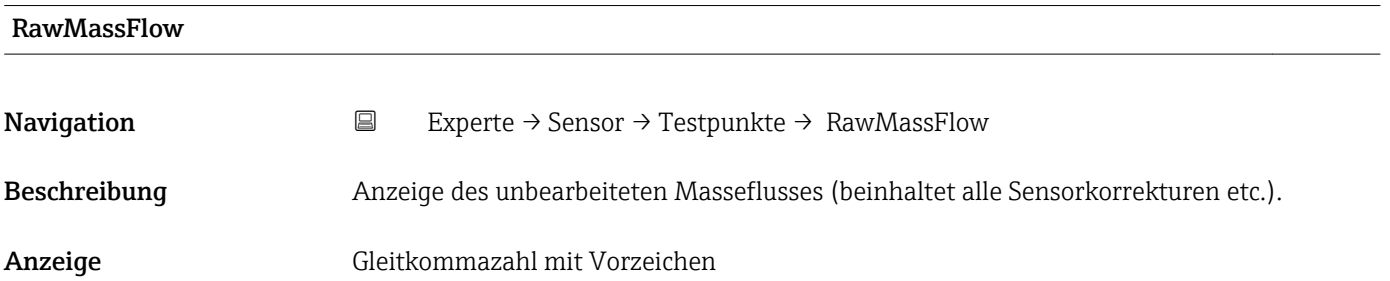

Anzeige des Masseflusswerts vor Offset- und Faktor-Korrektur, Dämpfung, Schleichmengenunterdrückung und Überwachung teilgefülltes Rohr. Dieser Wert kann dazu verwendet werden, um den aktuellen Nullpunkt zu prüfen, ähnlich der Funktion eines Nullpunktabgleichs.

*Abhängigkeit*

1 Die Einheit wird übernommen aus: Parameter Masseflusseinh. (→ ■ 25)

## 3.2.7 Untermenü "Überwachung"

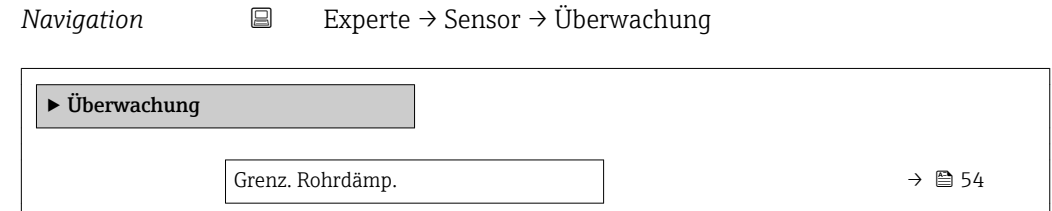

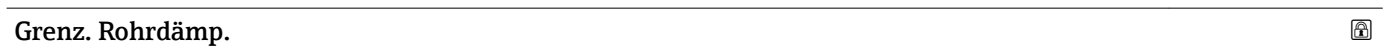

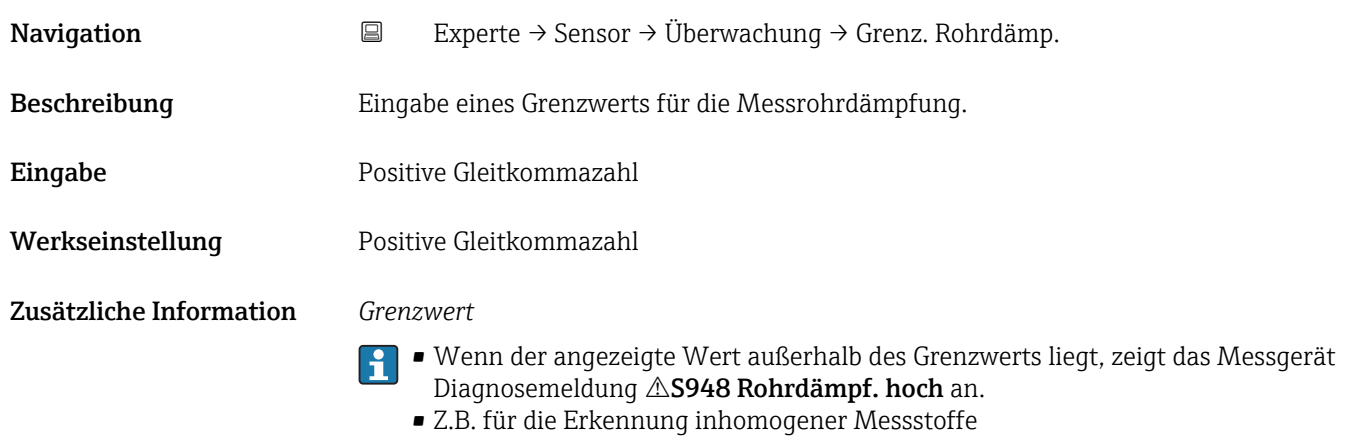

## 3.3 Untermenü "Ausgang"

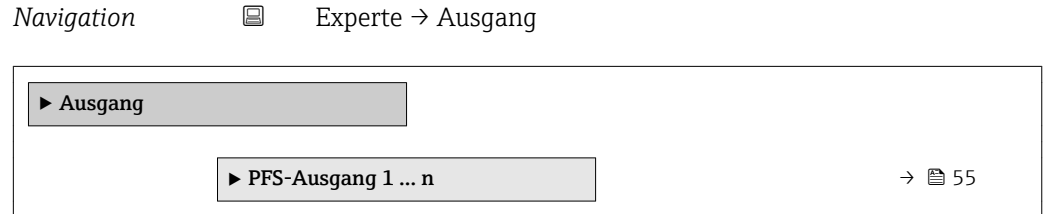

## <span id="page-54-0"></span>3.3.1 Untermenü "PFS-Ausgang 1 … n"

*Navigation* Experte → Ausgang → PFS-Ausgang 1 … n

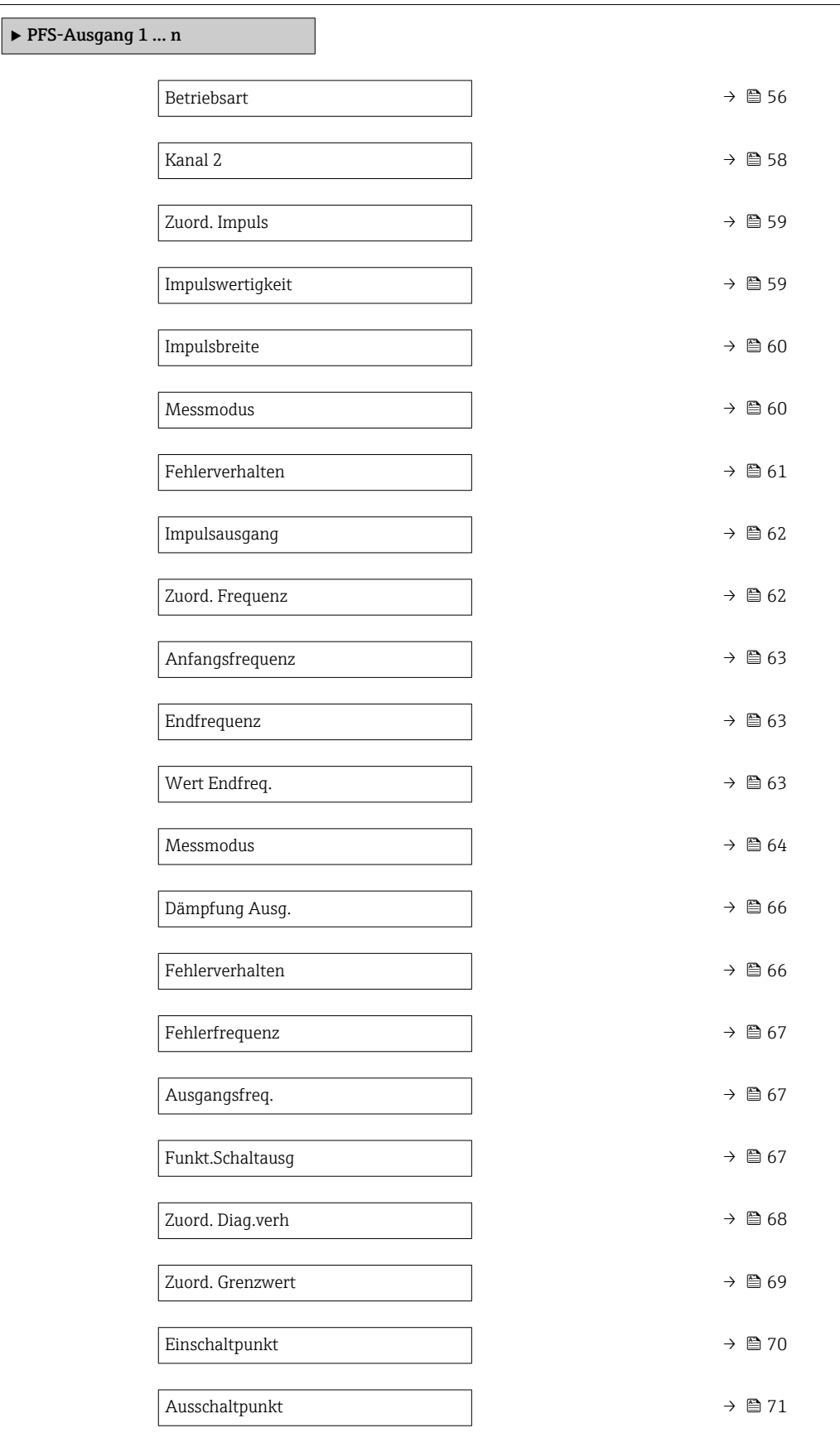

<span id="page-55-0"></span>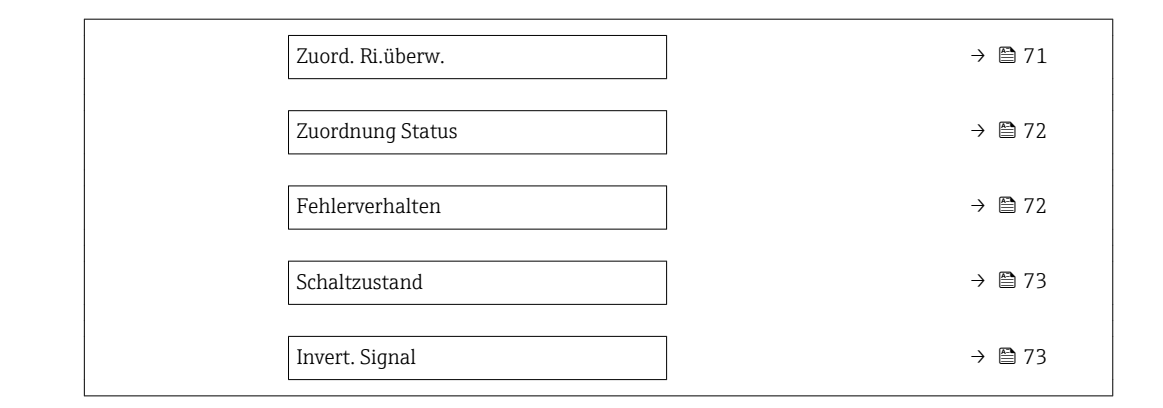

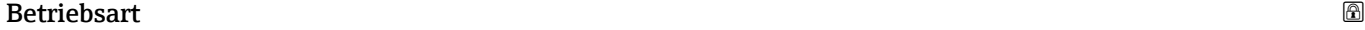

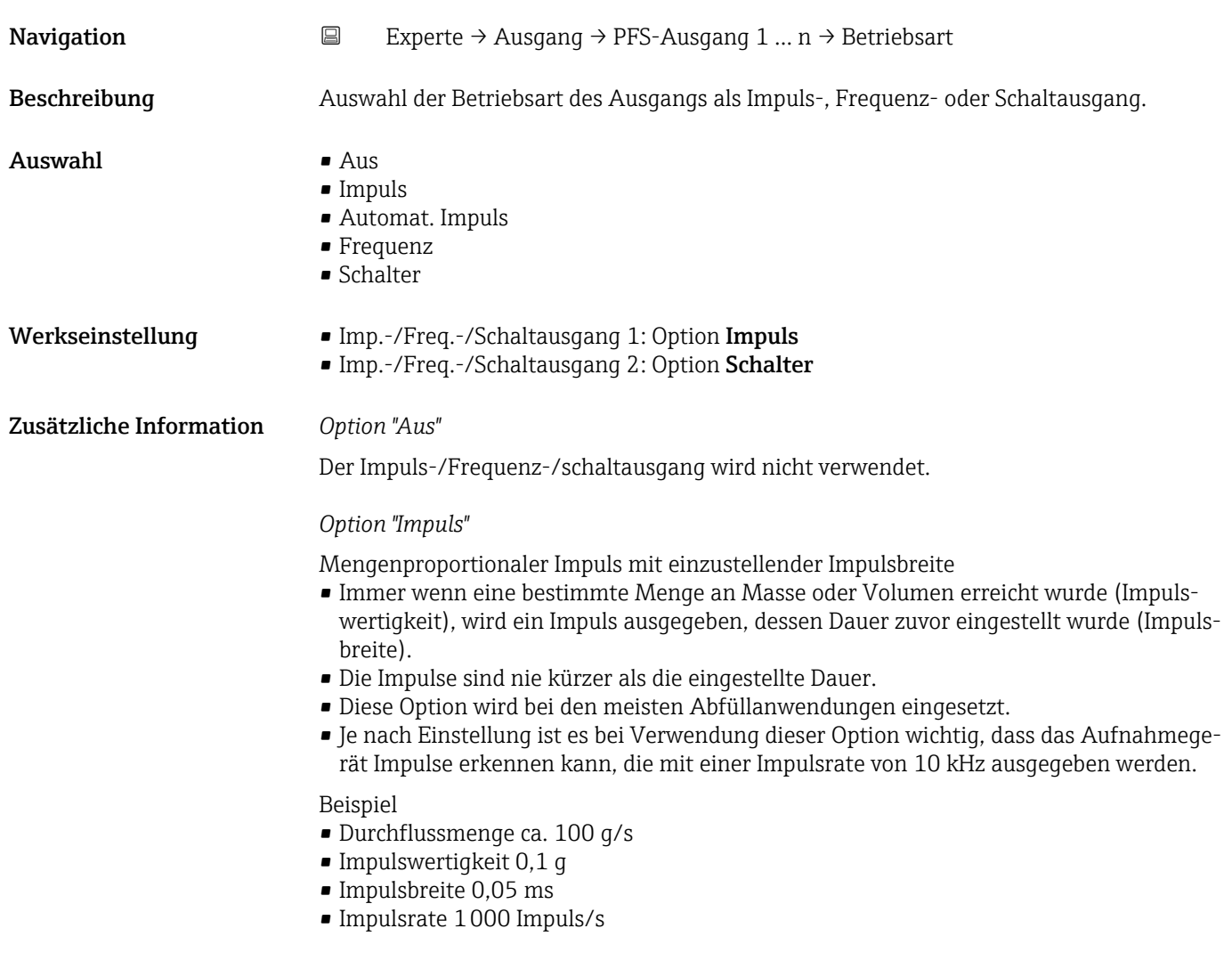

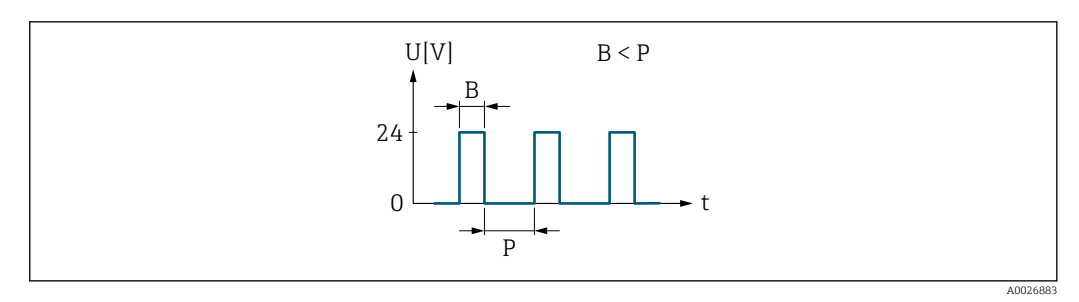

- *2 Mengenproportionaler Impuls (Impulswertigkeit) mit einzustellender Impulsbreite*
- *B Eingegebene Impulsbreite*
- *P Pausen zwischen den einzelnen Impulsen*

### *Option "Automat. Impuls"*

Mengenproportionaler Impuls mit Impuls-Pausenverhältnis 1:1

- Wird verwendet, wenn die Dauer für den aktiven Impuls nicht bekannt ist.
- Immer wenn eine bestimmte Menge an Masse oder Volumen erreicht wurde (Impulswertigkeit), wird ein Impuls mit Impuls-Pausenverhältnis 1:1 ausgegeben.
- Die Impulsbreite ist in diesem Fall nicht relevant.
- Bei Verwendung dieser Option ist es wichtig, dass das Aufnahmegerät Impulse erkennen kann, die mit einer Impulsrate von 10 kHz ausgegeben werden.

Beispiel

- Durchflussmenge ca. 100 g/s
- Impulswertigkeit 0,1 g
- Automatische Impulsbreite
- Impulsrate ca. 1000 Impuls/s

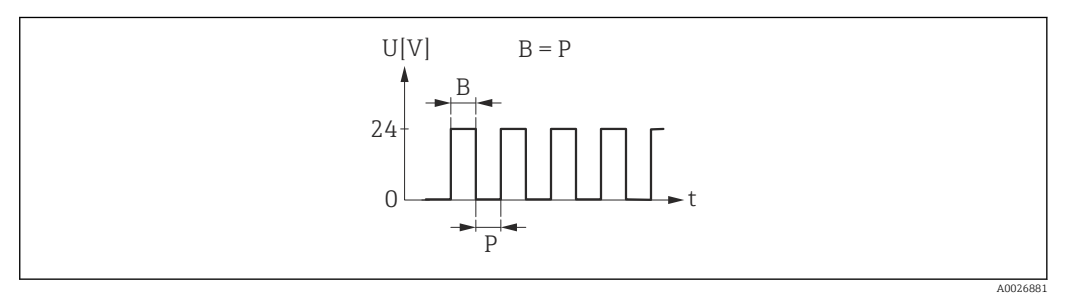

 *3 Mengenproportionaler Impuls (Impulswertigkeit) mit automatischer Impulsbreite*

- *B Automatische Impulsbreite*
- *P Pausen zwischen den einzelnen Impulsen*

### *Option "Frequenz"*

Durchflussproportionaler Frequenzausgang mit Impuls-Pausenverhältnis 1:1

- Es wird eine Ausgangsfrequenz ausgegeben, die proportional zum Wert einer Prozessgröße wie Massefluss, Volumenfluss, Dichte oder Temperatur ist.
- Für die Ausgabe der Prozessgrößen Dichte und Temperatur kann nur diese Option verwendet werden.

### Beispiel

- Durchflussmenge ca. 100 g/s
- Max. Frequenz 10 kHz
- Durchflussmenge bei max. Frequenz 1000 g/s
- Ausgangsfrequenz ca. 1000 Hz

A0026886

A0026884

<span id="page-57-0"></span>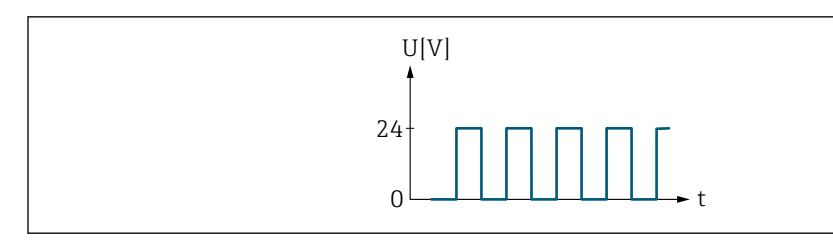

 *4 Durchflussproportionaler Frequenzausgang*

### *Option "Schalter"*

Kontakt zum Anzeigen eines Zustandes (z.B. Alarm oder Warnung bei Erreichen eines Grenzwerts)

Beispiel

Alarmverhalten ohne Alarm

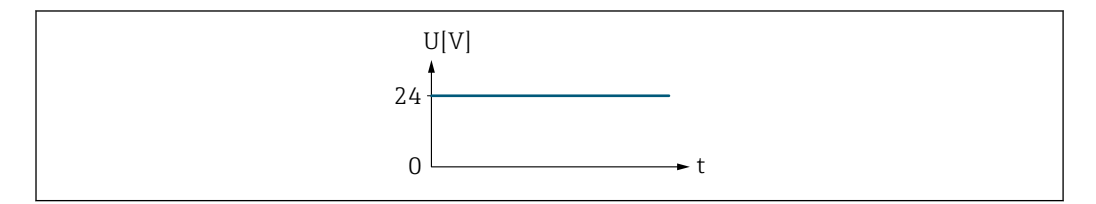

 *5 Kein Alarm, hoher Level*

### Beispiel Alarmverhalten bei Alarm

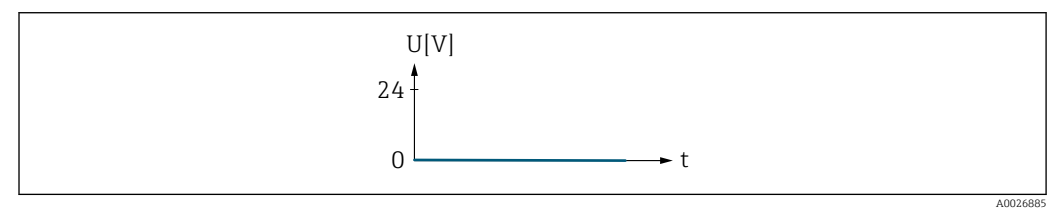

 *6 Alarm, tiefer Level*

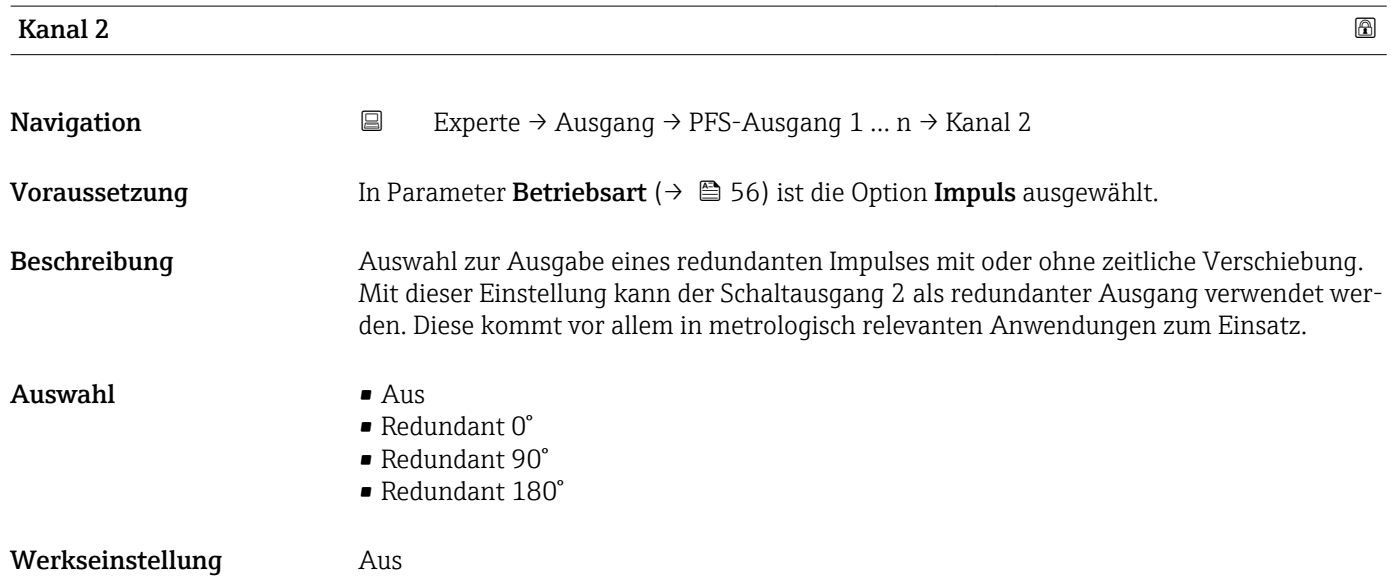

<span id="page-58-0"></span>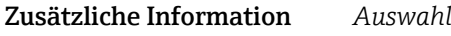

 $\blacksquare$  Aus

Der Impulsausgang 2 wird nicht verwendet.

- Redundant 0° Redundante Impulse werden ohne zeitliche Verschiebung ausgegeben. • Redundant 90° Redundante Impulse werden mit einer zeitlichen Verschiebung von einer halben Impulsbreite ausgegeben.
- Redundant 180° Redundante Impulse werden mit einer zeitlichen Verschiebung von einer ganzen Impulsbreite ausgegeben.

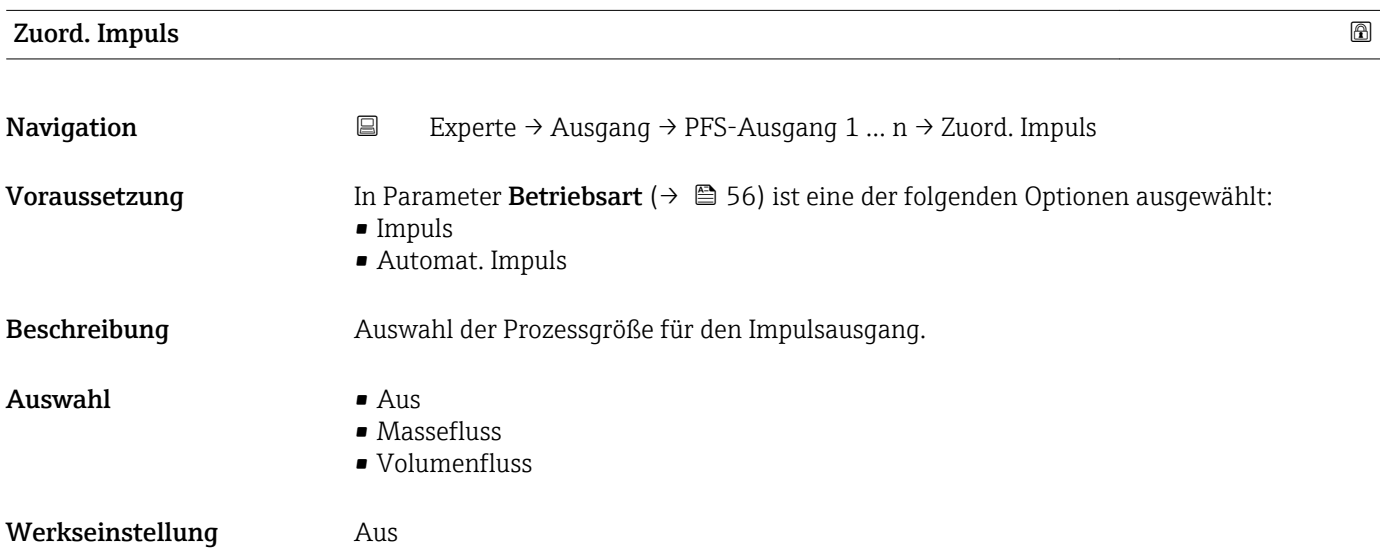

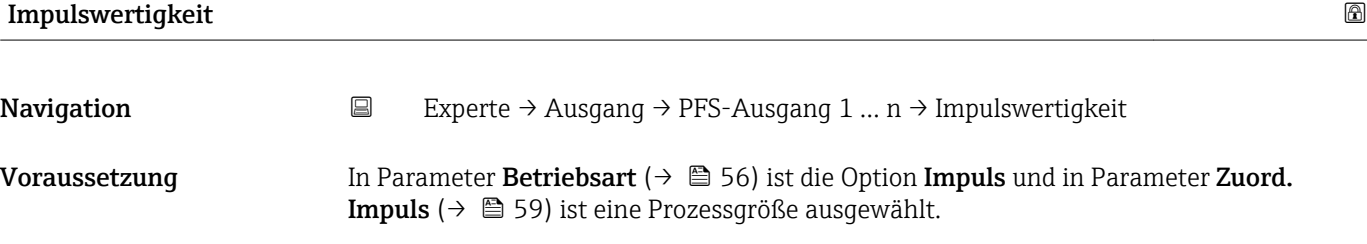

Beschreibung Eingabe des Betrags für den Messwert, dem ein Impuls entspricht.

Eingabe Gleitkommazahl mit Vorzeichen

Werkseinstellung Abhängig von Land und Nennweite  $\rightarrow \Box$  95

Zusätzliche Information *Eingabe*

Gewichtung des Impulsausganges mit einer Menge.

Je kleiner die Impulswertigkeit ist,

• desto besser ist die Auflösung.

• desto höher ist die Frequenz des Impulsganges.

<span id="page-59-0"></span>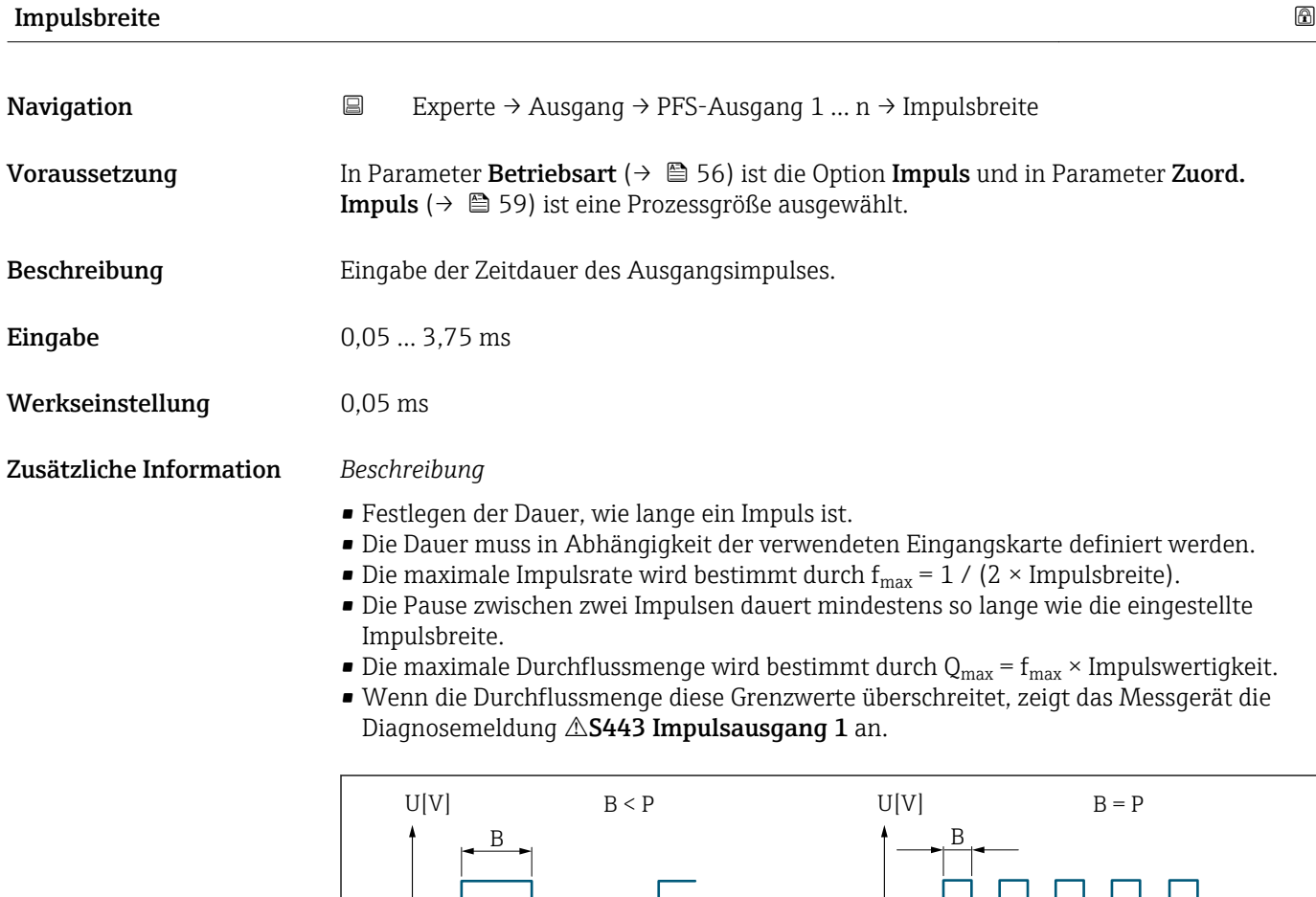

*B Eingegebene Impulsbreite P Pausen zwischen den einzelnen Impulsen*

### *Beipiel*

- Impulswertigkeit: 0,1 g
- Impulsbreite: 0,1 ms
- $f_{\text{max}}: 1 / (2 \times 0.1 \text{ ms}) = 5 \text{ kHz}$
- $\bullet$  Q<sub>max</sub>: 5 kHz  $\times$  0,1 g = 0,5 kg/s

Die Impulsbreite ist bei Option Automat. Impuls nicht relevant.

P P

t <del>Ladi <mark>en der besteckt</mark>e b</del>et

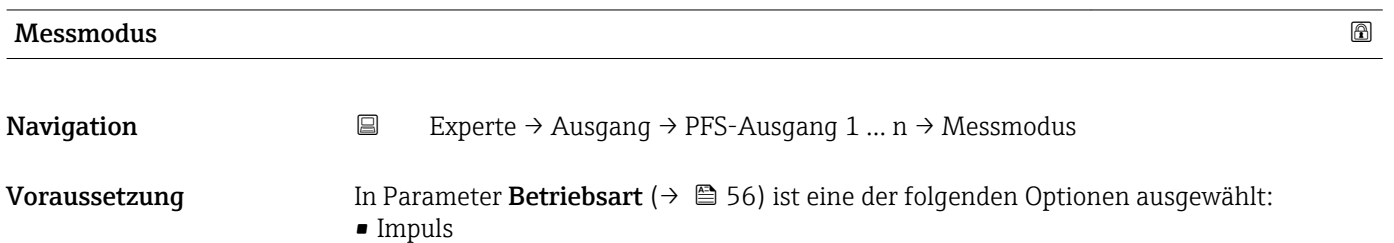

• Automat. Impuls

A0026882

<span id="page-60-0"></span>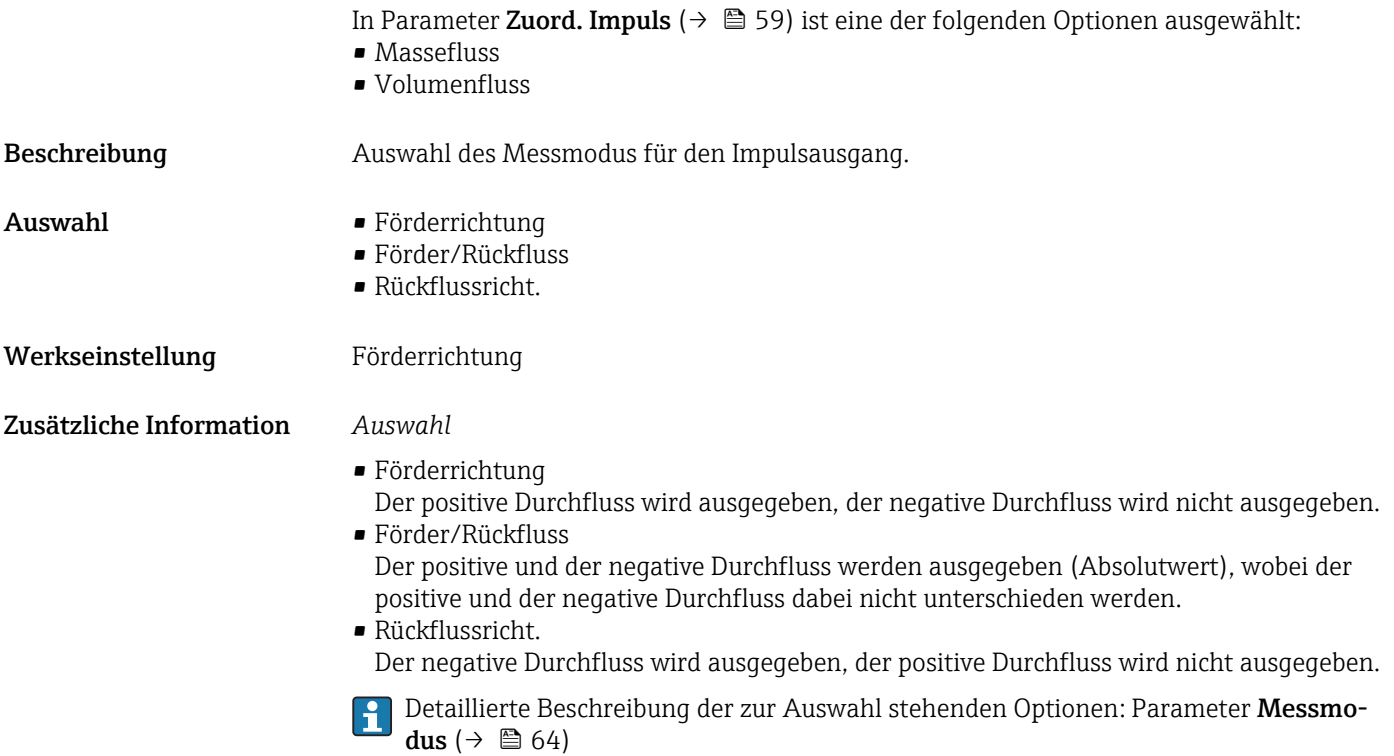

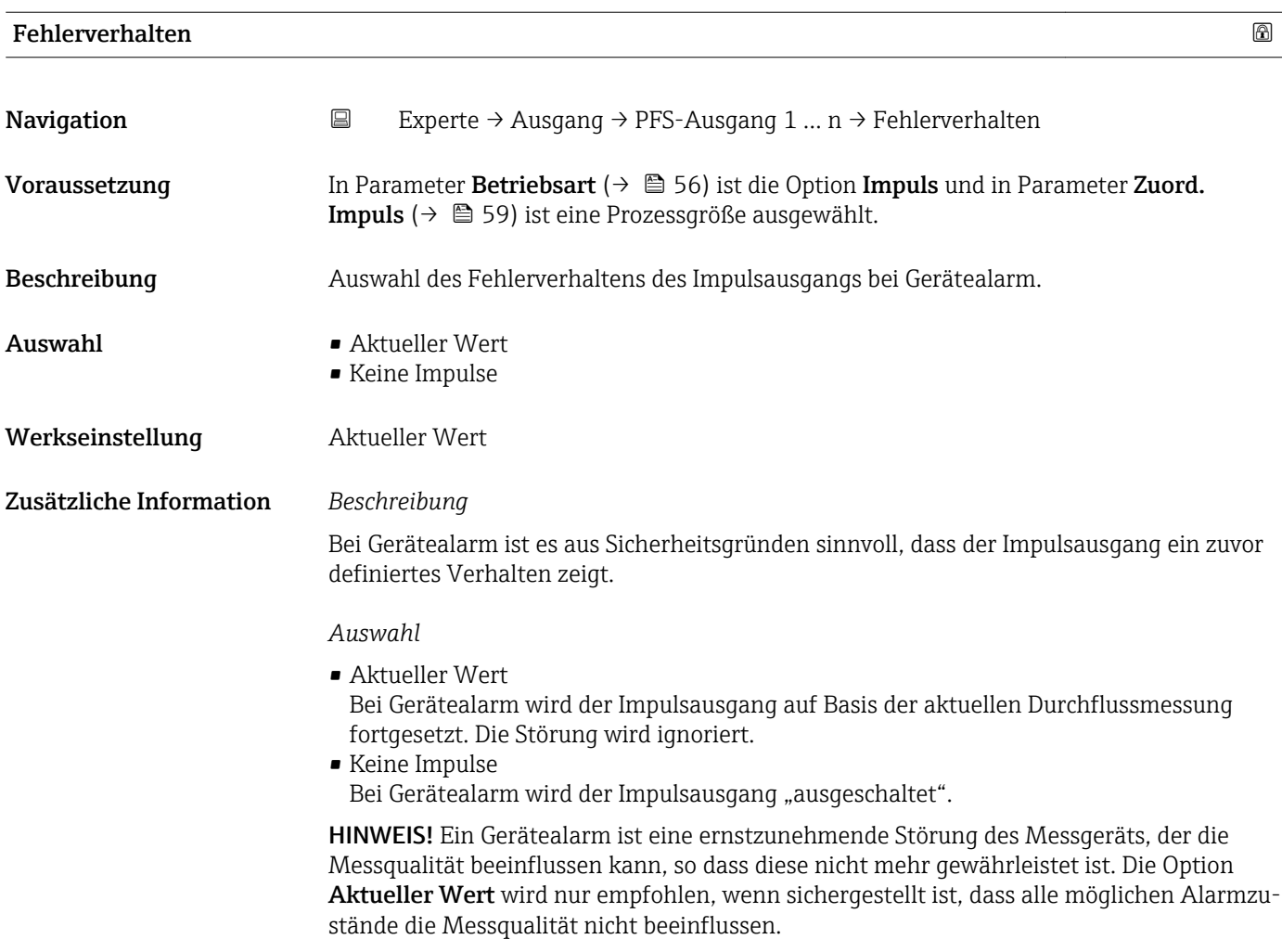

<span id="page-61-0"></span>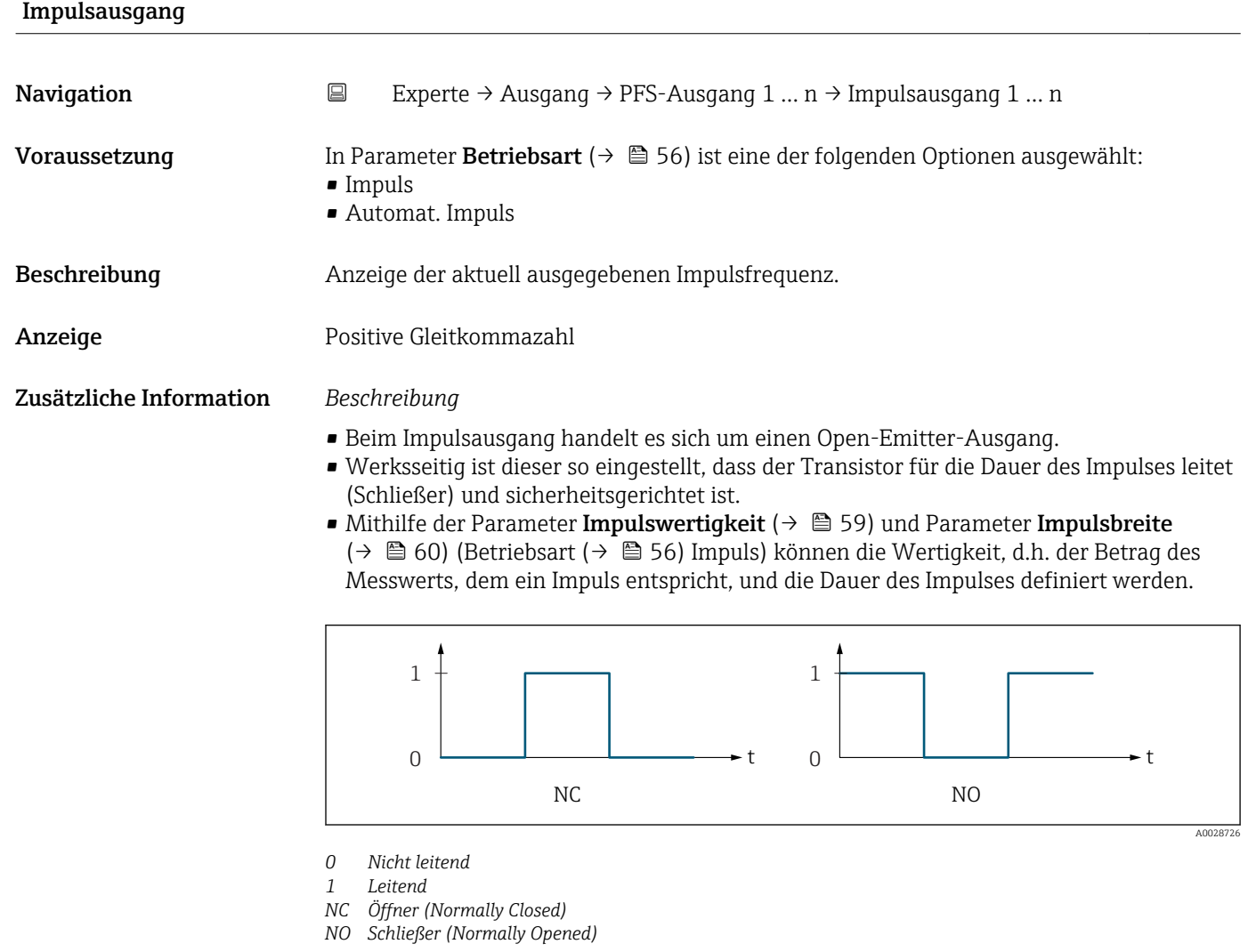

Das Ausgangsverhalten kann über den Parameter Invert. Signal ( $\rightarrow \Box$  73) umgekehrt werden, d.h. der Transistor leitet für die Dauer des Impulses nicht.

Zusätzlich kann das Verhalten des Ausgangs bei Gerätealarm (Parameter Fehlerverhalten  $(\rightarrow \triangleq 61)$ ) konfiguriert werden.

Die Dauer der Impulse muss in Abhängigkeit der verwendeten Eingangskarte definiert werden. Die Impulse/s dürfen die maximale Eingangsfrequenz der Zählerkarte nicht überschreiten.

## Zuord. Frequenz

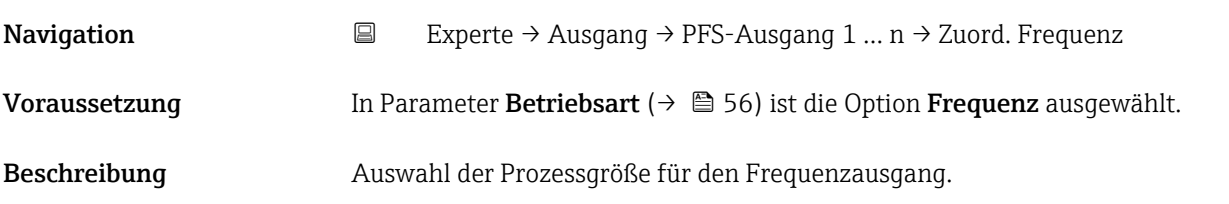

<span id="page-62-0"></span>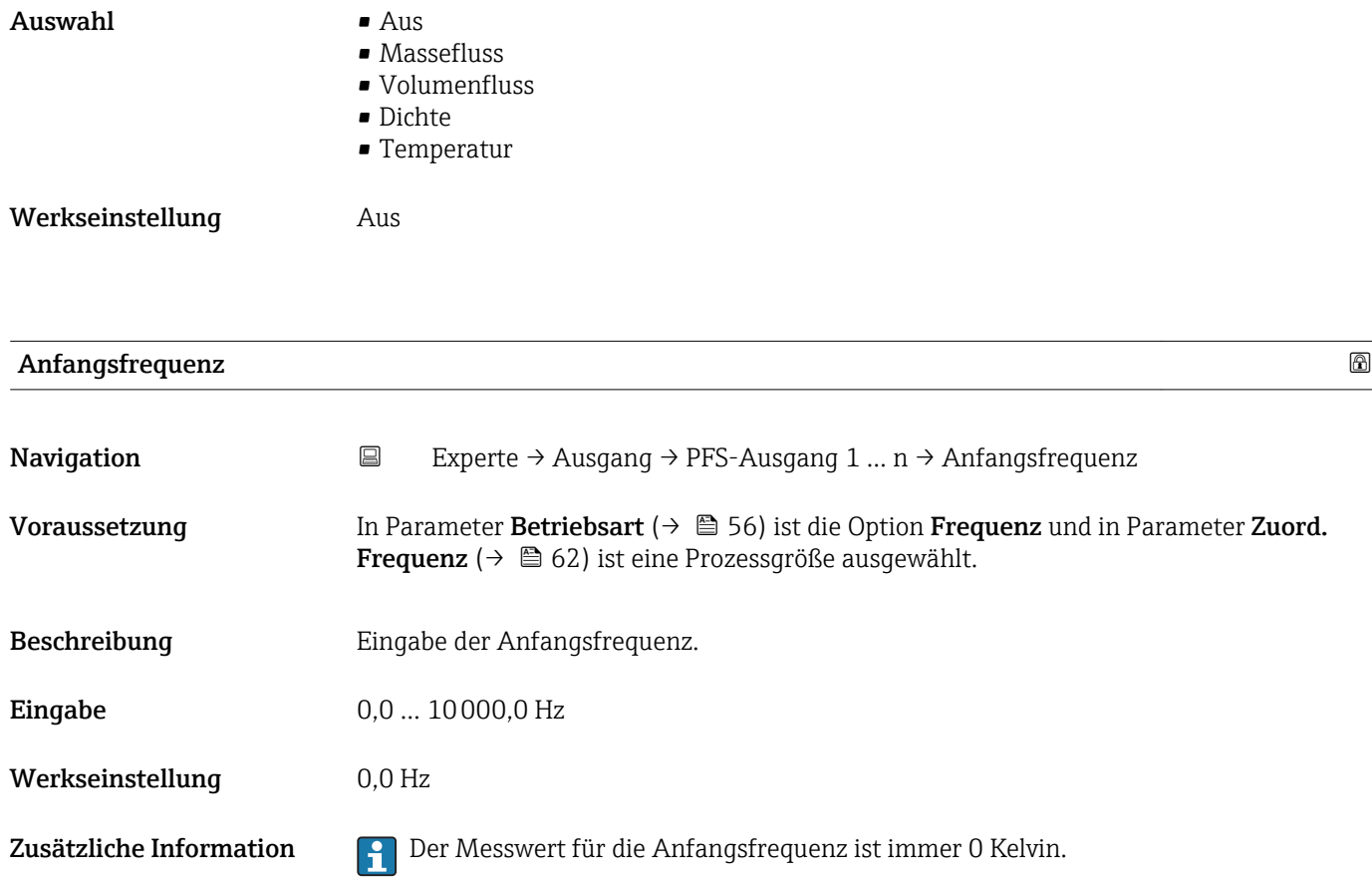

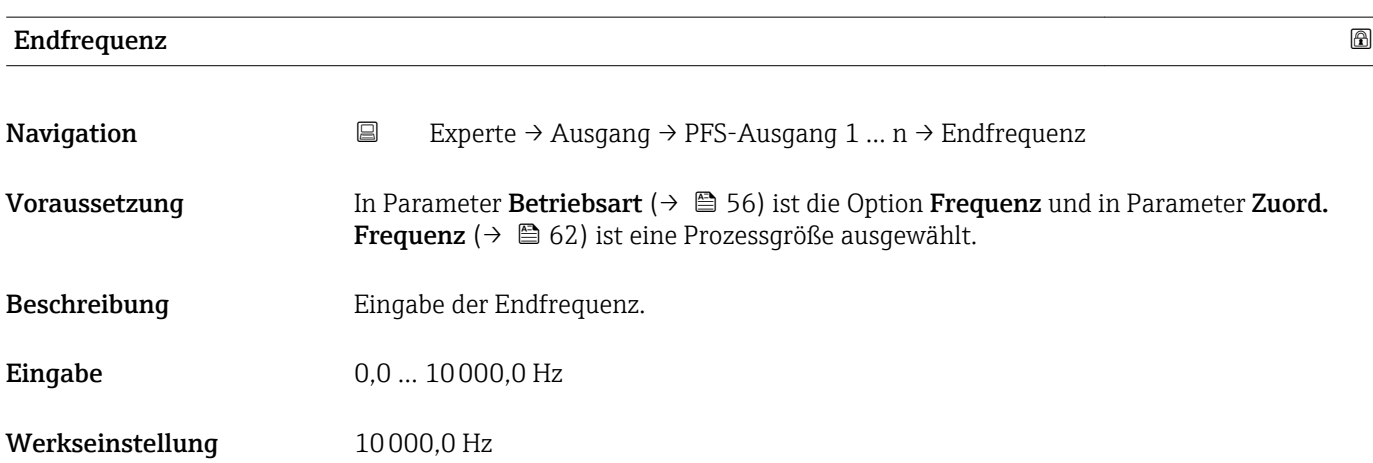

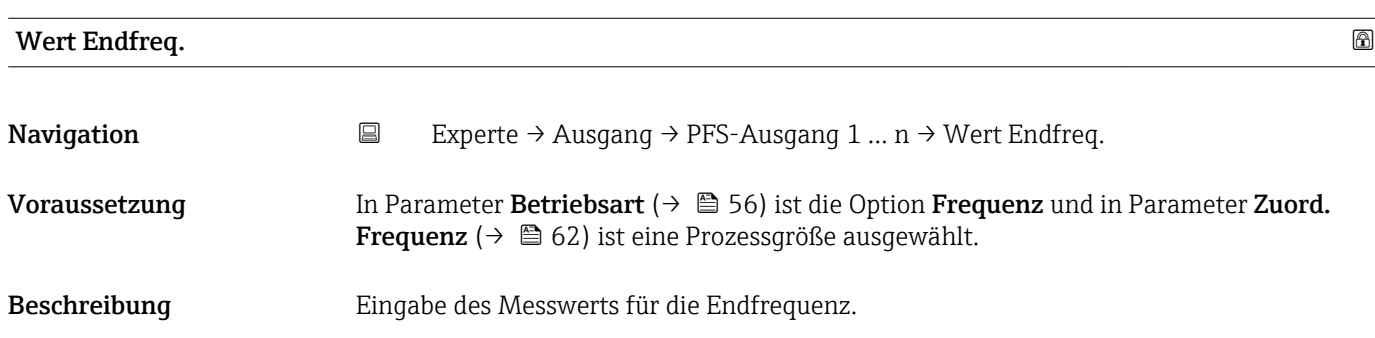

<span id="page-63-0"></span>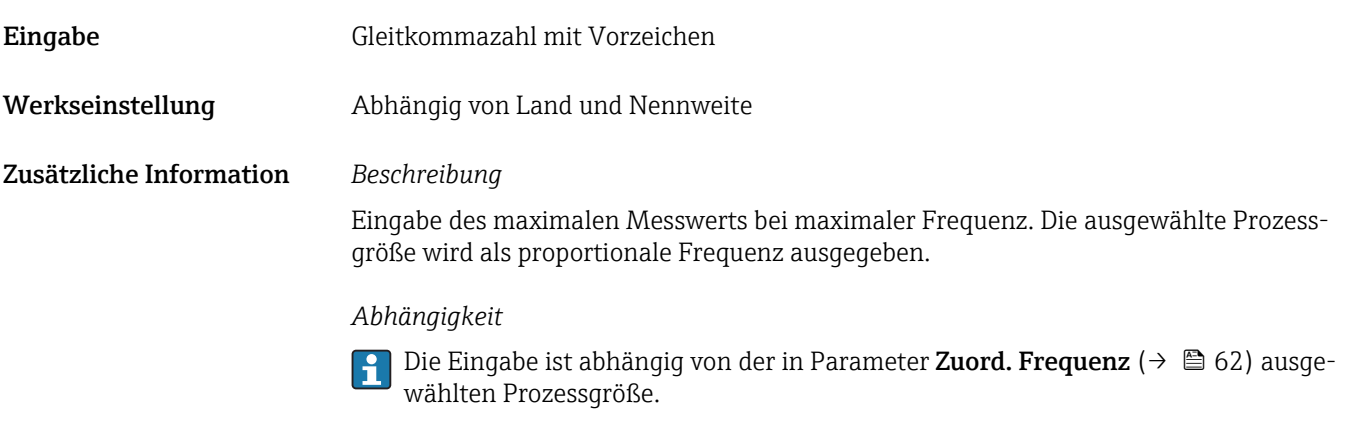

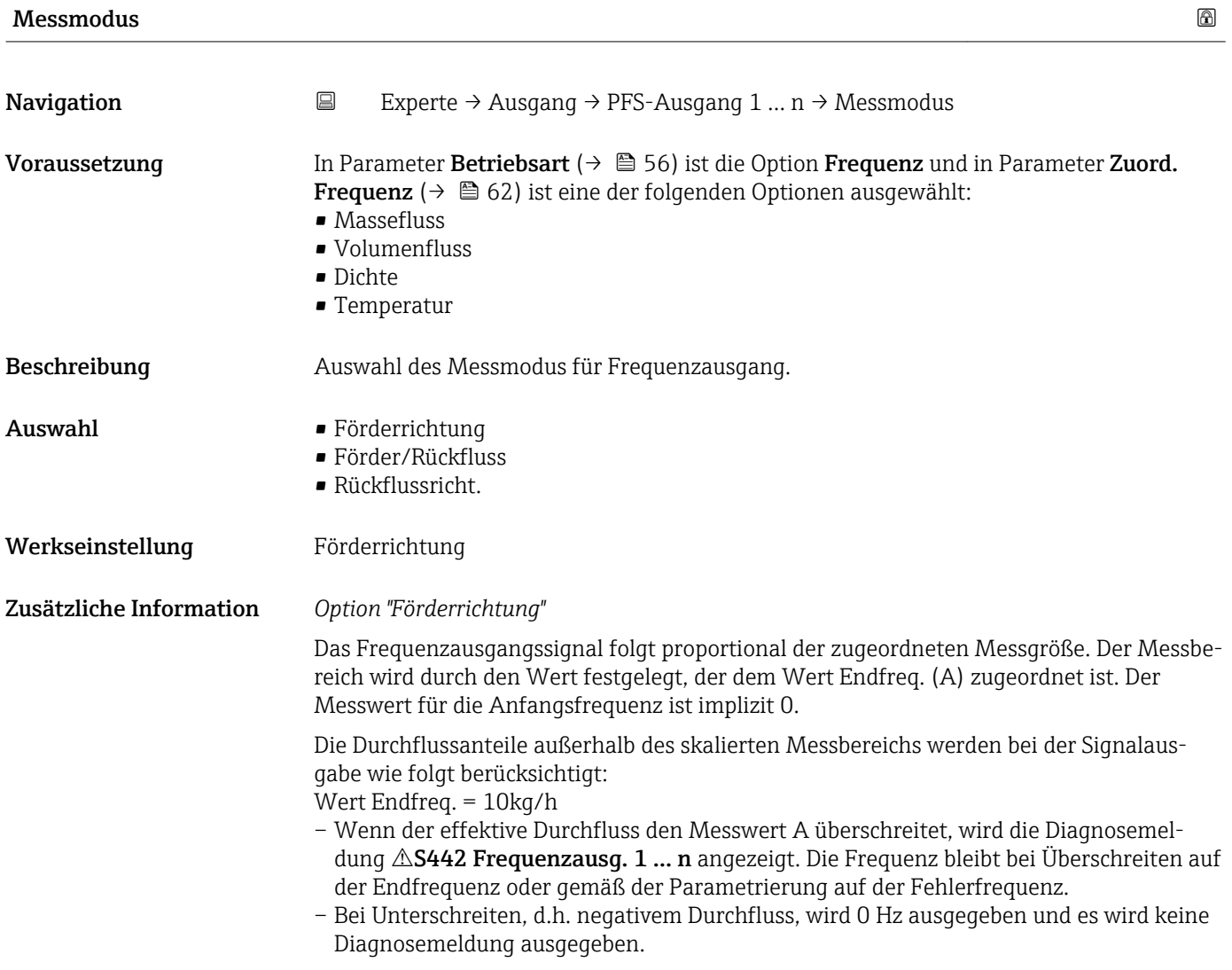

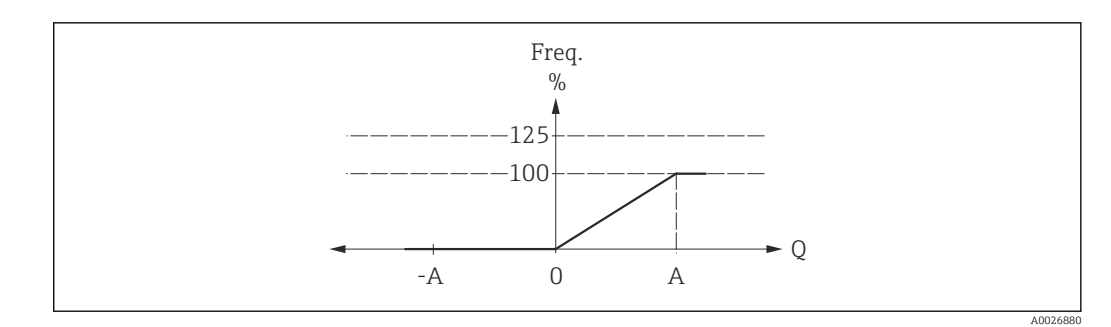

*A Wert Endfreq.*

### *Option "Förder/Rückfluss"*

Das Frequenzausgangssignal ist unabhängig von der Durchflussrichtung (Absolutbetrag der Messgröße). Die Durchflussrichtung kann über die konfigurierbaren Schaltausgänge ausgegeben werden.

Die Durchflussanteile außerhalb des skalierten Messbereichs werden bei der Signalausgabe wie folgt berücksichtigt:

Wenn der effektive Durchfluss den Absolutwert A überschreitet, wird die Diagnosemeldung  $\triangle$ S442 Frequenzausg. 1 ... n angezeigt. Die Frequenz bleibt bei Überschreiten auf der Endfrequenz oder gemäß der Parametrierung auf der Fehlerfrequenz.

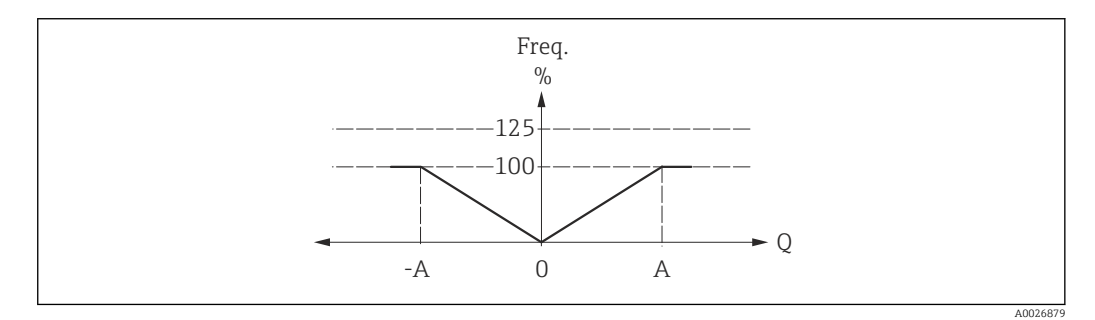

*A Wert Endfreq.*

### *Option "Rückflussricht."*

Die Durchflussanteile außerhalb des skalierten Messbereichs werden bei der Signalausgabe wie folgt berücksichtigt:

- Wenn der effektive Durchfluss den Wert A (normalerweise ein negativer Wert bei Rückflussrichtung) unterschreitet, wird die Diagnosemeldung  $\triangle$ S442 Frequenzausg. 1 ... n angezeigt. Die Frequenz bleibt bei Unterschreiten auf der Endfrequenz oder gemäß der Parametrierung auf der Fehlerfrequenz.
- Bei Überschreiten, d.h. positivem Durchfluss, wird 0 Hz ausgegeben und es wird keine Diagnosemeldung ausgegeben.

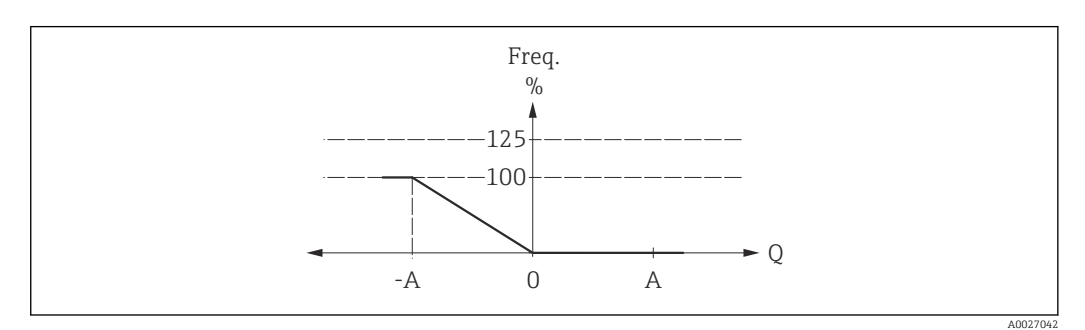

*A Wert Endfreq.*

<span id="page-65-0"></span>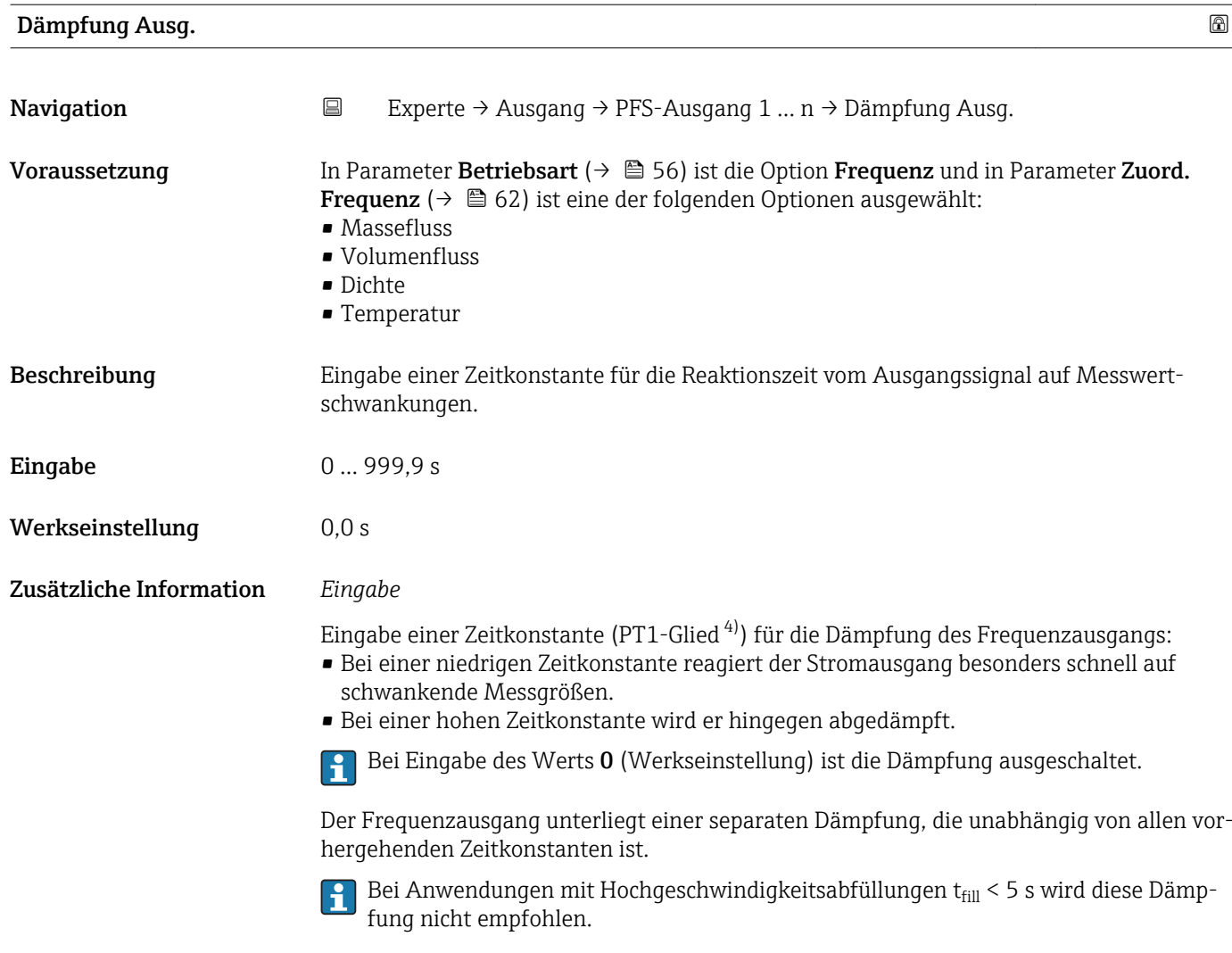

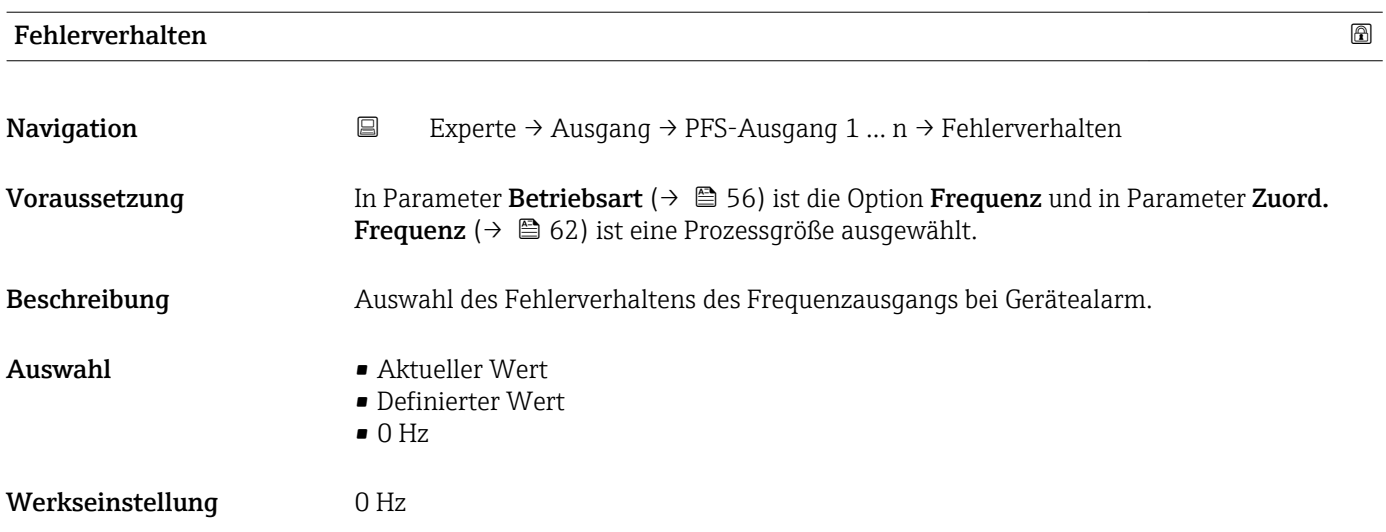

4) Proportionales Übertragungsverhalten mit Verzögerung 1. Ordnung

<span id="page-66-0"></span>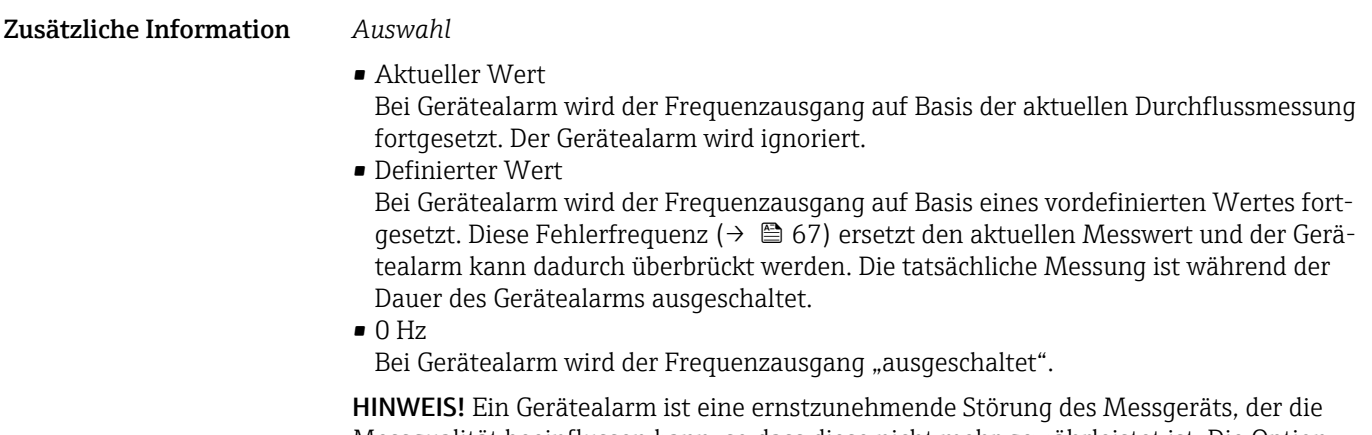

Messqualität beeinflussen kann, so dass diese nicht mehr gewährleistet ist. Die Option Aktueller Wert wird nur empfohlen, wenn sichergestellt ist, dass alle möglichen Alarmzustände die Messqualität nicht beeinflussen.

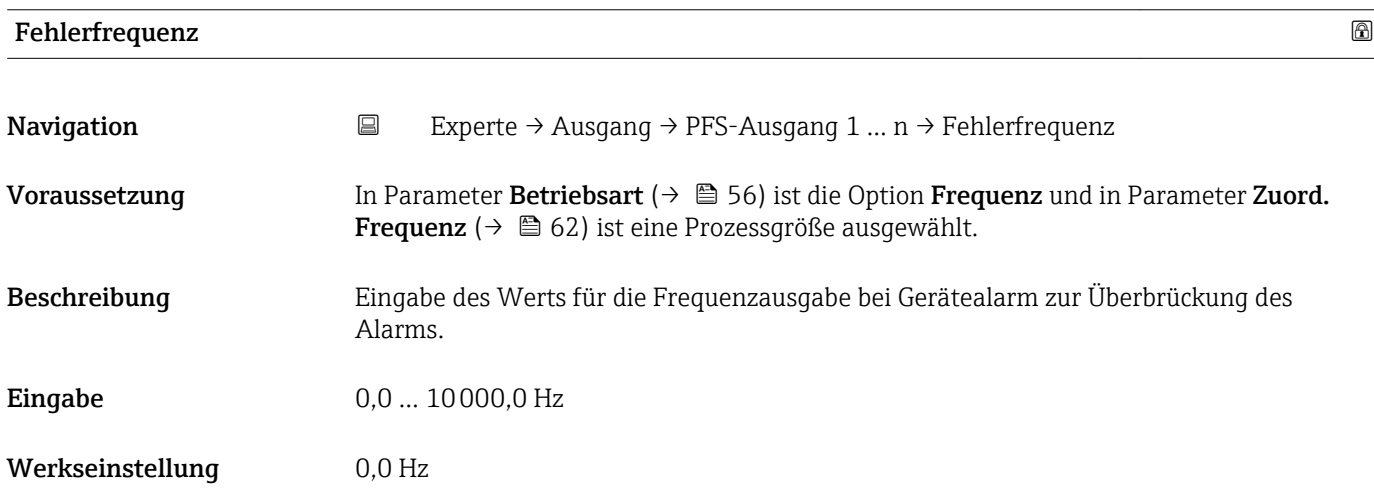

### Ausgangsfreq.

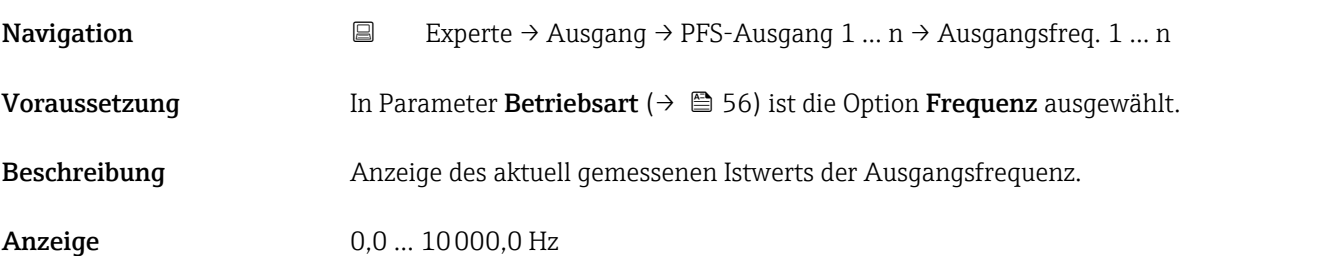

## Funkt.Schaltausg

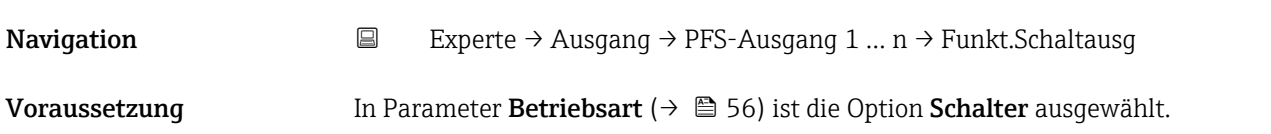

<span id="page-67-0"></span>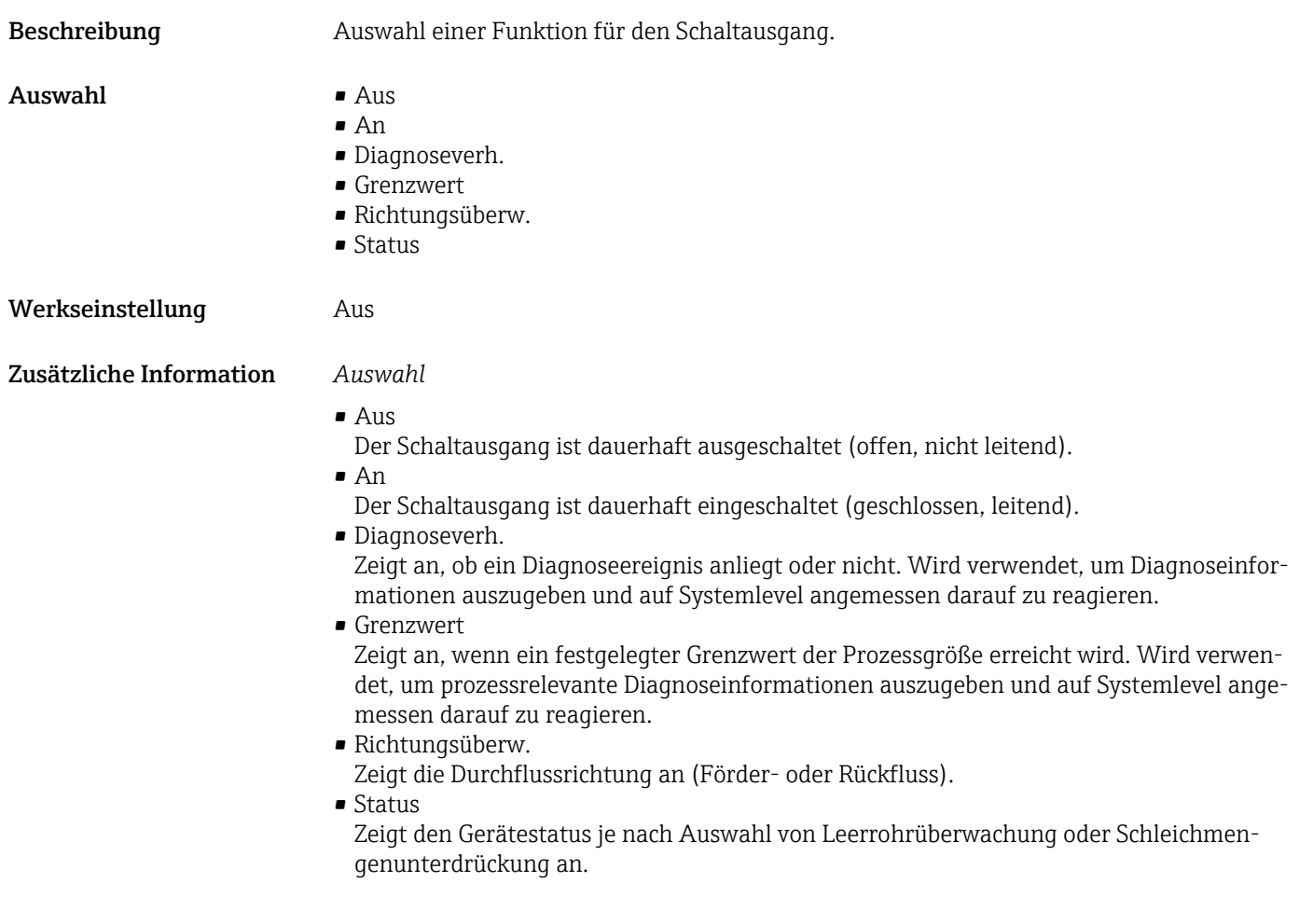

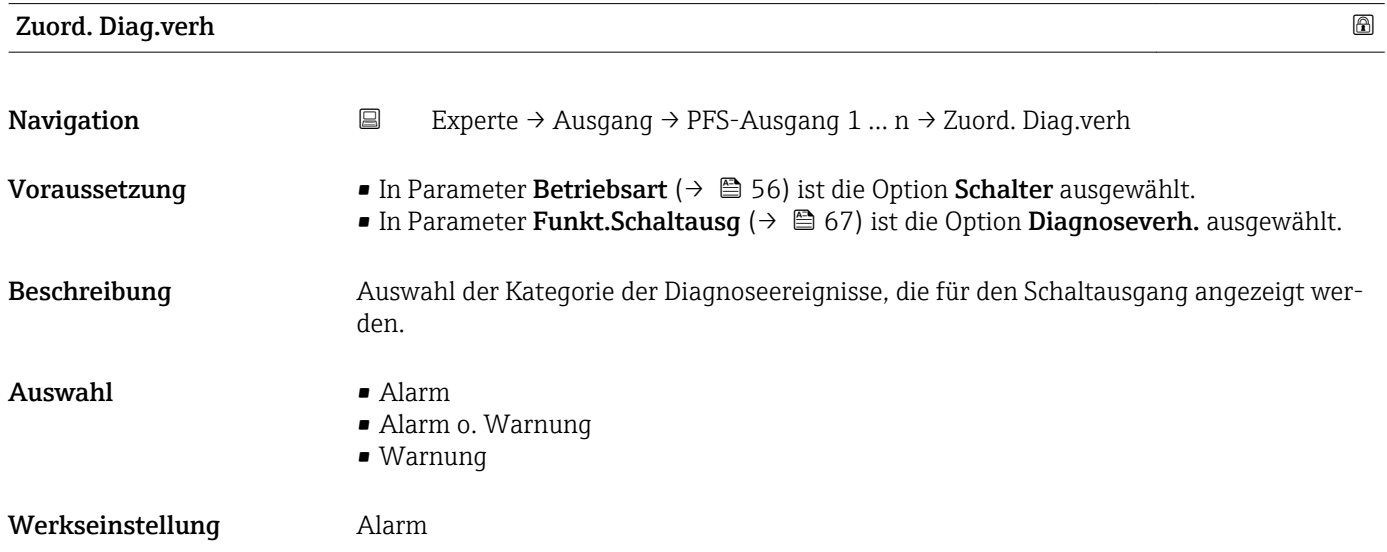

<span id="page-68-0"></span>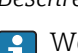

Wenn kein Diagnoseereignis ansteht, ist der Schaltausgang geschlossen und leitend.

*Auswahl*

- Alarm
- Der Schaltausgang zeigt nur Diagnoseereignisse der Kategorie Alarm an. • Alarm o. Warnung
- Der Schaltausgang zeigt Diagnoseereignisse der Kategorie Alarm und Warnung an. • Warnung
- Der Schaltausgang zeigt nur Diagnoseereignisse der Kategorie Warnung an.

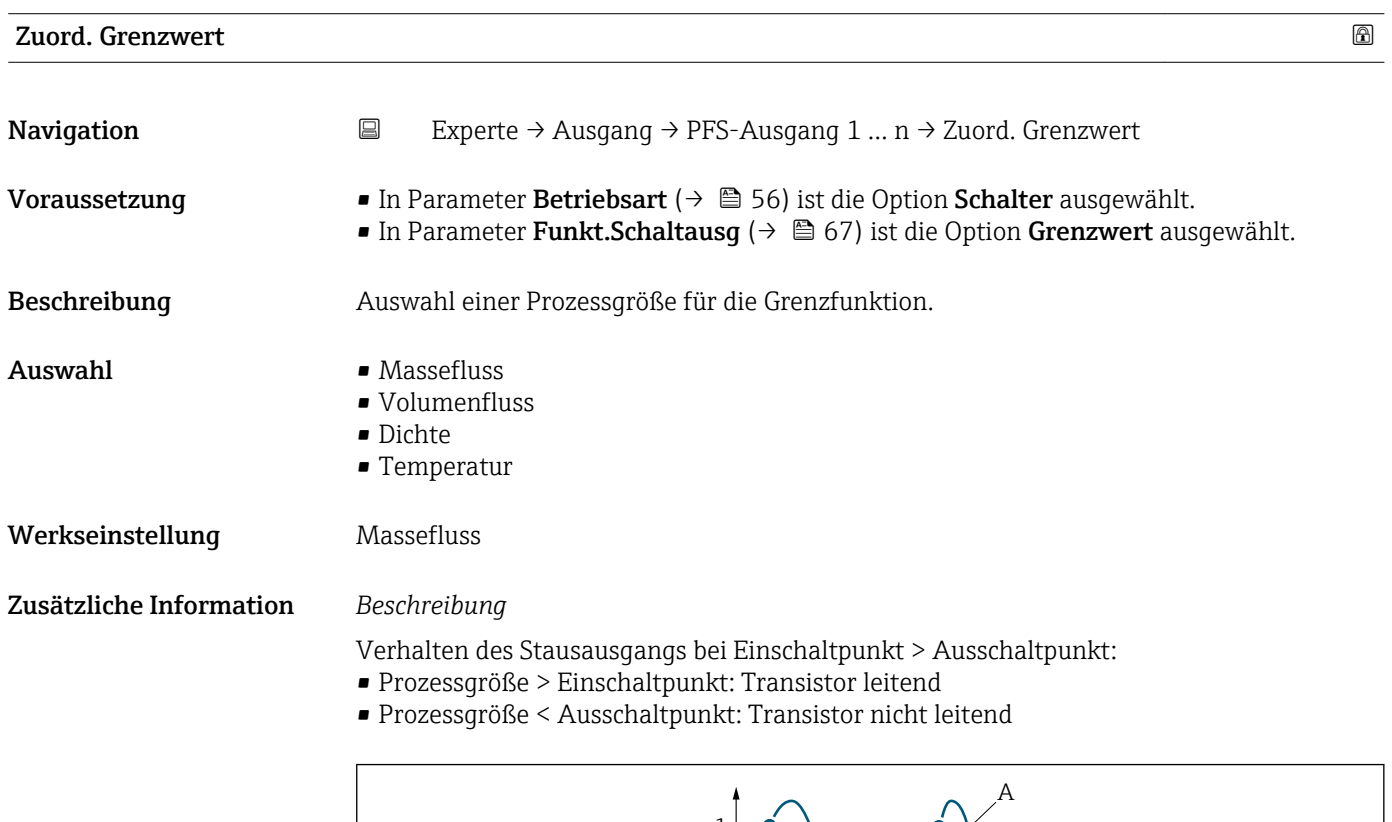

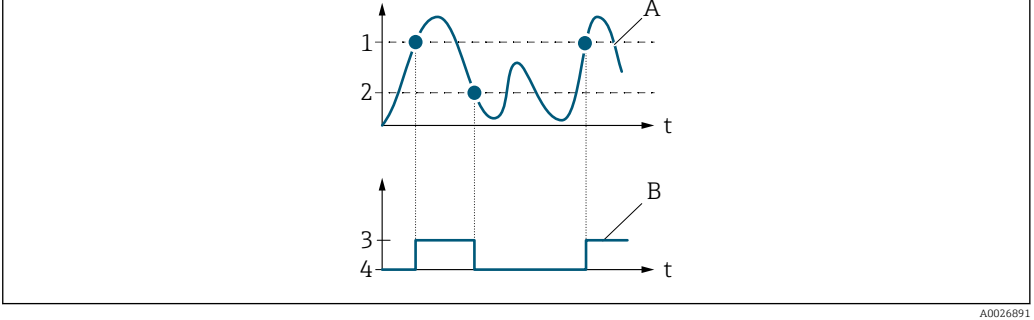

- *1 Einschaltpunkt*
- *2 Ausschaltpunkt*
- *3 Leitend*
- *4 Nicht leitend*
- *A Prozessgröße*
- *B Statusausgang*

Verhalten des Stausausgangs bei Einschaltpunkt < Ausschaltpunkt:

- Prozessgröße < Einschaltpunkt: Transistor leitend
- Prozessgröße > Ausschaltpunkt: Transistor nicht leitend

<span id="page-69-0"></span>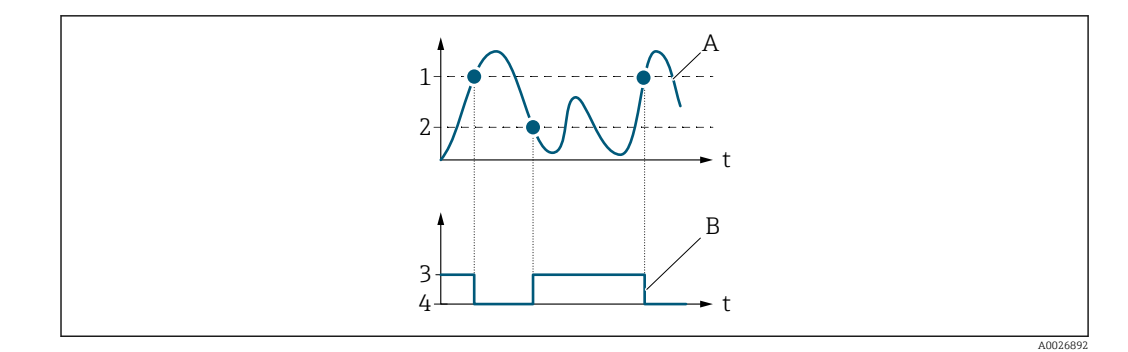

- *1 Ausschaltpunkt*
- *2 Einschaltpunkt*
- *3 Leitend*
- *4 Nicht leitend*
- *A Prozessgröße B Statusausgang*

Verhalten des Stausausgangs bei Einschaltpunkt = Ausschaltpunkt:

- Prozessgröße > Einschaltpunkt: Transistor leitend
- Prozessgröße < Ausschaltpunkt: Transistor nicht leitend

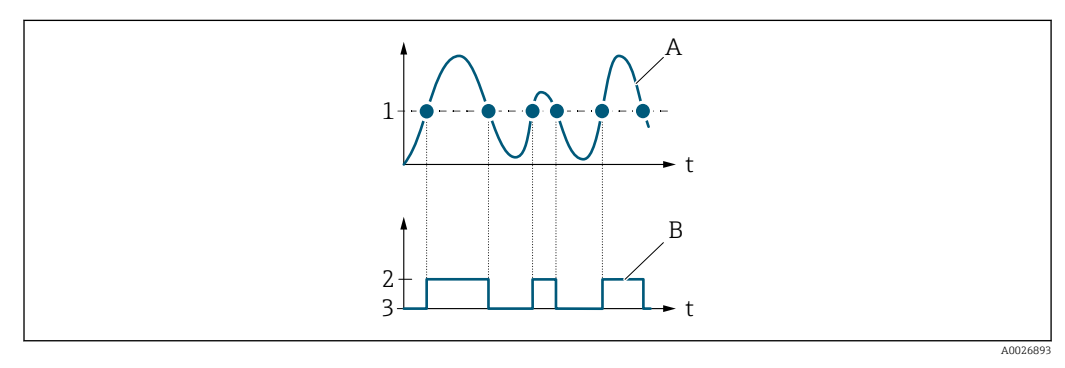

- *1 Einschaltpunkt = Ausschaltpunkt*
- *2 Leitend*
- *3 Nicht leitend*
- *A Prozessgröße*
- *B Statusausgang*

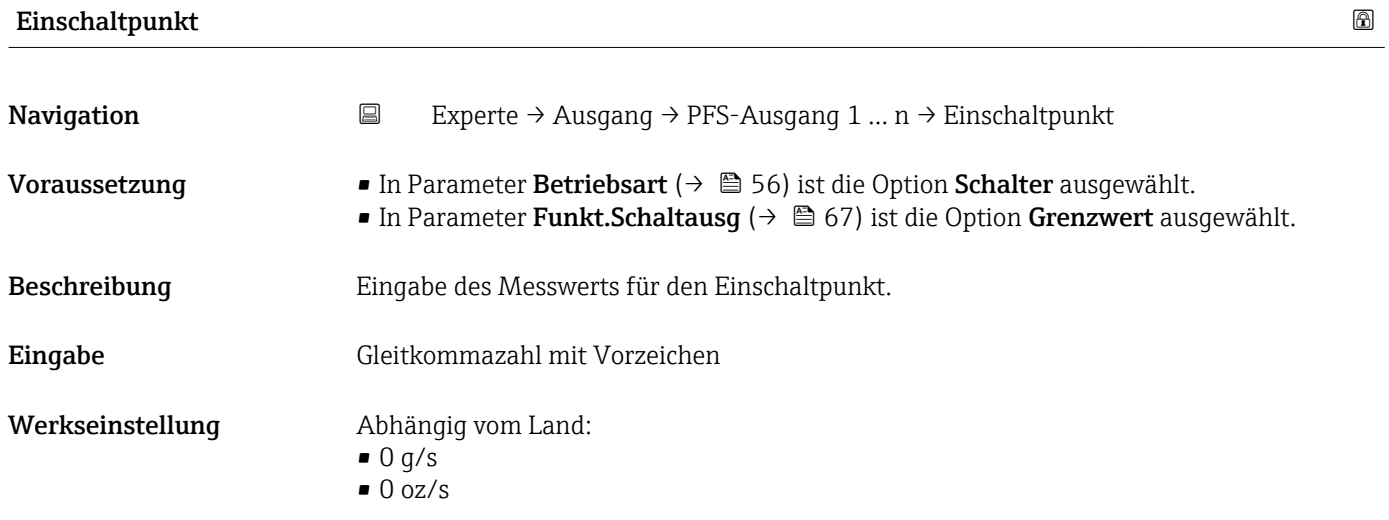

<span id="page-70-0"></span>Eingabe des Grenzwerts für den Einschaltpunkt (Prozessgröße > Einschaltpunkt = geschlossen, leitend).

Für die Verwendung einer Hysterese: Einschaltpunkt > Ausschaltpunkt.

### *Abhängigkeit*

P Die Einheit ist abhängig von der in Parameter Zuord. Grenzwert (→ ■ 69) ausgewählten Prozessgröße.

# Ausschaltpunkt **Navigation EXPERIE → Ausgang → PFS-Ausgang 1 ... n → Ausschaltpunkt** Voraussetzung • In Parameter Betriebsart (→  $\triangleq$  56) ist die Option Schalter ausgewählt. • In Parameter Funkt. Schaltausg ( $\rightarrow \Box$  67) ist die Option Grenzwert ausgewählt. Beschreibung Eingabe des Messwerts für den Ausschaltpunkt. Eingabe Gleitkommazahl mit Vorzeichen Werkseinstellung Abhängig vom Land:  $\bullet$  0 q/s  $\bullet$  0 oz/s Zusätzliche Information *Beschreibung* Eingabe des Grenzwerts für den Ausschaltpunkt (Prozessgröße < Ausschaltpunkt = offen, nicht leitend). Für die Verwendung einer Hysterese: Einschaltpunkt > Ausschaltpunkt. *Abhängigkeit* Die Einheit ist abhängig von der in Parameter Zuord. Grenzwert ( $\rightarrow \Box$  69) ausgewählten Prozessgröße.

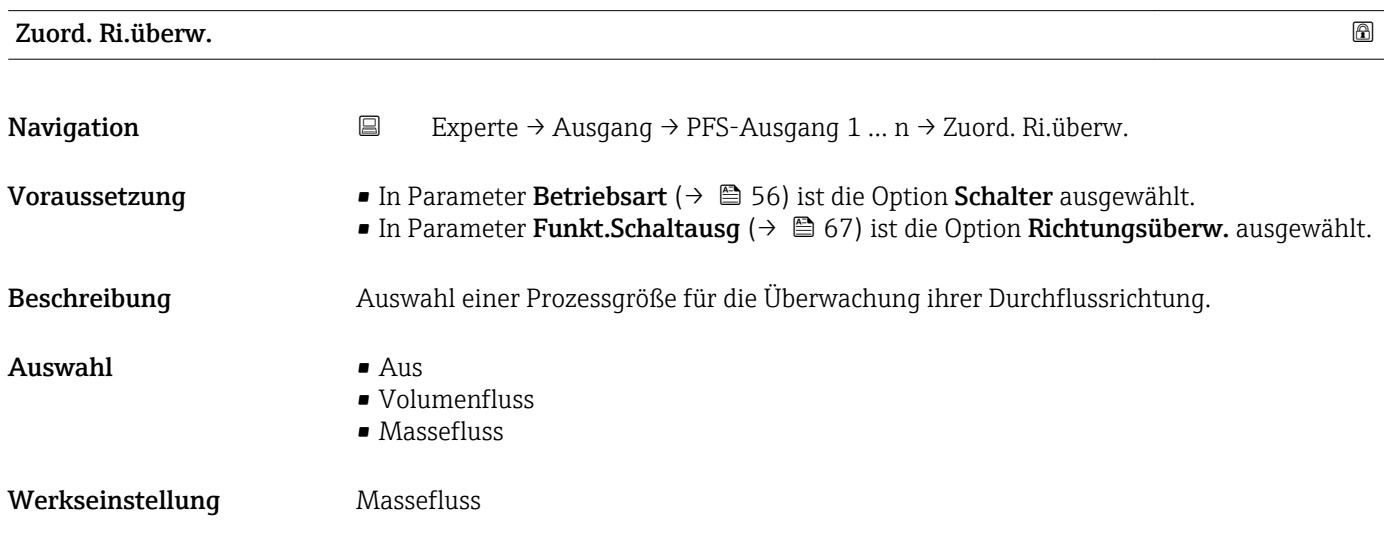

Wenn der Wert der zugeordneten Prozessgröße ≥ 0 ist, ist der Schaltausgang leitend. Ansonsten ist der Schaltausgang nicht leitend.

<span id="page-71-0"></span>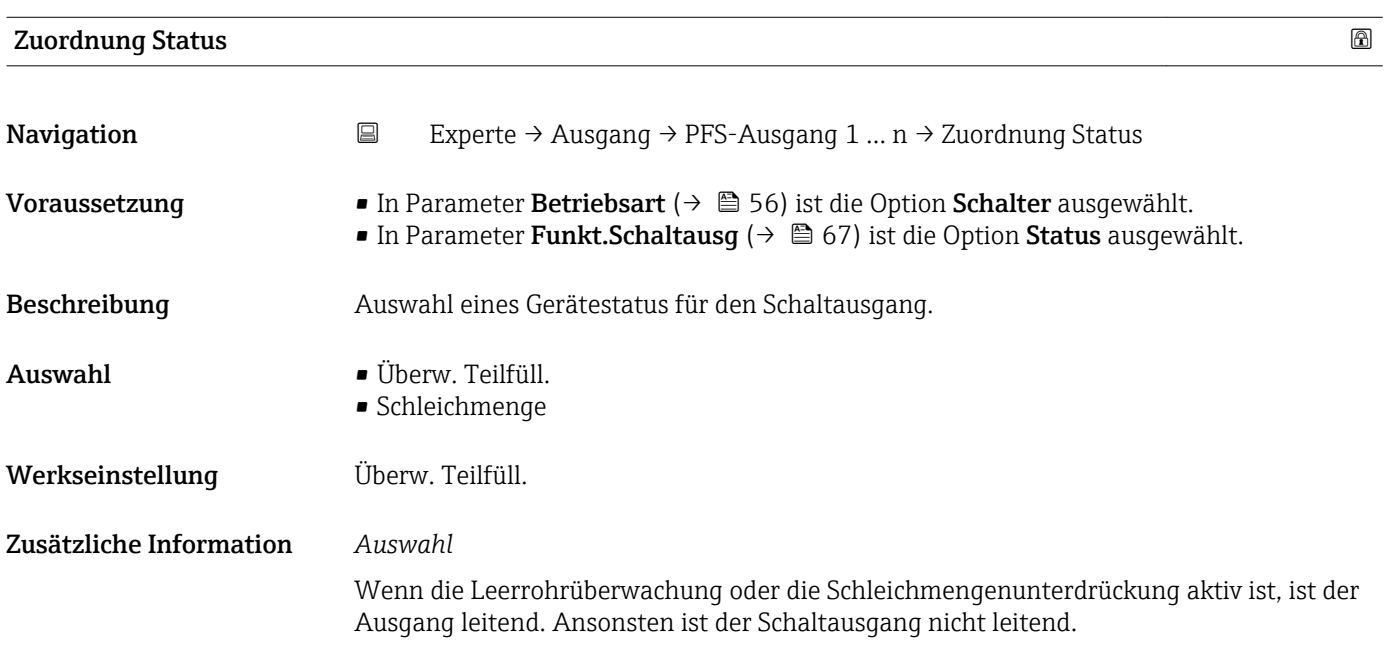

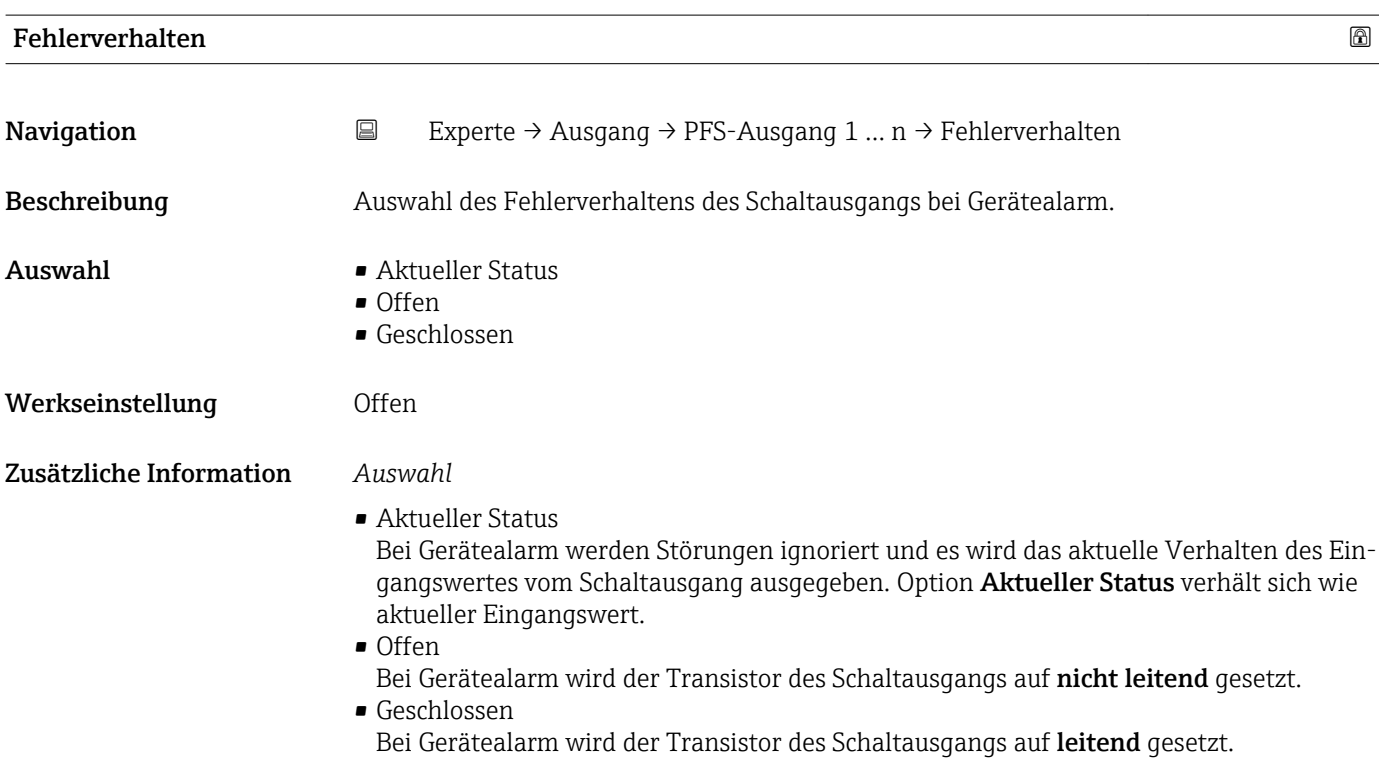
<span id="page-72-0"></span>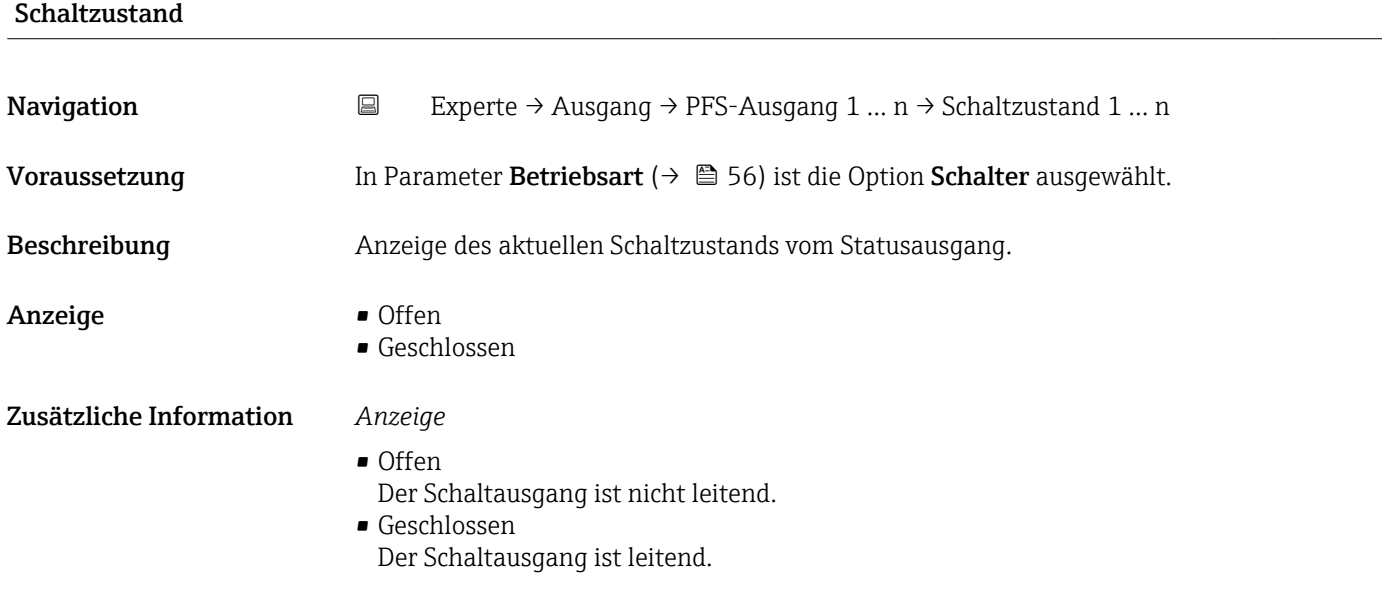

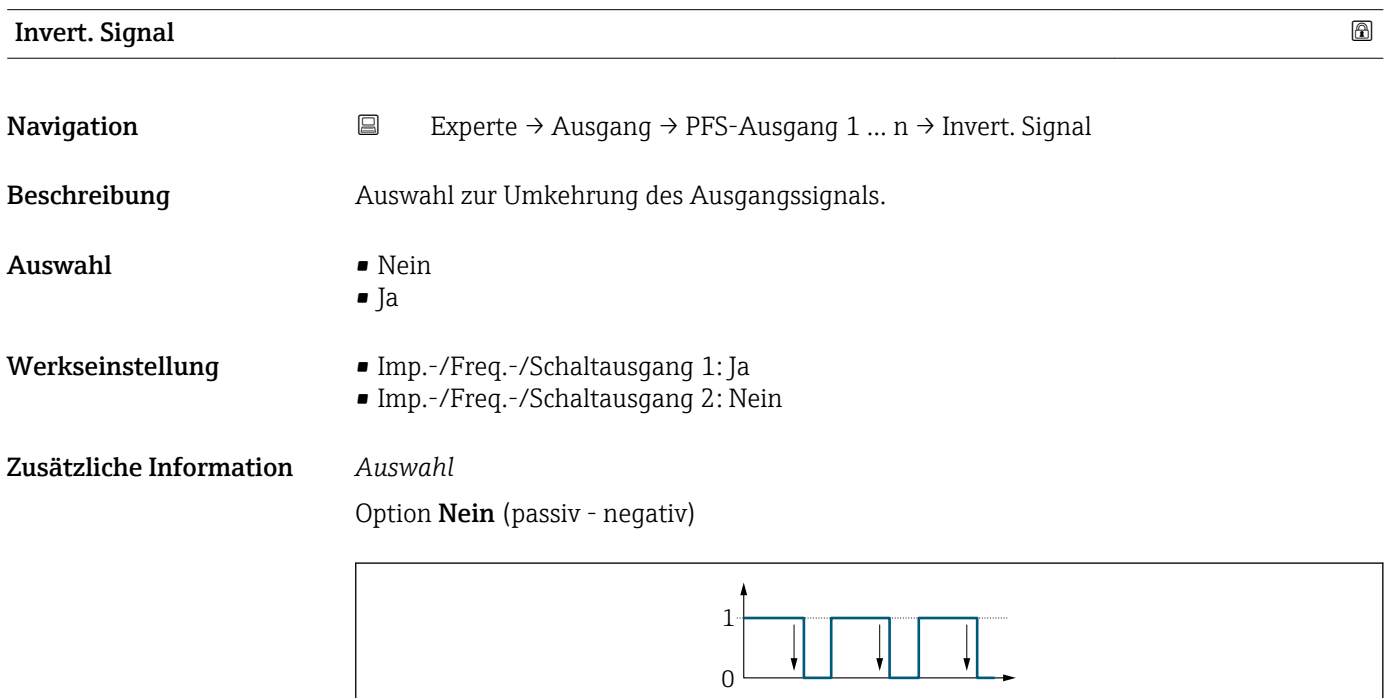

#### Option Ja (passiv - positiv)

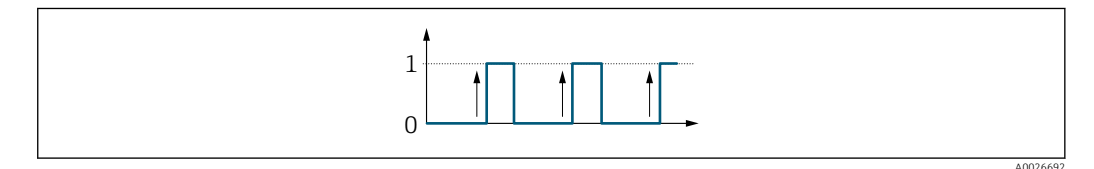

A0026693

# <span id="page-73-0"></span>3.4 Untermenü "Applikation"

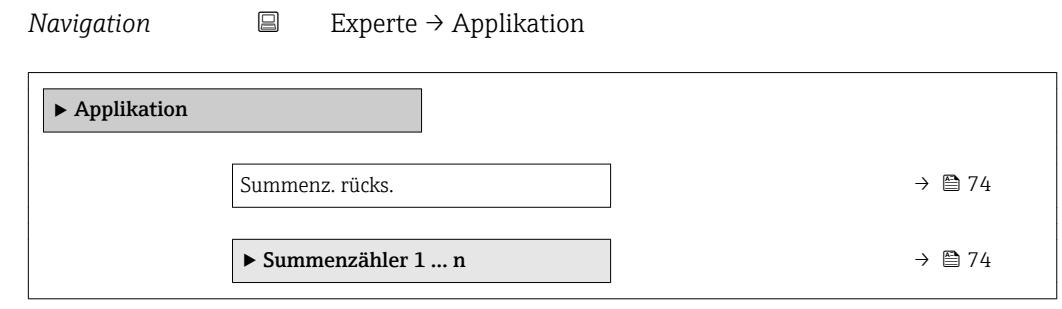

#### Summenz. rücks.

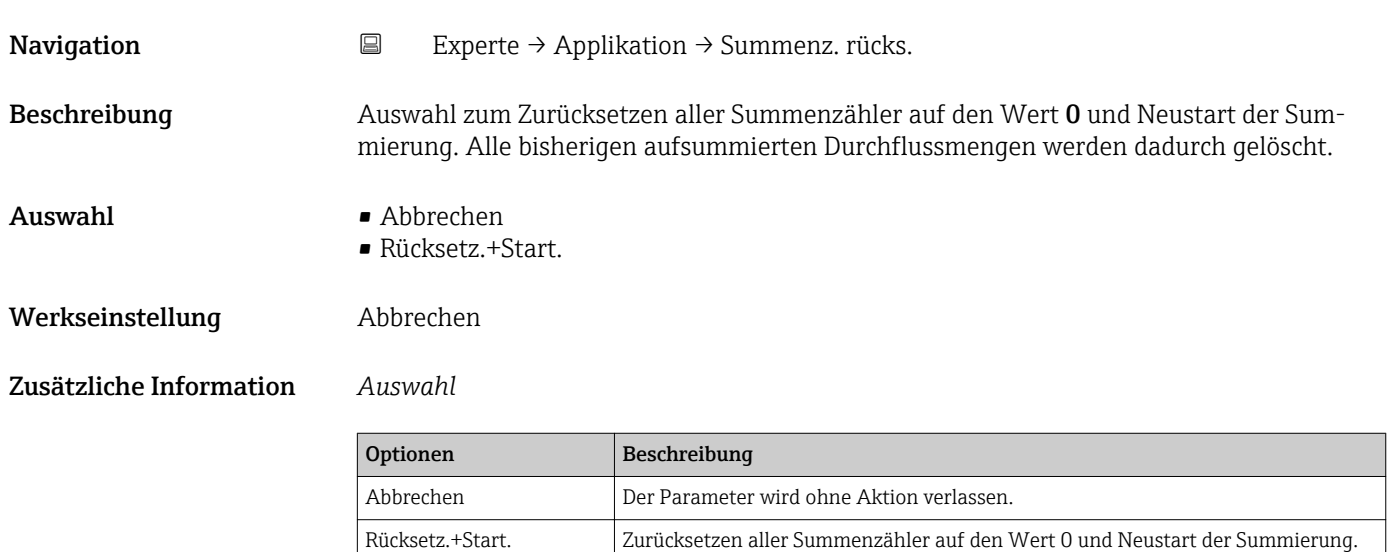

#### 3.4.1 Untermenü "Summenzähler 1 … n"

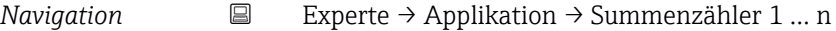

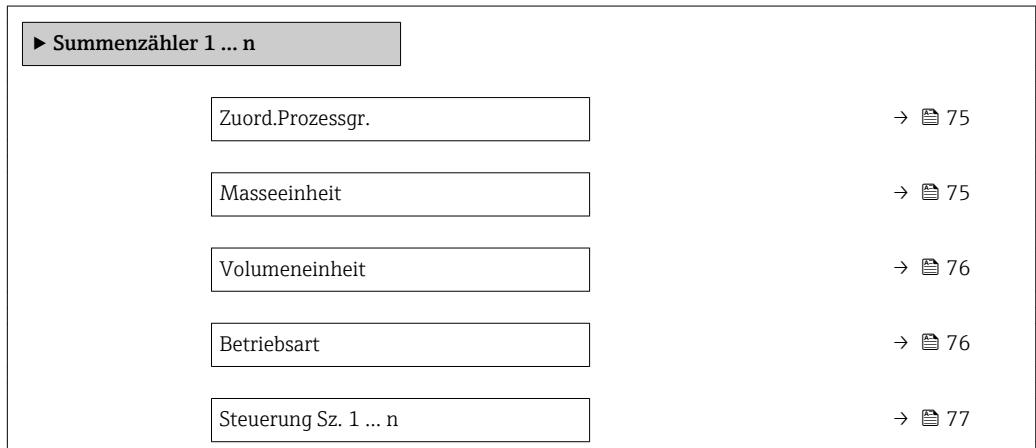

Alle bisherigen aufsummierten Durchflussmengen werden dadurch gelöscht.

<span id="page-74-0"></span>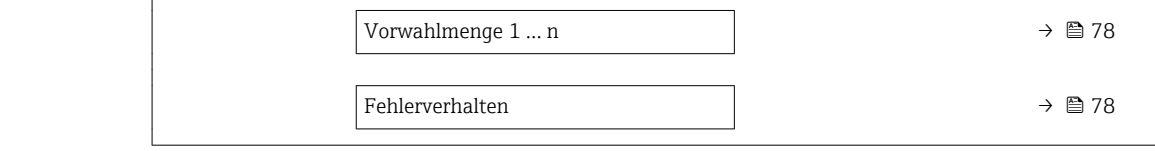

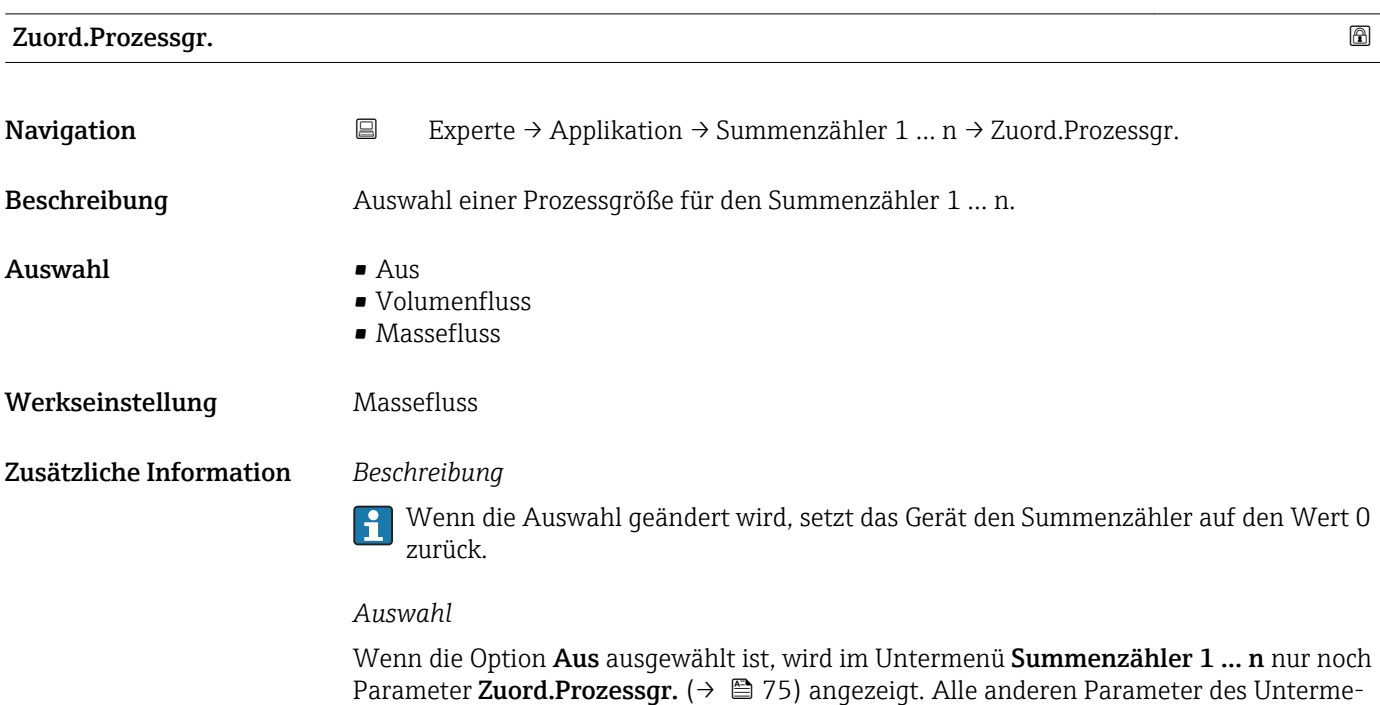

nüs sind ausgeblendet.

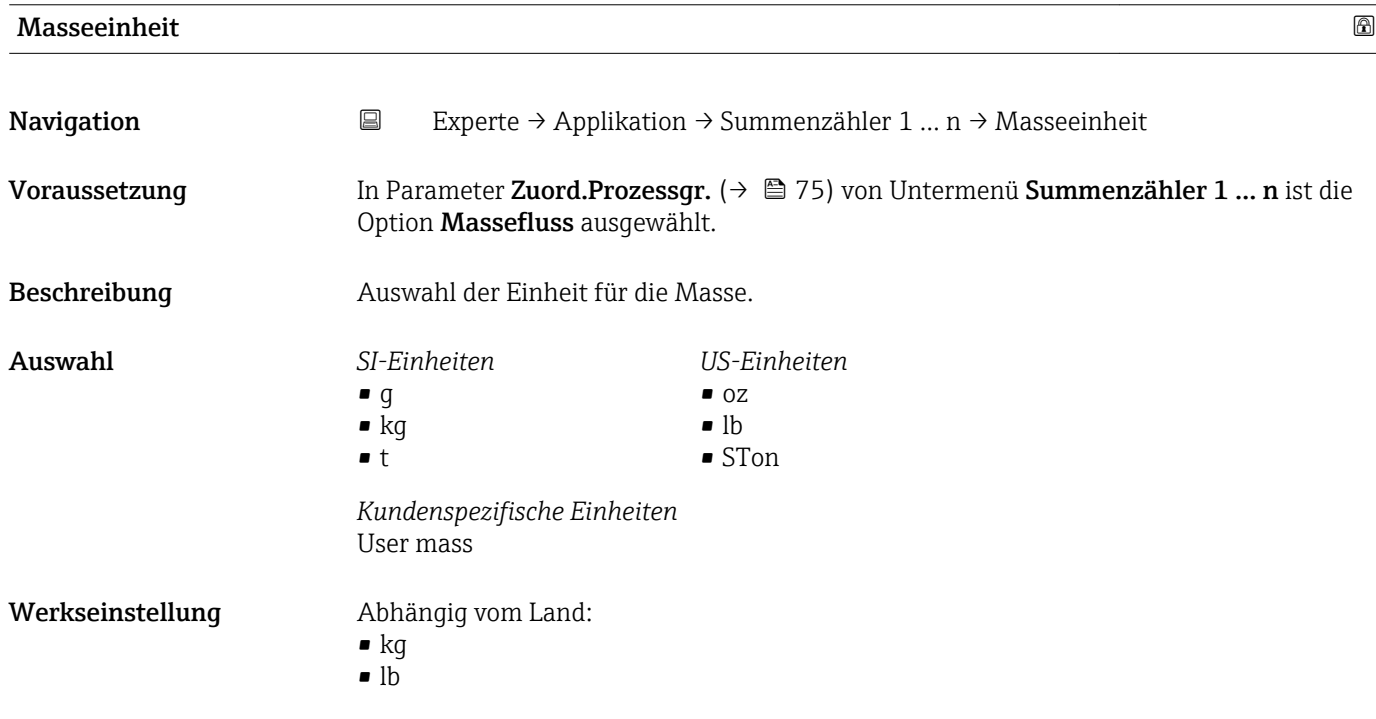

<span id="page-75-0"></span>Werkseinstellung Abhängig vom Land: • g  $\overline{\bullet}$  oz Zusätzliche Information *Auswahl* 19 Zur Erläuterung der abgekürzten Einheiten: → ■ 97 Volumeneinheit **Navigation EXPERIE → Applikation → Summenzähler 1 … n → Volumeneinheit** Voraussetzung In Parameter Zuord.Prozessgr. ( $\rightarrow \Box$  75) von Untermenü Summenzähler 1 ... n ist die Option Volumenfluss ausgewählt.

Beschreibung Auswahl der Einheit für das Volumen.

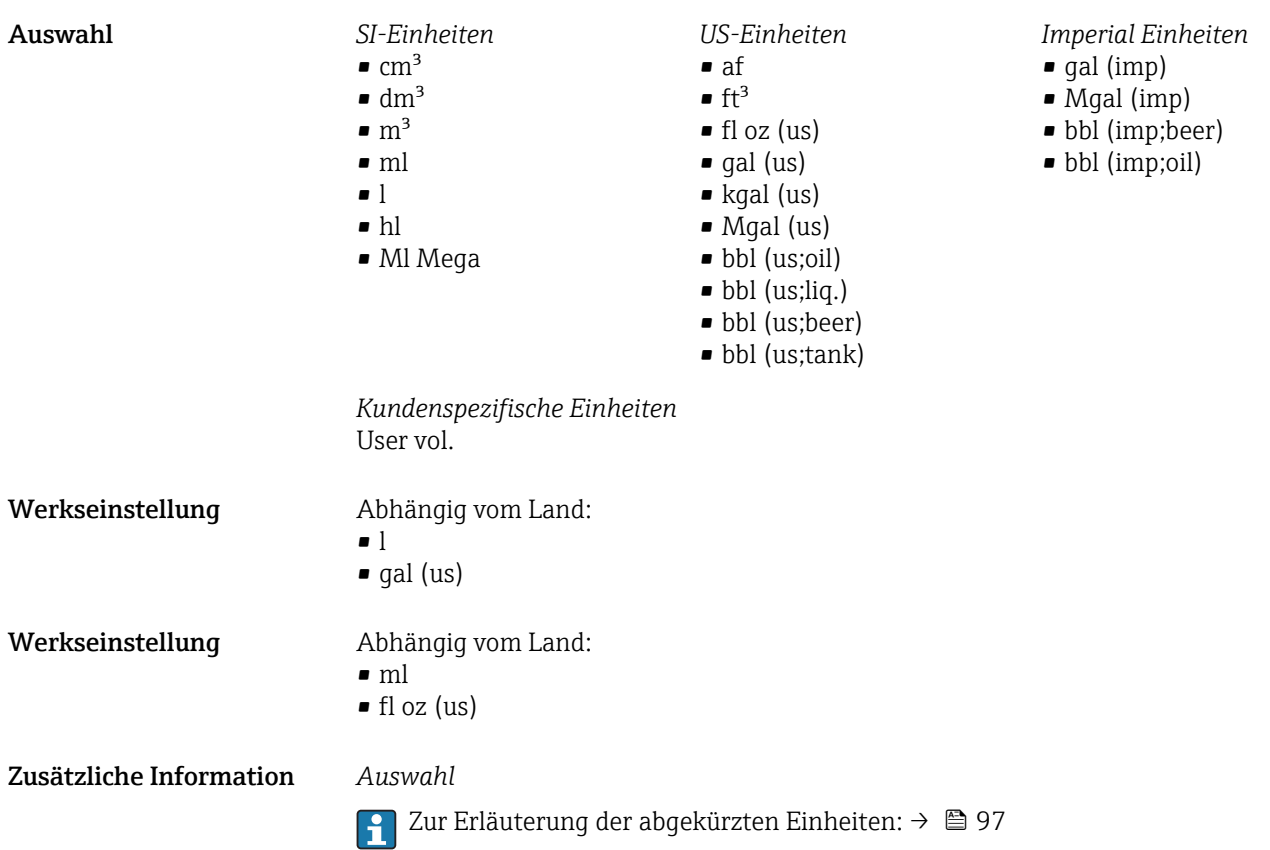

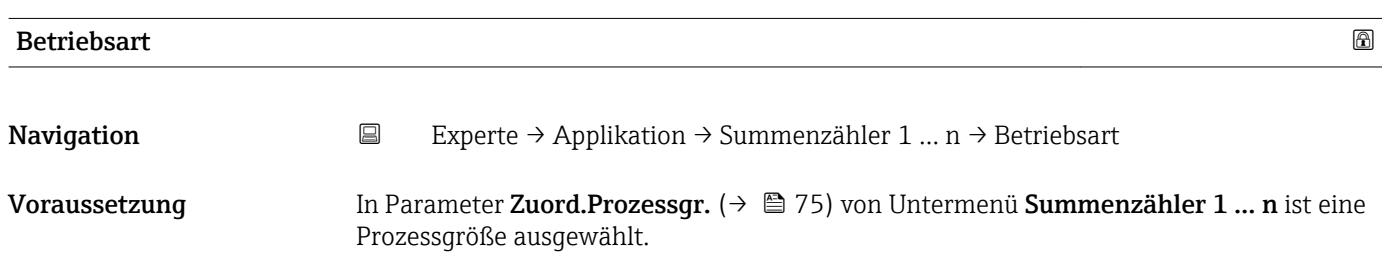

<span id="page-76-0"></span>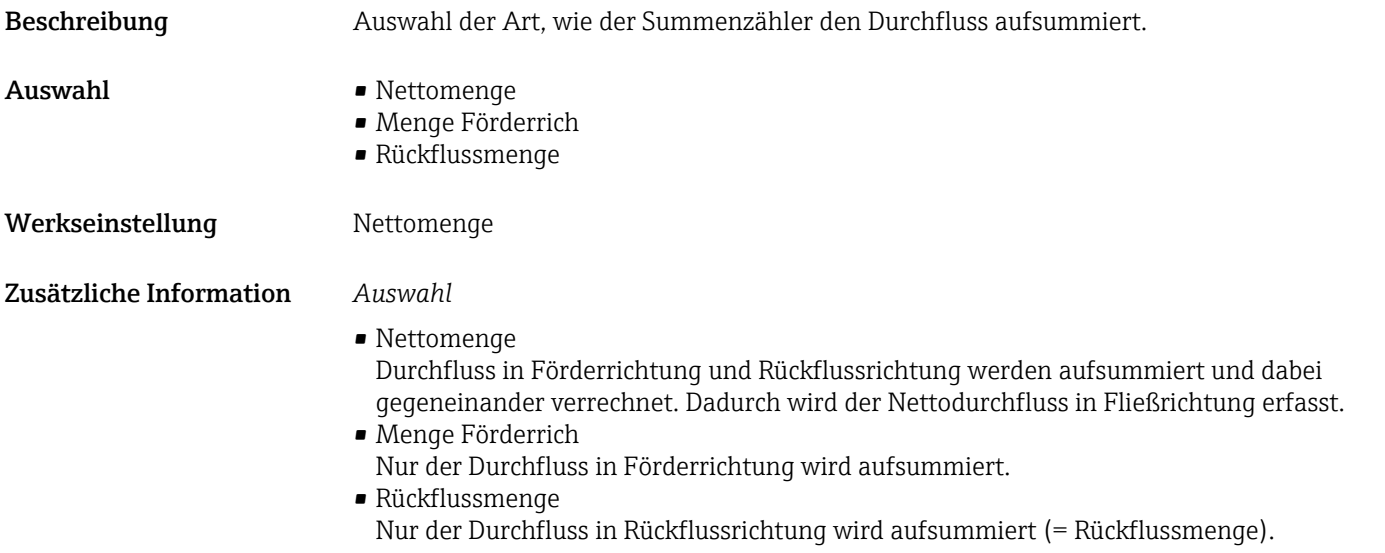

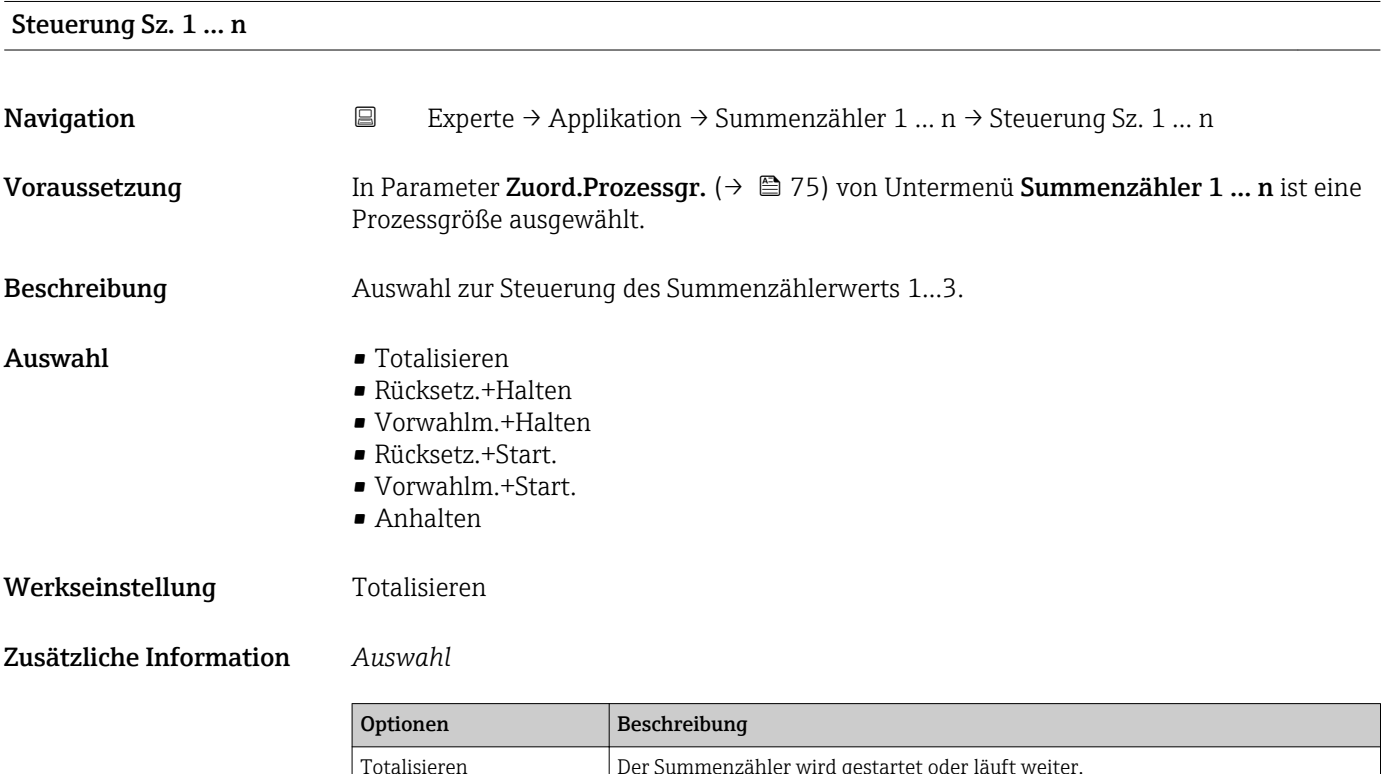

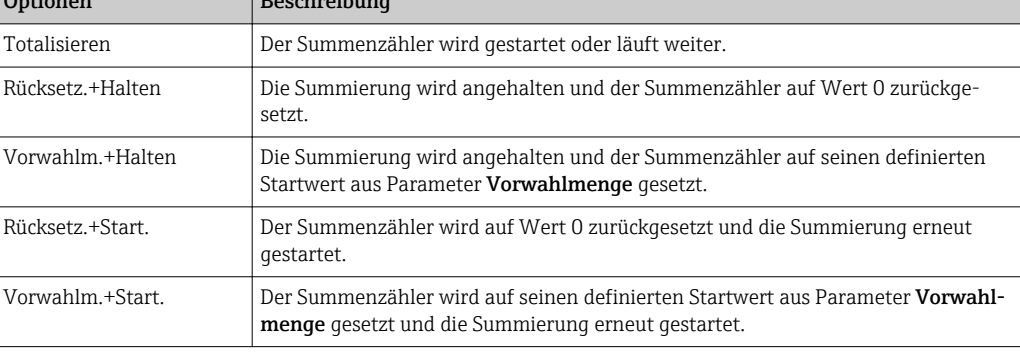

<span id="page-77-0"></span>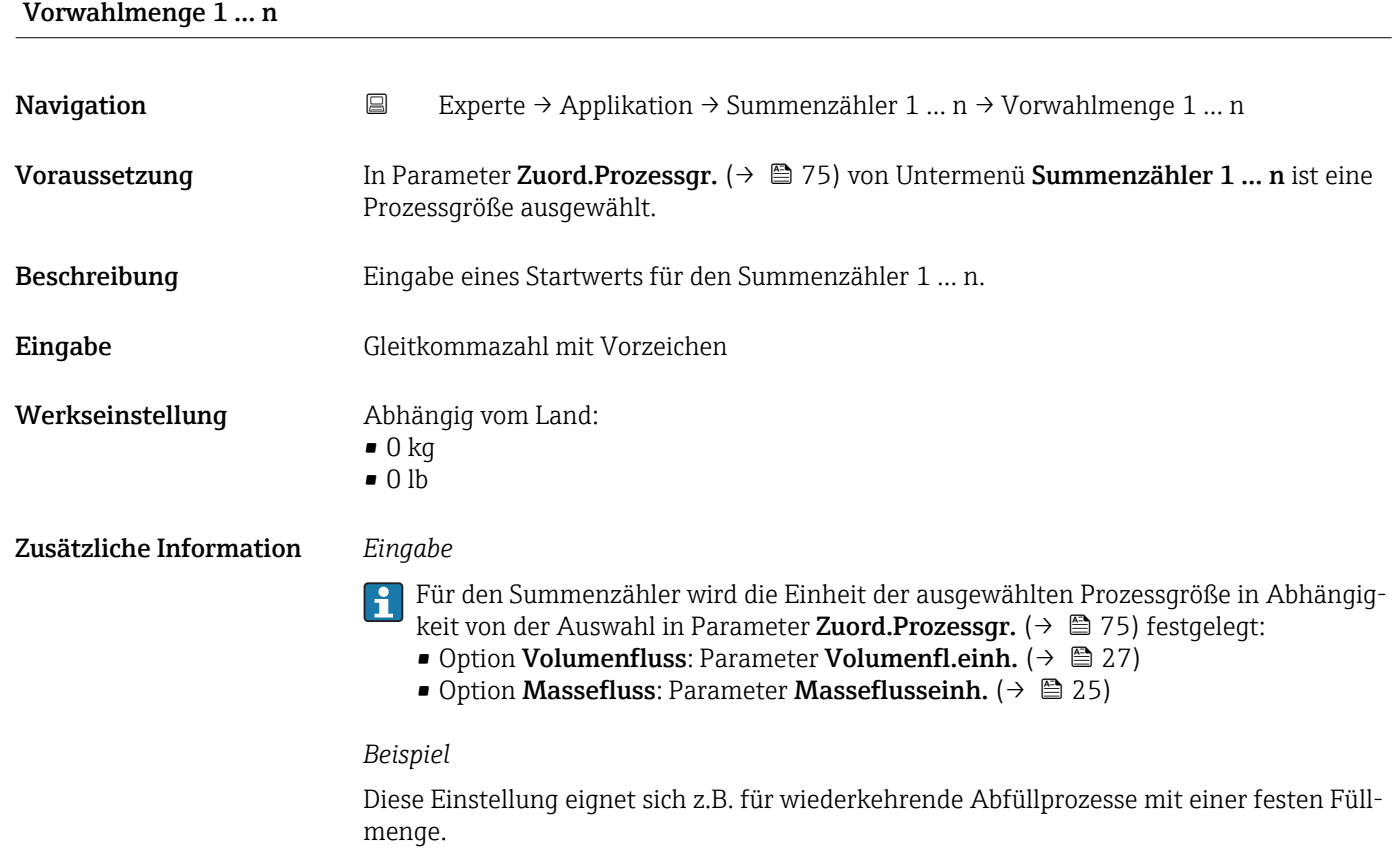

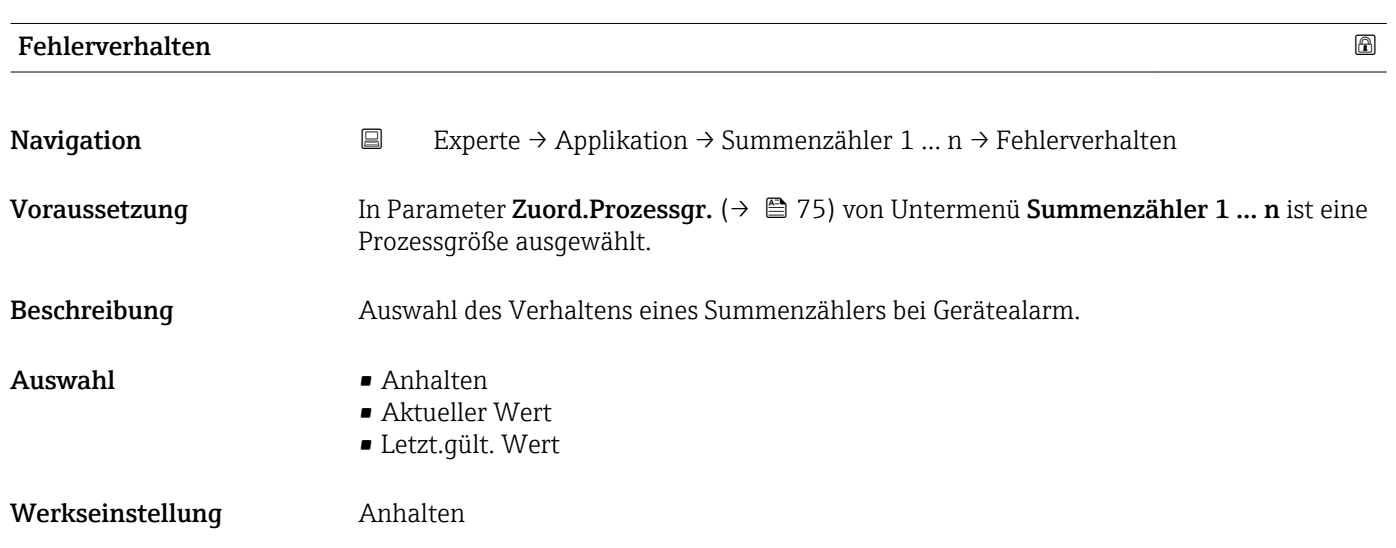

#### 78 Endress+Hauser

#### <span id="page-78-0"></span>Zusätzliche Information *Beschreibung*

Das Fehlerverhalten weiterer Summenzähler und der Ausgänge ist von dieser Einstellung nicht betroffen und wird in separaten Parametern festgelegt.

*Auswahl*

• Anhalten

Der Summenzähler wird bei Gerätealarm angehalten.

• Aktueller Wert

Der Summenzähler summiert auf Basis des aktuellen Messwerts weiter auf; der Gerätealarm wird ignoriert.

• Letzt.gült. Wert

Der Summenzähler summiert auf Basis des letzten gültigen Messwerts vor Auftreten des Gerätealarms weiter auf.

#### 3.5 Untermenü "Diagnose"

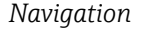

*Navigation* Experte → Diagnose

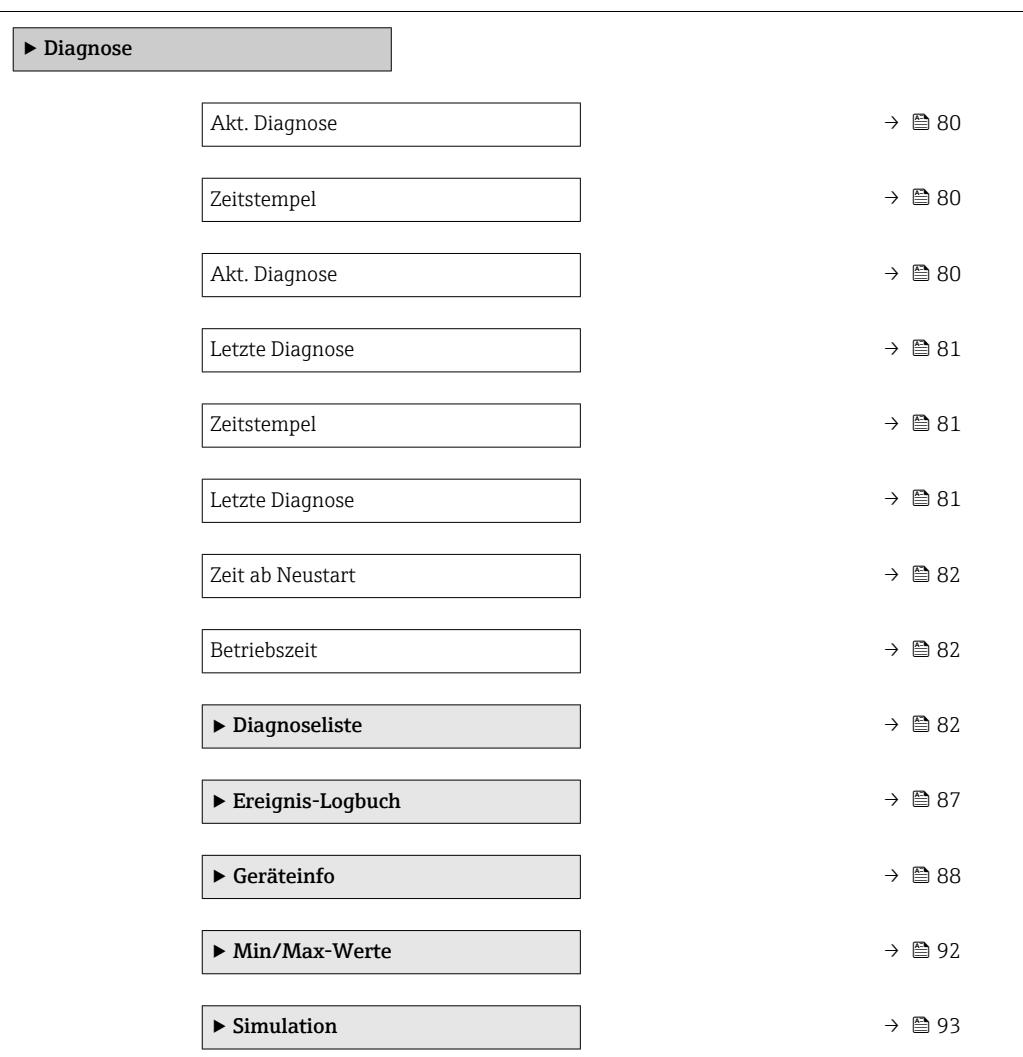

<span id="page-79-0"></span>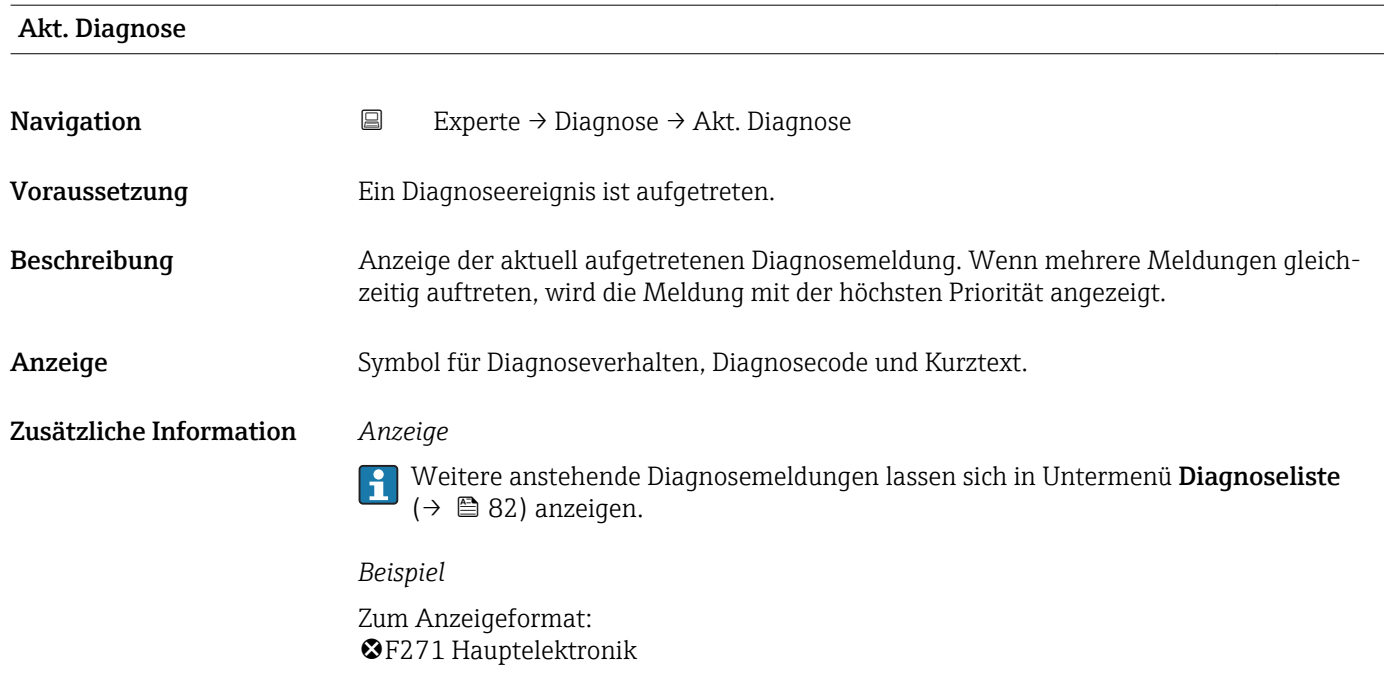

# Zeitstempel **Navigation**  $□$  Experte → Diagnose → Zeitstempel Beschreibung **Anzeige der Betriebszeit**, zu der die aktuelle Diagnosemeldung aufgetreten ist. Anzeige Tage (d), Stunden (h), Minuten (m) und Sekunden (s) Zusätzliche Information *Anzeige* 1 Die Diagnosemeldung lässt sich über Parameter Akt. Diagnose (→ ■ 80) anzeigen. *Beispiel* Zum Anzeigeformat: 24d12h13m00s

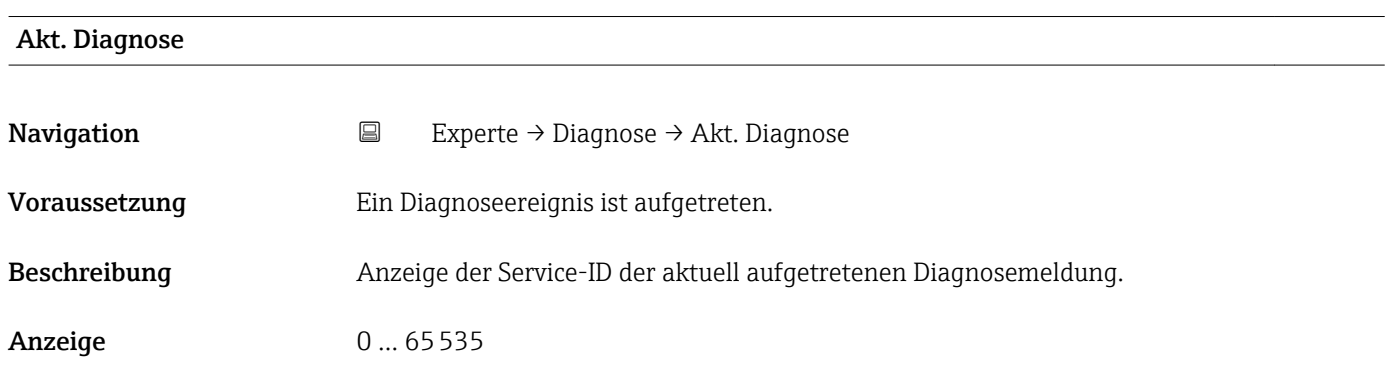

<span id="page-80-0"></span>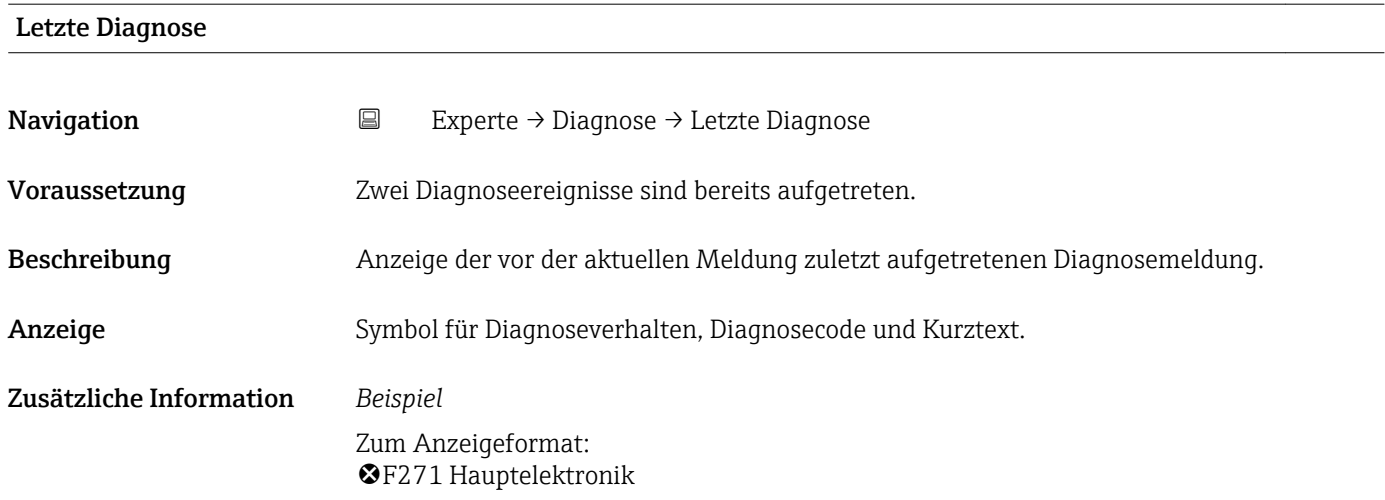

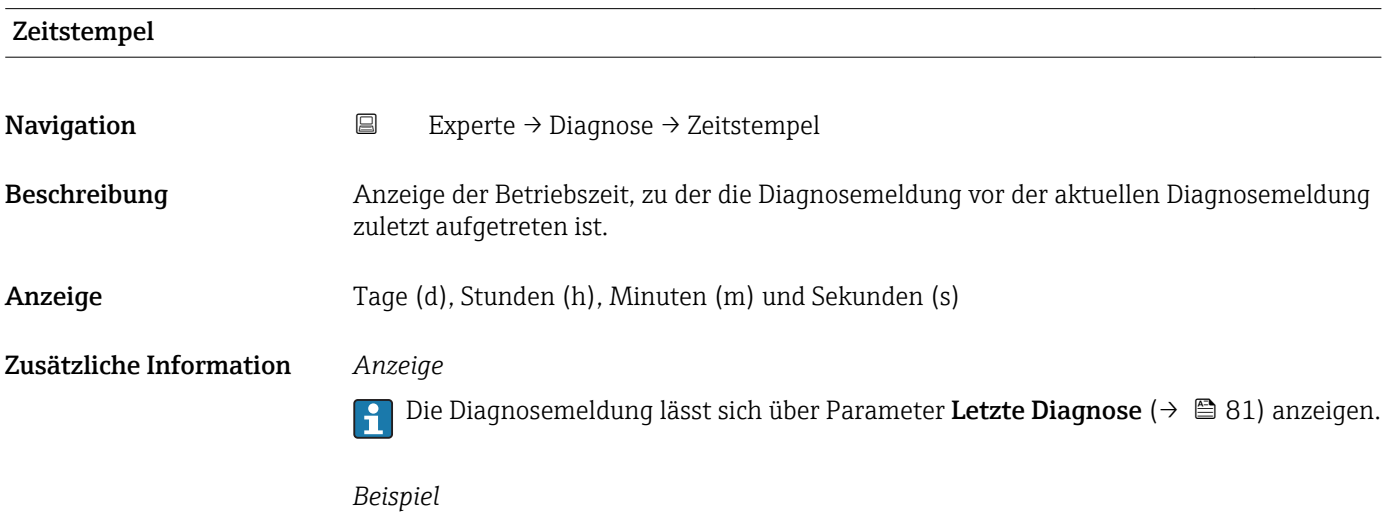

Zum Anzeigeformat: 24d12h13m00s

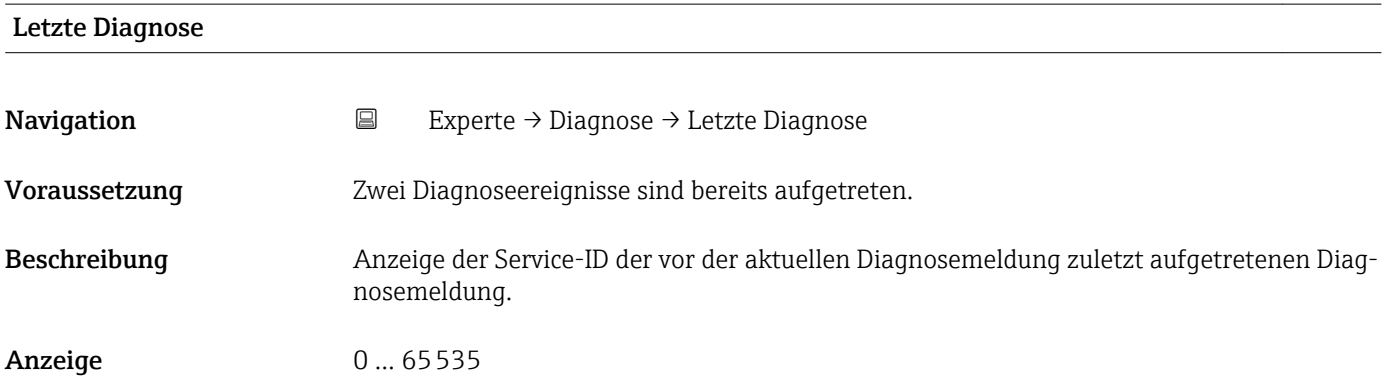

# <span id="page-81-0"></span>Zeit ab Neustart **Navigation EXperte** → Diagnose → Zeit ab Neustart Beschreibung Anzeige der Betriebszeit, die seit dem letzten Geräteneustart vergangen ist.

Anzeige Tage (d), Stunden (h), Minuten (m) und Sekunden (s)

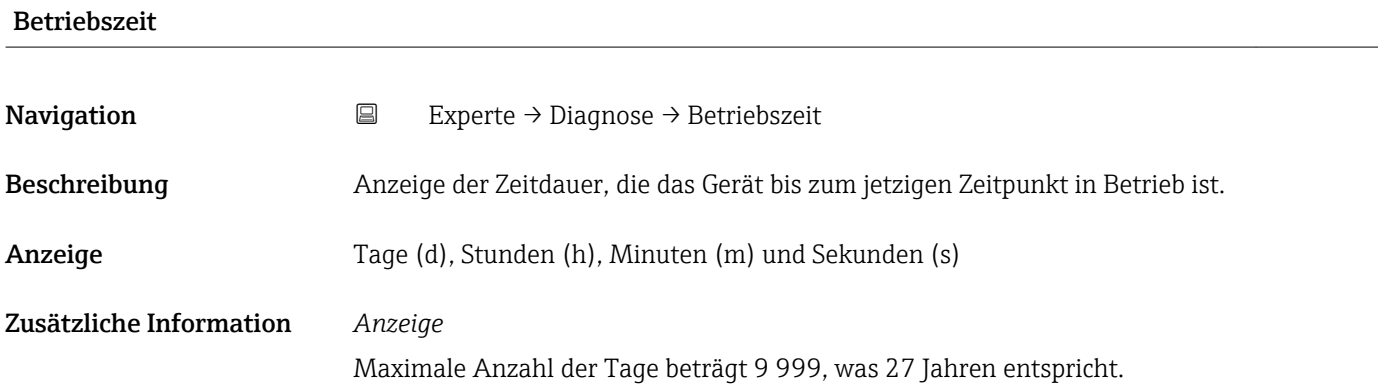

#### 3.5.1 Untermenü "Diagnoseliste"

*Navigation* 
■ Experte → Diagnose → Diagnoseliste

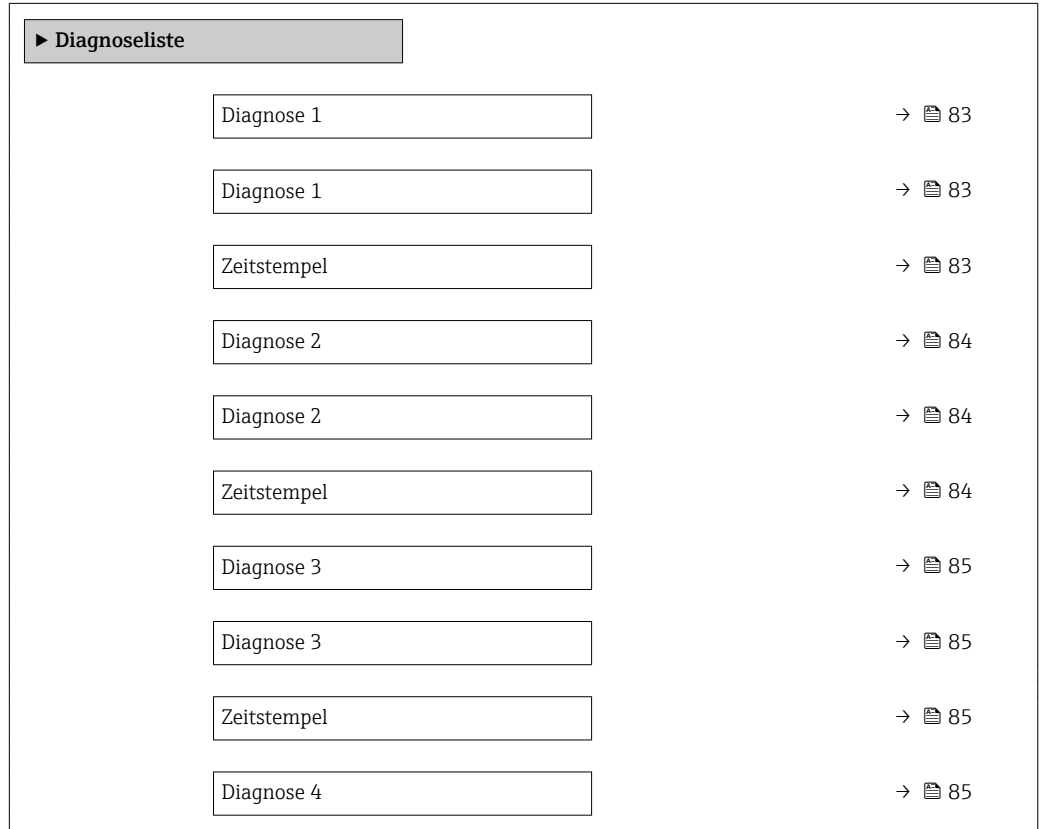

<span id="page-82-0"></span>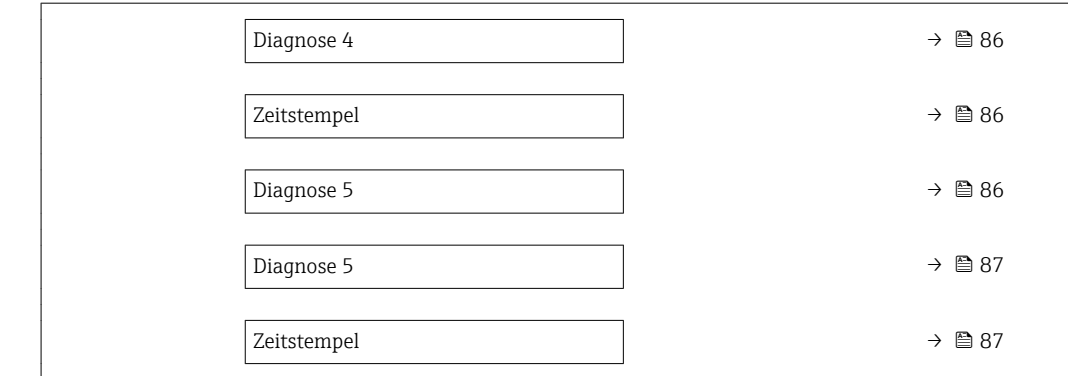

#### Diagnose 1

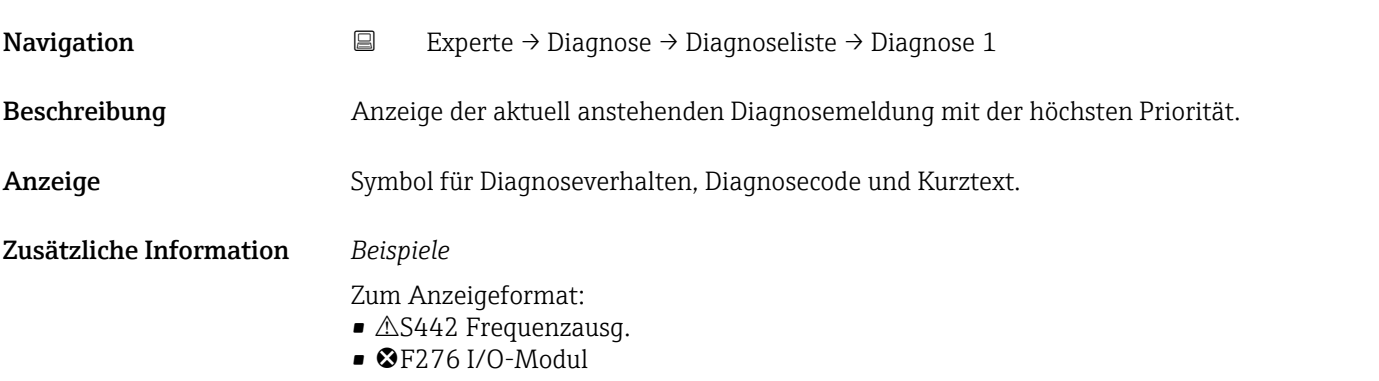

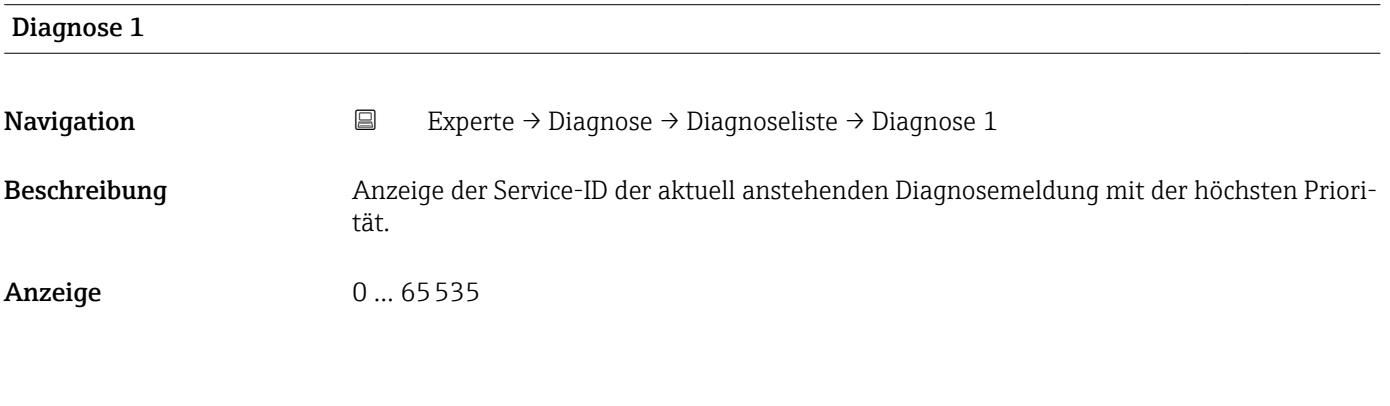

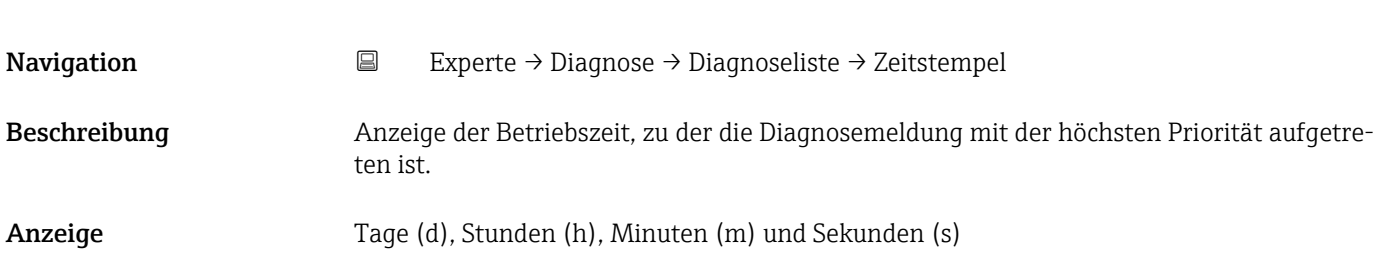

Zeitstempel

#### <span id="page-83-0"></span>Zusätzliche Information *Anzeige*

Die Diagnosemeldung lässt sich über Parameter Diagnose 1 (→ ■ 83) anzeigen.  $\mathbf{h}$ 

*Beispiel* Zum Anzeigeformat: 24d12h13m00s

# Diagnose 2 **Navigation EXperte** → Diagnose → Diagnoseliste → Diagnose 2 Beschreibung Anzeige der aktuell anstehenden Diagnosemeldung mit der zweithöchsten Priorität. Anzeige Symbol für Diagnoseverhalten, Diagnosecode und Kurztext. Zusätzliche Information *Beispiele* Zum Anzeigeformat:  $\triangle$ S442 Frequenzausg.  $\bullet$   $\bullet$  F276 I/O-Modul

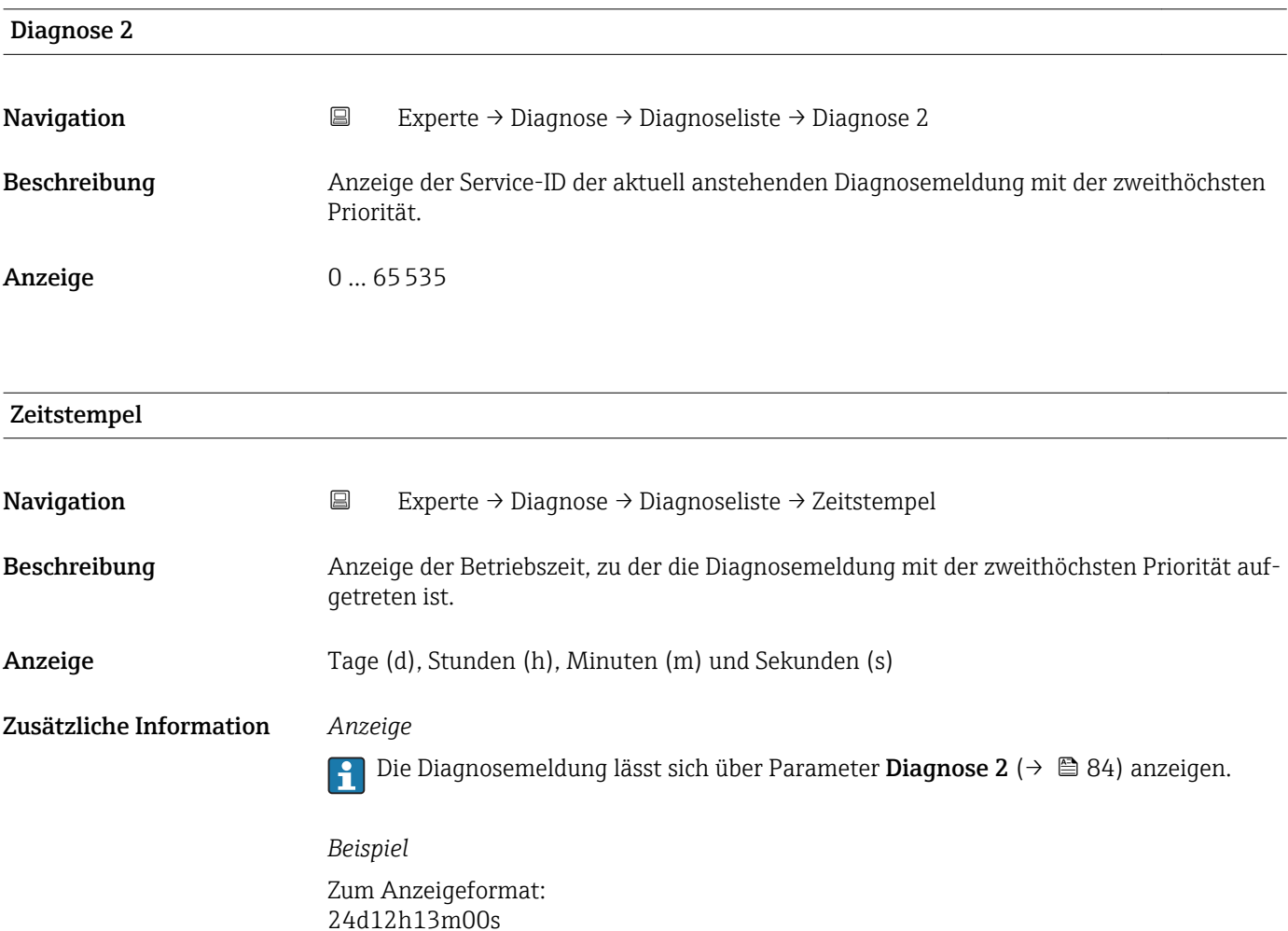

84 Endress+Hauser

<span id="page-84-0"></span>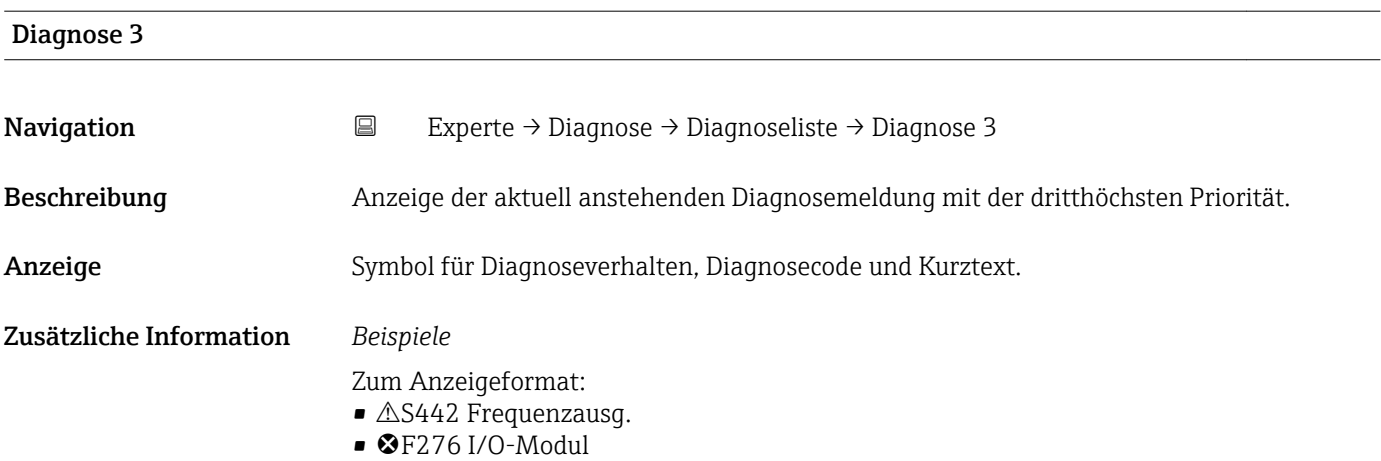

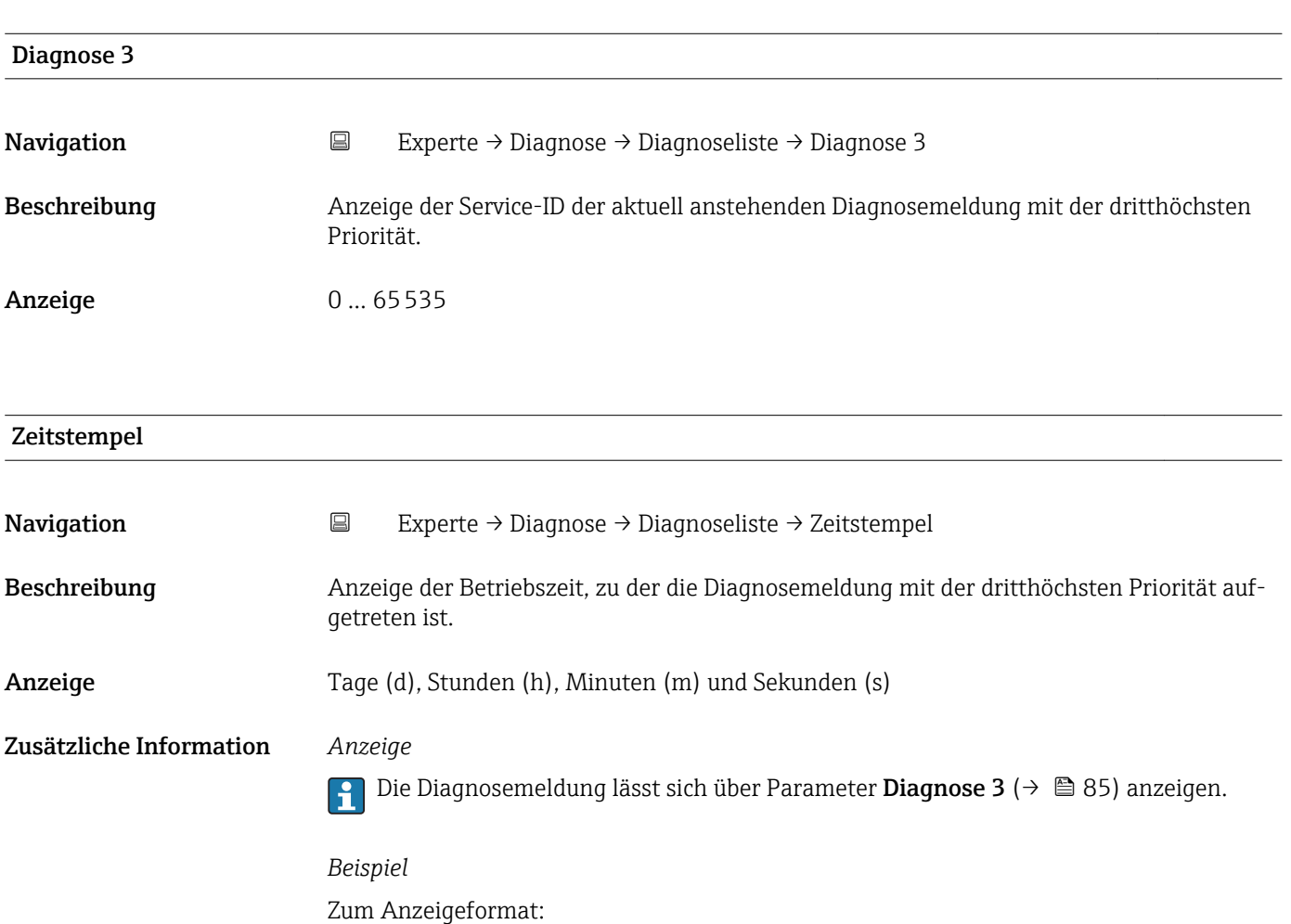

24d12h13m00s

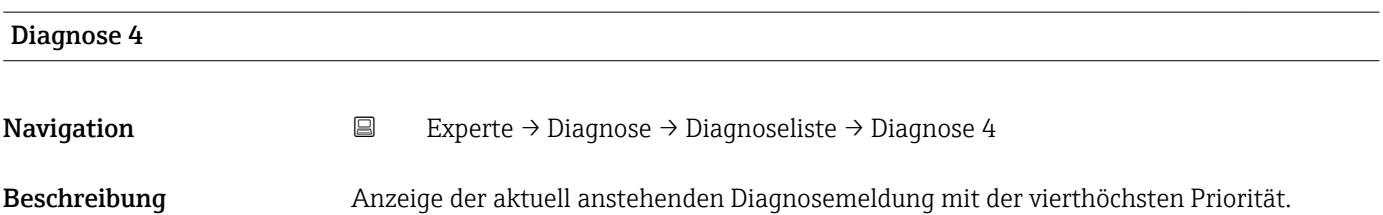

<span id="page-85-0"></span>Anzeige Symbol für Diagnoseverhalten, Diagnosecode und Kurztext.

Zusätzliche Information *Beispiele*

- Zum Anzeigeformat:
- $\triangle$ S442 Frequenzausg.
- **©F276 I/O-Modul**

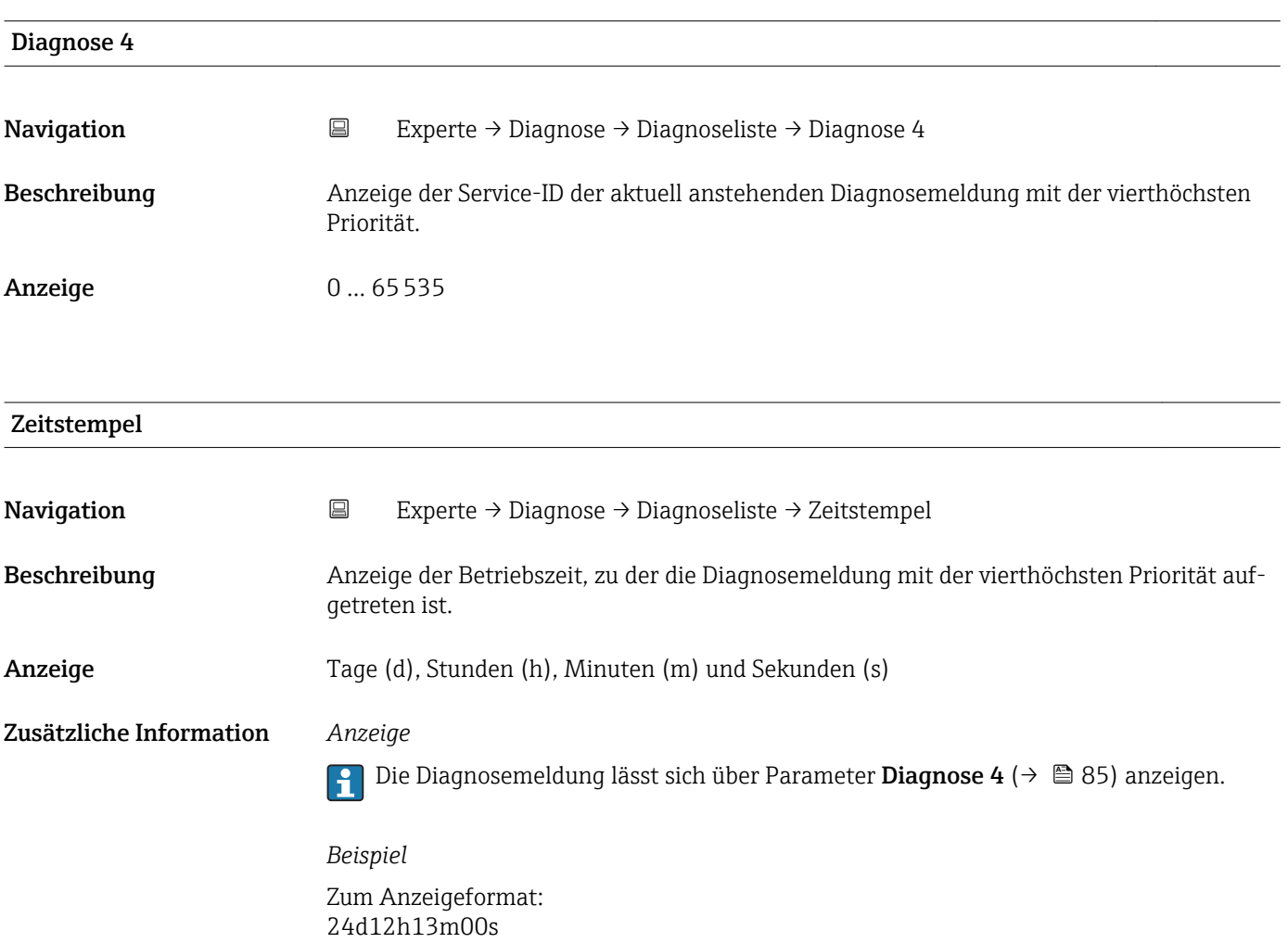

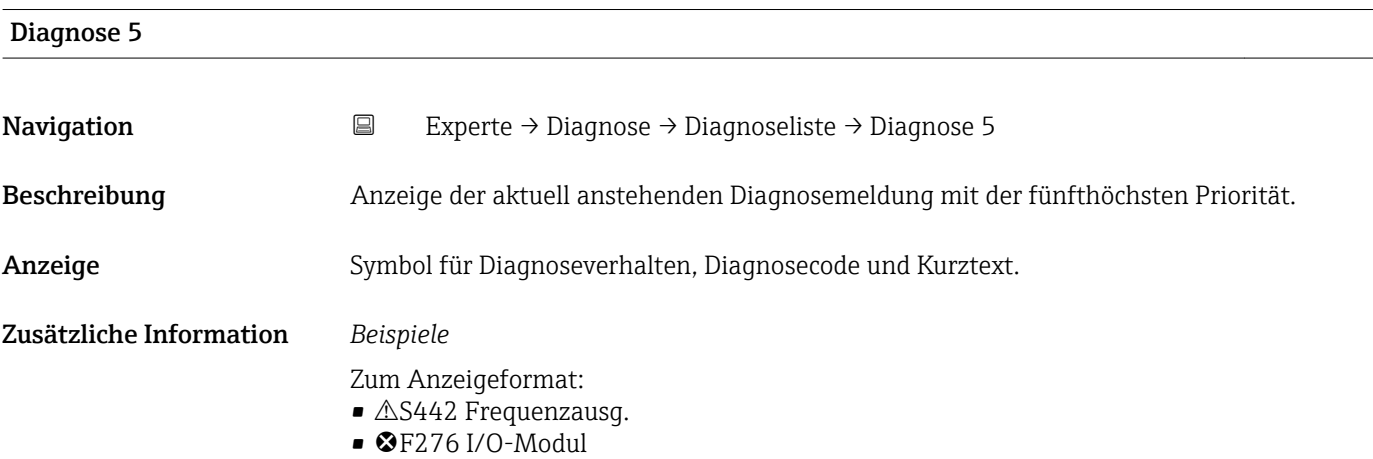

<span id="page-86-0"></span>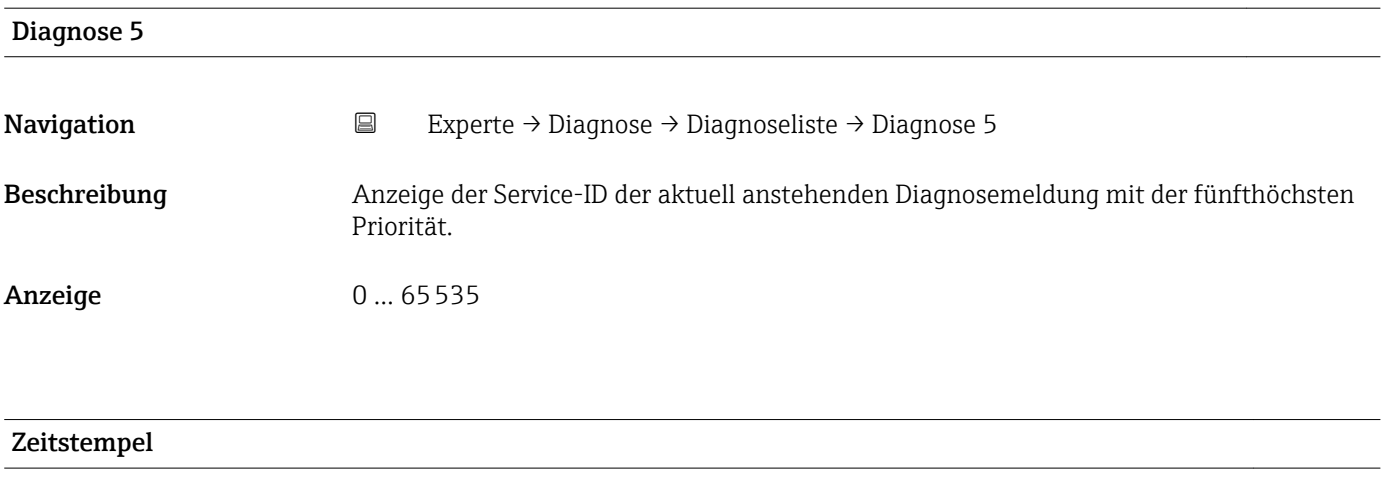

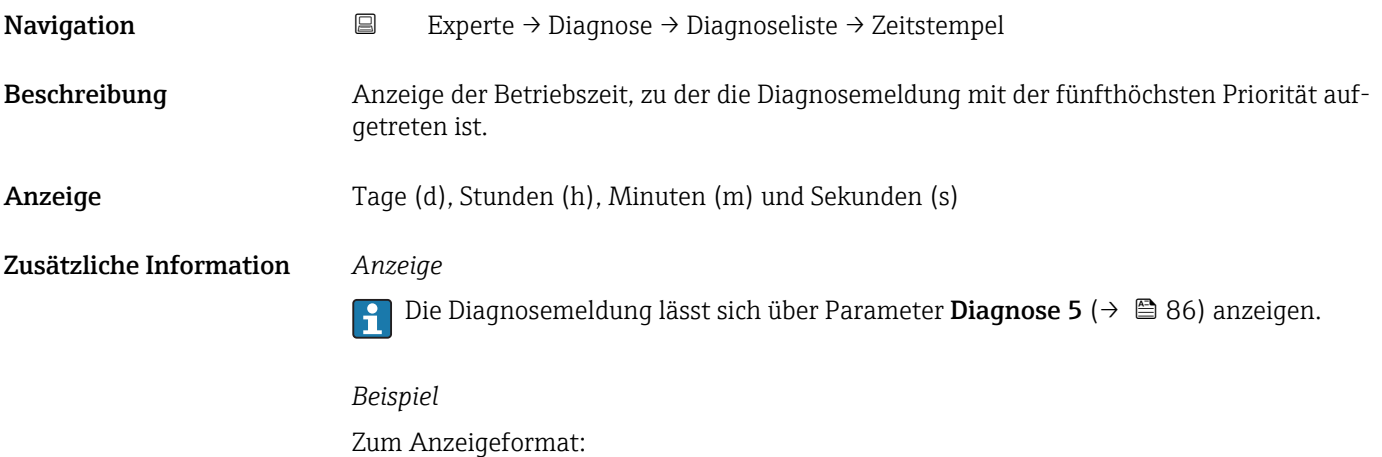

## 3.5.2 Untermenü "Ereignis-Logbuch"

*Navigation* **EXPERIE → Diagnose → Ereignis-Logbuch** 

24d12h13m00s

 $\blacktriangleright$  Ereignis-Logbuch Filteroptionen →  $\qquad \qquad$   $\rightarrow$   $\qquad \qquad$  87

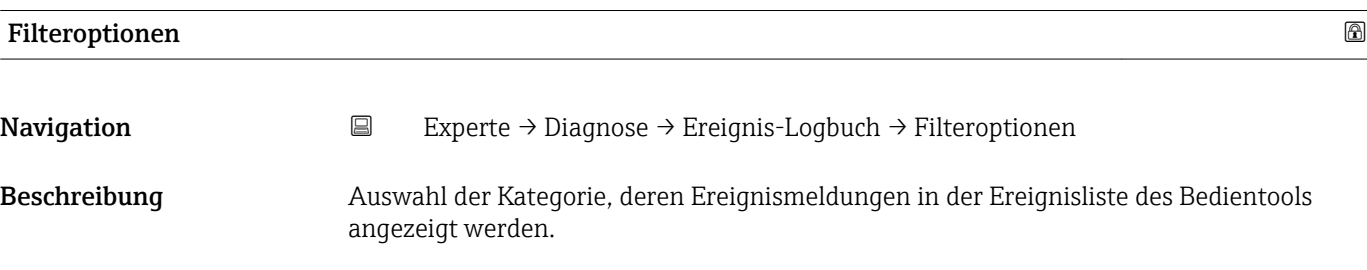

#### <span id="page-87-0"></span>Auswahl • Alle

- 
- Ausfall (F)
- Funkt.kontr. (C)
- Außerh.Spezif(S)
- Wartungsbed.(M)
- Information (I)

#### Werkseinstellung **Alle**

#### Zusätzliche Information *Beschreibung*

Die Statussignale sind gemäß VDI/VDE 2650 und NAMUR-Empfehlung NE 107 klassifiziert:

- $\blacksquare$  F = Failure
- $\bullet$  C = Function Check
- $\bullet$  S = Out of Specification
- $\blacksquare$  M = Maintenance Required

#### 3.5.3 Untermenü "Geräteinfo"

*Navigation* Experte → Diagnose → Geräteinfo

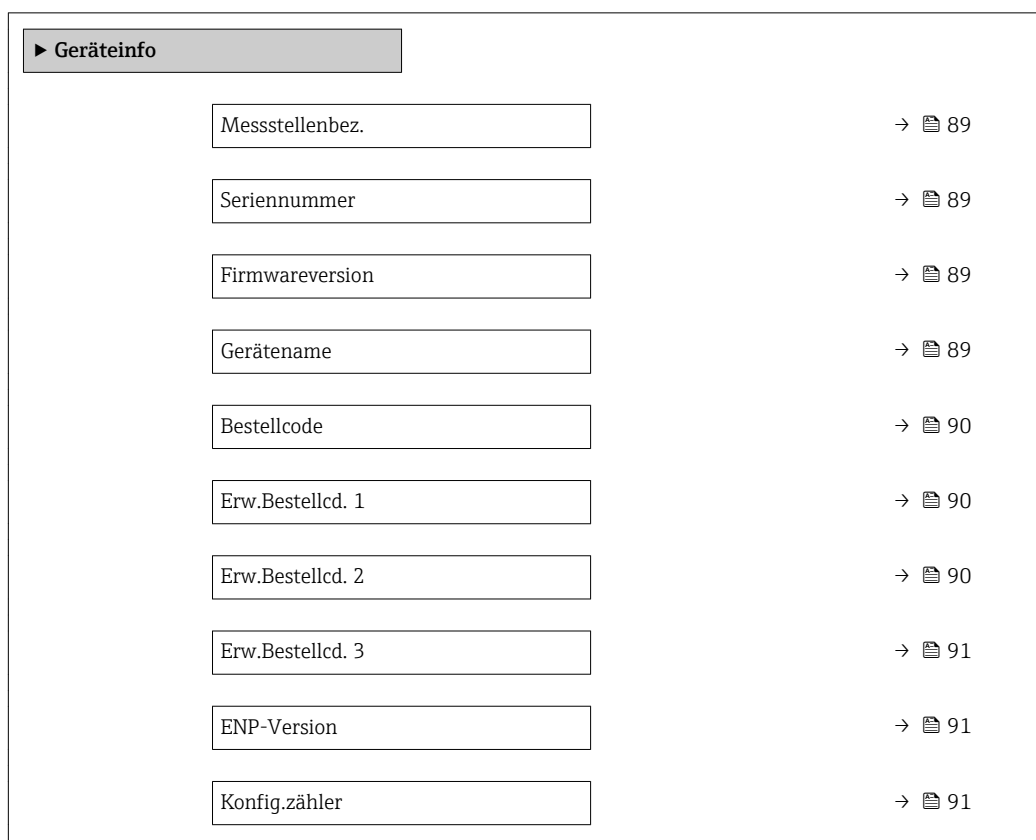

<span id="page-88-0"></span>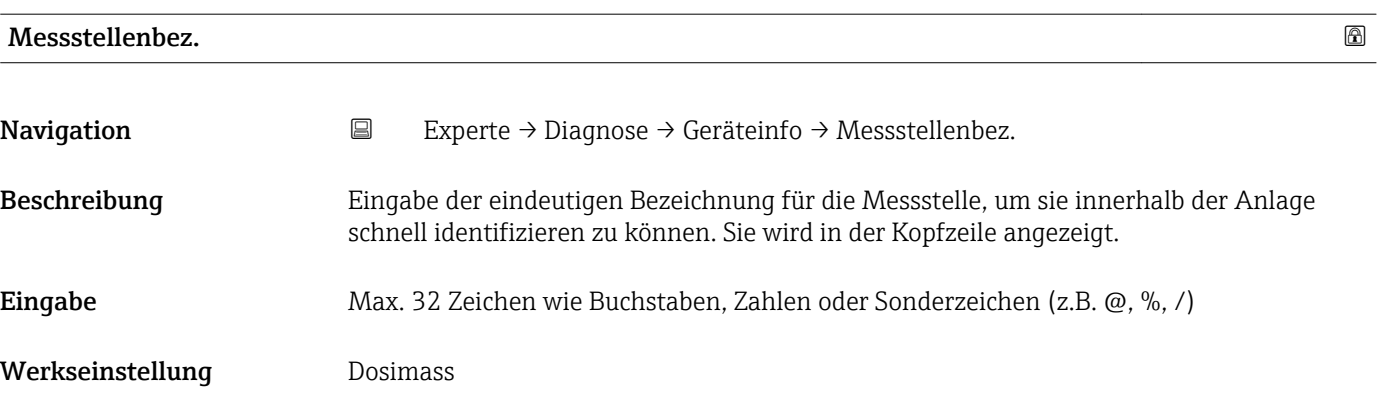

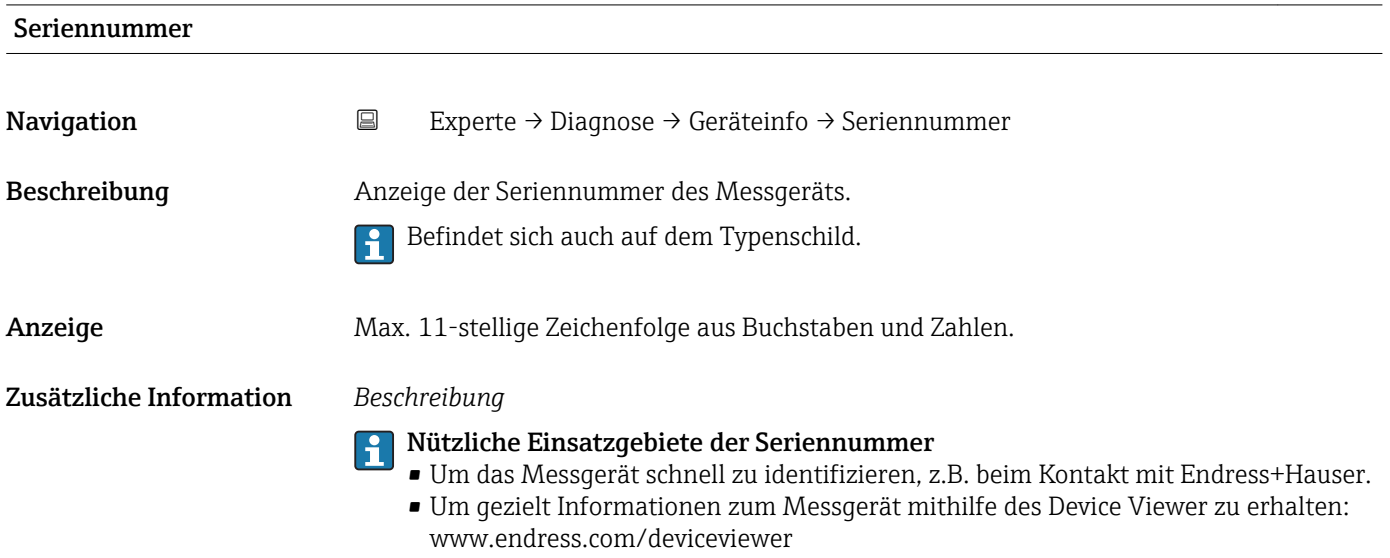

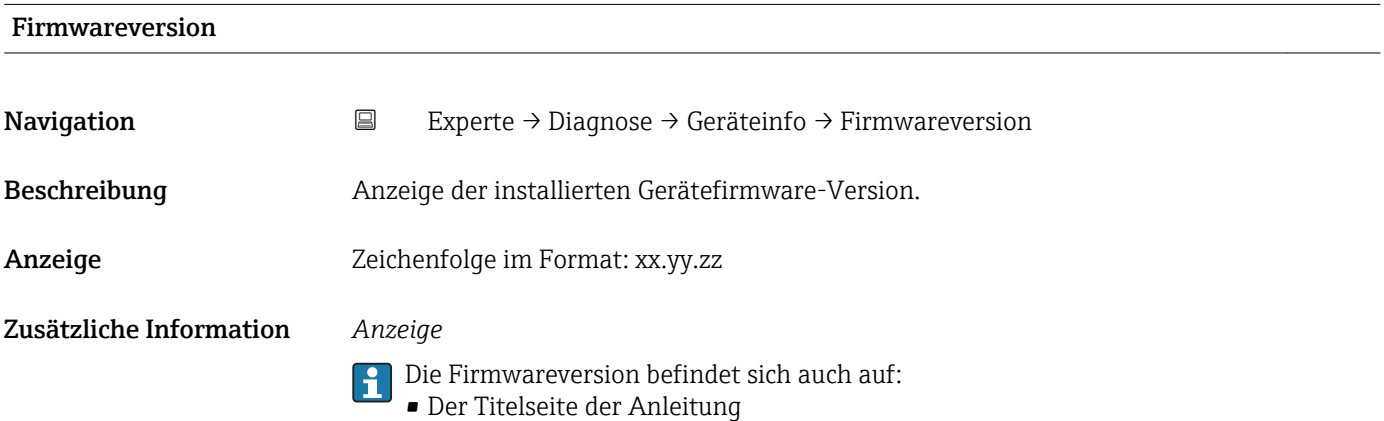

• Dem Messumformer-Typenschild

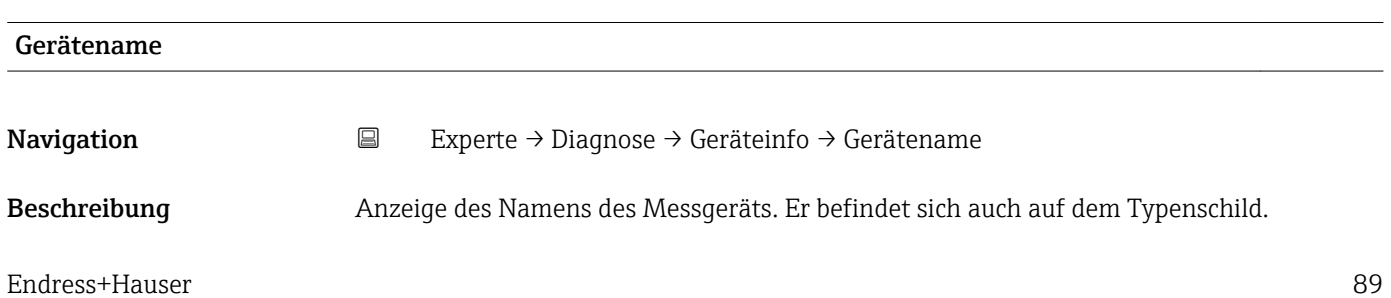

<span id="page-89-0"></span>Anzeige Max. 32 Zeichen wie Buchstaben oder Zahlen.

Werkseinstellung Dosimass

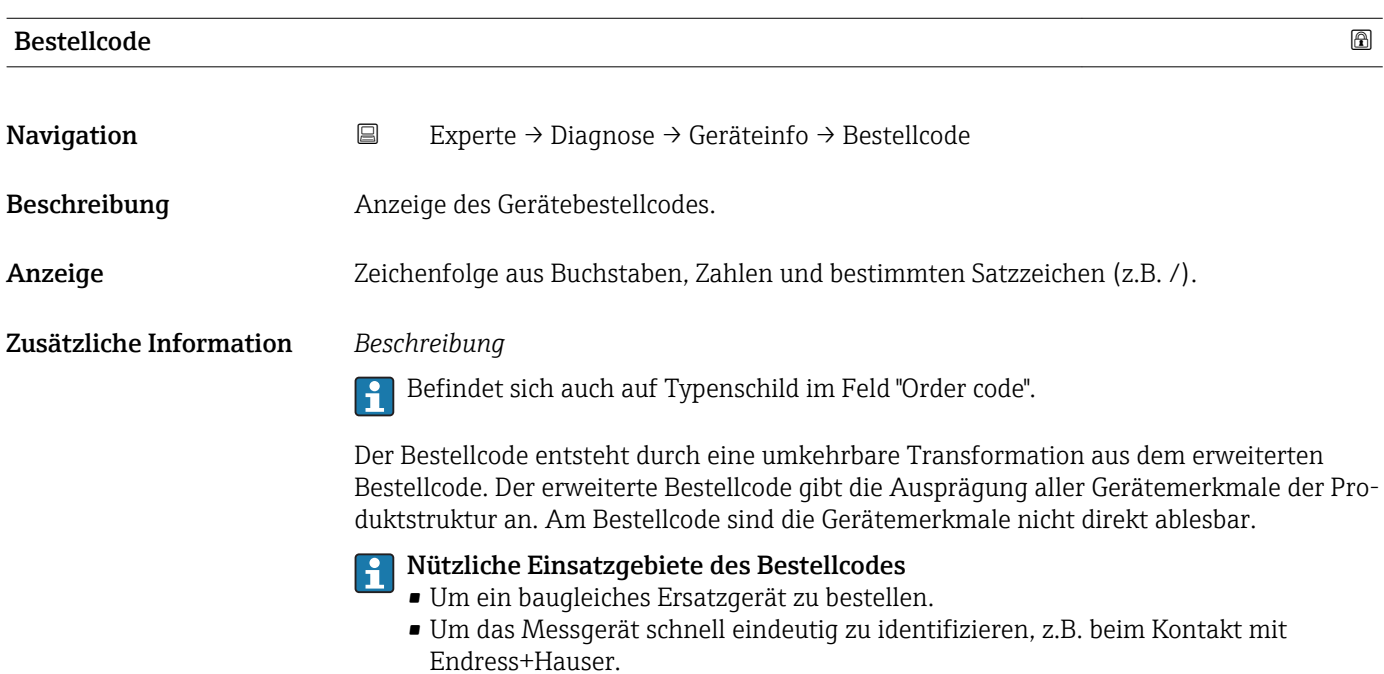

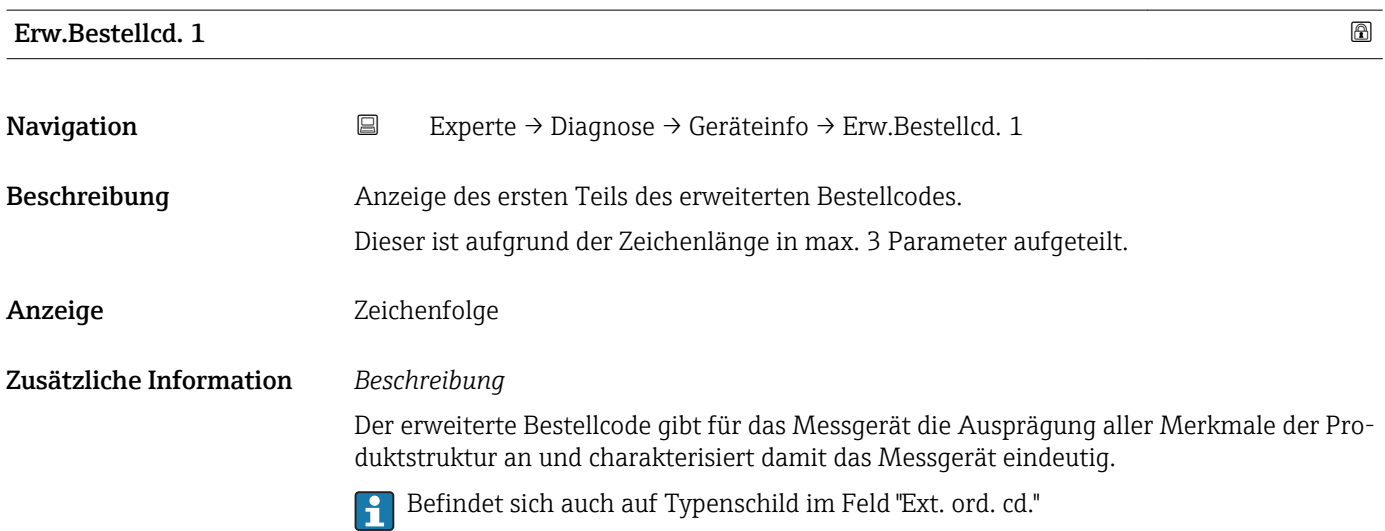

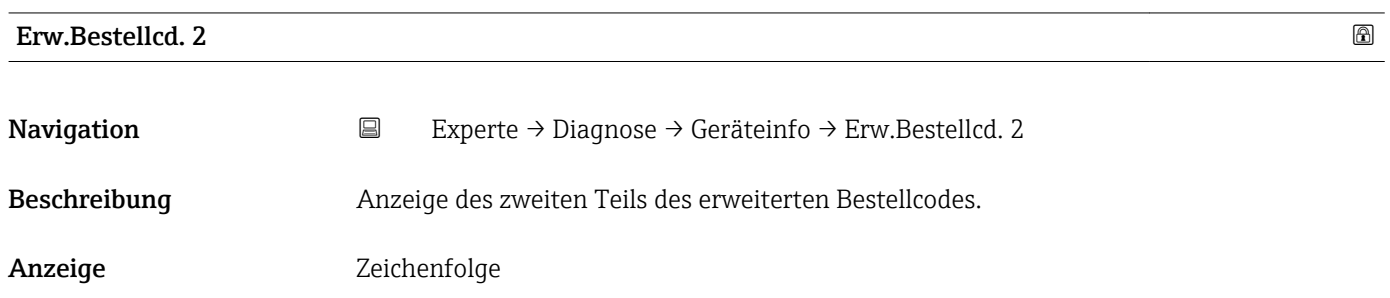

#### <span id="page-90-0"></span>Zusätzliche Information Zusätzliche Information siehe Parameter Erw.Bestellcd. 1 ( $\rightarrow \Box$ 90)

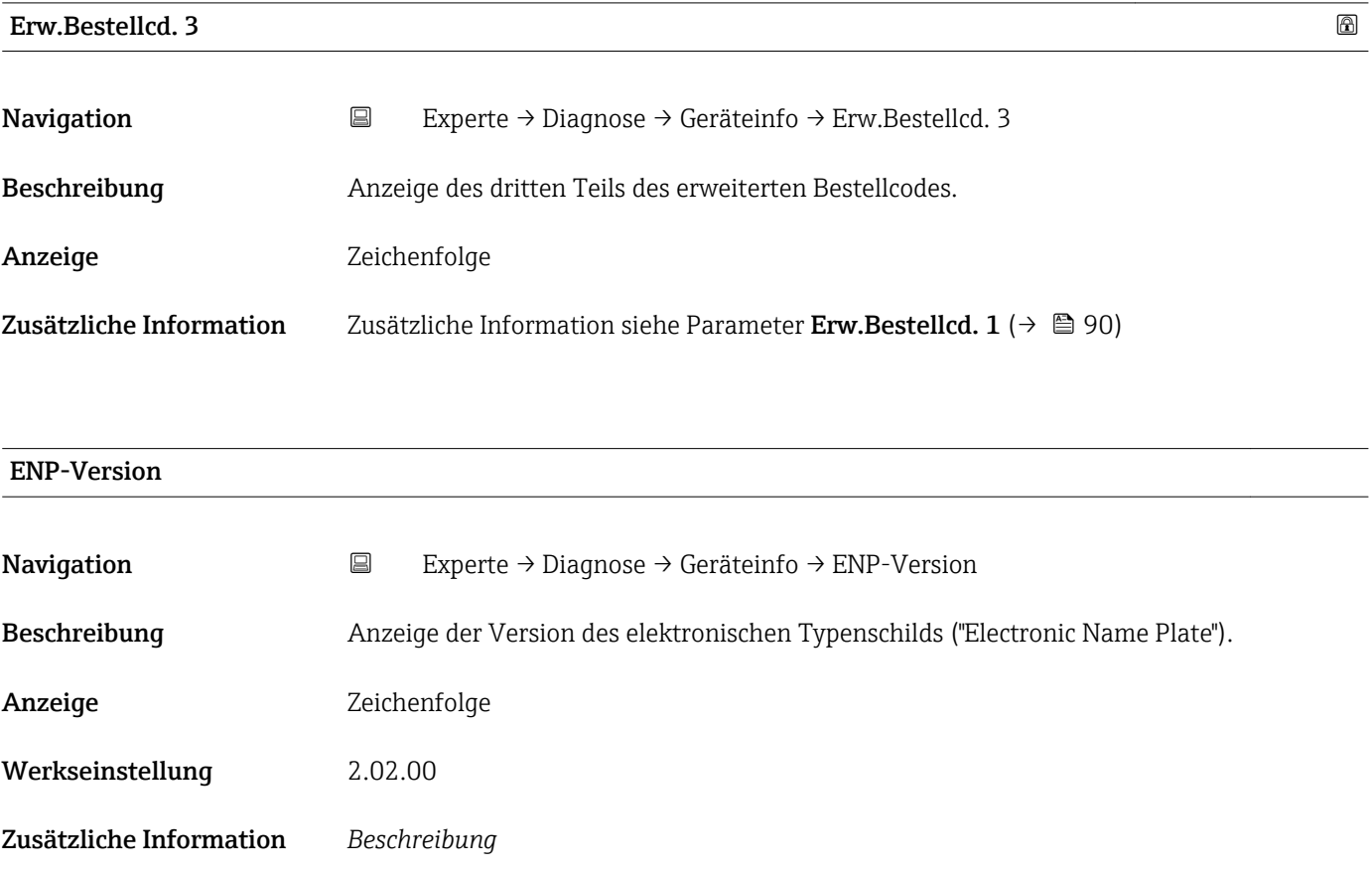

In diesem elektronischen Typenschild ist ein Datensatz zur Geräteidentifizierung gespeichert, der über die Daten von den Typenschildern hinausgeht, die außen am Gerät angebracht sind.

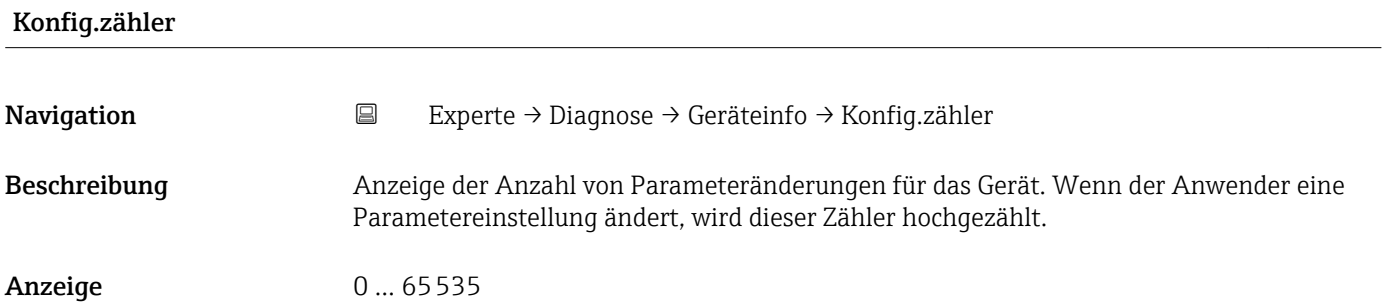

#### <span id="page-91-0"></span>3.5.4 Untermenü "Min/Max-Werte"

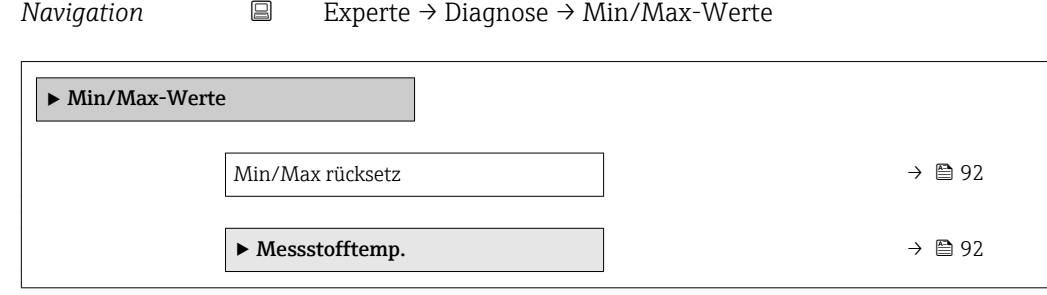

# Min/Max rücksetz Navigation 
Experte → Diagnose → Min/Max-Werte → Min/Max rücksetz Beschreibung Auswahl von Messgrößen, deren gemessene Minimal-, Mittel- und Maximalwerte zurückgesetzt werden sollen. Auswahl Abbrechen Werkseinstellung Abbrechen

#### Untermenü "Messstofftemp."

*Navigation* **EXPERICE → Diagnose → Min/Max-Werte → Messstofftemp.** 

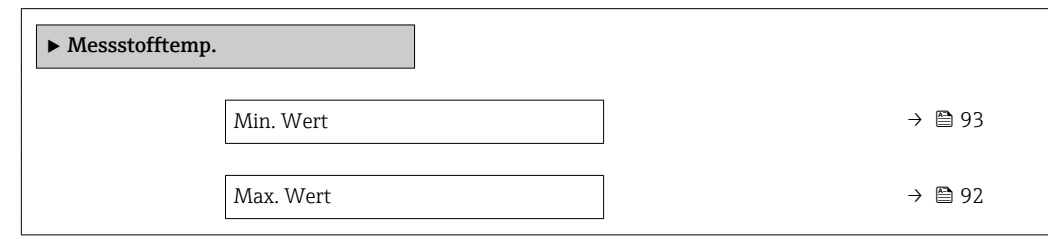

# Max. Wert Navigation  $□$  Experte → Diagnose → Min/Max-Werte → Messstofftemp. → Max. Wert Beschreibung Anzeige des höchsten, bisher gemessenen Messstoff-Temperaturwerts. Anzeige Gleitkommazahl mit Vorzeichen Zusätzliche Information *Abhängigkeit* Die Einheit wird übernommen aus: Parameter Temperatureinh. ( $\rightarrow \blacksquare$  30) H

<span id="page-92-0"></span>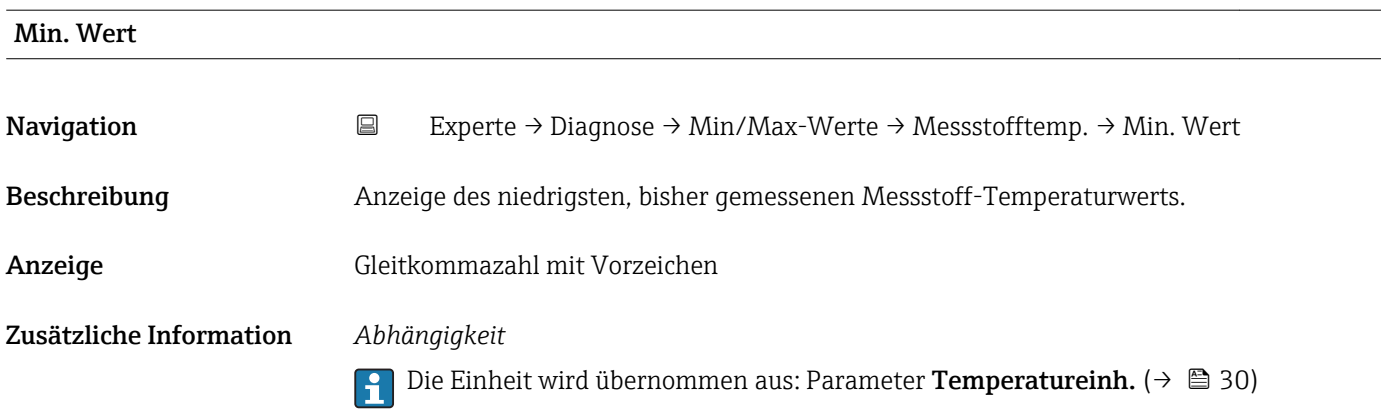

#### 3.5.5 Untermenü "Simulation"

*Navigation* Experte → Diagnose → Simulation

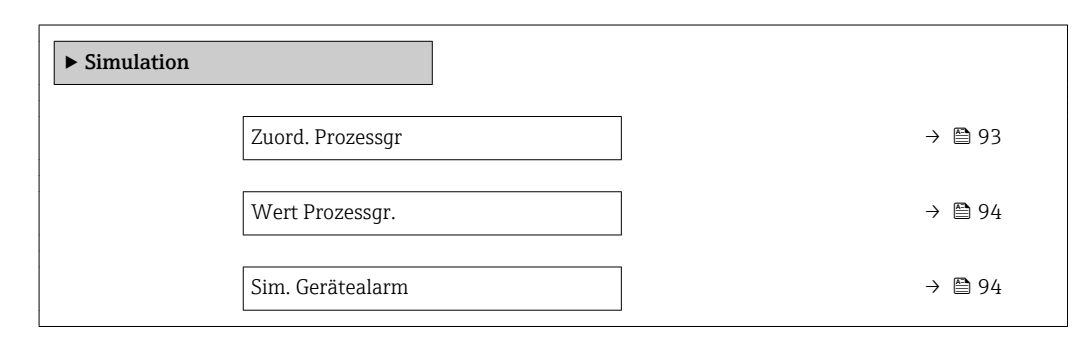

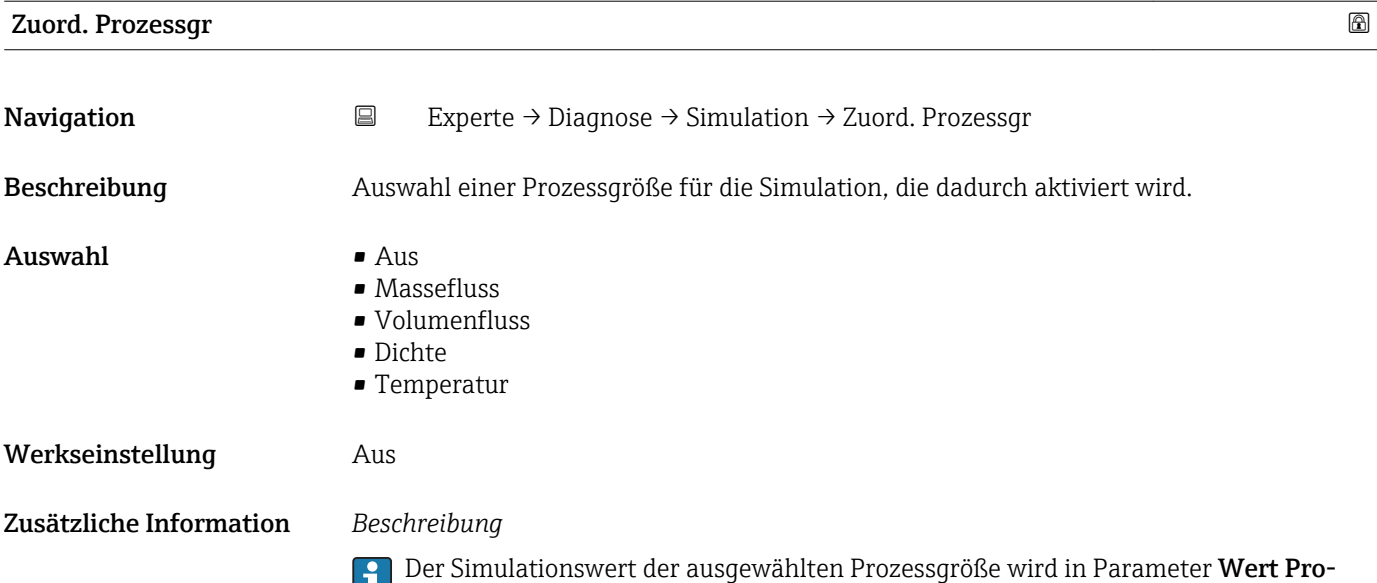

**zessgr.** ( $\rightarrow$   $\blacksquare$  94) festgelegt.

<span id="page-93-0"></span>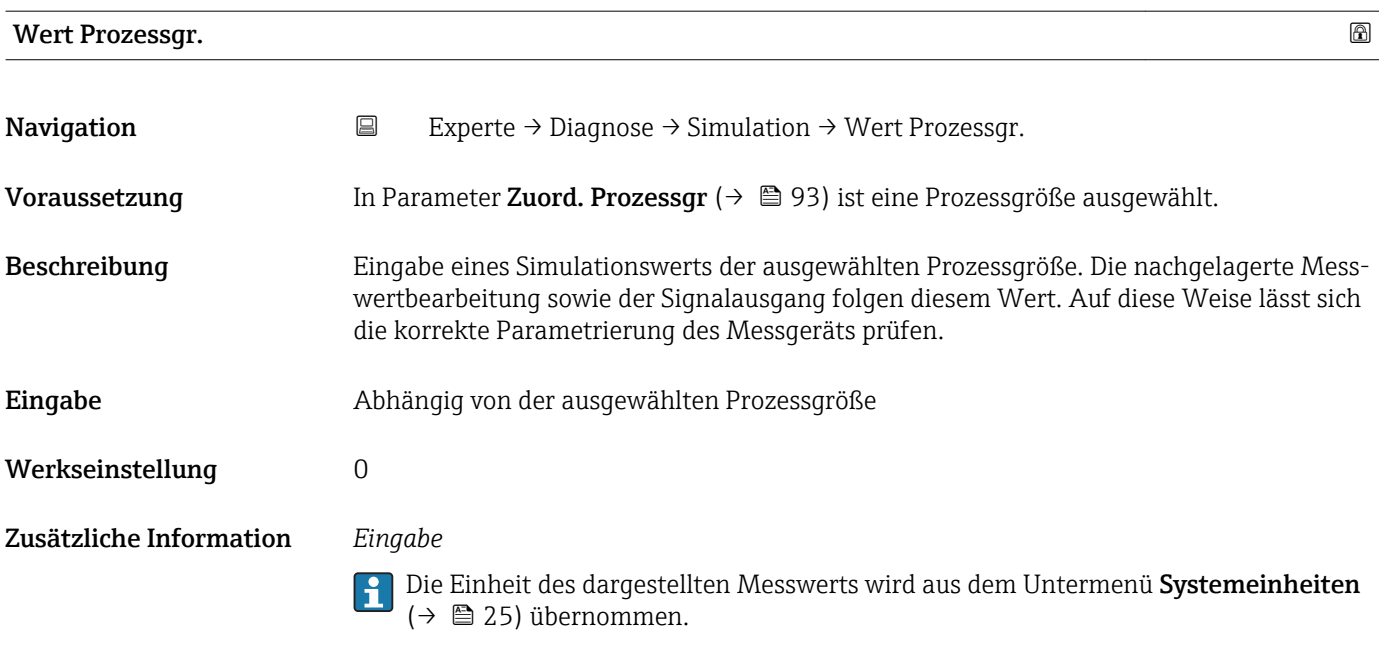

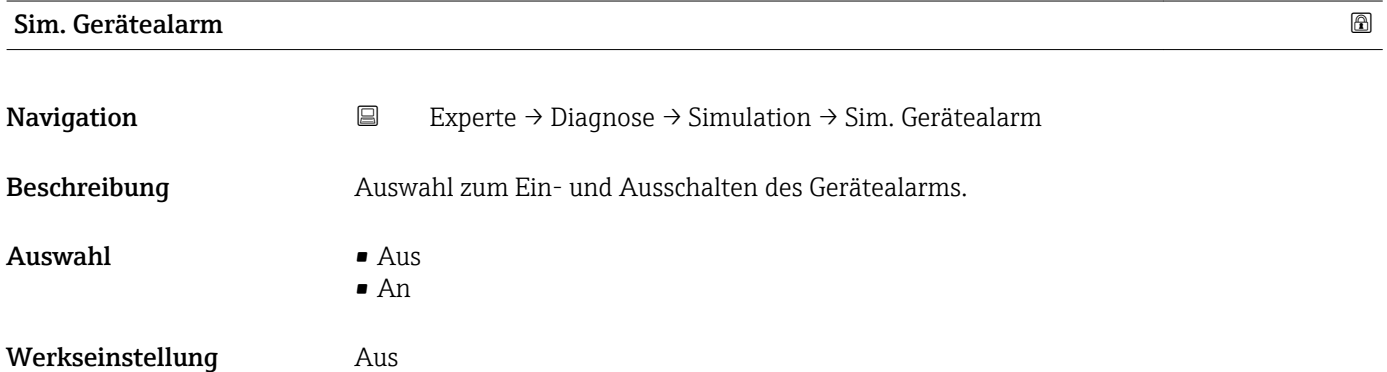

# <span id="page-94-0"></span>4 Länderspezifische Werkseinstellungen

#### 4.1 SI-Einheiten

**A** Nicht für USA und Kanada gültig.

#### 4.1.1 Systemeinheiten

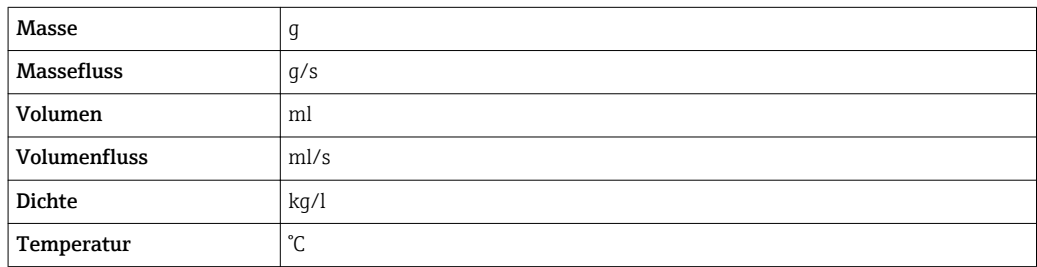

#### 4.1.2 Impulswertigkeit

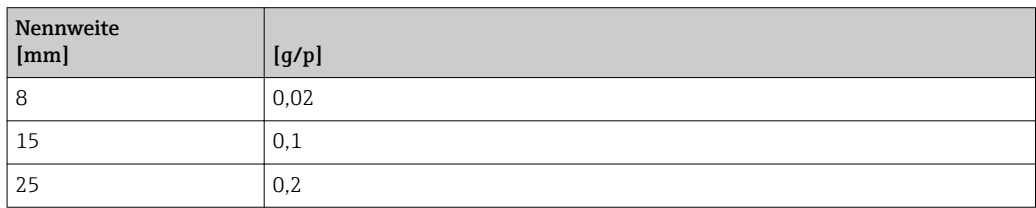

#### 4.1.3 Einschaltpunkt Schleichmengenunterdrückung

Der Einschaltpunkt ist abhängig von Messstoffart und Nennweite.

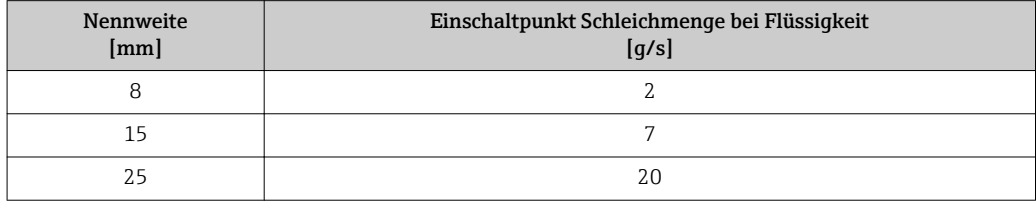

## 4.2 US-Einheiten

**R** Nur für USA und Kanada gültig.

#### 4.2.1 Systemeinheiten

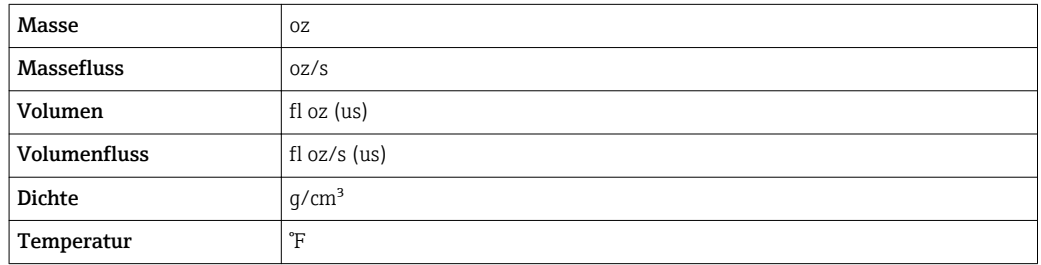

#### 4.2.2 Impulswertigkeit

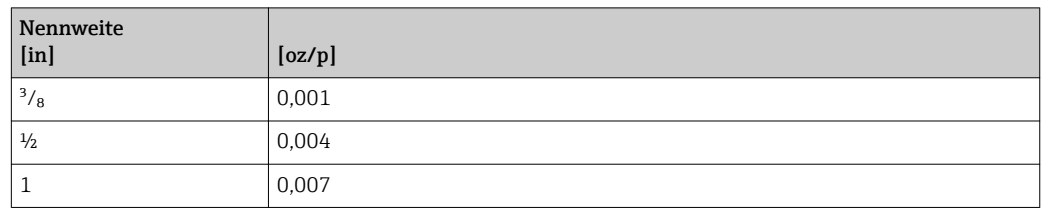

#### 4.2.3 Einschaltpunkt Schleichmengenunterdrückung

Der Einschaltpunkt ist abhängig von Messstoffart und Nennweite.

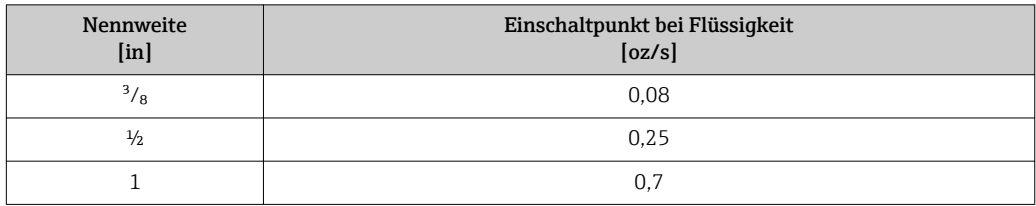

# <span id="page-96-0"></span>5 Erläuterung der Einheitenabkürzungen

## 5.1 SI-Einheiten

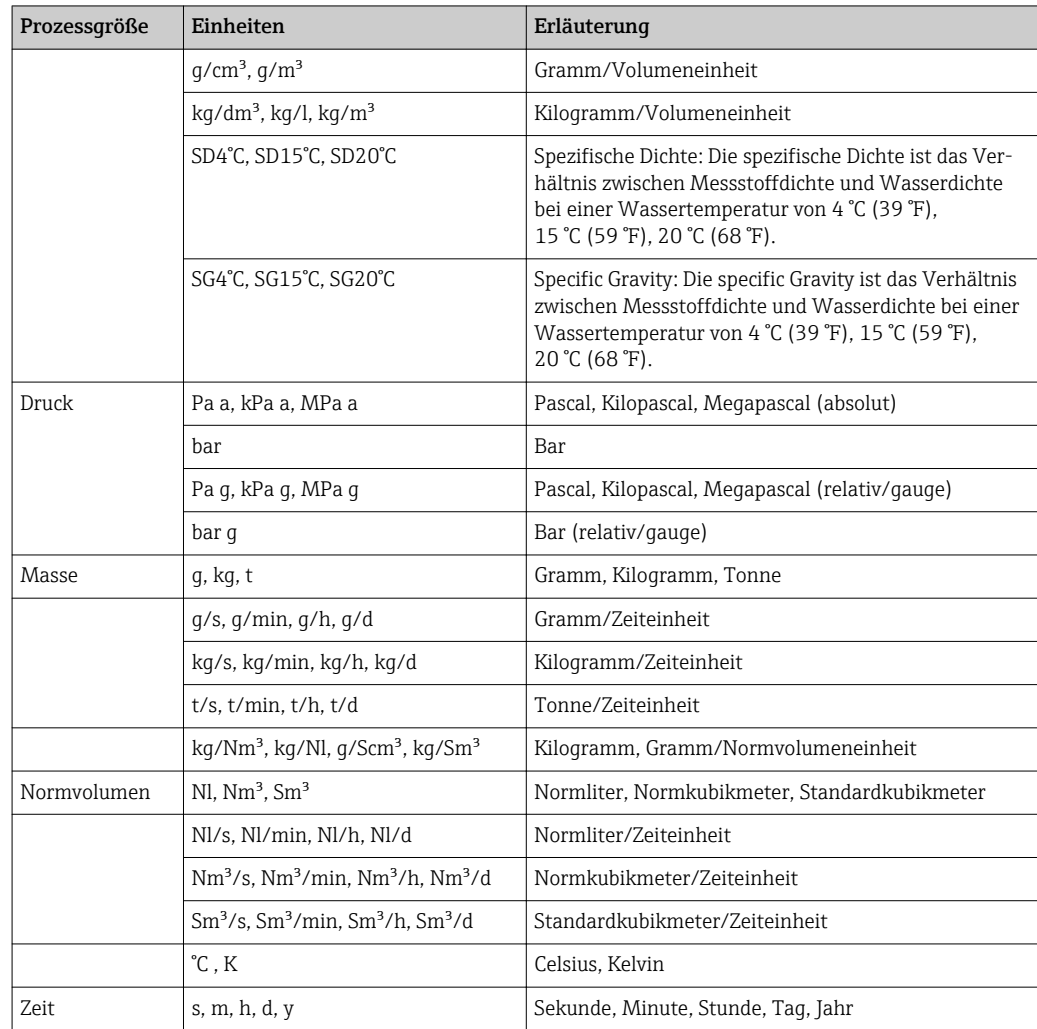

## 5.2 US-Einheiten

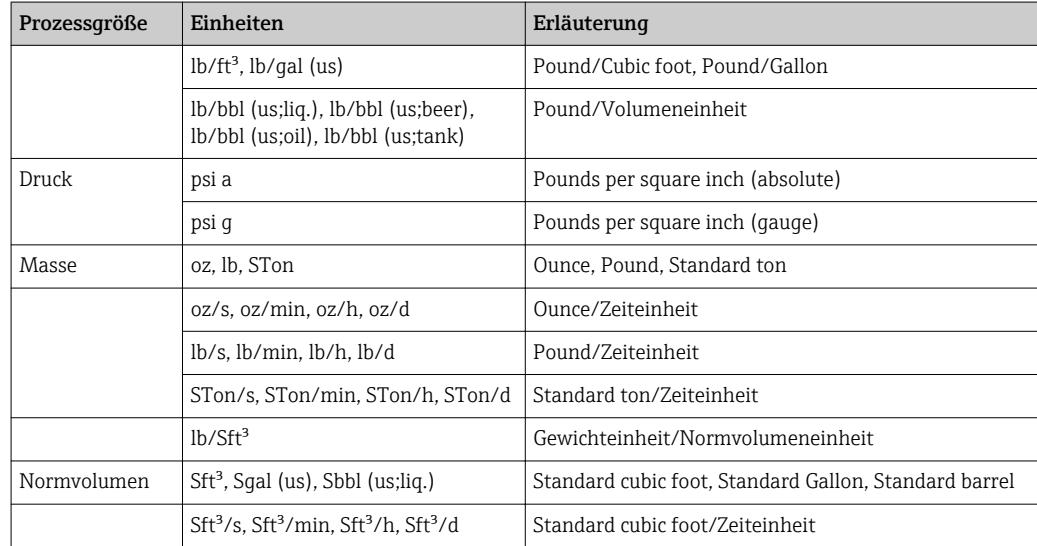

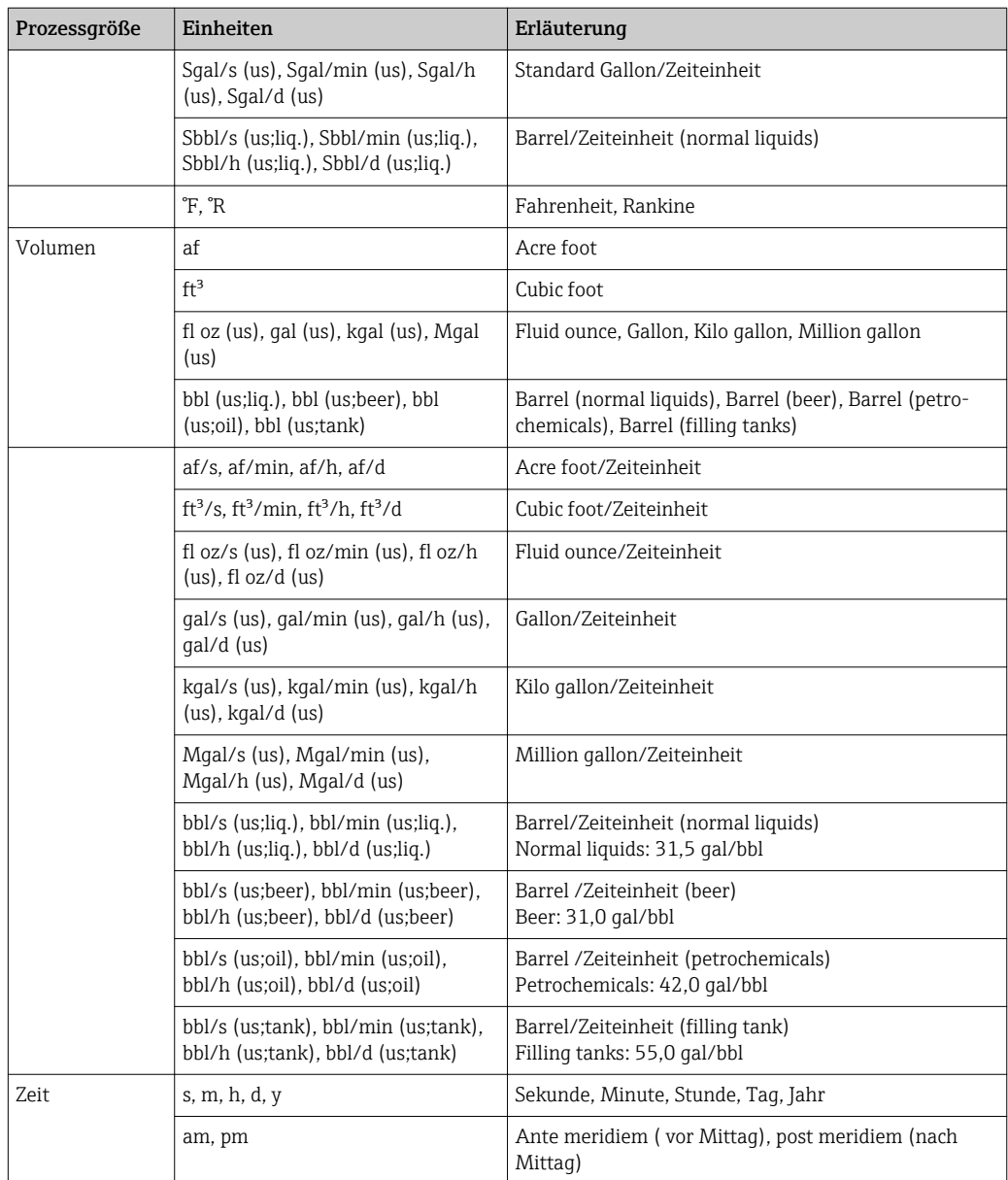

## 5.3 Imperial-Einheiten

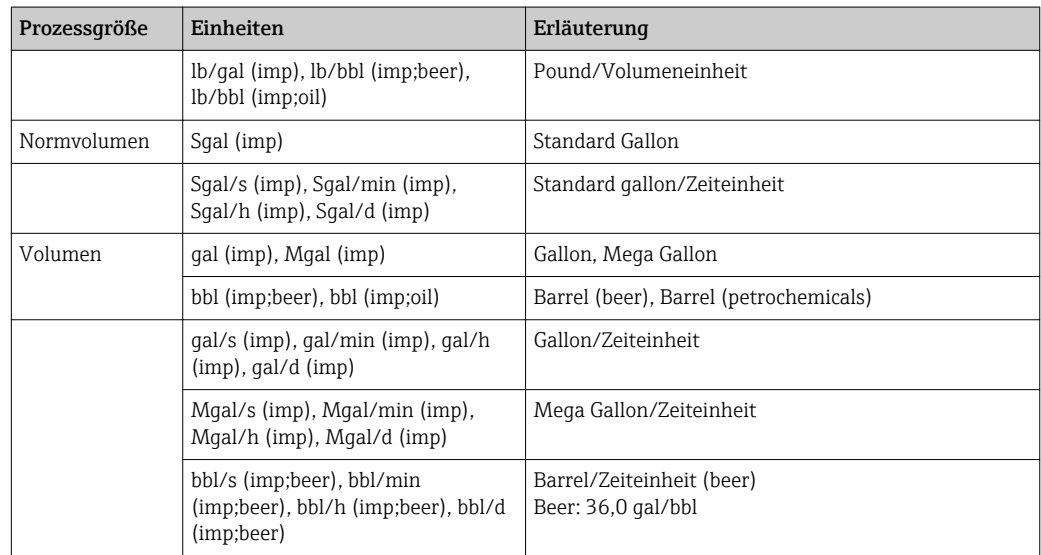

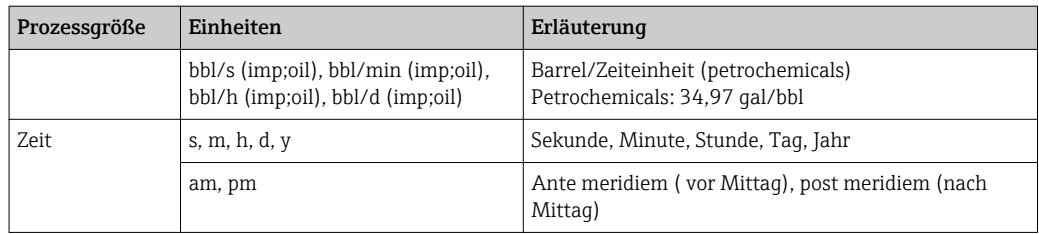

# Stichwortverzeichnis

### A

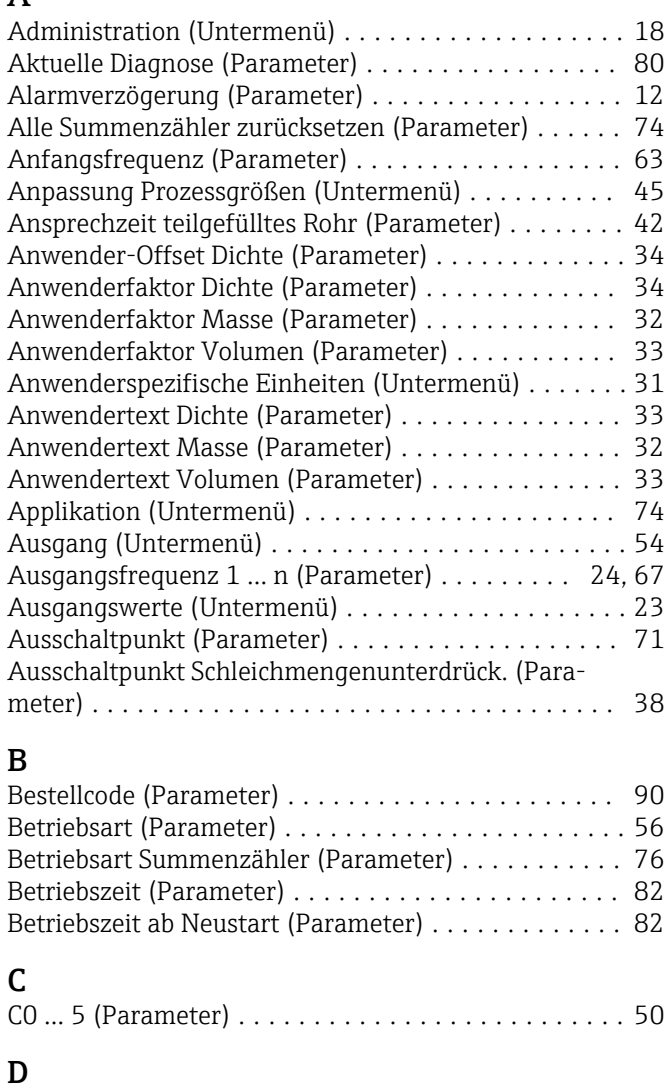

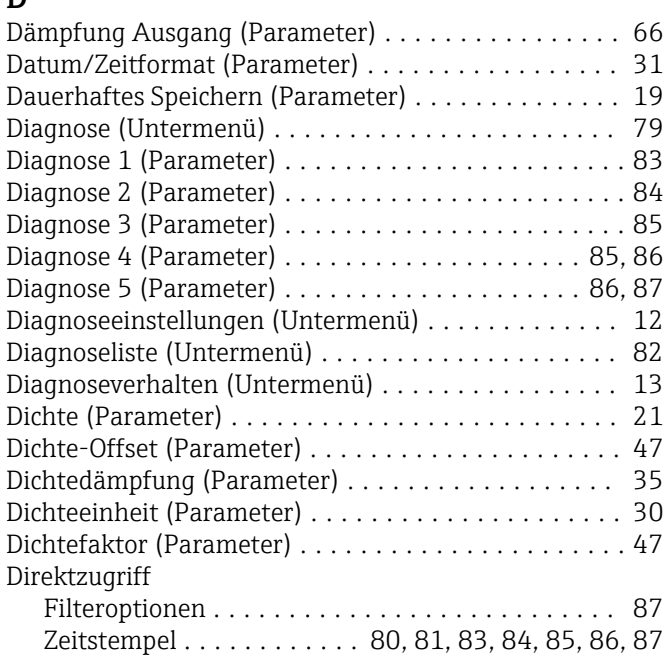

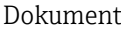

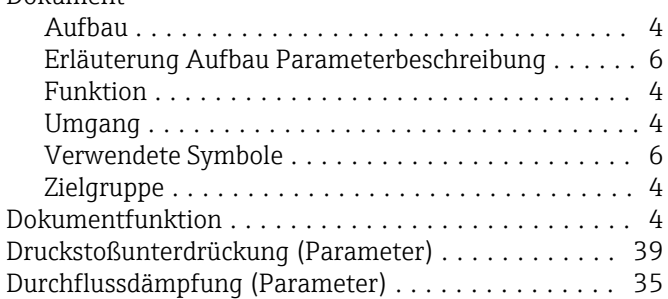

### E

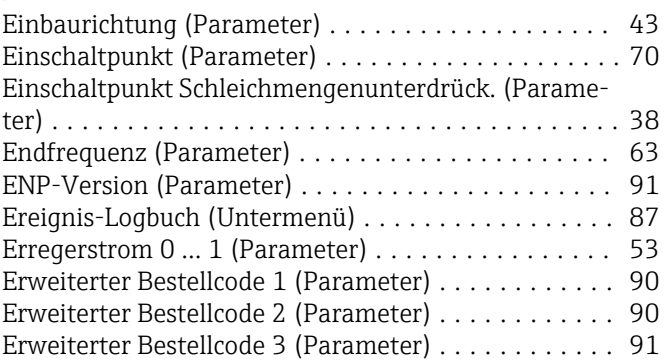

#### F

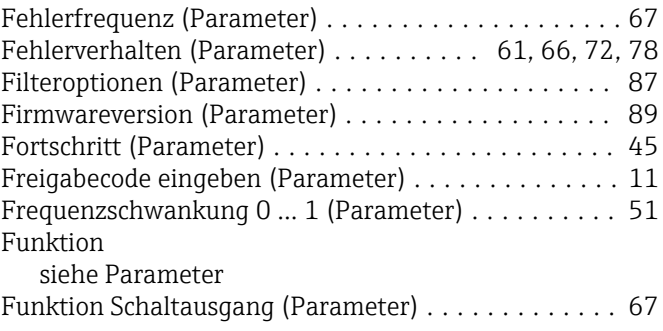

#### G

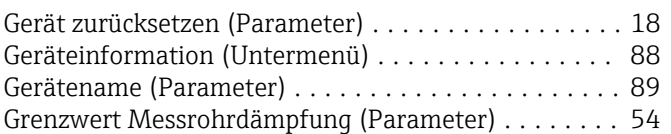

#### I

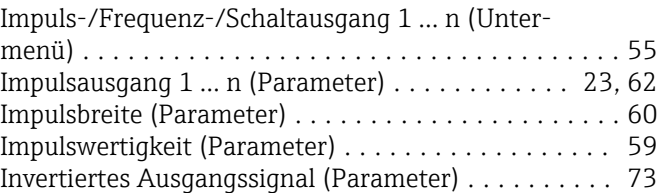

#### K

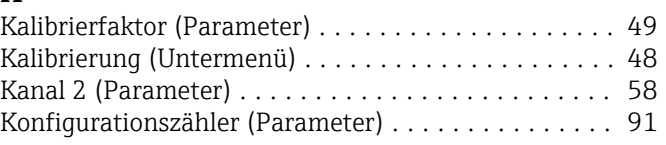

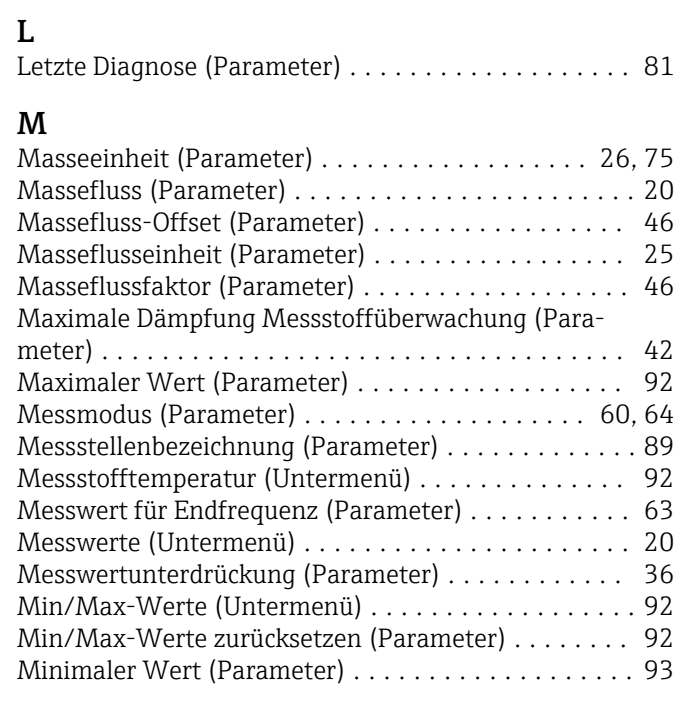

### N

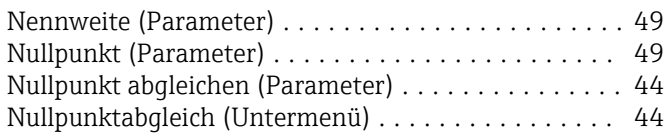

# O

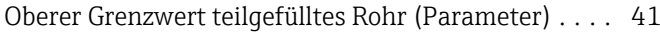

## P

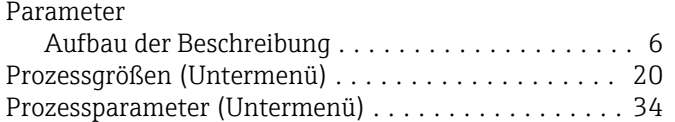

## R

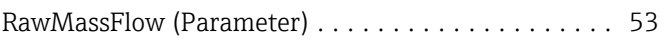

# S

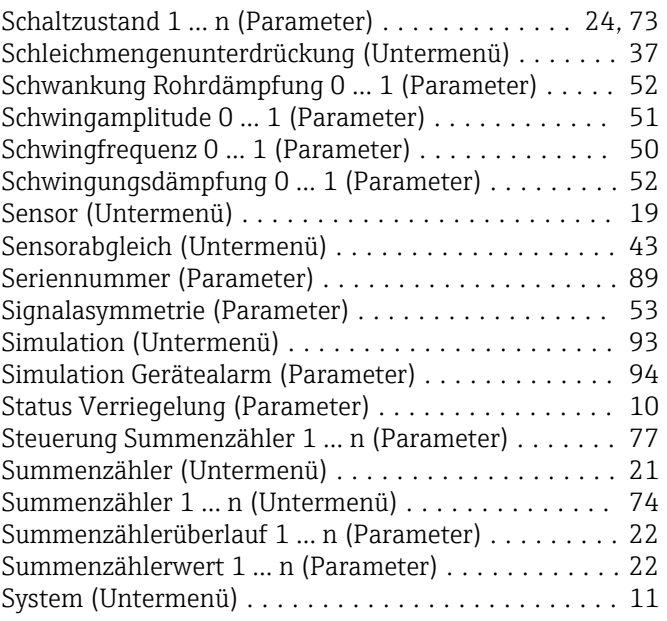

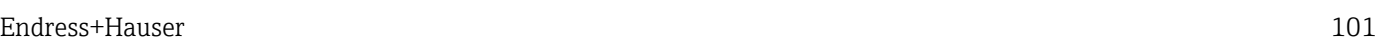

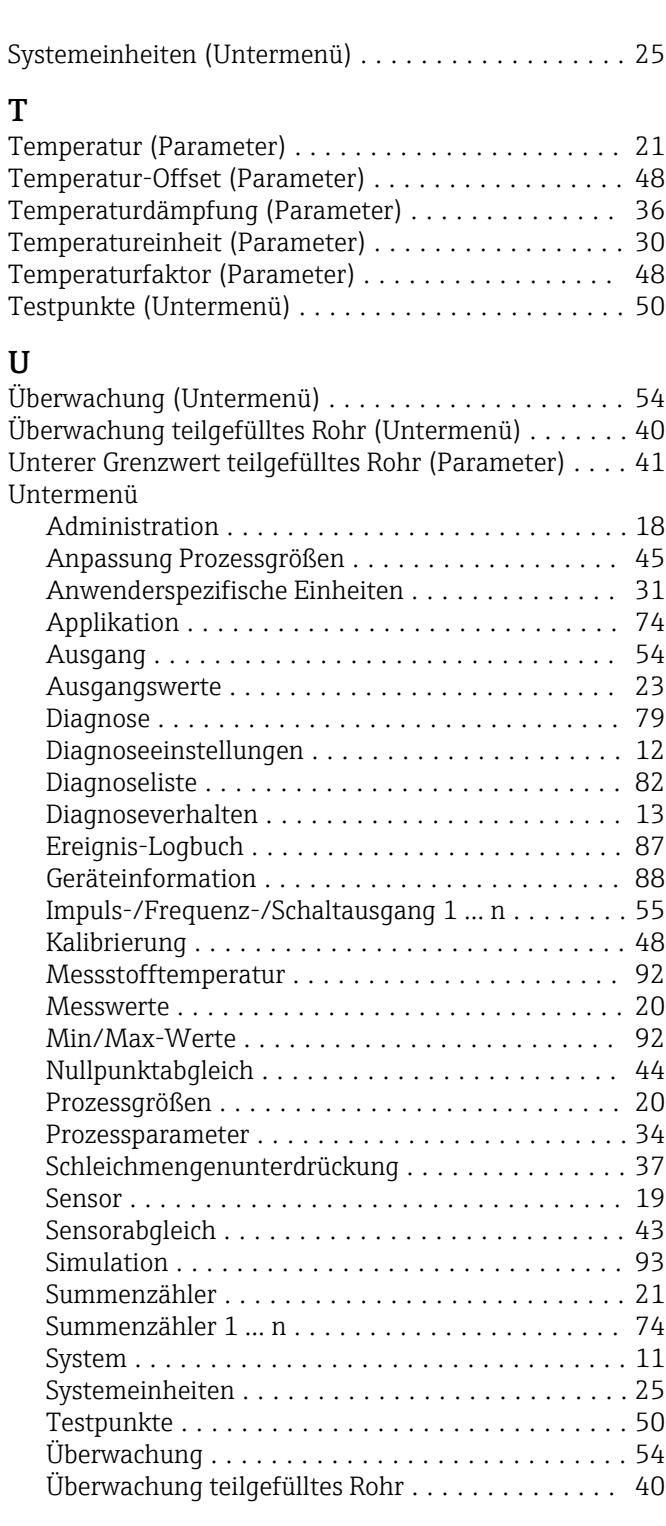

### V

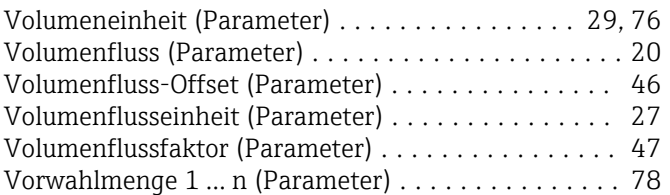

# $\frac{W}{W_{f}}$

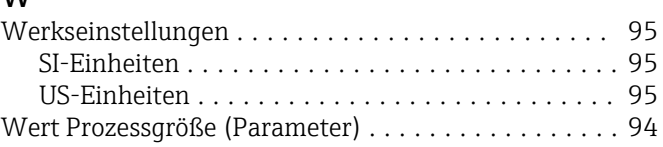

#### Z

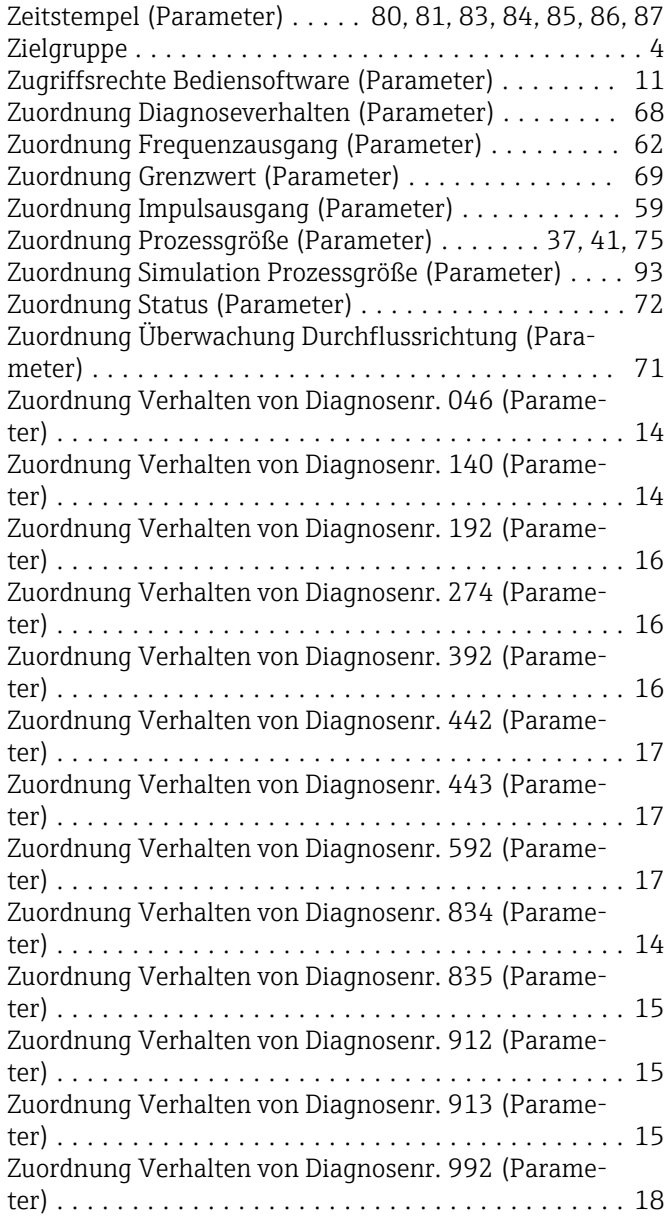

www.addresses.endress.com

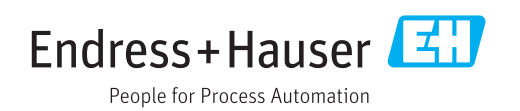